# 22525 0252 **Ganóacóc on asdioa al analagous**

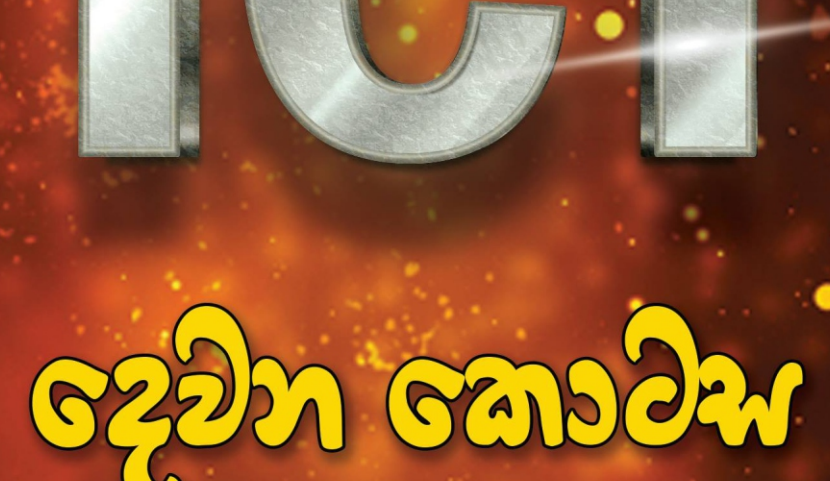

උසස් පෙළ විෂය නිර්දේශයේ නවවන එකකයේ සිට දහතුන්වන ඒකකය දක්වා විෂය කරුණු මෙම ගුන්ථයේ ඇතුලත් වේ.

ICT ගුරුවරුන් පමණයි Facebook සමූහයේ පුකාශනයකි

# උසස් පෙළ හොරතුරු හා සන්නිවේදන තාක්ෂණය දෙවන තොටස

2017 අපොස උසස් පෙළ විෂය නිර්දේශයට අනුකූලව සැකසී ඇත

ICT ගුරුවරුන් පමණයි Facebook සමූහයේ පුකාශනයකි

# කර්තෘ මණ්ඩලය

# ඒකකයු 9 - කුමලේබකරණය

# අරුණු හේරත්

Bsc (BIT - University of Colombo), DICS, DISE, DIM, DITEC, DIW

# ඒකකය 10 - වෙබ් අඩවි සංවර්ධනය

සනාලි නිෂිතා පනාන්ද BIT, Dip in Teaching ICT

# අංජන කුමාර

Dip in Teaching ICT

# තණුජ බණ්ඩාර

**BSc.** 

# සමිත දිල්ශාන්

B.Sc(BIT)SP, MIE, DIP IN WEB, YOUTUBER, Government School ICT Teacher

# ඒකකය 11 - සාර්ව අන්තර්ජාලය

# කිෂාන් අජන්ත රාජමන්තී

BCS, CCNA, Dip in ICT, Writer in Wijaya Pariganaka Magazine, Author, Professional ICT Teacher

# ඒකකය 12 - වහපාර තුළ තොරතුරු සන්නිවේදන තාක්ෂණය

# සුනාලි නිෂිතා පුනාන්දු

BIT, Dip in Teaching ICT

# ඒකකය 13 - තොරතුරු සන්නිවේදන තාක්ෂණයේ නව නැඹුරු හා අනාගත දිශානිති

## මහේෂ් කොඩිතුවක්කු

BTech(ICT) MCTS, MIEEE, Cert in Digital Marketing(Google), Cert in ICT(AIT-Thailand) National Dip in Teaching (Merit)

### පෙරවදන

උසස් පෙළ තොරතුරු හා සත්තිවේදන විෂය සඳහා පරිපූර්ණ ගුන්ථයක් නොමැති වීම එම විෂය ඉගන්වන ගුරුවරන්ට මෙන්ම විෂය හදාරණ සිසුන්ට ද ඇති විශාල ගැටලුවකි. ගුරු අත්පොත් වල ඇති ඇතැම් දුරාබෝධ තැන් මෙන්ම සවිස්තරාත්මකව දක්වා නොමැති කොටස් මෙම ගැටලුව තවදූරටත් තීවු කරයි. විෂයක් ජනපිුය කරවීම සඳහා ඒ ආශිුත පුකාශන ද සුලබ විය යුතුය. මෙම උක්ත කරුණු සැලකිල්ලට ගනිමින් පොතක් සැකසීම පිළිබඳ ව අදහස අප ICT ගුරුවරුන් සඳහා ෆේස්බුක් සමූහයෙහි විටින් විට පල විය. කෙසේ නමුත් මේ අදහස වරින් වර මතු වෙමින් නැවත යටපත් වෙමින් පැවති අතර ඒ අරමුණ යථාර්ථයක් කිරීමට ගත් උත්සාහයක් ලෙස මෙම ගුන්ථය සැලකිය හැක.

මෙය කිසිදු ආර්ථික අරමුණකින් තොරව අප විසින් ගන්නා ලද සාමුහික පුයත්තයකි. මෙම කාර්යය සාක්ෂාත් කර ගැනීම සඳහා සහය වු අප ගුරුමහත්ම මහත්මීන් ට නොමඳ ස්තුතිය හිමිවේ.

මුල දී ඒකක 13 සඳහා ම පොත සැකසිය යුතුය යන අදහසෙහි අප සිටියත් ආරම්භයක් ලෙස 1 සිට 8 දක්වා වූ ඒකක එක් කොට මෙහි පළමුවන පොත නිර්මාණය කළෙමු. මේ එම කෘතියෙහි දෙවැනි කොටසයි. ඒ තුළින් ඉතිරි ඒකක 5 සම්පූර්ණයෙන් ආවරණය කර තිබේ.

මෙම ගුන්ථයෙහි දක්වා ඇති එක් එක් ඒකක ගුරුභවතෙකු හෝ කිහිපදෙනෙකු එක් ව ලියන ලද ඒවා බැවින් ඒ අයගේ කර්තෘ අයිතිය ආරක්ෂා කරන මෙන් මෙම කෘතිය පරිශීලනය කරන අප සහෘදයන්ගෙන් මෙන්ම ආදරණිය දරුවන්ගෙන් ද කාරුණිකව ඉල්ලමි.

යම් නිශ්චිත කාලපරාසයක් තුළ කළ නිර්මාණයක් බැවින් මෙහි යම් අඩුපාඩුවක් හෝ එක් විය යුතු යමක් තිබේ නම් කරුණාකර සංස්කාරක මණ්ඩලය විදාූත් තැපෑල හරහා අමතන මෙන් ඉල්ලමි.

> සංස්කාරක මණ්ඩලය kkmaheshkodit@gmail.com

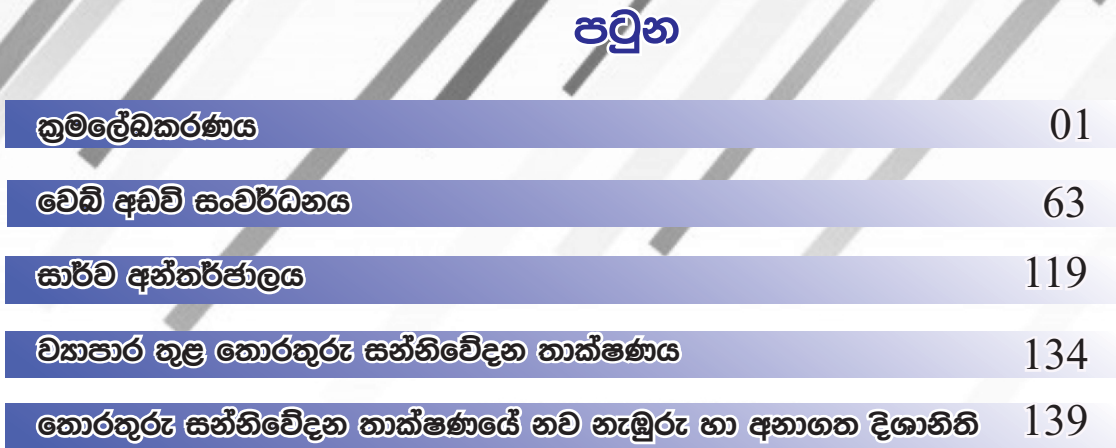

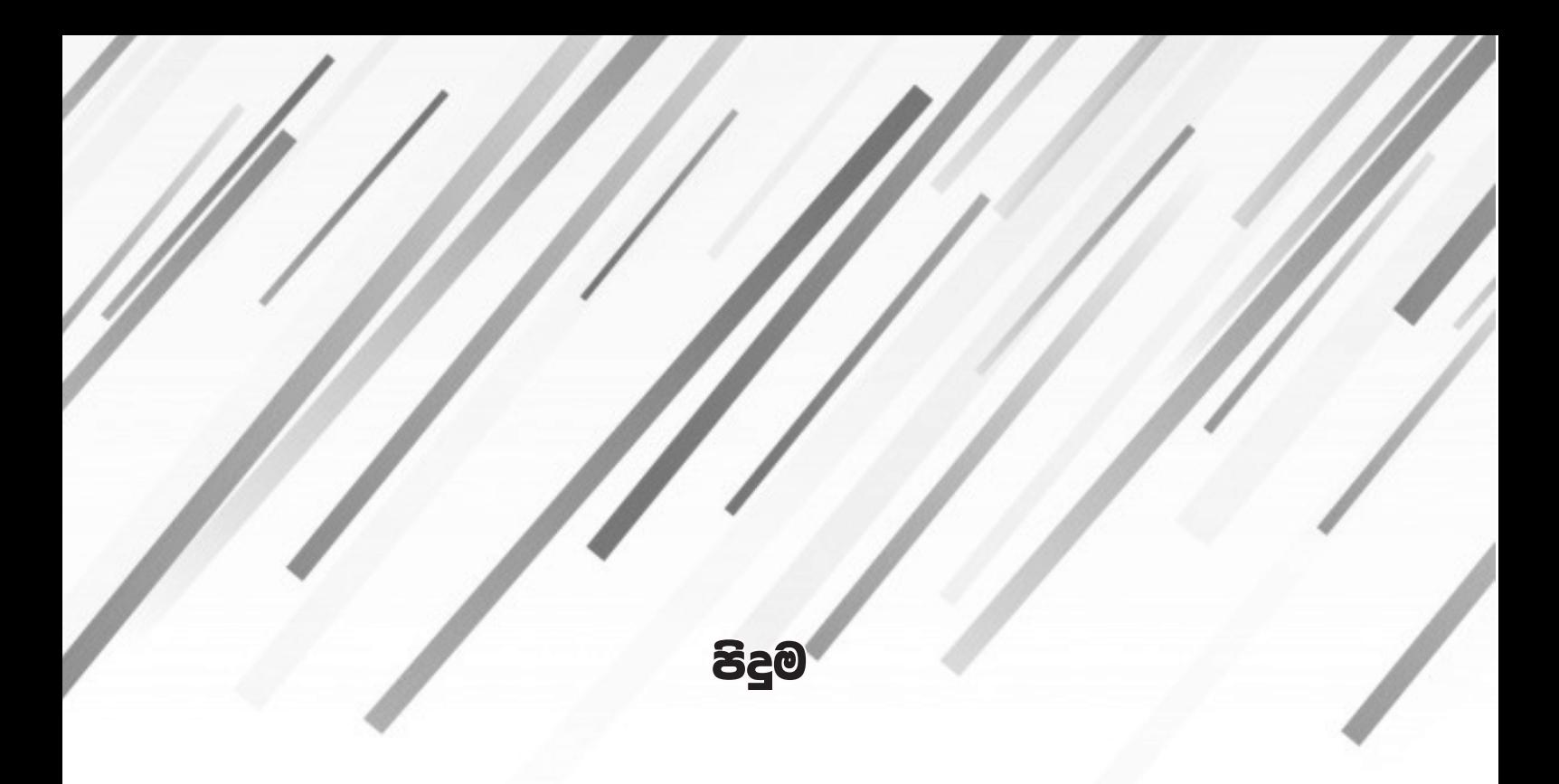

තොරතුරු හා සන්නිවේදන තාක්ෂණය විෂය හදාරණ මෙන්ම<br>එහි නවමං සොයමින් ඉදිරියට යන සැමට පිදෙයි

නිපුණතාව 9 ගැටලු විසඳීමට ඇල්ගොරිතම සංවර්ධනය කර ඒවා ආකේතනය කිරීම සඳහා පයිතන් කුමලේඛ භාෂා භාවිතා කිරීම.

ගැටලු විසඳීමේ කියාවලිය හාවිතා කිරීම.

පරිගණක කුමලේඛනයක් යනු කුමක්ද ? (What is a Computer Program?)

කිසියම් කාර්යයක් පරිගණකයෙන් කර ගැනීම සඳහා පරිගණක භාෂාවක් අනුසාරයෙන් ගොනුකල පුකාශනයන්ගේ එකතුවක් පරිගණක කුමලේඛයක් (Computer Program) ලෙස හැඳින්වේ.

කුමලේඛන සංවර්ධන ජීවන චකුය (Program Development Life-Cycle)

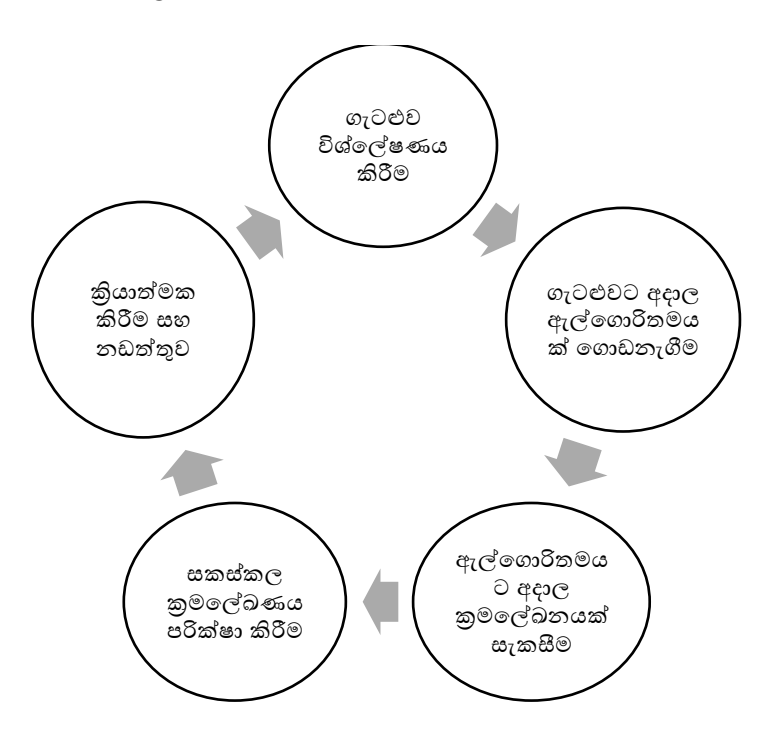

### ගැටළුවක් විසඳීමේ අදියර (Analyzing the problem)

### ගැටළුව විශ්ලේෂණය කිරීම

ගැටළුවක් විශ්ලේෂනය කිරීම යනු ගැටළුවට අදාල ආදාන, පුතිදාන සහ කියාවලිය හඳුනාගැනීමයි.

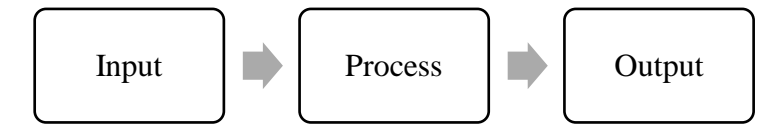

### විකල්ප විසදුම

ගැටලුවක් විසදීම සඳහා කුමවේද කිහිපයක් තිබිය හැක. ඒවා විකල්ප විදුම් ලෙස හඳුන්වයි. මෙය ගැටලුවේ ස්වභාවය අනුව වෙනස් වේ.

උදාහරණ: සෘජුකෝණාසුයක පරිමිතිය සෙවීම සඳහා පහ කුමවේද භාවිතා කළ හැක.

```
පරිමිතිය=දිග+දිග+පළල+පළල
පරිමිතිය=2xදිග +2xපළල
පරිමිතිය=(දිග+ පළල) x 2
```
### ගැටලු විසදීම සඳහා ඇල්ගොරිතමික පුවේශය යොදාගැනීම.

ඇල්ගොරිතමක් යනු කුමක්ද? (What is an algorithm)

ඇල්ගොරිතමක් යනු ගැටළුවක් විසඳීම සඳහා අනුගමනය කරන කුමවේදය අනුපිළිවෙලින් ලියා දක්වීමයි.

මෙහිදී ගැටළුව විසඳිම සඳහා අනුගමනය කරන කුමවේදය අනුපිලිවෙලින් ලියා දක්වයි. ඇල්ගොරිතම ගොඩනැඟීම රූපමය ආකාරයෙන් (Graphically) හෝ ලිබිත ආකාරයෙන් (Textual) දක්විය හැක. රෑපමය ආකාරයෙන් දැක්වීමට ගැලීම් සටහන් ද ලිඛිත ආකාරයෙන් දැක්වීමට වාහජ කේතද භාවිතා කල හැක.

### කුමලේඛ ලිවීම (Writing a Computer Program)

ඇල්ගොරිතම පරිගණක භාෂාවක් ආධාරයෙන් ලියා දක්වීම මෙහිදි සිදුකරයි. මෙය "Coding" ලෙස හඳුන්වයි.

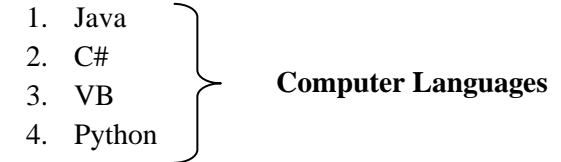

කුමලේඛ කියාත්මක කර බැලීම

### (Testing a Computer Program)

ලියන ලද කුමලේඛය නිවැරදි දයි මෙහිදී පරීක්ෂා කරනු ලබයි. වැරදි (Bugs) තිබෙනම් ඒවා " Programmer" විසින් නිවැරදි කරනු ලැබේ. මෙය "debugging " ලෙස හඳුන්වයි.

කුමලේබ අදාල දත්ත මත කියාත්මක කිරීම

### (Execute the program on the input data)

මෙහිදී නිදොස්කල කුමලේඛ සතා ආදාන මත කියාකර පුතිදානය ලබාගනු ලැබේ.

### පාලන වයුහය (Control Structure)

පරිගණක කුමලේබ තුල ඇති වගන්ති කියාත්මක කරන අනුපිළිවෙල පාලන වාූහයක් මඟින් පාලනය කරනු ලැබේ. පුධාන පාලන වයුහ තුනක් ඇත. අනුකුමය, වරණය සහ පුණර්කනය එම පාලන වයුහ වේ.

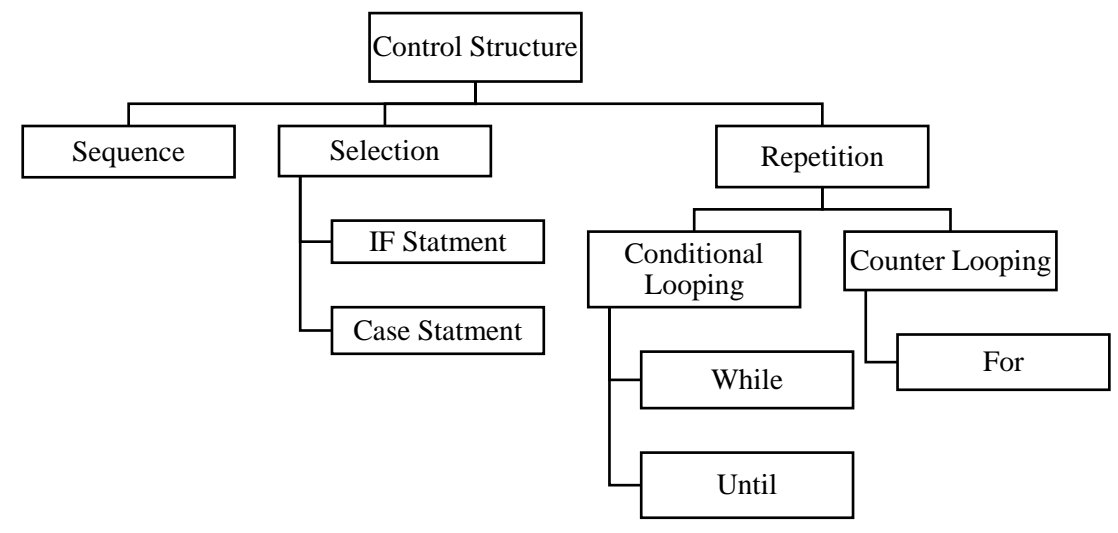

### අනුකුමය (Sequence)

කුමලේඛයක ඇති වගන්ති එකිනෙක අනුපිළිවෙලින් දී ඇති ආකාරයට කිුයාත්මක කිරීම අනුකුමය නමින් හැඳින්වේ.

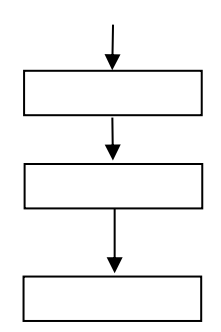

වරණය (Selection)

මෙහිදී තෝරාගැනීම සඳහා විකල්ප පුකාශන සමූහයක් ඇතිවිට දෙනලද කොන්දේසියක් පරීක්ෂා කර එක් විකල්පයක් පමණක් තෝරාගැනීම සිදු වේ.

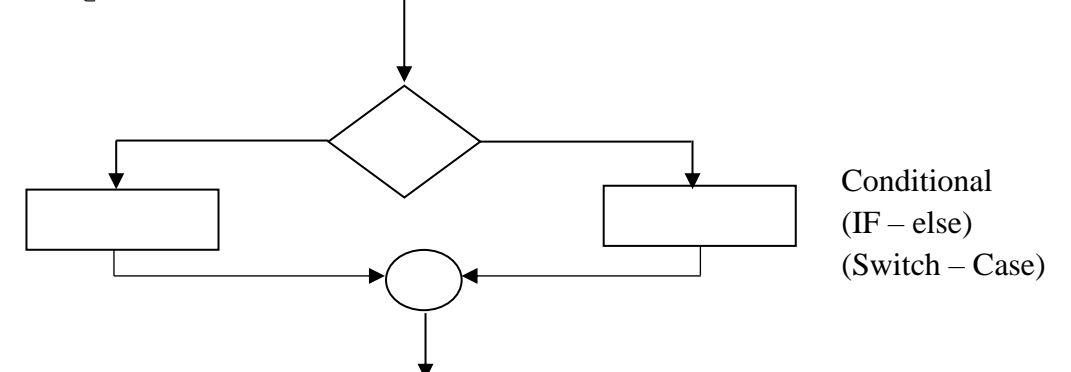

### පුනර්කරණය (Repetition / Iteration / Looping)

වගන්ති එකක් හෝ කිහිපයක් නැවත නැවත කියාත්මක කිරීම පුනර්කරණය ලෙස හඳුන්වයි.

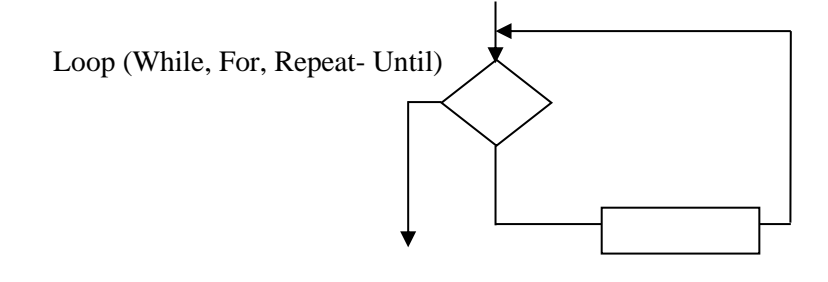

### ගැලීම් සටහන් (Flow Chart)

කුමලේඛයක කියාකාරීත්වය අනුපිළිවෙලින් දක්වෙන රූපමය නිරූපණය ගැලීම් සටහනක් ලෙස හඳුන්වයි. ගැලීම් සටහනක දත්ත ගලායන ආකාරයෙන් ඒවා යම් යම් කියාකාරකම් වලට භාජනය වන ආකාරයක් පෙන්නුම් කරයි.

1. ආරම්භ හෝ අවසානය - Start / Stop (end)

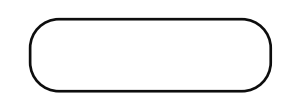

උදාහරණ:

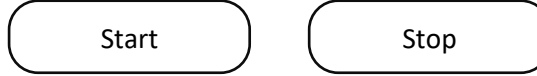

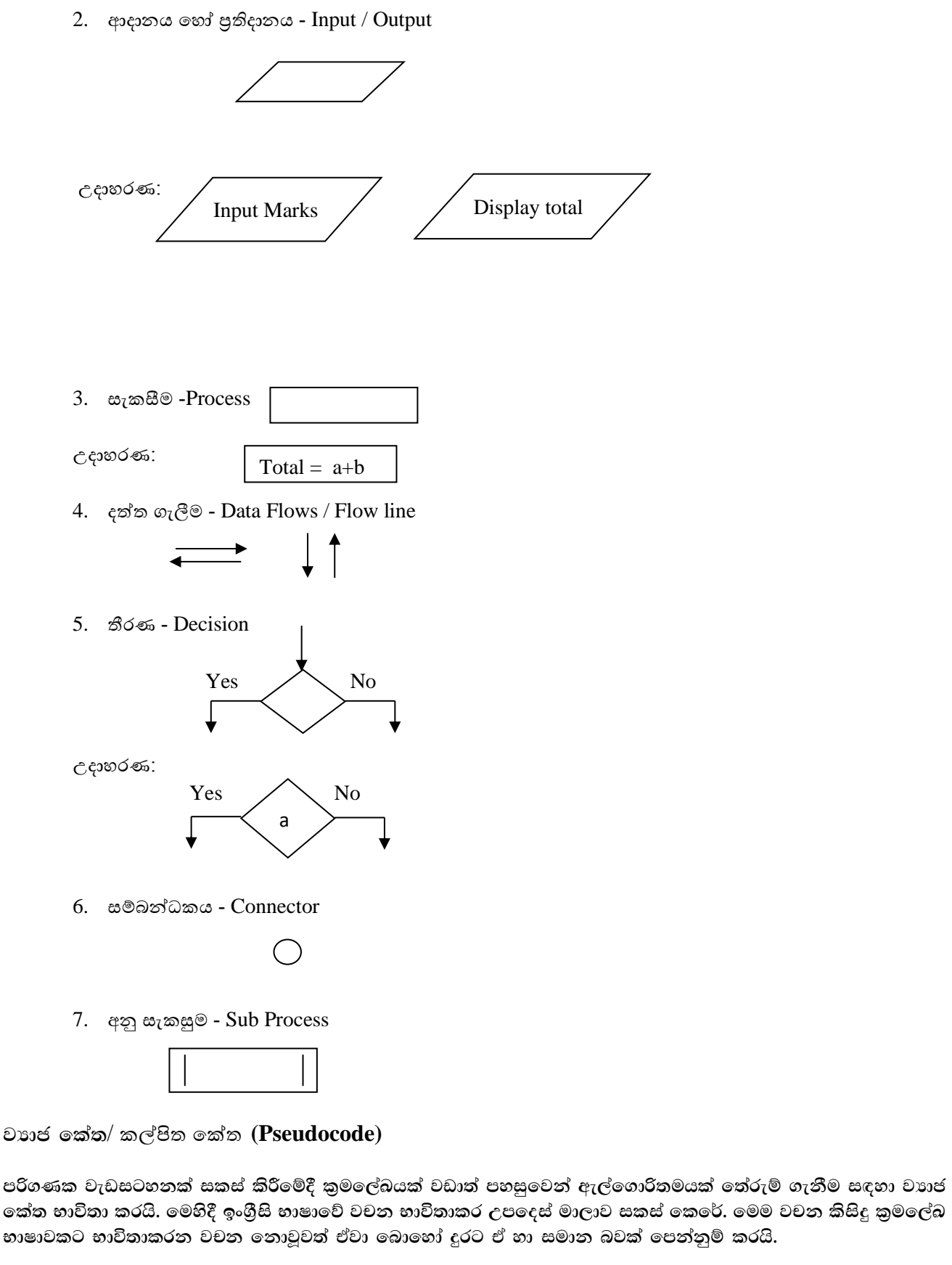

ආදානය

Get, read, input  $Eg$ :-Get mark Read mark

ප්රතිදොනය

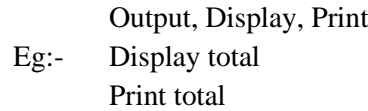

සැකසීම

Set, process, calculate Eg:- Set total  $= 0$ 

### $\omega$ ස්ත රේඛණය (Hand trace)

හස්ත කුම භාවිතයෙන් කේතනය කරන ලද කුමලේබනය අදාල දත්ත ආදානය කිරීමෙන් අදාල දත්ත භාවිතා කර එය **නිවැරදිව කියාත්මක කරන ආකාරය බැලීමට නිර්මානය කරන ලද වගුව හස්ත රේඛනය ලෙස හඳුන්වයි.** 

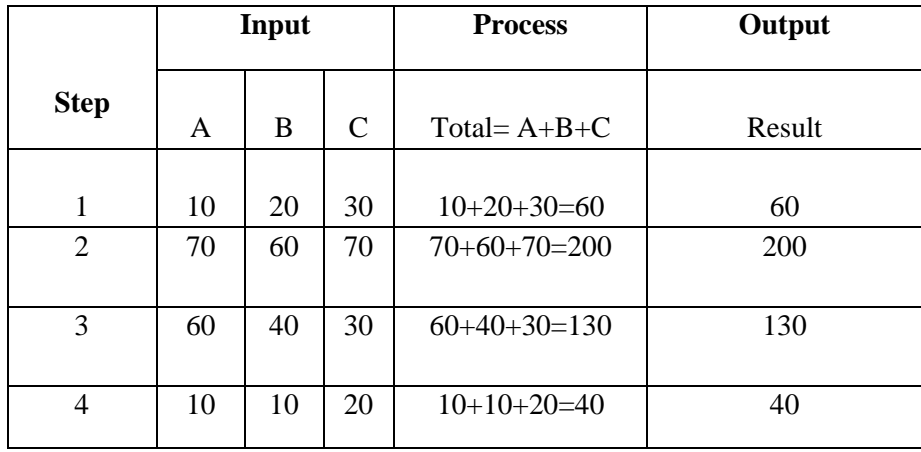

ගැලීම් සටහන් සහ වාහජ කේත සඳහා උදාහරණ

1. සංඛයො පදකක් ආදොනය කර එම සංඛයො පදපකහි එකතුව පසවීම සඳහො ගැලීම් සටහනක් ඇඳ එයට අදොල වායජකේතයක් සහ පයිතන් කුමලේඛනයක් ලියන්න.

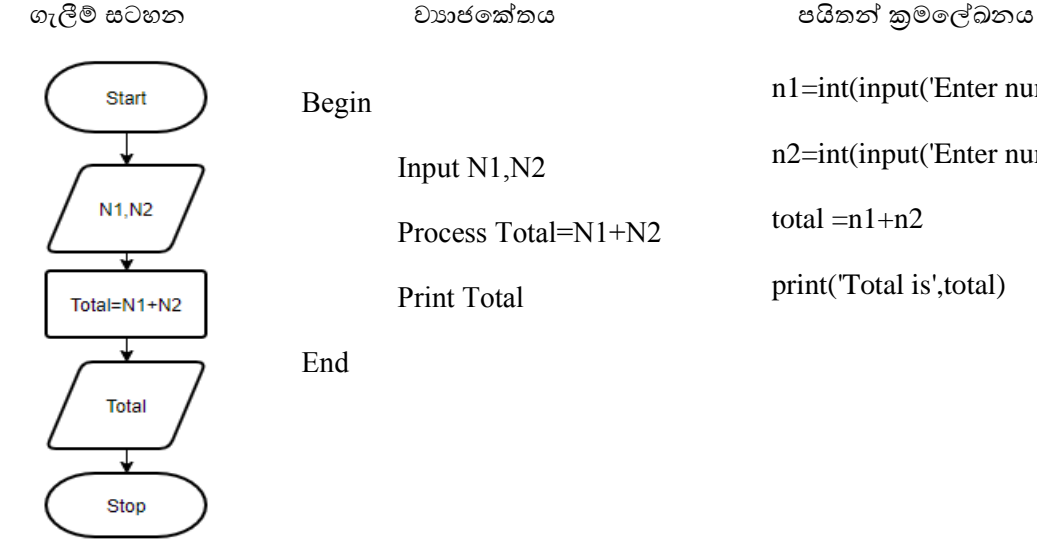

Begin

Input N1,N2

Process Total=N1+N2

Print Total

End

n2=int(input('Enter number 2:'))

n1=int(input('Enter number 1:'))

total  $=n1+n2$ 

print('Total is',total)

2. සෘජුකෝණාසුයක වර් ගඵලය සෙවීම සඳහා ගැලීම් සටහනක් ඇඳ එයට අදාල වාහජකේතයක් සහ පයිතන් කුමලේඛනයක් ලියන්න.

ගැලීම් සටහන වයොජපක් ය ෙයි න්න ක්රමපල්ඛනය

Start Length, Breadth Area=Length\*Breadth Area

Stop

Begin

Input Length, Breadth

Process Area=Length\*Breadth

Print Total

l=int(input(Enter Length:'))

b=int(input('Enter Breadth:'))

area  $=$ l $*$ b

print('Area is', area)

End

3. සංඛ**ාා තුනක් ආදානය කර ඒවායේ එකතුව සහ සාමානා** සෙවීමට ආදාල ගැලීම් සටහනක් ඇද එයට අදාල වාාජ**කේතයක් සහ පයිතන් කුමලේඛනයක් ලියන්න.** 

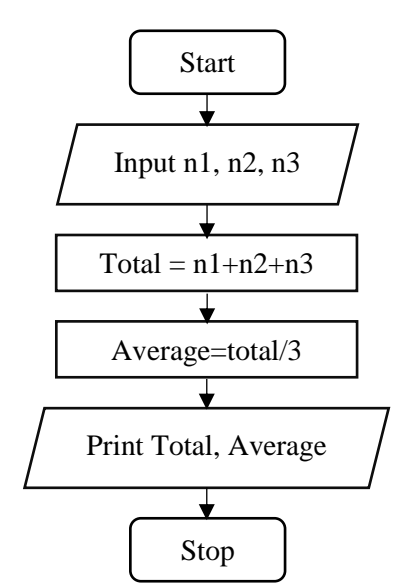

### **Pseudocode**

Begin Input no1, no2, no3 Total=no1+no2+no3 Average=Total/3 Print Total, Average End

### **Python Code**

n1=int(input('Enter a number 1: ')) n2=int(input('Enter a number 2: ')) n3=int(input('Enter a number 3: '))  $total=n1+n2+n3$ average=total/3 print('Total is : ',total) print('Average is : ',average)

4. සංඛ**ාා දෙකක් ආදානය කර විශාලතම සංඛාාව සෙවීම**ට ආදාල ගැලීම් සටහනක් ඇද එයට අදාල වාාජනේතයක් සහ පයිතන් කුමලේඛනයක් ලියන්න.

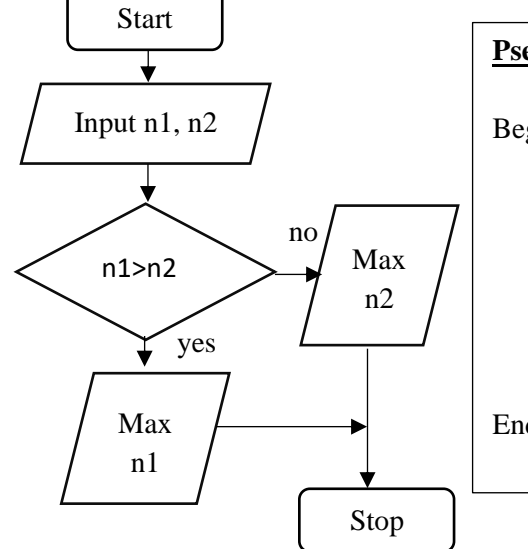

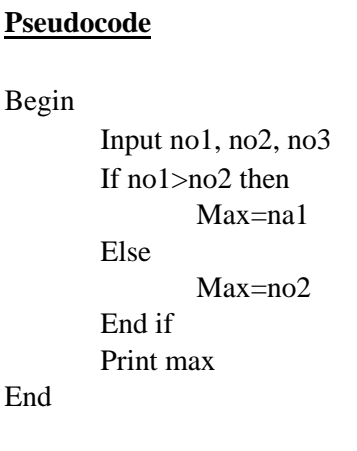

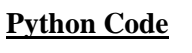

n1=int(input('Enter a number 1: ')) n2=int(input('Enter a number 2: ')) if n1>n2: max=n1 else: max=n2 print('maximum number is :',max)

5. 1 සිට 5 දක්වා සංඛාාව මුදුනය කිරීමට ආදාල ගැලීම් සටහනක් ඇද එයට අදාල වාාජ**කේතයක් සහ පයි**නන් කුමලේඛනයක් ලියන්න.

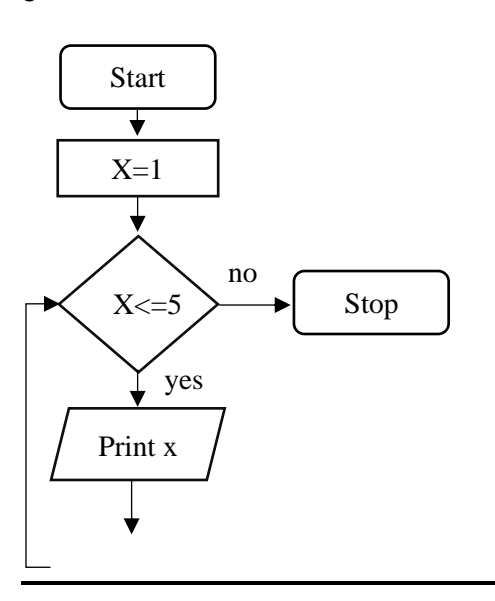

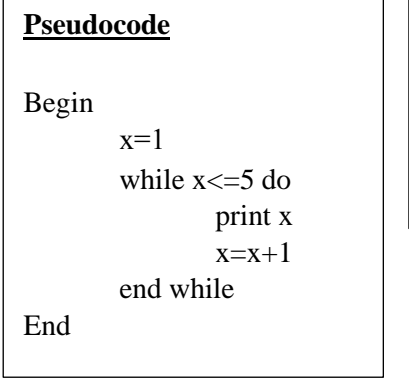

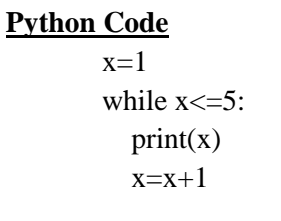

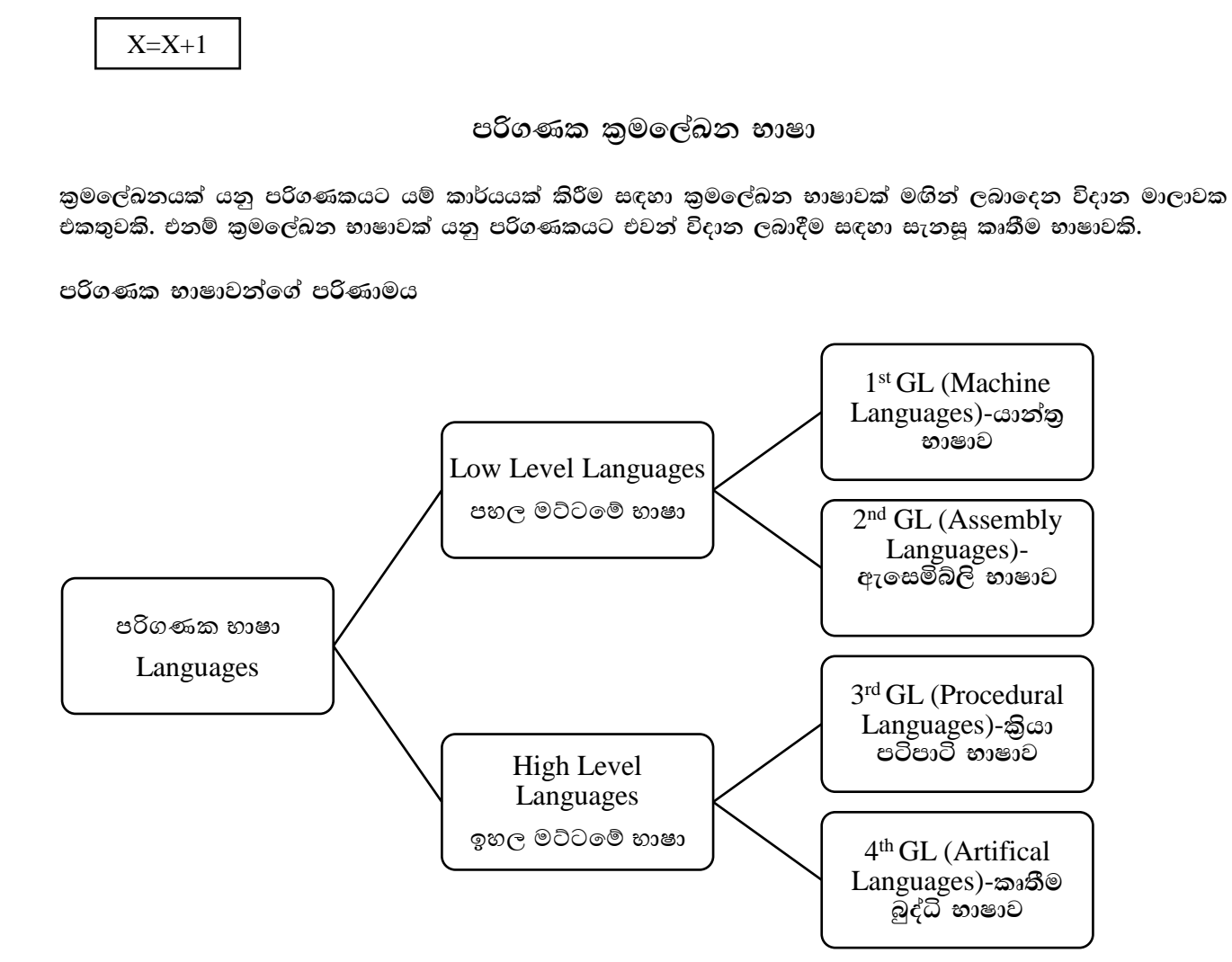

### පළමු පරම්පරාවේ පරිගණක භාෂාව

### (Low Level Languages)

- $\bullet$  පළමු පරම්පරාවේ පරිගණක භාෂා මඟින් ලියන ලද වැඩසටහන් 0 හා 1 යන සංකේත පමණක් භාවිතා කර ලියන ලදී.
- එබැවින් විදාන ඇතුලත් කිරීම ඉතා සංකීර්ණ කාර්යයක් වේ.
- යන්තු මත යැපෙන භාෂාවකි.
- කුමලේඛකයා විසින් පරිගණක දෘඩාංග පිළිබඳ දනගත යුතු වේ.
- පරිවර්තන මෘදුකාංගයක් අවශා නොවේ.
- වැඩසටහන් කියාත්මක වීම වේගවත්ය.

**දෙවන පරම්පරාවේ පරිගණක භාෂාව** 

- මෙම පරිගණක භාෂා විදාන යන්තු භාෂාවට සාපේක්ෂව සරලය.
- 0 හා 1 මත පදනම් වූ විදාන වෙනුවට සංකේත නාම (mnemonics) භාවිතාවන නිසා මෙය සංකේත භාෂාව ලෙසඳ හැඳින්වේ.
- Assembler නම් වූ සුවිශේෂී භාෂා පරිවර්තකයක් සංකේතාත්මක භාෂා පරිවර්තනයට යොදාගනී.
- යන්තුය මත යැපෙන භාෂාවකි.
- මෙම කුමලේඛන පළමු පරම්පරාවට වඩා කියාත්මක වේගය අඩුය.

ඉතුවන පරම්පරාවේ පරිගණක භාෂාව (High Level Languages)

- මෙම පරිගණක භාෂාව ඉහල මට්ටමේ පරිගණක භාෂා ලෙස හඳුන්වයි.  $\bullet$
- ඉංගීුසි භාෂාවට සමාන පරිගණක භාෂා මෙම ගණයට ගැනේ.  $\bullet$
- කුමලේඛන සම්පාදනය පහසු කරයි.
- ෙ යන්තුය මත යැපීමක් සිදුනොවේ.
- කුමලේඛකයෙකු පුහුණු කිරීම පහසු වේ.
- පරිවර්තන මෘදුකාංග අවශා වේ.
	- උදා:- 1. සම්පාදක (Compiler)
		- 2. අර්ථවිනායක (Interpreter)
- FORTAN (Formula Translation)
- COBOL (Common Business Oriental Languages)
- Pascal
- $\mathcal{C}$
- $C^{++}$
- $\bullet$  Java
- Basic (Beginners All Purpose Symbol **Instruction Code)**
- Python
- Delphi
- **Visual Basic**

- කෘතුීම බුද්ධි සඳහා පරිගණක භාෂා
	- තීරණ ගැනීම සඳහා පරිගණක මාධාය මඟින් නිර්මාණය කිරීමට භාවිතා කරයි.
	- පරිගණක වලට මිනිසුන් භාවිාතා කරන භාෂා තේරුම් ගැනීමට පහසුවෙන් මෘදුකාංග නිර්මාණයට පහසු වේ.
	- නිපුණතා පද්ධති නිර්මාණය සඳහා භාවිතා වේ.
	- රොබෝ යන්තුවලට සංවේදී උත්තේජකවලට පුතිචාර දක්වීම සඳහා වැඩසටහන් නිර්මාණය කිරීමට භාවිතා කරයි.

පරිගණක භාෂා පරිවර්තක මෘදුකාංග

පුභව කේතය හා විභව කේතය

### පුභව කේතය (Source Program)

පරිගණක භාෂාවකින් ලියන ලද කේතයක් පරිවර්තනය කිරීමට පෙර මුල් පිටපත මෙනමින් හැඳින්වේ.

### විභව කේතය (Object Program)

පරිගණක භාෂාවකින් ලියන ලද කේතයක් යන්තු භාෂාව බවට පරිවර්තනය කලපසු ලැබෙන කේතය විභව කේතය ලෙස හඳුන්වයි.

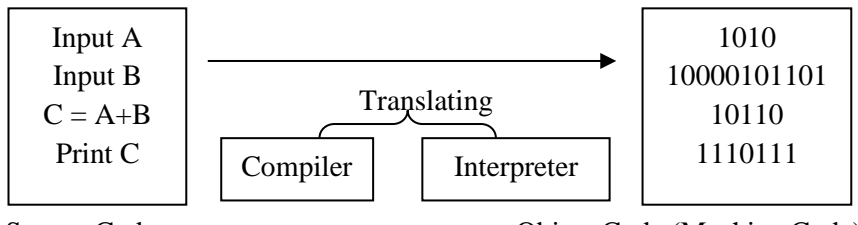

Source Code

Object Code (Machine Code)

පරිගණක භාෂාවකින් ලියන ලද කේතයක් යන්තු භාෂාව බවට හැරවීමේදී එහි කියාකාරීත්වය අනුව පුධාන වර්ග 3ට බෙදිය හැක. එනම්,

- 1. තුන්වන පරම්පරාවේ පරිවර්තක මෘදුකාංග ලෙස සම්පාදක හා අර්ථ විනාගසක හැඳින්විය හැකිය.
- 2. දෙවන පරම්පරාවේ පරිගණක මෘදුකාංග ලෙස ඇසෙම්බ්ලර් හැඳින්විය හැක.

### සම්පාදක (Compiler)

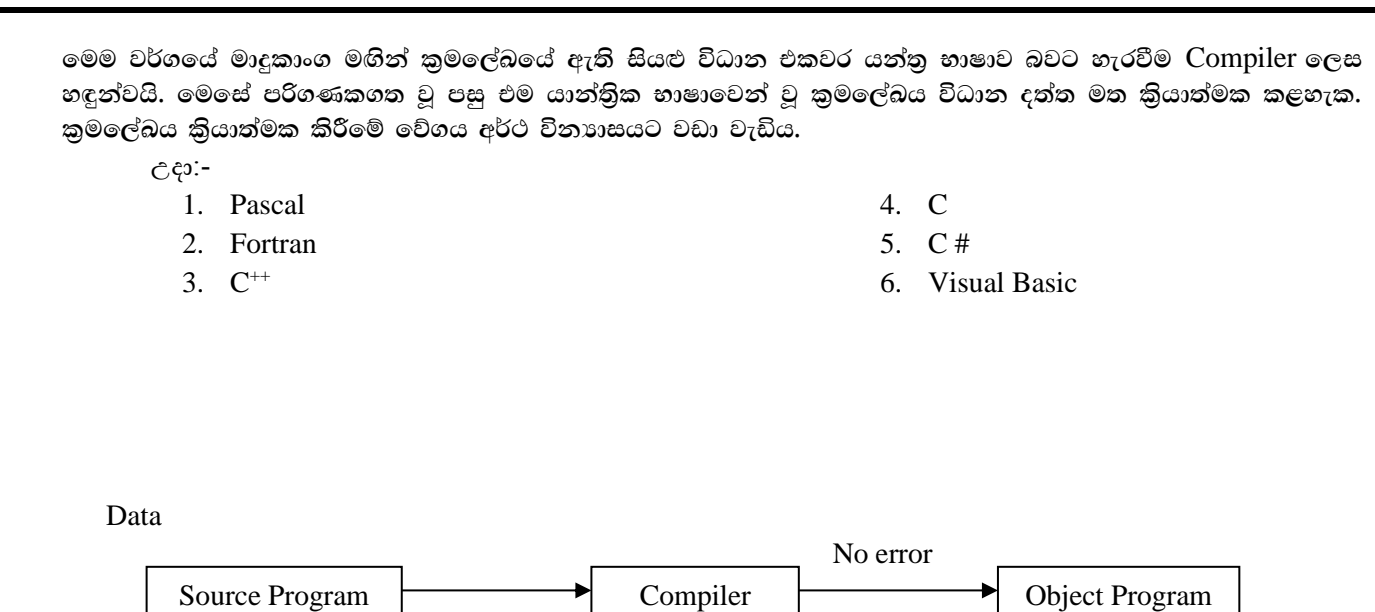

### අර්ථ විනාහසක (Interpreter)

මෙම පරිවර්ථක මෘදුකාංගය මඟින් කුමලේබයේ අඩංගු වගන්ති පියවරෙන් පියවර යන්තු භාෂාව බවට පරිවර්තනය කර විදාන එසැනින් කිුයාත්මක වීමද සිදු වේ. මෙම කුමයේදී කුමලේබයක් කිුයාත්මක කිරීමට ගන්නා කාලය සම්පාදක මඟින් පරිවර්තනය කල කුමලේබයක් කියාත්මක කිරීමට ගන්නා කාලය වැඩිය.

Syntax error

Result

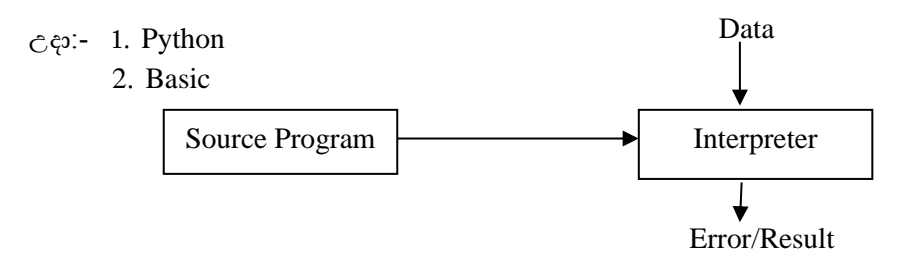

සම්පාදක හා අර්ථ විනාාසක අතර වෙනස්කම්

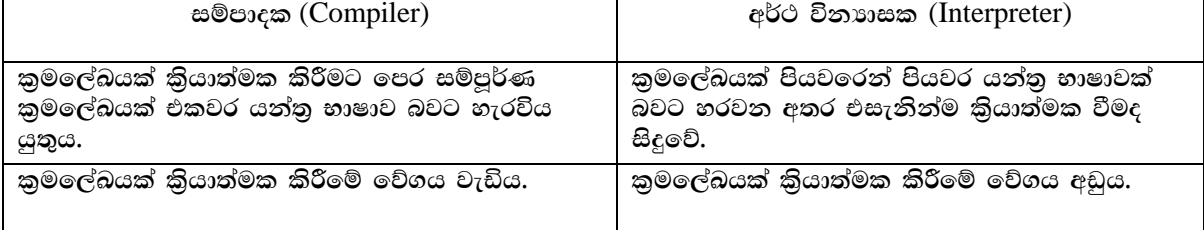

### එසෙම්බ්ලි (Assembler)

පාථමික මට්ටමේ පරිගණක භාෂාවකින් ලියන ලද කුමලේබයක් (mnemonics) යන්තු භාෂාව බවට පරිවර්තනය කිරීම එසෙම්බ්ලි ලෙස හඳුන්වයි.

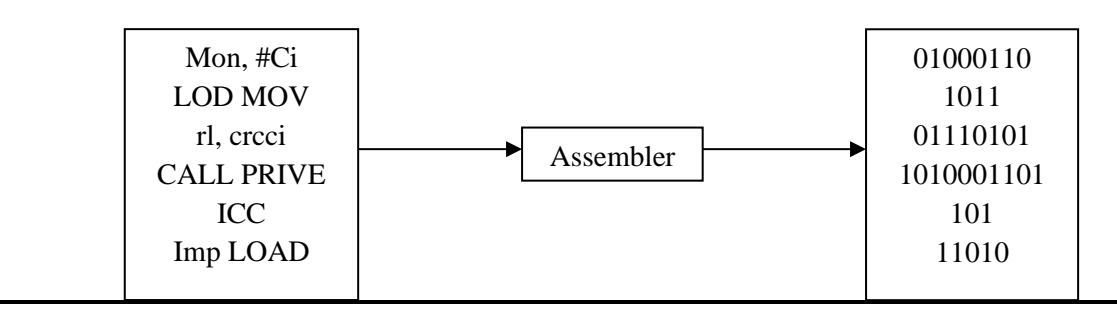

**Assembly Language Program** 

### **Object Program**

### කුමලේඛන දෝෂ - Programming Errors (Bugs)

### 1. කාරක දෝෂ (Syntax Error) (Compile-time error)

- 1. වැරදි මූලපද එක් කිරීම (Wrong Keyword)
- 2. වැරදි විරාම ලකුණු භාවිතා කිරීම (Wrong Punctuation Marks)
- - 1. සංඛායාවක් බිංදුවෙන් බෙදීම (Division by Zero)
	- 2. සෘණ සංඛාග වල වර්ග මූලය සෙවීම (Find Square root in negative number)
- 3. තාර්කික දෝෂ (Logical error)
	- 1. Unexpected Output ( අපේක්ෂිත පුතිඵල නොපෙන්වීමේදී ඇතිවන දෝෂ )

### පයිතුන් කුමලේඛන භාෂාව (Python Programming Language)

මෙය ඉහල මට්ටමේ කුමලේඛ භාෂාවක් වන අතර මෙම භාෂාව 90 දශකයේ මුල් භාගයේ නෙදර්ලන්තයේ CWICN ( Research Institute of Mathematics and Computer Science) ආයතනයේ Guido Van Rossum විසින් නිර්මාණය කරන ලදී. මෙම භාෂාව අර්ථ විනාාසක මත පදනම් වූ වස්තුගත (Object Oriented) භාෂාවක් වන අතර පටිපාටිගත භාෂාවක් ලෙසද යොදාගත හැක. විවෘත මෘදුකාංග මුලාශු කුමලේඛන භාෂාවක් වන අතර http://www.python.org වෙබ් අඩවියෙන් නොමිලේ බාගතකර ගත හැක. පයිතන් කුමලේඛන භාෂාව පහත මෙහෙයුම් පද්ධති මත කිුයාත්මක කලහැක.

- 1. Linux / Unix
- 2. Mac OS X
- $3.OS/2$

4. Amiga

 $\Box$ 

 $\times$ 

- 5. Palm Handhelds
- 6. Nokia mobile phones

### Python Shell විවෘත කිරීම

Start  $\rightarrow$  All Program  $\rightarrow$  python 3.3 $\rightarrow$  IDLE (python GUI)

 $Python$  හි අතුරු මුහුණත් ආකාර 2කි.

- 1. රූපක අතුරු මුහුණත
- 2. විධාන රේඛා (Command line) අතුරු මුහුණත

```
76 Python Shell
```

```
File Edit Shell Debug Options Windows Help
Python 3.3.0 (v3.3.0:bd8afb90ebf2, Sep 29 2012, 10:55:48) [MSC v.1600 32 bit (In A
tel)] on win32
Type "copyright", "credits" or "license()" for more information.
>>
```
### Copyright විධානය

```
7% Python Shell
File Edit Shell Debug Options Windows Help
Python 3.3.0 (v3.3.0:bd8afb90ebf2, Sep 29 2012, 10:55:48) [MSC v.1600 32
tel) ] on win32
Type "copyright", "credits" or "license()" for more information.
>>> copyright
Copyright (c) 2001-2012 Python Software Foundation.
All Rights Reserved.
Copyright (c) 2000 BeOpen.com.
All Rights Reserved.
Copyright (c) 1995-2001 Corporation for National Research Initiatives.
All Rights Reserved.
Copyright (c) 1991-1995 Stichting Mathematisch Centrum, Amsterdam.
All Rights Reserved.
>>
```
### **පයිතන් shell එමකන් ඉවත් වීම**

පම් සඳහො quit() පහෝ exit() විධොනය භොවි ො කරයි.

```
7% *Python Shell*
                                                                                    \Box\timesFile Edit Shell Debug Options Windows Help
Python 3.3.0 (v3.3.0:bd8afb90ebf2, Sep 29 2012, 10:55:48) [MSC v.1600 32 bit (Intel)]
on win32Type "copyright", "credits" or "license()" for more information.
\gg exit()
```
### Hello Python පලස මුද්රණය කිරීම

```
7% Python Shell
                                                                              \Box\timesFile Edit Shell Debug Options Windows Help
Python 3.3.0 (v3.3.0:bd8afb90ebf2, Sep 29 2012, 10:55:48) [MSC v.1600 32 bit (In -
tel) ] on win32
Type "copyright", "credits" or "license ()" for more information.
>>> print('Hello python')
Hello python
>>
```

```
7% Python Shell
```
 $\Box$  $\times$ 

```
File Edit Shell Debug Options Windows Help
Python 3.3.0 (v3.3.0:bd8afb90ebf2, Sep 29 2012, 10:55:48) [MSC v.1600 32 bit (In 4
tel) ] on win32
Type "copyright", "credits" or "license()" for more information.
>>> print 'Hello python'
SyntaxError: invalid syntax
>>
```
Python නව සංස්කරන වලදී print විධානය පසුව වරහනක් ( ) තුල මුදුණය කළ යුතු වගන්තිය ලිවිය යුතුය. නැතහොත් ඉහත ආකාරයේ දෝෂ පණිවිඩයක් නිකුත් කරයි. මුදණය කල යුත්තේ වගන්තියක් (String Values) නම් එය උද්දෘත තුල දැක්විය යුතුය. පයිතන් භාෂාවෙදී තනි උද්දෘතය ('Hello python') , ද්විත්ව උද්දෘතය (''Hello python'') සහ තිුත්ව උද්දෘ ය ('''Hello python''') වලංගු පේ.

Python Shell තුල ගණිත කර්ම සිදුකල හැක.

```
7% Python Shell
                                                                                           \Box\timesFile Edit Shell Debug Options Windows Help
 Python 3.3.0 (v3.3.0:bd8afb90ebf2, Sep 29 2012, 10:55:48) [MSC v.1600 32 bit (In -
 tel)] on win32
 Type "copyright", "credits" or "license()" for more information.
 >> 5+2
 \overline{7}>> 5-2
 3
 >>> 5*315
 >>> x=5>> y=3
 >> x+y8
 >> 5/2
 2.5>> 5%2
 \mathbf{1}>>> 5**2
 25
>> 5//2
 \overline{a}>> print (x+y)8
 >>කුමලේඛයක් ලිවීම සඳහා නව ගොනුවක් විවෘත කිරීම
       File \rightarrow New Window (Ctrl+N)Print ("Hello World")
කුමලේඛයක් ගබඩා කිරීම
       File \rightarrow Save \rightarrow (extension \rightarrow.py).py හෝ .pyw ගොනු දිගු භාවිතා කළ හැක.
කුමලේබයක් කියාත්මක කිරීම
       Run \rightarrow Run Module (F5)
       >>>Hello World
```
ඔබගේ නම සහ ලිපිනය මුදණය කිරීම සඳහා පයිතන් කුමලේඛනයක් ලිවීම.

7% e3.py - C:/Python33/e3.py File Edit Format Run Options Windows Help print ('Aruna Herath') print ('ICT Institute') print ('Fair Junction') print ('Polonnaruwa')

76 Python Shell

```
File Edit Shell Debug Options Windows Help
```

```
Python 3.3.0 (v3.3.0:bd8afb90ebf2, Sep 29 2012, 10:55:48) [MSC v.1600 32 bit (In -
tel) ] on win32
Type "copyright", "credits" or "license()" for more information.
>>Aruna Herath
ICT Institute
Fair Junction
Polonnaruwa
>>>
```
දත්තයක් යතුරු පුවරුව මඟින් කුමලේබයට ආදානය කිරීම සඳහා input විදානය භාවිතා කරයි.

```
7% e3.py - C:/Python33/e3.py
File Edit Format Run Options Windows Help
fname=input('Enter your first name: ')
lname=input('Enter your last name: ')
fullname=fname+' '+lname
print ('Your name is', fullname)
```
76 Python Shell

```
File Edit Shell Debug Options Windows Help
Python 3.3.0 (v3.3.0:bd8afb90ebf2, Sep 29 2012, 10:55:48) [MSC v.1600 32 bit (In -
tel) ] on win32
Type "copyright", "credits" or "license()" for more information.
                   ----------------- RESTART =
>>> = =>>>Enter your first name: Aruna
Enter your last name: Herath
Your name is Aruna Herath
>>>
```
නම සහ වයස ඇතුලත් කිරීම සඳහා පයිතන් කුමලේඛනයක් ලිවීම

```
name=input('Enter your first name: ')
age=input ('Enter your age: ')
print ('Your name is', name, 'your age is', age)
555
Enter your first name: Aruna
Enter your age: 34
Your name is Aruna your age is 34
>>
```
 $\Box$ 

 $\Box$ 

 $\Box$ 

 $\Box$ 

 $\times$ 

 $\times$ 

 $\blacktriangle$ 

X

 $\times$ 

සංඛාග 2ක් ආදානය කර ඒවායේ එකතුව සෙවීම

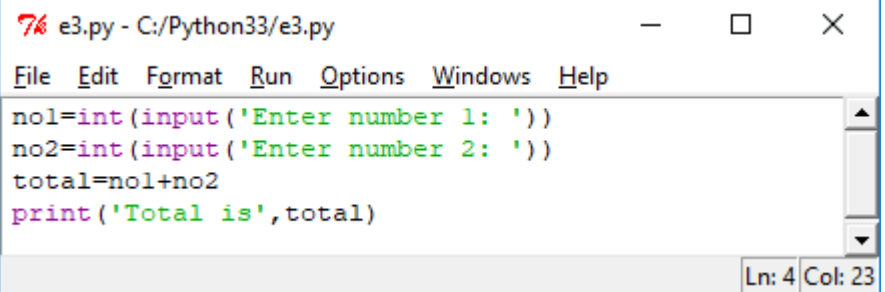

විෂයන් තුනක ලකුණු ඇතුලත් කර ඒවායේ එකතුව සහ සාමානාා සෙවීම

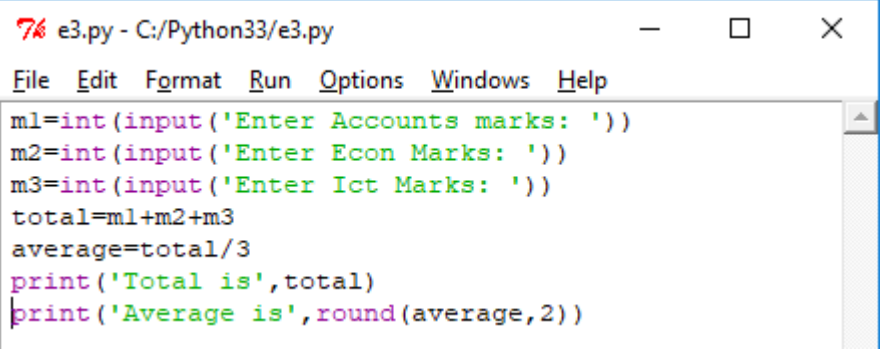

සෘජුකෝනාසුයක වර්ගඵලය සහ පරිමිතිය සෙවීම

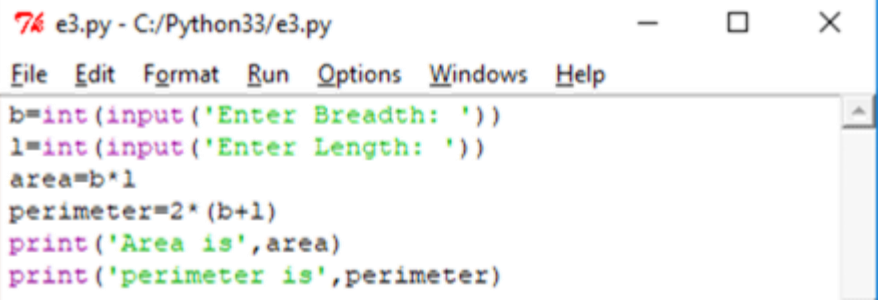

වෘත්තයක වර්ගඵලය සහ පරිමිතිය සෙවීම

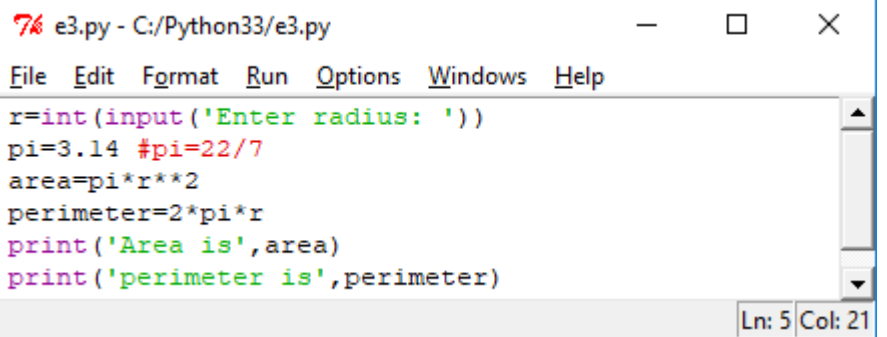

කාරක රීති සහ ශබ්දාර්ථ (Syntax and Semantics)

පරිගණක භාෂා නිර්වචනය කිරීම සඳහා පුධාන සංඝඨක 2ක් අවශා වේ.

- 1. කාරක රීති (Syntax)
- 2. ශබ්දාර්ථ (Semantics)

### කාරක රීති (Syntax)

කුමලේඛ භාෂාවක් කාරක රීති මඟින් කුමලේඛ භාෂාවේ ඇති වාෘකරණ වලට අනුව සංකේත සම්බන්ධ කලයුතු ආකාරය නිර්වචනය කරයි. මෙම කාරක රීතිවලින් නිර්වචනය වන්නේ සංකේතවල වෘුහයන්ගේ නිරවදාතාව පිළිබඳ පමණක් වන අතර ඒවායේ අර්ථය පිළිබඳ සැලකිල්ලක් නොදක්වයි.

 $\epsilon$ ;  $\epsilon$  = Dog is a bird

### ශබ්දාර්ථ (Semantics)

මෙමගින් භාෂාවක ඇති වහකරණ වෘහයන්ට අනනා අර්ථ පවරන ලැබේ. එමගින් භාෂාවකින් සම්පාදනය කල වැඩසටහන් කියාත්මක කිරීමේදී අනුගමනය කලයුතු චර්යාව ශබ්දාර්ථ මඟින් නිර්වචනය කෙරේ.

### පයිතන් හඳුන්වන (Python Identifiers)

හඳුන්වනයක් යනු විචලායක්, නියතයක්, ක්ලාස්, මොඩියුල හෝ ශිතයක් ( Variable, Constant, Function, Class, Module ) හැඳින්වීම සඳහා යොදාගන්නා නාමයකි. Identifier නිර්මාණය කිරීමේදී අනුගමනය කලයුතු නීතී පහතින් දක්වේ.

- හඳුන්වනයක් ඉංගීසි භාෂාවෙහි අක්ෂරයකින් හෝ යටි ඉර underscore ( \_ ) මඟින් දක්විය යුතුය.
- පළමු අක්ෂරයට පසු එන අක්ෂරය සඳහා ඉහත ආකාරයේ අක්ෂර හා 0-9 වූ ඉලක්කම්ද භාවිතා කල හැකිය.
- තිබිය හැකි අනුලක්ෂණ සංඛාාවේ සීමාවක් නොමැත.
- Python හි භාවිතා වන මූල පද භාවිතා කල නොහැක.
- $\bullet$  ඉංගීසි භාෂාවේ  $\rm Simple$  අකුරු හා  $\rm Capital$  අකුරු එකිනෙකට වෙනස් අක්ෂර ලෙස සලකනු ලැබේ. $(\rm Mark \neq \mathbb{R})$ mark)
- $@$ ,  $\$$ ,  $%$  යන අනුලක්ෂණ භාවිතා කල නොහැක.  $\bullet$

### Python මූල පද/අවුරුනු පද (Reserved Words)

Python භාෂාවේද අනෙක් බොහෝ පරිගණක භාෂාවල මෙන් මුලපද ලෙස අර්ථ දක්වූ වචන ලැයිස්තුවක් වේ. කුමලේඛන ගොඩනැගීමේදී එම වචනවල භාවිතය ඒවායේ අනුරූප අර්ථයන්ට සිදුකල යුතුය. python භාෂාවේ ඇති මුල්පද ලැයිස්තුවක් පහත දක්වේ.

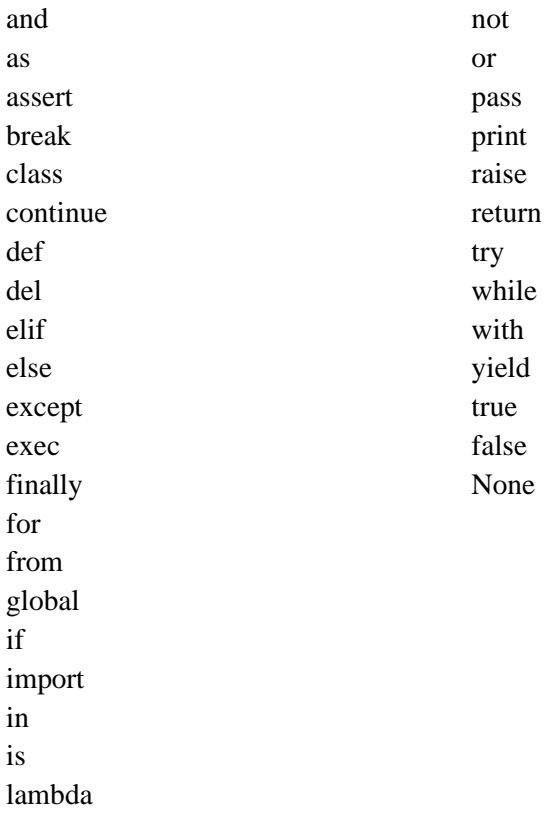

### පරිසීමක (Delimiters)

පකාශන කොටස් වෙන්කර දැක්වීම සඳහා පරිසීමක හාවිතා කරයි. පයිතන් හාෂාවේ හාවිතා වන පරිසීමක කිහිපයක් පහත දැක්වේ.

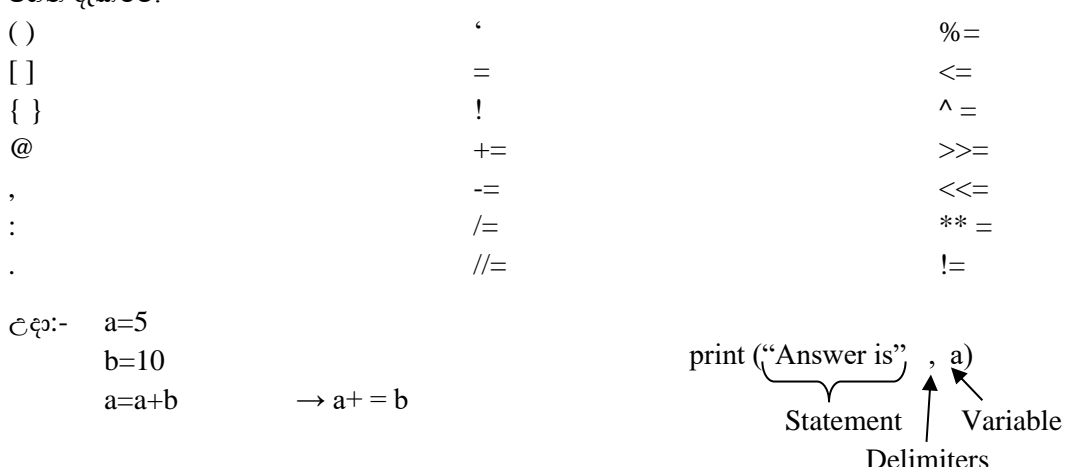

බහු ජේළි පුකාශන (Multi – Line Statements)

### Explicit Line Join  $( \ )$

කුමලේඛනයක කිසියම් පේලියක් ' \ ' යන අනු ලක්ෂණයෙන් අවසාන වී ඇති අතර එම පේලීය ඊට පසුව ඇති පේලිය සමඟ සම්බන්ධ කරනු ලබයි.

e.g :-  $print('ict)$ institute)

### Impact Line Join – ()  $\begin{bmatrix} 1 \\ 1 \end{bmatrix}$

 $\bullet$   $[$   $],$   $()$  හා  $\{$   $\}$  යන වරහන් තුල වූ පුකාශ පේලී කීපයක් කේත කලහැක. e.g :-  $x=[5,2,$  $3,4]$ 

පයිතන් හි භාවිතා කලහැකි උද්දෘත (Quotes)

Python භාෂාවේ භාවිතා කරන අක්ෂර පාඨ හෝ ඡේද දැක්වීම සඳහා ', '', '' ''' භාවිතා කරයි. Ĉ<sup>ĉo:-</sup>

- 1.  $a = ' It is a cat'$
- 2.  $a =$ " It is a Cat"
- 3.  $a = ``'It's a Cat''''$  →  $a = ''''''It's a Cat''''''$  (තනි උද්ධෘත තුනක් හෝ ද්විත්ව උද්දෘත තුනක් භාවිතා කළ හැක.)

පේළි සහ අනුජේද (Lines and Indentation)

පයිතන් භාෂාවේ භාවිතා වන පුකාශ අනුකුමයන් කට්ටයක් ලෙස හැඳින්වේ. ලේඛනයක ඇති මෙවැනි කොටසක් ලිවීමේදි අනුජේදනය භාවිතා කිරීම ඉතා වැඳගත් වේ. මෙහිදී කුමලේඛකයක් ඉදිරියේ ඇති අවකාශය මඟින් අනුජේදයක් දක්වයි.

 $e.g. -$ If True:

> print ("True") Else: print ("False")

### පයිතන් හි භාවිතාවන විවරණ (Comments)

කුමලේඛයක් පිළිබඳ විස්තර කුමලේඛයක් තුලට ලේඛන ගත කිරීම සඳහා විවරණ භාවිතා කරයි. විවරණ කුමලේඛනයක ඇති අනෙකුත් පුකාශ මෙන් කියාත්මක නොවේ. කුමලේබයක් තුල ඇති විවරණ අන්තර්ගත කිරීමේ මූලික පරමාර්ථය වන්නේ මෙම කුමලේබය පරිශීලනය කරන්නෙකුට එය පහසුවෙන් තේරුම් ගැනීමට අවශා විස්තර සපයා දීමටය.  $\epsilon$ <sub>c</sub> $\epsilon$ <sup>2</sup>:- # First Comment

print ("Hello, python") # Second Comment

### පයිතුන් හි විචලා සහ දුත්ත වර් ග

### **Python Variables and Data Types**

කුමලේඛයක් කියාත්මක කිරීමේදී දත්තයක් තාවකාලීකව පුධාන මතකයේ තබාගැනීමට අවශා වේ. මෙසේ දත්තයක් මතකයේ තාවකාලීකව තබාගැනීම සඳහා විචලා භාවිතා වේ. පරිගණකයේ පුධාන මිතකමය් නිශ්චිත කොටසකට පුවේශවීම සඳහා උපයෝගී කරගත හැකි සංකේත නාමයක් ලෙස විචලා දක්විය හැකිය. මෙලෙස විචලාක් මතකයේ කිසියම් කොටසකට තාවකාලීකව අනුබද්ධ විට විචලා උපයෝගී කරගෙන එම අදාල මතක කොටසේ දත්ත තාවකාලීකව ගබඩා කිරීම හා නැවත ලබා ගැනීම සිදුකල හැකිය.

### විචලාකට අගයක් ආදේශ කිරීම

විචලාකට අගයක් ආදේශ කිරීමේදී සමාන ලක්ෂණ භාවිතා කරයි. එය Assign Operators ලෙස හඳුන්වයි. Variable Name  $=$  Value

Ĉ<sup>ĉ</sup>o:-

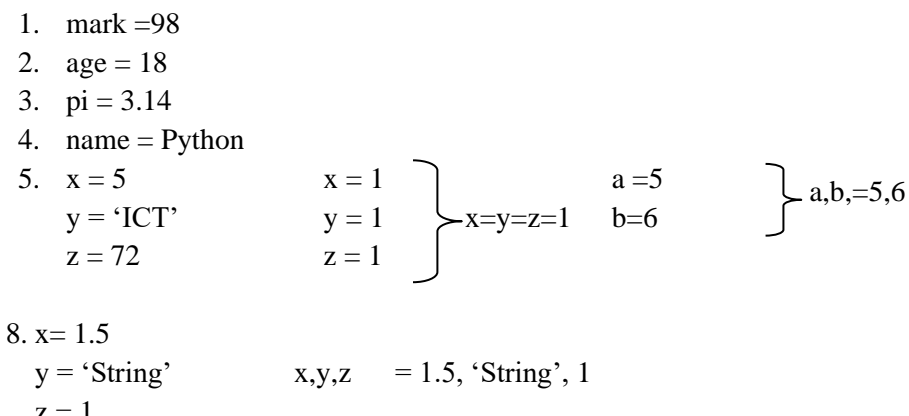

### පයිතන් විචලා වර්ග (Python Variable Types)

කලින් නිර්වචනය කල ලක්ෂණ හා මෙහෙයවන (Operators) සහිත දත්ත සමූහයක් දත්ත පුරූපයක් ලෙස හැඳින්විය හැකිය. දත්ත භාවිතයට පෙර ඒවායේ පුරූප දනගත යුතුය.

පයිතන් වල භාවිතා වන දත්ත වර්ග (Python standard data types)

- $\rightarrow$  Numbers
	- $\bullet$ Integral
		- Integer-int  $\mathbf{L}^{\text{max}}$
		- Boolean -bool
	- Real-float
	- Complex -complex
- $\rightarrow$  Sequences
	- Immutable Sequences
		- String -str
		- Tuple -tuple
		- Byte-byte
	- Mutable Sequences
		- Lists list
		- Byte Arrays -bytearray
- $\rightarrow$  Set types
	- Sets-set
	- $\bullet$ Frozen Set -forzenset
- $\rightarrow$  Mappings
	- Dictionaries -dict

### **Mutable**

Python හි වස්තු ස්වරූපයකට අයත් වස්තූන්ගේ අගයන් එම වස්තු නිර්මාණය කිරීමෙන් පසු ඕනෑම අවස්ථාවක වෙනස් කලහැකි නම් Mutable ඝණයට අයත් වේ.

Ĉ<sup>ĉo:-</sup>

- 1. Dictionaries
- 2. Set
- $2 \times 1$

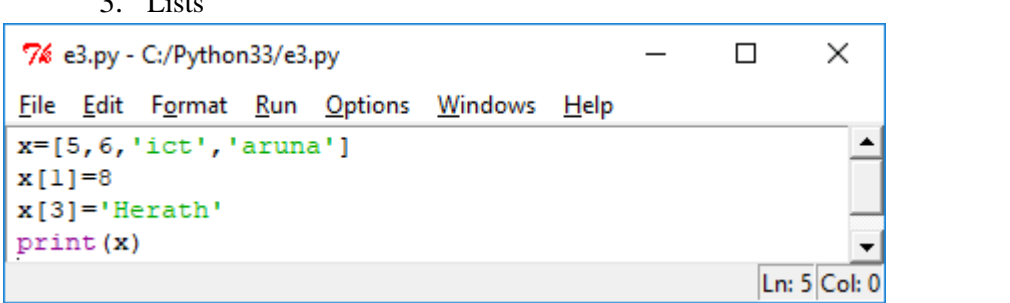

```
\Box\times76 Python Shell
File Edit Shell Debug Options Windows Help
Python 3.3.0 (v3.3.0:bd8afb90ebf2, Sep 29 2012, 10:55:48) [MSC v.1600 32 bit (In -
tel) ] on win32
Type "copyright", "credits" or "license()" for more information.
>>> ================================ RESTART ==================================
>>[5, 8, 'ict', 'Herath']
\gg
```
### Immutable

වස්තුවක් නිර්මාණය කිරීමෙන් පසු ඒවායේ අගයන් වෙනස් කල නොහැකි නම් එම දත්ත Immutable ඝණයට අයත් වේ.

- Number
- $\bullet$  String
- $\bullet$  Tuple
- Frozen test

```
7% e3.py - C:/Python33/e3.py
                                                      \Box\timesFile Edit Format Run Options Windows Help
x=(5, 6, 'ict', 'aruna')▲
x[1]=8x[3]='Herath'
print(x)Ln: 4 Col: 8
```

```
7% Python Shell
                                                                            \Box×
File Edit Shell Debug Options Windows Help
Python 3.3.0 (v3.3.0:bd8afb90ebf2, Sep 29 2012, 10:55:48) [MSC v.1600 32 bit (In -
tel)] on win32
Type "copyright", "credits" or "license()" for more information.
                      --------------- RESTART -----
>> ===
>>>Traceback (most recent call last):
 File "C:/Python33/e3.py", line 2, in <module>
    x[1] = 8TypeError: 'tuple' object does not support item assignment
| >>
```
### **Iterable**

එක් වරකට එක් අවයවය බැගින් මුදාහැරිය හැකි දත්ත එකතුවක් iterable ලෙස හැඳින්වේ.

- List
- String
- Tuple

### **සංඛයා සහිත දත්ත (Python Number)**

සංඛායාත්මක අගයන් ගබඩා කිරීම සඳහා භාවිතා කරයි. මෙය මහින් තබාගත හැකි කුඩාම සහ විශාලතම සංඛායාව පරිගණක සංඛාහ නිරූපනය සඳහා ඇති සීමාවන් මත රදා පවතී.

- $\bullet$  Int ධන හෝ සෘණ පූර්ණ සංඛාග සඳහා භාවිතා කරයි. උදා:- 1,2, -5
- $Logn$  විශාල පූර්ණ සංඛායා නිරූපනය සඳහා භාවිතා කරයි. සංඛායමේ අවසානයට  $L$  හෝ l භාවිතා කරයි. උදො:- 51924361L
- Float දශම සංඛාය (තාත්වික සංඛාය) දැක්වීම සඳහා භාවිතා කරයි. උදා:- 2.25, 5.0, -2.3, 2.5e2 = 2.5 x  $10^2 = 250$
- $\,$  Complex සංකීර්ණ සංඛාහ දැක්වීම සඳහා භාවිතා කරයි. සංඛාහවේ අවසානයට  $\,$ J හෝ  $\,$ j යොදයි. උදා:-  $3.14$ j

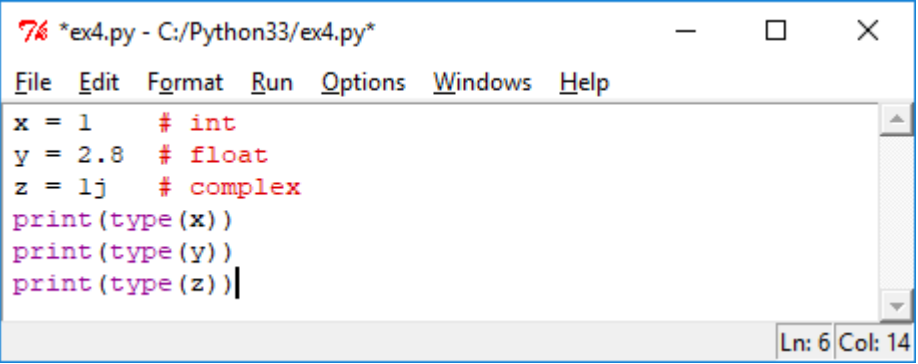

```
76 Python Shell
                                                                                    ×
                                                                              \BoxFile Edit Shell Debug Options Windows Help
Python 3.3.0 (v3.3.0:bd8afb90ebf2, Sep 29 2012, 10:55:48) [MSC v.1600 32 bit (Int | ^
el)] on win32
Type "copyright", "credits" or "license()" for more information.
>>> ================================ RESTART ==================================
>>><class 'int'>
<class 'float'>
<class 'complex'>
>>>
```
Ln: 8 Col: 4

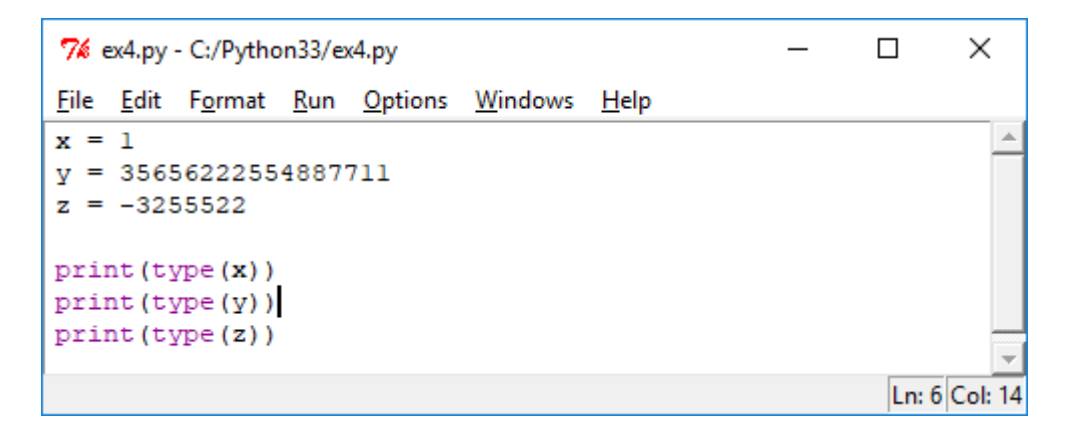

```
76 Python Shell
                                                                                   \Box\overline{\phantom{0}}×
File Edit Shell Debug Options Windows Help
Python 3.3.0 (v3.3.0:bd8afb90ebf2, Sep 29 2012, 10:55:48) [MSC v.1600 32 bit (In ^{\circ}tel) ] on win32
Type "copyright", "credits" or "license()" for more information.
\gg =====
                         -------------- RESTART =
>>><class 'int'>
<class 'int'>
<class 'int'>
>>
```
Ln: 7 Col: 13

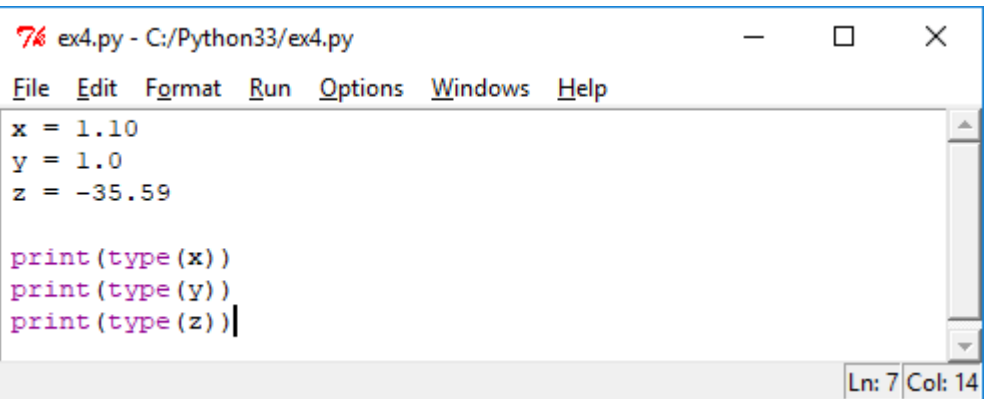

```
\times7% Python Shell
                                                             \BoxFile Edit Shell Debug Options Windows Help
Python 3.3.0 (v3.3.0:bd8afb90ebf2, Sep 29 2012, 10:55:48) [MSC v.1600 32 bit (In |
tel)] on win32
Type "copyright", "credits" or "license()" for more information.
>><class 'float'>
<class 'float'>
<class 'float'>
>>>Ln: 8 Col: 4
```
7% ex4.py - C:/Python33/ex4.py  $\Box$  $\times$ File Edit Format Run Options Windows Help  $x = 35e3$  $y = 12E4$  $z = -87.7e100$  $print(type(x))$  $print(type(y))$ print (type (z)) Ln: 7 Col: 14

```
7% Python Shell
                                                                       \Box×
                                                                  \equivFile Edit Shell Debug Options Windows Help
Python 3.3.0 (v3.3.0:bd8afb90ebf2, Sep 29 2012, 10:55:48) [MSC v.1600 32 bit (In -
tel) ] on win32
Type "copyright", "credits" or "license()" for more information.
>>> ===
                     >>><class 'float'>
<class 'float'>
<class 'float'>
>>Ln: 8 Col: 4
```
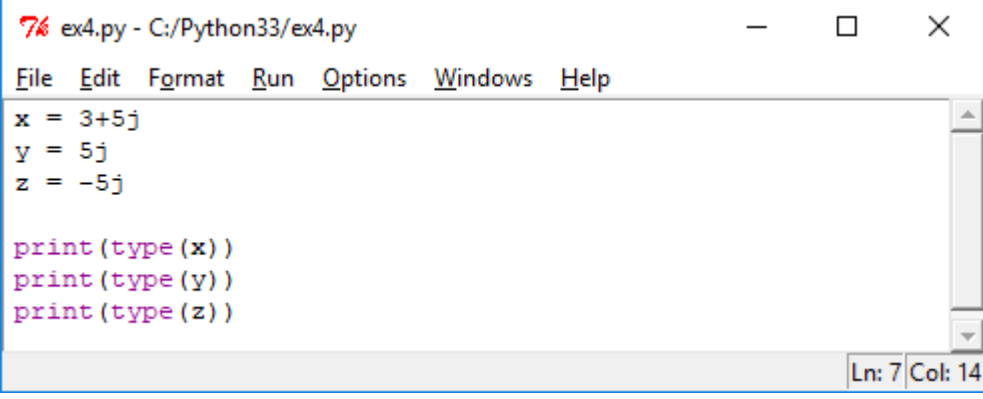

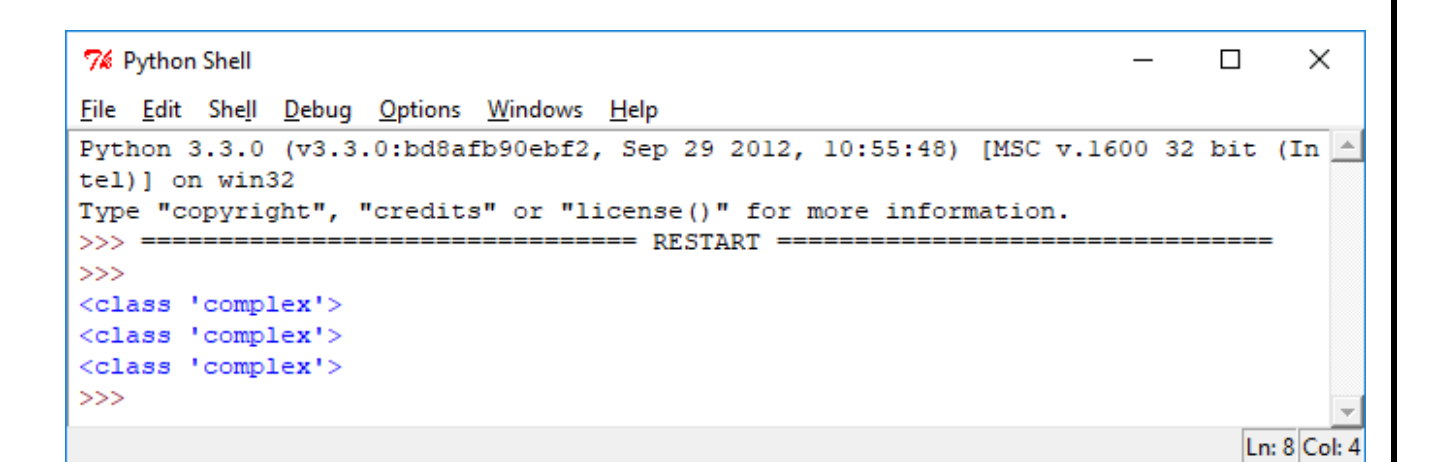

**Python Number max()**

 $x=10,2,25,4$  $print(max(x))$ 

**Output** 25

### **Python Number Log10()**

import math print(math.log10(100))

**Output** 2.0

### **Python Number min()**

 $x=10,2,25,4$  $print(min(x))$ 

### **Output**

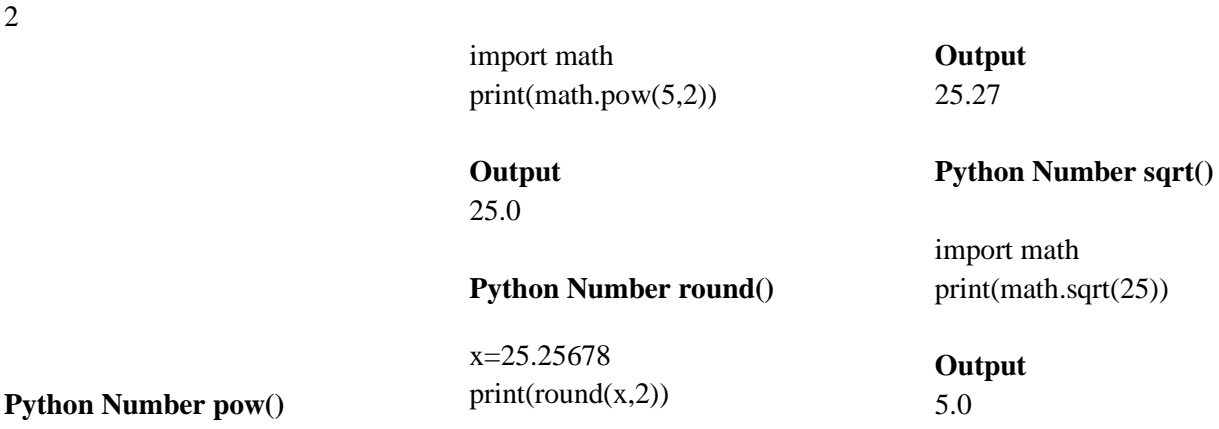

### **අක්ෂර සහිත දත්ත (Python String)**

උද්දෘ තුල දක්වනු ලබන අනුලක්ෂණයක් පහෝ අනුලක්ෂණ කොණ්ඩයක් පමයට අයත් පේ.

```
>>> x='ict institute'
e.e. '5', 'aruna', 'I', 'ict institute'
                                             >>> v='polonnaruwa'
                                              >> print (x, y)>>>151ict institute polonnaruwa
 1.51>> print (x[-1])>>> 'aruna'
                                             Participate
 "aruna"
                                             >> print ([:-1])
 >>> 'ict institute'
                                             SyntaxError: invalid syntax
 'ict institute'
                                             >> print (x[-1])>> x='ict'
                                             ict institut
 \gg print (x)
                                             >> print (x[::])ict
                                             ict institute
 >>> print(x, 'institute')
                                             >> print (x[::2])ict institute
                                             itisiue
 >>> print(x+'institute')
                                             >> print (x[::3])ictinstitute
 >>> print(x+' '+'institute')
                                             i ste
                                             >> print (x[-1:])ict institute
 >> print (x*2)ictict
                                              >>> "ict"+'institute'
 >> print (len(x))
                                              'ictinstitute'
 3
                                             >>> 'ict institute'[2:]
 \gg print (type (x))
                                             't institute'
 <class 'str'>
                                             >> print ([2:1])
 >> print (x[0])SyntaxError: invalid syntax
 \mathbf{1}\gg print (x[2:])t institute
                                             333>>> x='Python is an interpreted'
>>> print ("%s is a programming language"%x[:6])
Python is a programming language
>> x[:6]'Python'
                                                  >>> x='ict institute'
>> max(x)\gg print (x.title())
^{\prime}v^{\prime}Ict Institute
>> min (x)>>> print(x.upper())
                                                  ICT INSTITUTE
>> min('Ict')
                                                  >>> print(x.lower())
\mathbf{H}ict institute
>> x. count ('i')
                                                  >>> print(x.capitalize())
\mathcal{D}Ict institute
>> x. count ('e')
                                                  >>> print (x.replace ('ict', 'abc'))
\mathbf{R}abc institute
>> x. find ('h')
                                                  >>> print (x.split(''))3
                                                  ['ict', 'institute']
>> x[::-1].startswith('d')
True
555>>> print ('%s is %d years old.'%('nimal',16))
nimal is 16 years old.
>>> print('ict'+\
      'institute')
ictinstitute
>>> print('ict\ninstitute')
ict
institute
>>> print('ict\tinstitute')
ict institute
```
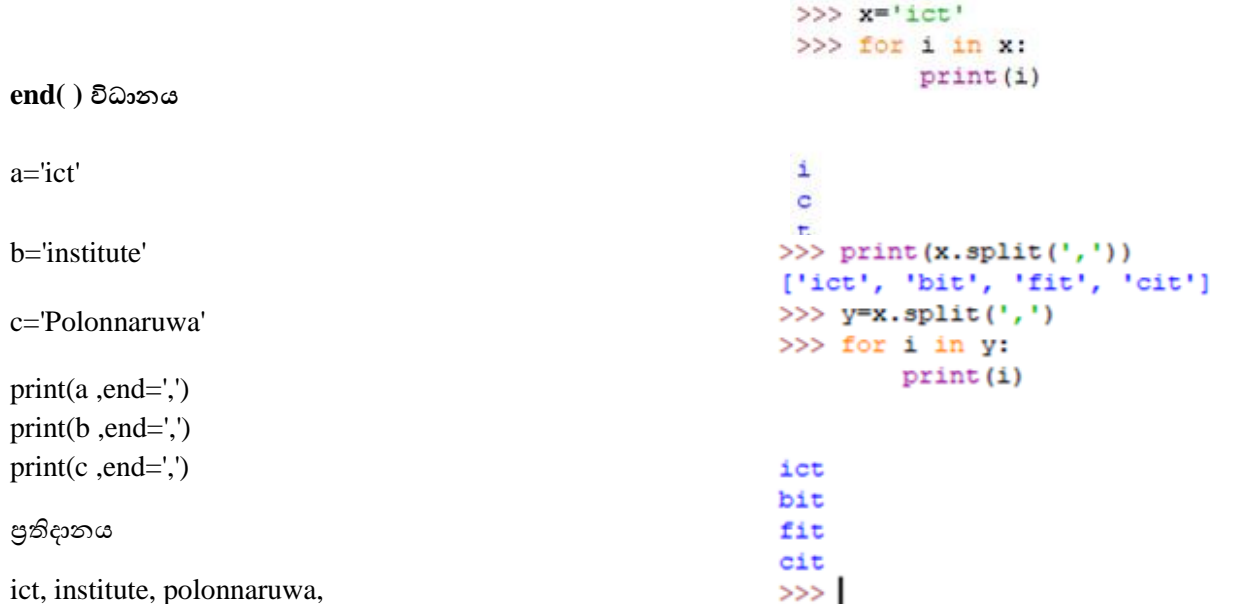

### දුත්ත වසුහ (Data Structure)

කුමලේඛනයක් තුල දත්ත කාර්යක්ෂමව යොදා ගැනීම සඳහාත් දත්ත පිළිවෙලකට සංවිධානය කිරීම සඳහාත් දත්ත වාූහ භාවිතා කරයි. පයිතන් කුලේඛන භාෂාවේදී භාවිතා කරනු ලබන දත්ත වාූහ ආකාර කිහිපයකි.

- 1. List
- 2. Tuple
- 3. Dictionary
- 4. Set

### List

පයිතන් කුමලේබන භාෂාවේ භාවිතා වන පුධාන දත්ත වාූහය මෙයයි. List දැක්වීම සඳහා කොටු වරහන [] භාවිතා කරයි. list එකක් තුල ඇති සෑම අංගයක් සඳහාම සුචි අගයක් (index) ඇත. පළමු සුචිය 0න් ආරම්භ වේ. පයිතන් List එකක් තුල එකිනෙකට වෙනස් දත්ත පුරූපවලට අදාල දත්ත ඇතුලත් කලහැකිය. List එකක් තුල ඇති අයිතම කොමාවක් මගින් වෙන්කරනු ලබයි.

```
>>> list1=['ict','aruna','polonnaruwa']
>>> list2=['a','b','c','d','e','f']
\gg list3=[5,6,10,6,2.25]
>>> print(list1)
['ict', 'aruna', 'polonnaruwa']
>>> print(list2)
[ 'a', 'b', 'c', 'd', 'e', 'f']>>> print(list3)
[5, 6, 10, 6, 2.25]>>> print(list1,list2,list3)
['ict', 'aruna', 'polonnaruwa'] ['a', 'b', 'c', 'd', 'e', 'f'] [5,
6, 10, 6, 2.25
```

```
>>> print(list1+list2)
['ict', 'aruna', 'polonaruwa', 'a', 'b', 'c', 'd', 'e', 'f']>>> print(list1*2)
['ict', 'aruna', 'polonnaruwa', 'ict', 'aruna', 'polonnaruwa']
>>> print(list1+['a','r','u','n','a'])
['ict', 'aruna', 'polonnaruwa', 'a', 'r', 'u', 'n', 'a']
>>> for i in list1:
        print(i)ict
aruna
polonnaruwa
>>> for i in list1:
        print(i, end="")ictarunapolonnaruwa
>> x=[ 'aruna', 'ict', 5, 6]>> print(x[0])aruna
>> print(x[1])ict
>> print (x[-1])6
\gg print(x[:2])
['aruna', 'ict']>> print(x[::])
['aruna', 'ict', 5, 6]
>> print(x[1:3])
['ict', 5]List සඳහා භාවිතා කල හැකි ශිත
>>> #maximum item of a list
>> x=[5,6,10,2,3]
>>> y=['a', 'b', 'c', 'abc', 'A']>> print (max (x))
10>> print (max (y))
\mathbf C>>> #minimum item of a list
>> print (\min(x))\overline{2}>> print (min(y))
\overline{\mathbf{A}}
```
append()

සකස් කර ඇති List එකක අවසානයට නව අයිතමයක් එක් කිරීම සඳහා append භාවිතා කරයි.

```
>>> animals=['cat','dog']
>>> animals.append('cow')
>>> print(animals)
['cat', 'dog', 'cow']>>> animals.append('fish')
>>> print(animals)
['cat', 'dog', 'cow', 'fish']
```
### $\mathfrak{so}_\mathbb{C} \mathbb{C} \mathbb{C} :$

 $1.$ සිසුන් පස් දෙනෙකුගේ නම් සහ ලකුණු ඇතුලත් කිරීම සඳහා ලැයිස්තු දෙකක් සකස් කර අවසානයේ සිසුන්ගේ නම් සහ එක් එක් සිසුවා ලබාගත් ලකුණු දැක්වීමටත් එම ලකුණු වල එකතුව සහ සාමානායෙ දැක්වීමටත් පයිතන් කුමලේඛනයක් ලියන්න.

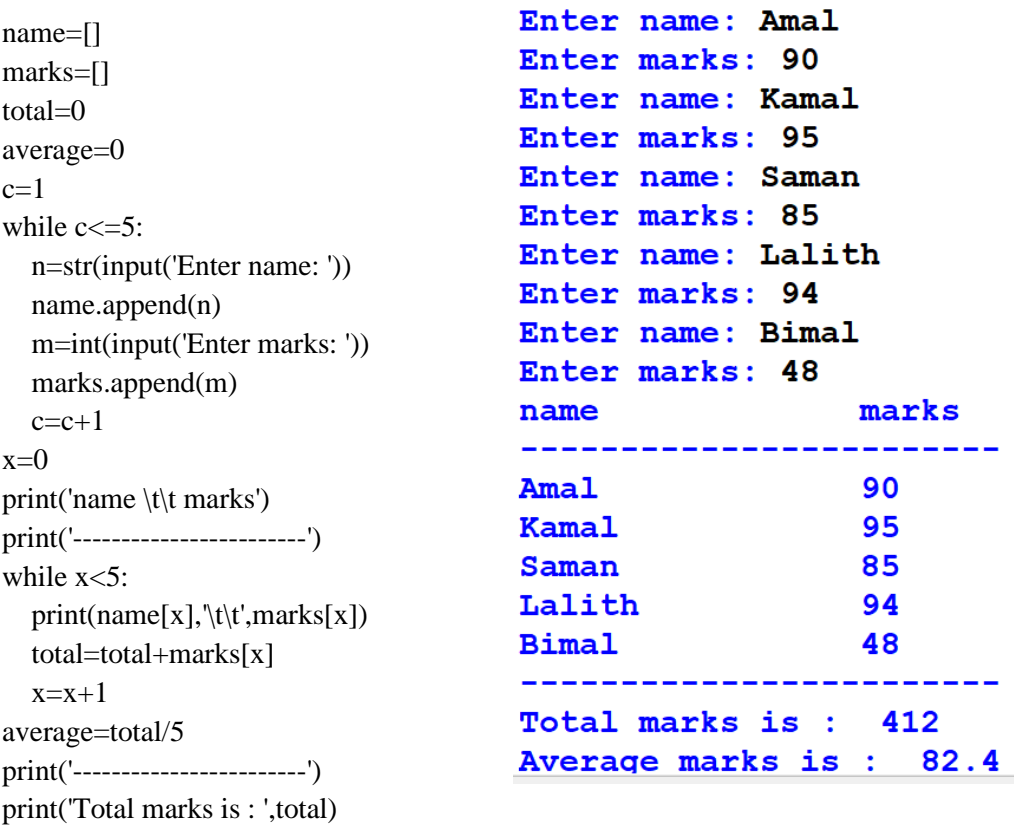

 $2.$ පරිගණක වෙළඳ සැලකින් භාණ්ඩ 5ක් ලබාගෙන ඒවායින් ලබාගත් ඒකක ගනන සහ ඒකකයක මිළද ඇතුළත්කර භාණ්ඩ සියල්ල සඳහා ගෙවිය යුතු මුදල ගණනය කිරීම සඳහා පයිතන් කුමලේඛනයක් ලියන්න. භාණ්ඩවල නම් සහ ඒකකයක මිළ ලැයිස්තු දෙකකට ඇතුළත් විය යුතුය. පුතිදානය බිල්පතක් ආකාරයෙන් විය යුතුය.

print ('Average marks is: ', average)

#products p=[]  $up=[]$  $u=[]$  $c=1$ total=0 while  $c \leq 5$ : product=str(input('Enter product name: ')) p.append(product) price=float(input('Enter price of product: ')) up.append(price) unit=int(input('Enter number of units: ')) u.append(unit)  $c+=1$ #find the amount print() print("----------------------------------------------------------") print("ICT Computers (Pvt) Ltd") print("Hospital Junction - Polonnaruwa") import datetime now=datetime.datetime.now() print(now.strftime('%Y-%m-%d %H:%M:%S')) print("----------------------------------------------------------") print("Item Name\tQuentity\tUnit Price\tAmount") print("----------------------------------------------------------") for i in range (5): print(p[i], $\t\cdot t$ , u[i],  $\t\cdot t$ , up[i],  $\t\cdot t$ , u[i]\*up[i]) total=total+u[i]\*up[i]  $\text{total}=\text{total}+\text{u}[1]^*\text{up}[1]$ <br> $\text{print}("------------------------$ print('Total price: ',total)

```
Enter product name: CD
Enter price of product: 15
Enter number of units: 100
Enter product name: DVD
Enter price of product: 25
Enter number of units: 100
Enter product name: Ram
Enter price of product: 750
Enter number of units: 2
Enter product name: HDD
Enter price of product: 900
Enter number of units: 3
Enter product name: VGA
Enter price of product: 500
Enter number of units: 4
                           ----------------------------------
-------------------------
ICT Computers (Pvt) Ltd
Hospital Junction - Polonnaruwa
2021-05-22 10:15:10
                              ----------------------------
      ------------------
Item Name Quentity Unit Price Amount
                                           1500.0
                       15.0
CD100
                \frac{100}{2}25.0<br>750.0
DVD
                                                   2500.0
                                                   1500.0
                                 \begin{array}{cc} 1500.0 \\ 900.0 \\ 500.0 \end{array}Ram0 . UC 1<br>0 . 0 0 9
                \overline{\mathbf{3}}HDD
VGA
                \frac{4}{3}Total price: 10200.0
```
 $count()$ 

List එකක ඇති අවයවයක් කොපමණ වාර ගණනක් යෙදී තිබේ දැයි සෙවීමට භාවිතා කරයි.

```
\gg list1=['a','b','a','c','a']
\gg list1.count('a')
3
```
 $extend()$ වෙනත් List එකක ඇති අයිතම දැනට පවතින List එකකට එක් කිරීම සඳහා භාවිතා කරයි.

```
\gg list 1=['a','b','a','c','a']
\gg list2=[1,2,3]
\gg list2.extend(list1)
\gg print(list2)
[1, 2, 3, 'a', 'b', 'a', 'c', 'a']
```

```
insert()
List එකක සුචි අංකය අනුව අයිතම එක් කිරීම සඳහා භාවිතා කරයි.
\gg list2=[1,2,3]
\gg list2.insert(0,5)
\gg print(list2)
[5, 1, 2, 3]
```
 $pop()$ 

List එකක ඇති අවසාන අයිතමය හෝ ලබාදුන් සුචි අගයට අදාල අයිතමය ඉවත් කිරීම සඳහා භාවිතා කරයි.

```
\gg list1=['a','b','a','c','a']
\gg list2=[1,2,3]
\gg list1.pop()
```

```
a'\gg list2.pop(1)
\overline{2}\gg print(list1)
[a, b', a', c']\gg print(list2)
[1, 3]remove()
තෝරාගත් අයිතමයක් List එකකින් ඉවත් කිරීම සඳහා භාවිතා කරයි.
\gg animals=['cat','dog','rat','bat']
\gg animals.remove('dog')
\gg print(animals)
['cat', 'rat', 'bat']
reverse()List එකක අයිතම දකුණේ සිට වමට දැක්වීම සඳහා භාවිතා කරයි.
\gg list1=[10,2,5,15,12,1,7]
\gg list1.reverse()
\gg print(list1)
[7, 1, 12, 15, 5, 2, 10]sort()List එකක ඇති අයිතම ආරෝහන හෝ අවරෝහන පිළිවෙලකට සකස් කිරීම සඳහා භාවිතා කරයි.
ආරෝහන පිළිවෙලට සකස් කිරීම.
\gg list1=[10,2,5,15,12,1,7]
\gg list1.sort()
\gg print(list1)
[1, 2, 5, 7, 10, 12, 15]අවරෝහන පිළිවෙලට සකස් කිරීම.
\gg list1=[10,2,5,15,12,1,7]
```
>>> list1.sort(reverse=True)  $\gg$  print(list1)  $[15, 12, 10, 7, 5, 2, 1]$ 

### **Tuple**

මෙම වර්ගයේ දත්තයක් කොමා වලින් වෙන්කරනු ලබන පටිපාටිගත අගයන්ගෙන් සමන්විතවේ. Tuple දත්ත වාූහයක් සෑදීම සඳහා () භාවිතා කරයි. මෙය immutable හා iterable දත්ත වර්ගයට අයත් වේ. Tuple එකක් නිර්මාණය කල පසු එහි අඩංගු දත්තයන් කිසිවිටක වෙනස් කල නොහැක. tuple එකක දත්ත අයිතම list එකකදී මෙන් පරිශීලනය කලහැක.

```
\gg school=('rcc','tmv','gmv','pmv')
>>> animal=('cat','dog','bat','fish')
\gg num=(5,3,2,1,4)\gg print(num)
(5, 3, 2, 1, 4)
```
>>> print(school) ('rcc', 'tmv', 'gmv', 'pmv') >>> print(school[0]) rcc >>> print(school[:2]) ('rcc', 'tmv') >>> print(school[2:]) ('gmv', 'pmv') >>> print(school[1:3]) ('tmv', 'gmv') >>> print(school[-1]) pmv >>> print(len(school)) 4 >>> print(animal+num) ('cat', 'dog', 'bat', 'fish', 5, 3, 2, 1, 4)  $\gg$  print(5 in num) True >>> print(school.index('gmv')) 2  $\gg$  num= $(5,3,2,1,4,3,1,3,3)$ >>> print(num.count(3)) 4

# **Dictionary**

Dictionary වර්ගයේ දත්තයක් කොමා වලින් වෙන් කරනු ලබන අතර මේ සඳහා {} වරහන් භාවිතා කරයි. පටිපාටිගත ලනාවන යතුර<sup>ු</sup>අගය(Key:Value) යුගල කුලකයකින් යුක්ත වේ. මෙය mutable දත්ත වර්ගයට අයත් වේ. මෙහිදී යතුර ලෙස අගයක් හෝ අක්ෂර භාවිතා කල හැක. Dictionary තුල ඇති දත්තයන් වෙනස් කල හැක.

```
>>> dict1={1:'aruna',2:'kamal',3:'saman'}
>>> dict2={'a':'bimal','b':'tamal','c':'nimal'}
>>> dict3={1:'sun',2:'mon',3:'tue'}
>>> print(dict1)
{1: 'aruna', 2: 'kamal', 3: 'saman'}
>>> print(dict2)
{'a': 'bimal', 'b': 'tamal', 'c': 'nimal'}
>>> print(dict3)
{1: 'sun', 2: 'mon', 3: 'tue'}
```
එකම key එක දෙවරක් භාවිතා කළ විට පෙර අගය මත පසුව එක් කරනු ලබන අගය මත ලියවීම සිදුවේ.

>>> animals={1:'cat',2:'dog',3:'bat',1:'fish'} >>> print(animals) {1: 'fish', 2: 'dog', 3: 'bat'}

```
>>> animals={1:'cat',2:'dog',3:'bat',1:'fish'}
>>> print(animals[2])
Dog
>>> dict2={'a':'bimal','b':'tamal','c':'nimal'}
>>> print(dict2['a'])
```
# Bimal

Dictionary වල වටිනාකම් යාවත්කාලීන කිරීම >>> dict2={'a':'bimal','b':'tamal','c':'nimal'} >>> dict2['a']='sunil' >>> dict2['c']='tharidu' >>> print(dict2) {'a': 'sunil', 'b': 'tamal', 'c': 'tharidu'}

```
>>> dict2={'a':'bimal','b':'tamal','c':'nimal'}
>>> print(dict2.items())
dict_items([('a', 'bimal'), ('b', 'tamal'), ('c', 'nimal')])
```
>>> print(dict2.keys()) dict\_keys(['a', 'b', 'c']) >>> print(dict2.values()) dict\_values(['bimal', 'tamal', 'nimal'])

>>> dict3=dict1.copy()  $\gg$  print(dict3) {1: 'aruna', 2: 'kamal', 3: 'saman'}

Dictionary වල සුචි නොමැති අතර යතුරු පමනක් ඇත.

#### $Dictionary$  තුල ඇති එක් එක් යතුරු ඉවත් කිරීම.

```
>>> dict2={'a':'bimal','b':'tamal','c':'nimal'}
>>> del dict2['a']
>>> print(dict2)
{'b': 'tamal', 'c': 'nimal'}
```
 $Dictionary$  තුල ඇති සියලු දත්ත ඉවත් කිරීම.

```
>>> dict2={'a':'bimal','b':'tamal','c':'nimal'}
>>> dict2.clear()
>>> print(dict2)
{}
```
#### **Dictionary iïmQ¾Kfhkau bj;a lsÍu'**

 $\gg$  dict2={'a':'bimal','b':'tamal','c':'nimal'} >>> del dict2 >>> print(dict2)

#### **Set**

පයිතන් භාෂාවේ භාවිතා වන තවත් දත්ත වර්ගයකි. මෙය පටිපාටිගත නොවන දත්ත පුරූපයක් වන අතර එකම දත්තය නැවැත නැවැත භාවිතා කල නොහැක. මෙහි ඇති පුධාන වාසිය නම් අවශා දත්තයක් පහසුවෙන් සොයාගැනීමට හැකිවීම හා එකම දත්තය නැවැත නැවැත තීබීම වලකා තිබීමයි. set දැක්වීම සඳහා {} භාවිතා කරයි. set දත්ත වර්ගය පුධාන ආකාර **දෙකකි**.

1. set (mutable)

2. Frozenset (immutable)

 $\gg$  x=[5,6,7,5,9,8]  $\gg$  y=set(x)  $\gg$  print(y)  $\{5, 6, 7, 8, 9\}$  $X$  නැමැති list එකෙහි 5 ඉලක්කම් දෙකක් ඇත. නමුත් එය set එකක් බවට පත් කල පසු අනුපිටපත් ඉවත්වී ඇති බව පෙනේ. තවද Set { } වරහන මගින් නිරූපනය වේ. >>> fruits=['mango','banana','apple','mango']

 $\gg$  x=set(fruits)  $>>> x$ {'apple', 'banana', 'mango'}

>>> animals={'cat','dog','bat','rat','fish','cat'}  $\gg$  print(animals) {'fish', 'cat', 'bat', 'rat', 'dog'}  $\gg$  'cat' in animals True  $\gg$  lion' in animals False  $\gg$  lion' not in animals True  $\gg$  lion' is animals False  $\gg$  lion' is not animals True

සාමානා ගණිතයේදී භාවිතා කරනු ලබන කුලක (set) වල භාවිතා කරන ගණිතකර්ම මෙහිදීද සිදුකරගත හැක.

1. Union

- 2. Intersection
- 3. Difference
- 4. Symmetric difference

```
>>x=('aruna')\gg y=('waruna')
>>x = set('aruna')\gg y=set('waruna')
>>> x{a', 'r', 'n', 'u'}>> y
{r', 'w', 'a', 'n', 'u'}
```
 $\gg$  y-x # letters in y but not in x  $\{ 'w' \}$ 

 $\gg$  x|y #letters in either x or y

 ${a', 'r', 'w', 'n', 'u'}$ 

 $\gg$  x&y # letters in both x and y  ${a', 'r', 'n', 'u'}$ 

 $\gg$  x^y # letters in x or y but not both  $\{ 'w' \}$ 

පයිතන් භාෂාවේ භාවිතා වන ගණිත කර්ම (Python Basic Operators)

- 1. අංක ගණිතමය කාරක (Arithmetic Operators)
- 2. සංසන්දනාත්මක කාරක (Comparison Operators)
- 3. තාර්කික කාරක (Logical Operators)
- 4. ආලේශන කාරක (Assignment Operators)
- 5. බිටු අනුසාරිත කාරක (Bitwise Operators)

අංක ගණිතමය කාරක (Arithmetic Operators)

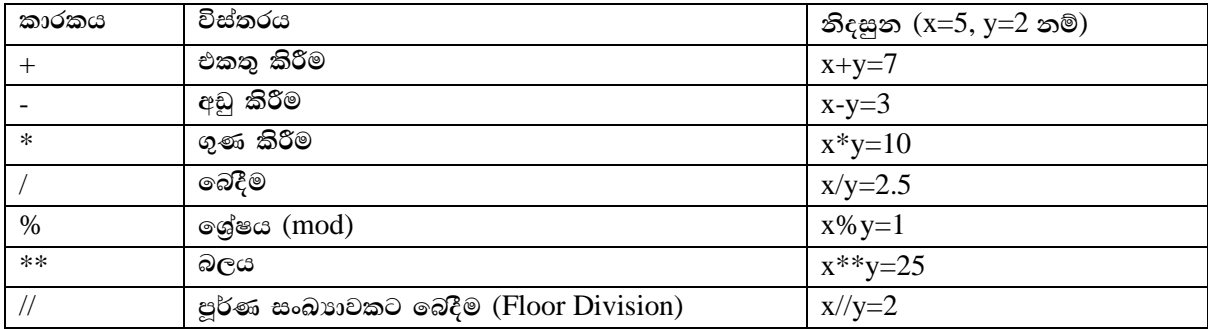

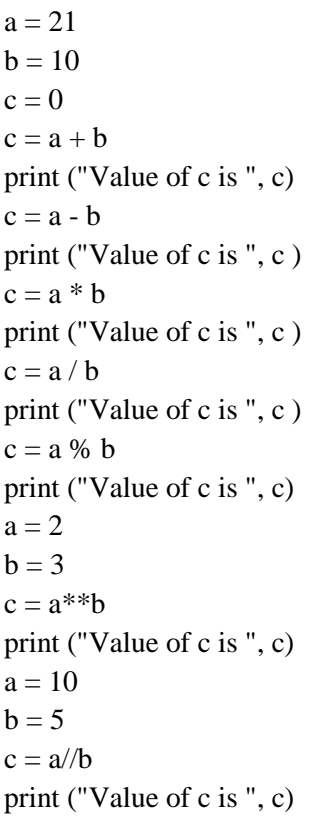

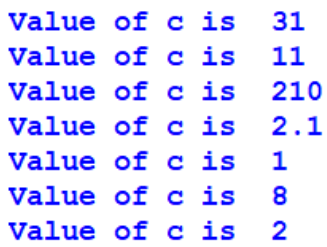

#### සංසන්දනාත්මක කාරක (Comparison Operators)

අගයන් දෙකක් හෝ කිහිපයක් සංසන්ධනය කර පුතිදානය True හෝ False ලෙස ලබාදෙයි.

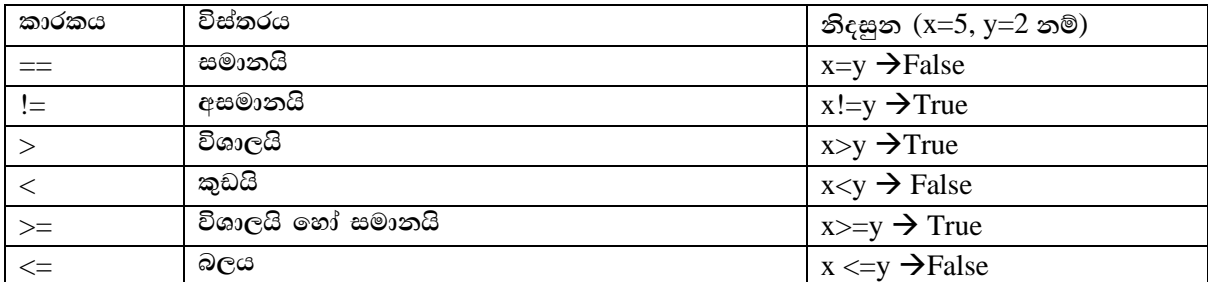

a is not equal to b  $a = 21$ a is not equal to b  $b = 10$ a is not less than b  $c = 0$ a is greater than b if  $(a == b)$ : a is either less than or equal to b b is either greater than or equal to b print ("a is equal to b") else: print ("a is not equal to b") if  $(a! = b)$ : print ("a is not equal to b") else: print ("a is equal to b") if  $(a < b)$ : print ("a is less than b") else: print ("a is not less than b") if  $(a > b)$ : print ("a is greater than b") else: print ("a is not greater than b")  $a = 5$ :  $b = 20$ ; if  $(a \leq b)$ : print ("a is either less than or equal to b") else: print ("a is neither less than nor equal to b") if  $(b \ge a)$ : print ("b is either greater than or equal to b") else: print ("b is neither greater than nor equal to b")

තාර්කික කාරක (Logical Operators) and, or සහ not යන තාර්කික මෙහෙයවන භාවිතා වන කාරක මෙයට අයත්වේ.

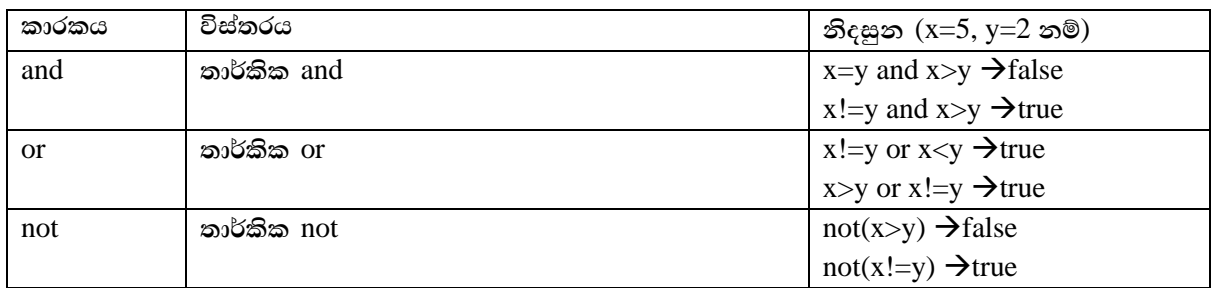

a and b are true  $a = 10$ Either a is true or b is true or both are true  $b = 20$ Either a is not true or b is not true  $c=0$ Either a is true or b is true or both are true if  $(a \text{ and } b)$ : Either a is not true or b is not true print ("a and b are true") else: print ("Either a is not true or b is not true") if  $(a \text{ or } b)$ : print ("Either a is true or b is true or both are true") else: print ("Neither a is true nor b is true")  $a = 0$ if  $(a$  and  $b)$ : print ("a and b are true") else: print ("Either a is not true or b is not true") if  $(a \text{ or } b)$ : print ("Either a is true or b is true or both are true") else: print ("Neither a is true nor b is true") if  $not(a \text{ and } b)$ : print ("Either a is not true or b is not true") else: print ("a and b are true")

ආලේශන කාරක (Assignment Operators)

කිසියම් විචලායක් සඳහා අගයක් ආදේශ කිරීමේදී යොදාගත හැකි මෙහෙයවනයකි. මෙහිදී ආදේශවන විචලාය operand ලෙස හඳුන්වයි.

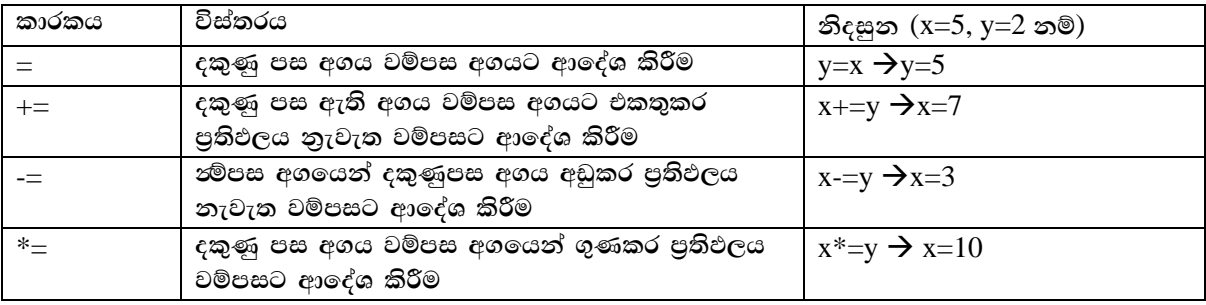

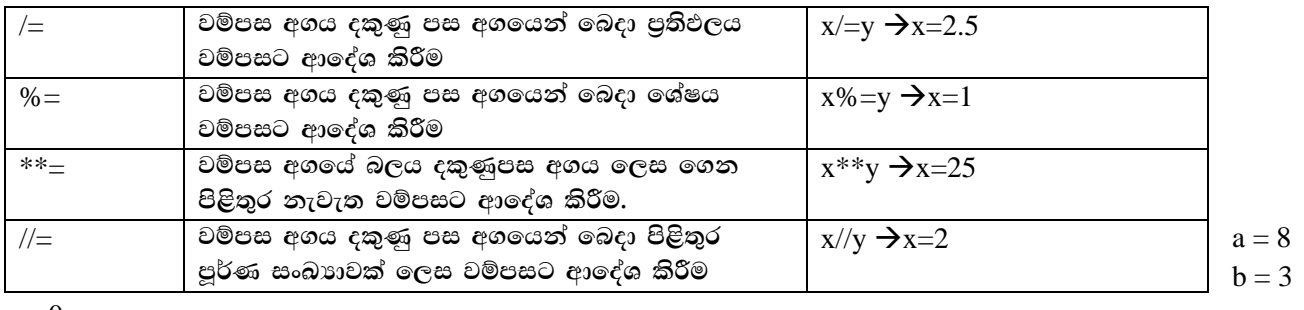

11

 $19$ 

 $c=0$ 

```
c = a + bprint ("Value of c is", c)
                                 Value of c is
                                 Value of c is
c \neq aValue of c is 152
print ("Value of c is ", c)
                                 Value of c is 19.0
c^* = aLValue of c is 2
print ("Value of c is", c)
                                 Value of c is 256
c \neq aValue of c is 32
print ("Value of c is", c)
c = 2c \, % = aprint ("Value of c is", c)
c *^* = aprint ("Value of c is ", c)
c \nvert = aprint ("Value of c is ", c)
```
බිටු අනුසාරිත කාරක (Bitwise Operators)

ද්විමය සංඛාාමත පදනම් ගණනය කිරීම් සඳහා භාවිතා කරයි. යම් අගයන් දෙකක් විචලායන් භාවිතයෙන් ඇතුලත් කල පසු එම සංඛාාවන් වලට අදාළ ද්විමය අගයන් ලබාගෙන ගණනය කිරීම් සිදුකර පුතිඵලය දශමය ආකාරයෙන් ලබාගත හැක.

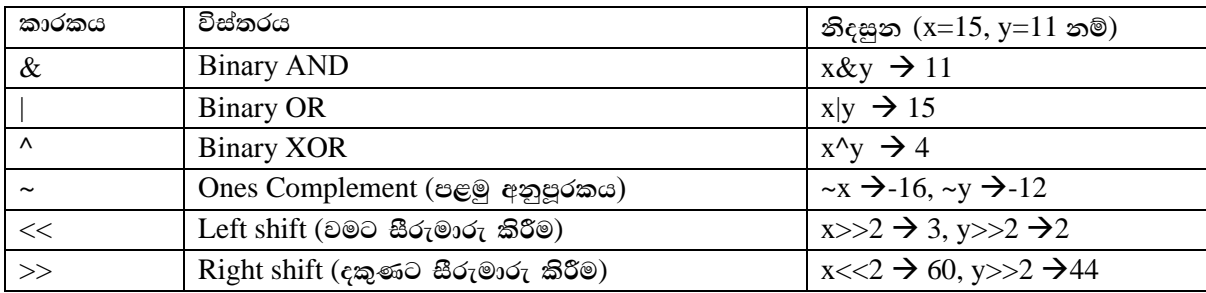

**Binary AND**  $x=15$  හා y=11 ලෙසගමු.

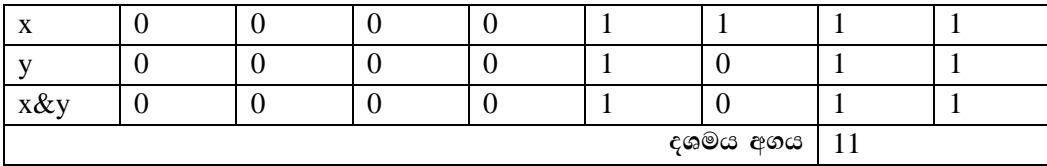

**Binary OR** 

 $x=15$  හා  $y=11$  ලෙසගමු.

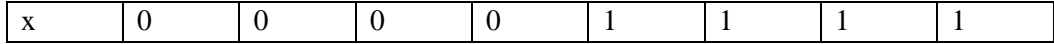

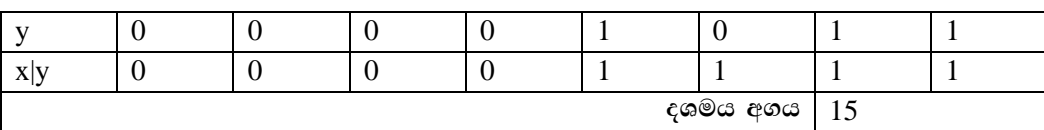

#### Binary XOR

 $x=15$  හා  $y=11$  ලෙසගමු.

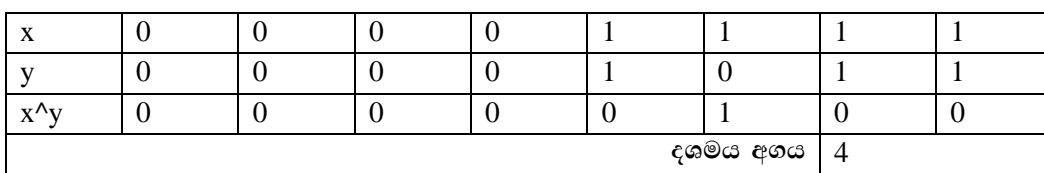

Binary ones complement

පරිගණකවලදී ධන සංඛා**හ සෘජුවම භාවිතා කල හැකි අතර සෘණ සංඛාහ** නිරූපනය කරනු ලබන්නේ දෙවන අනුපූරක ආකාරයෙනි.

 $\bullet$ දවන අනුපූරක සංඛාාව = සංඛාාව + $1$  $\text{in } \Omega$ නාව = 15  $\rightarrow$  00001111  $\epsilon$ වන අනුපූරක සංඛාාව = 00001111 +1 = 00010000 **oYuh ixLHdj** = -16 (00001111 ෙළමු අනුපූරකයට හැරවූ විට 11110000 පලස ලැපබ්. පමහි Sign බිටුව 1 ිසො සෘණ සංඛයොවක් පලස ලියනු ලබයි.)

**jug iSreudre lsÍu** (Left shift)

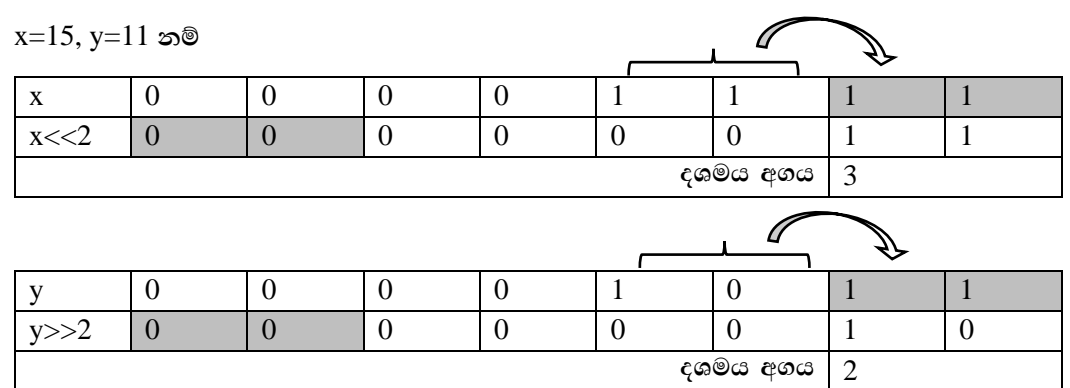

 $\mathbf{x}$  | 0 | 0 | 0 | 0 | 1 | 1 | 1 | 1  $x \ll 2$  0 0 1 1 1 1 0 0

y |0 |0 |0 |0 |1 |0 |1 |1 y<<2 | 0 | 0 | 1 | 0 | 0 | 1 | 0 | 0 | 0

**දශමය අගය | 60** 

**oYuh w.h** 44

#### **ol =Kg iSreudre lsÍu** (Right shift)

 $x=15$ , y=11 නම්

Value of c is  $\# 60 = 0011 1100$  $a = 60$ Value of c is 61  $b = 13$  $# 13 = 0000 1101$ Value of c is 49  $c = 0$ Value of c is Value of c is 240  $c = a \& b$ :  $\# 12 = 00001100$ Value of c is 15 print ("Value of c is", c)  $# 61 = 0011 1101$  $c = a \mid b$ ; print ("Value of c is ", c)  $c = a \wedge b$ :  $#49 = 00110001$ print ("Value of c is ", c)  $c = \sim a$ ;  $# -61 = 11000011$ print ("Value of c is ", c)  $c = a \ll 2$ :  $\# 240 = 1111 0000$ print ("Value of c is ", c)  $c = a >> 2$ ;  $\# 15 = 000011111$ print ("Value of c is ", c)

#### **Membership Operators**

මෙහිදී in සහ not in කාරක භාවිතා කරයි. යම්කිසි විචලායක් තුල අන්තර්ගත දත්තයක් නම් සතායෙ ලෙසත් අන්තර්ගත නොවන දත්තයක් නම් අසතාගෙ ලෙසත් දැක්වීම සිදුවේ. සතාගෙ බව දැක්වීමට in කාරකයද අසතාගෙ බව දැක්වීමට not in කාරකයද භාවිතා කරයි.

 $12$ 

 $-61$ 

```
\gg a=[1,2,3,5]
\gg print (3 in a)
True
\gg print(4 in a)
False
```
## **Identity Operators**

මෙහිදී is සහ is not කාරක භාවිතා කරයි. යම්කිසි විචලාය දෙකක් සසඳා එක් විචලායක් තුල අන්තර්ගත දත්තයක් අනෙත් විචලාය තුල පවතීනම් සතායෙ (True) ලෙසත් අන්තර්ගත නොවන දත්තයක් නම් අසතායෙ (False) ලෙසත් දැක්වීම සිදුවේ. සතාගෙ බව දැක්වීමට is කාරකයද අසතාගෙ බව දැක්වීමට is not කාරකයද භාවිතා කරයි.  $>>\approx$  a=5  $>>$  b=5  $\gg$  if a is b:

print('a equal to b')

else:

print('a not equalt to b')

## Output

a equal to b

```
>>\right> a=5>> b=5
```
>>> if a is not b:

print(' a not equal to b')

else:

print("a equal to b ')

# **Output**

a equal to b

# **කාරක ප්රමුඛතාවය**

පයිතන් කුමලේඛන භාෂාවේදී පහත සඳහන් කාරක පුමුඛතා අනුපිළිවෙල භාවිතා කරයි.

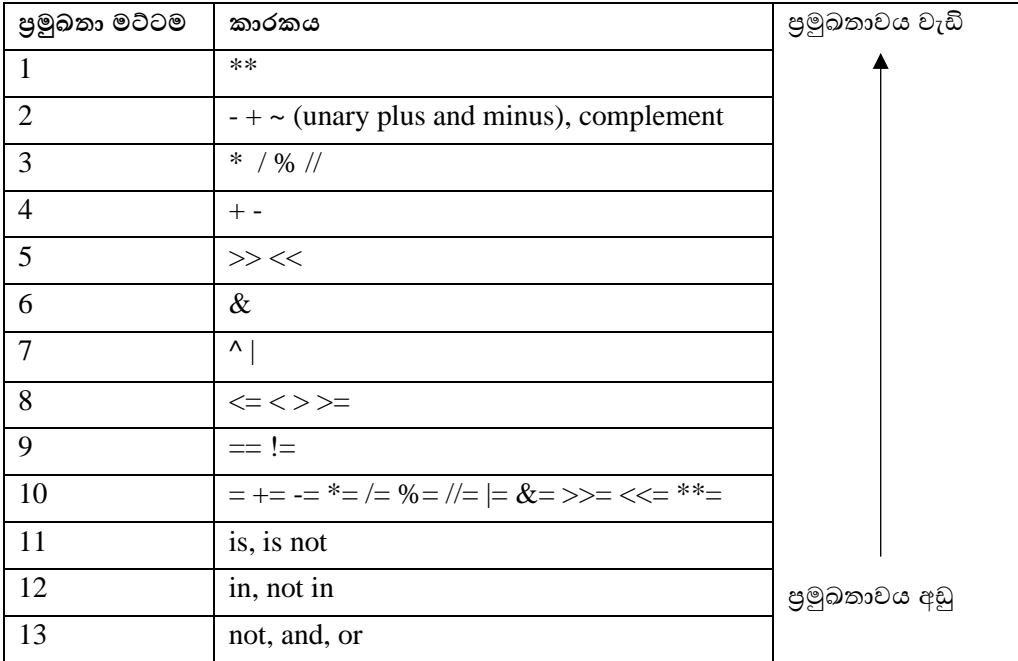

 $>>$  5+2\*3 11  $\gg$  5-2\*6 -7  $>>$  6+2\*\*3 14  $\gg$   $(5+2)/2+2**4$ 19  $>>$  5/2+3 5.5  $>>$  4/2+5//2 4.0

```
\gg 2+3**2+2**2
15
\gg > 8//2**3*2-6//4+1
2
```
# **Escape characters**

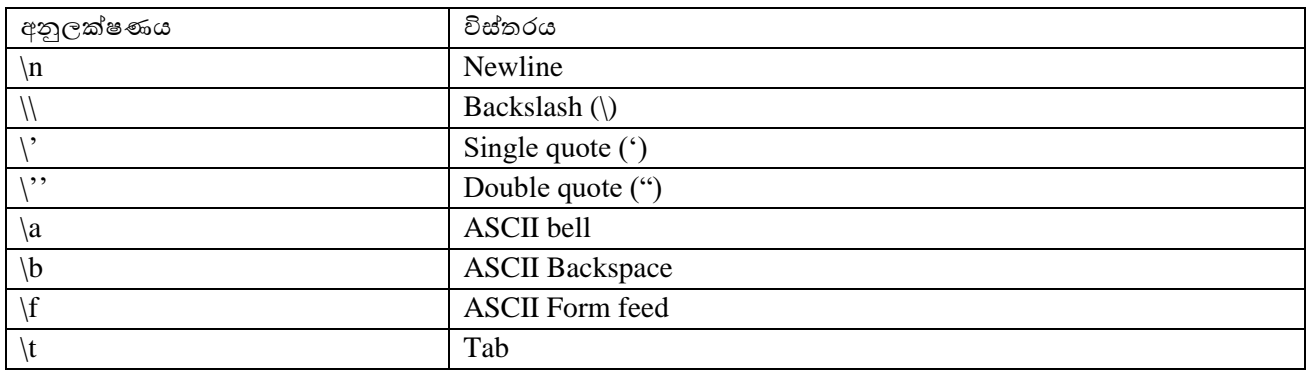

>>> print('Ict\ninstitute') Ict institute >>> print('Ict\tinstitute') Ict institute >>> print('Ict\\institute') Ict\institute >>> print('Ict\'institute') Ict'institute >>> print('Ict\"institute') Ict"institute

# **පාලන වූහ (Control structure)**

# **වරණය (Selection)**

# **If statement**

තොන්දේසියක් තෘප්ත වන්නේ නම් පමණක් පුකාශනය කිුයාත්මක වේ.

උදොහරණ: විෂයකට ලබොගත් ලකුණු ඇතුලත් කර එය 50 පහෝ 50ට වඩො වැඩි නම් සමත් පලස දැක්වීම. marks=int(input('Enter marks: ')) if marks>=50: print('Pass')

# Enter marks: 60 Pass

# **If …else statement**

මෙහිදී කොන්දේසිය තෘප්ත වන්නේ නම් පළමු පුකාශයද නැතිනම් දෙවන පුකාශයද කියාත්මක වේ.

උදොහරණ: විෂයකට ලබොගත් ලකුණු ඇතුලත් කර එය 50 පහෝ 50ට වඩො වැඩි නම් සමත් පලසත් නැතිනම් අසමත් පලස දැක්වීම.

```
marks=int(input('Enter marks: '))
if marks\ge=50:
  print('Pass')
else:
  print('fail')
Enter marks: 45
fail
elif statement
උදාහරණ: විෂයකට ලබාගත් ලකුණු ඇතුලත් කර එය 75 හෝ 75ට වඩා වැඩි නම් 'Excellent' ලෙසත් 50 හෝ 50ට වඩා
වැඩි නම් 'Good' ලෙසත් නැතිනම් 'Weak' ලෙස දැක්වීම.
marks=int(input('Enter marks: '))
if marks\ge=75:
                                       Enter marks: 76
                                       Excellent
  print('Excellent')
elif marks>=50:
  print('Good')
else:
  print('Weak')
Nested if Statement
කොන්දේසියකට පසුව කොන්දේසියක් වශයෙන් කොන්දේසි සමූහයක් යෙදෙන අවස්ථාවක භාවිතා කරයි.
උදාහරණ : සංඛාග තුනකින් විශාලතම සංඛාගව සෙවීම.
n1=int(input(Enter number 1:'))Enter number 1:4
                                     Enter number 2:5
n2=int(input(Enter number 2:'))Enter number 3:7
n3=int(input(Enter number 3:')))maximum number : 7
if n1 > n2:
  if n1 > n3:
    print('maximum number : ', n1)else:
    print('maximum number :',n3)
elif n2 > n3:
  print('maximum number :',n2)
else:
  print('maximum number :',n3)
පුනර්කරණය (Repetition /Looping)
පුනර්කරණය වන වාර ගණන නිෂ්චිතව දන්නා විට කුමලේඛනයක් කිුයාත්මක කිරීම සඳහා භාවිතා කරයි.
While loop
යම් කොන්දේසියක් සතාවෙ පවතින තුරු වගන්තියක් හෝ වගන්ති කිහිපයක් නැවැත නැවැත කිුයාත්මක වීම සිදුවේ.
උදාහරණ : 1 සිට 5 දක්වා සංඛාා මුදුණය කිරීම
                                     x=1while x \leq 5:
                                       print(x, end="")x=x+1
```

```
\mathbf{1}1 2 3 4 5
x=1\overline{2}while x \leq 5:
                                       \overline{\mathbf{3}}print(x)\overline{\mathbf{4}}x=x+15
For loop
වගන්තියක් හෝ කිහිපයක් නිෂ්චිත වාර ගණනක් පුනර්කරණය කිරීමට භාවිතා වේ. මෙය යොදාගත හැක්කේ අවස්ථා
දෙකකදී පමනි.
1. යම්කිසි සංඛාා පරාසයක් තුල පුනර්කරණය සඳහා
2. දත්ත ලැයිස්තුවක් භාවිතා කිරීම සඳහා
\gg for x in range(5):
           print(x)\theta\mathbf{1}\overline{2}\overline{3}\overline{4}\gg for x in range(1,5):
           print(x)\mathbf{1}\overline{2}\overline{3}\overline{4}\gg for x in range(1,5,2):
           print(x)\mathbf{1}\overline{3}>>> city='polonnaruwa'
>>> for i in city:
           print(i)p\mathbf{o}\mathbf{1}\overline{O}\mathbf{n}\mathbf na
\mathbf r\mathbf uW
\mathbf{a}>> x=[a', 'aruna', 'ict', 5, 2]
```

```
\gg for i in x:
```

```
print(i)
```
for x in range $(1,13)$ :  $print(i, '*, x, '=: i * x)$ 

```
\mathbf{a}aruna
ict
5
\overline{2}Nested loop
පුනර්ණයක් තුල තවත් පුනර්කරණයක් යෙදෙන විට භාවිතා කරයි.
උදාහරණ : 1 සිට 20 දක්වා ඇති පුථමක සංඛාා ලබාගැනීම
i = 22 is prime
while (i < 20):
                              3 is prime
 i = 25 is prime
 while(j \leq (i/j)):
                             7 is prime
   if not(i\%j): break
                              11 is prime
  j = j + 113 is prime
 if (j > i/j):
                             17 is prime
   print (i, " is prime")19 is prime
 i = i + 1උදාහරණ : 2 සහ 3 ගුණන වගු ලබාගැනීම.
for i in range (2,4):
  print (i, 'multiplication table')
  print ('-------------------------')
```
උසස් පෙළ තොරතුරු හා සන්නිවේදන තාක්ෂණය- ICT ගුරුවරුන් පමණයි සමූහය

```
2 multiplication table
        . _ _ _ _ _ _ _ _ _ _ _ _ _ _ _ _
2 * 1 = 22 * 2 = 42 * 3 = 62 * 4 = 82 * 5 = 102 * 6 = 122 * 7 = 142 * 8 = 162 * 9 = 182 * 10 = 202 * 11 = 222 * 12 = 243 multiplication table
3 * 1 = 33 * 2 = 63 * 3 = 93 * 4 = 123 * 5 = 153 * 6 = 183 * 7 = 213 * 8 = 243 * 9 = 273 * 10 = 303 * 11 = 333 * 12 = 36පුනර්කරණයක් තුල වරණයක් යෙදීම
උදාහරණ : 1 සිට 15 දක්වා ඇති ඔත්තේ සහ ඉරට්ටේ සංඛාා වෙන වෙනම පුතිදානය කිරීම.
for i in range(16):
 if i\%2 == 0:
    print(i,'is an even number')
 else:
    print(i,'is an odd number')
0 is an even number
1 is an odd number
2 is an even number
3 is an odd number
4 is an even number
5 is an odd number
6 is an even number
7 is an odd number
8 is an even number
9 is an odd number
10 is an even number
11 is an odd number
12 is an even number
13 is an odd number
14 is an even number
15 is an odd number
```
පුනර්කරණ පාලන වගන්ති (Loop control statements)

#### **Break Statement**

පුනර්කරණයක් කිුයාත්මක වෙමින් පවතින අවස්ථාවක අතරමගින් පුනර්කරණය නතර කර ගැනීම සඳහා යොදාගත හැක.

උදාහරණ : 1 සිට 5 දක්වා සංඛාා මුදුණය වන කුමලේඛයක 3වන සංඛාාවේදී කුමලේඛය නතර කිරීම.  $x=1$ while  $x \leq 5$ :  $\mathbf{1}$ if  $x = = 3$ :  $\overline{\mathbf{2}}$ break  $print(x)$ 

 $x=x+1$ 

උදාහරණ : polonnaruwa යන වචනයේ n අකුරේදී කුමලේඛනය නතර කිරීම.

```
for i in 'polonnaruwa':
                                   \mathbf{p}\circif i == 'n':
                                    ı
                                    \bulletbreak
   print(i)
```
# **Continue Statement**

පුනර්කරණයක සමහර පුකාශන අතහැර ඊලග පුකාශනයට යාම සිදුවේ.

උදාහරණ : 1 සිට 5 දක්වා සංඛාග මුදුණය වන කුමලේඛයක 3වන සංඛාගව අතහැර කුමලේඛය කිුයාත්මක කිරීම.

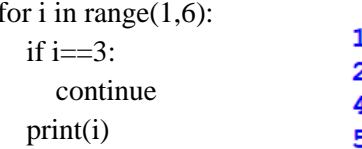

උදාහරණ : polonnaruwa යන වචනයේ n අකුරු අතහැර ඊළග අකුරු මුදුනය කිරීම.

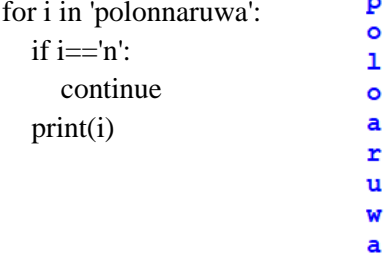

#### **Pass Statement**

පුනර්කරණයක් කියාත්මකවීමේදී අතරමැද යම්කිසි වාකායෙක් එක් කළ යුතු නම් මෙය භාවිතා කරයි.

උදාහරණ : 1 සිට 5 දක්වා සංඛාග මුදුණය වන කුමලේඛයක 3වන සංඛාගවට පෙර ict institute ලෙස එක්කර කුමලේඛය කියාත්මක කිරීම.

 $\mathbf{1}$ for i in range $(1,6)$ :  $\overline{2}$ if  $i = 3$ : ict institute pass 3 4 print('ict institute') 5  $print(i)$ පයිතන් ශිත (Python function)

ශිුතයක් යනු අවශා කාර්යයක් හෝ කාර්යයන් කිහිපයක් කරගැනීම සඳහා භාවිතා කරනු ලබන පුකාශ අනුකුමයකි. ශිතයක අදාල කාර්යය හෝ කාර්යයන් ශිතයේ නිර්වචනය මගින් දැක්වේ. ශිත මගින් කුමලේබයක ඇති කොටසක් තනි ඒකකයක් ලෙස උපුටාගෙන එම කොටස එම කුලේබයේම වෙනත් කුමලේබයක නැවැත නැවැත භාවිතයට ගතහැකි පරිදි පහසුකම් ලබාදේ. එමගින් කුමලේබයක් තුල එකම කේතය නැවැත නැවැත ලිවීමට අවශායෙ නොවේ. ශිත පුධාන අකාර දෙකකි.බ්.

1. කලින් සකස් කරන ලද ශිුත (Standard Function)

2. පරිශීලකයාට අවශාය පරිදි සකසන ලද ශිුත (User Define Function)

විචලායන් හා පරාමිතීන් අතර වෙනස (Difference between variable and parameters) චිචලාගක් යනු මතකයේ දත්තයක් ගබඩා කර තබාගන්නා ස්ථානයක් වන අතර එම දත්ත කිුයාපටිපාටියකට භාරදීම සඳහා පරාමිතීන් උදව් වේ.

පරාමිති වර්ග ආදාන පරාමිති (Input Parameters) ආදාන හෝ පුතිදාන පරාමිතින් (Input/output parameters)

ශිතයක් නිර්වචනය කිරීම (Define a function)

පයිතන් භාෂාවේදී ශිුතයක් නිර්වචනය කිරීම සඳහා 'def' යන මූලපදය භාවිතා කරයි. විධිමත් පරාමිති ලැයිස්තුවක් වරහන් තුල ඇතුලත් කරනු ලබන අතර (:) සංකේතය මගින් අවසන් කරයි. ශිතයේ නම හඳුන්වනයක් බැචින් හඳුන්වන නාමා ලිවීමේදී භාවිතා කරනු ලබන නීති මේ සඳහා වලංගු වේ. පරාමිති ලැයිස්තුව පරාමිති එකක් හො කිහිපයක් තිබිය හැක. පරාමිති නොමැති ශිුත ද සකස් කල හැක. ශිුතයක් කිුයාත්මක වන්නේ කැදවූ විටය. කිුයාවට නංවන ශිුතය සහ එහි පරාමිතීන් මෙහිදී ලබාදිය යුතුය. ශිුතයකට තනිව කිුයාත්මක විය වෙනාහැකි අතර එය කිුයාත්මක වන්නේ පුධාන කුමලේඛනයක් තුලය. පහත අකාරයට ශිුතය අර්ථදැක්විය හැක.

```
def function_name(arg1, arg2):statment1
         statment<sub>2</sub>
```
පරාමිතීන් නොමැතිව ශිත ගොඩනැගීම

 $def display()$ :  $print()$ 

#function  $def display()$ :  $print$ ('hi') #program  $display()$ #calling the function print('Student')  $display()$ #calling the function print('Aruna')

hi **Student** ħi Aruna

#### return statement

ශිතයක් කැඳවන සෑම අවස්ථාවකම අගයක් මුදාහරී. එය return යන පයිතන් මුලපදය මඟින් පුධාන කුමලේබයට අගයක් මුදාහැරීම සිදුකල හැකිය. මුදාහරින ලද වගන්තියේ ශිතය තුල අගයක් නොමැති විට None යන අගය ලබාදේ.

```
\sigma_7ටලව1සංඛාා දෙකක් ආදානය කර ඒවායේ එකතුව ලබාගැනීමට කුමලේඛනයක් ශිුත භාවිතයෙන් ලිවීම.
```

```
#function
def sum(x,y):print('Total is :',x+y)
#program
x=int(input(Enter a number 1:')))y=int(input(Enter a number 2:')))sum(x,y)
```

```
Enter a number 1: 5
Enter a number 2: 6
Total is: 11
```

```
#function
def sum(x,y):return x+y#program
x=int(input(Enter a number 1:')))y=int(input(Enter a number 2:')))print('Total is :', sum(x,y))
```
ගැටලුව $2$ පළමු නම, දෙවන නම සහ අවසාන නම ඇතුලත් කර මුලකුරු සමග අවසාන නම දැක්වීම සඳහා පයිතන් තුමලේඛනයක් ලියන්න.

```
#function
def name(fn, sn, ln):
  print(fn[0], \cdot', sn[0], \cdot', ln)#program
fn=input('Enter first name: ')
sn=input('Enter second name: ')
ln=input('Enter last name: ')
name(fn, sn, ln)
```
Enter first name: Aruna Enter second name: Kumara Enter last name: Herath A . K . Herath

```
O_7O_8ව 3
```
පළමු නම, දෙවන නම, අවසාන නම, වාසගම, ස්තී/ පුරුෂ බව සහ විවාහක අවිවාහක බව ඇතුලත් කර Mr, Mrs. හෝ Miss. ඇතුලත් මුලකුරු සමඟ වාසගම දැක්වීම සඳහා පයිතන් කුමලේඛනයක් ලියන්න.

```
#function
                               Enter first name: Chanaka
def name(fn, sn, ln, su, g, c):
                               Enter second name: aruna
 if g=='male':
                               Enter last name: kumara
   s = Mr'Enter surname: herath
                               Enter 'male' or 'female' :male
 elif g=='female':
                               Enter 'married' or 'unmarried' :married
   if c == 'maried'.Mr. C. a. k. herath
     s='Mrs'
   else:
     s='Miss'
```
 print(s,'.',fn[0],'.',sn[0],'.',ln[0],'.',su) #program fn=input('Enter first name: ') sn=input('Enter second name: ') ln=input('Enter last name: ') su=input('Enter surname: ') g=input("Enter 'male' or 'female' :") c=input("Enter 'married' or 'unmarried' :") name(fn,sn,ln,su,g,c)

උදොහරණ 1 def changeme( mylist ): "This changes a passed list into this function" mylist  $=[1,2,3,4]$ ; # This would assign new reference in mylist print ("Values inside the function: ", mylist) return

# Now you can call changeme function mylist = [10,20,30]; changeme( mylist ); print ("Values outside the function: ", mylist)

#### **Output**

# **Values inside the function: [1, 2, 3, 4] Values outside the function: [10, 20, 30]**

උදොහරණ 2 # Function definition is here def printinfo( name, age ): "This prints a passed info into this function" print ("Name: ", name) print ("Age :", age) return; # Now you can call printinfo function printinfo( age=38, name="aruna" );

# **Output**

**Name: aruna Age : 38**

# **උදාහරණ 3**

# Function definition is here def printinfo( name,  $age = 17$  ): "This prints a passed info into this function" print ("Name: ", name) print ("Age :", age)

#### return;

# Now you can call printinfo function printinfo( age=18, name="kasun" ); printinfo( name="supun" );

## **Output**

Name: kasun Age : 18 Name: supun Age : 17

# උදොහරණ 4

# Function definition is here sum = lambda arg1, arg2:  $arg1 + arg2$ ;

# Now you can call sum as a function print ("Value of total : ", sum(10, 20)) print ("Value of total : ", sum( 20, 20 ))

# **Output**

Value of total : 30 Value of total : 40

ශිත විස්තාරයන් (function arguments) පයිතන් පරිගණක භාෂාවේදී ශිුත විස්තාරයන් කිහිපයක් භාවිතා කරයි. ඒවා පයිතන් ශිුත වල ඇති විශේෂාංග ලෙසඳ හැඳින්විය හැක.

- 1. Default arguments
- 2. Keyword arguments
- 3. Required arguments
- 4. Variable arguments

Default arguments

ශිත නිරවචනයේදී ස්වයං පැවැරූ අගයන් භාවිතා කළ හැකිය. යම් අගයක් ශිුතය කැදවීමේදී නොමැති නම් ශිුතය තුල අන්න රග ස්වයං ෙැවැරූ අගය කැඳවීම සිදුකරයි.

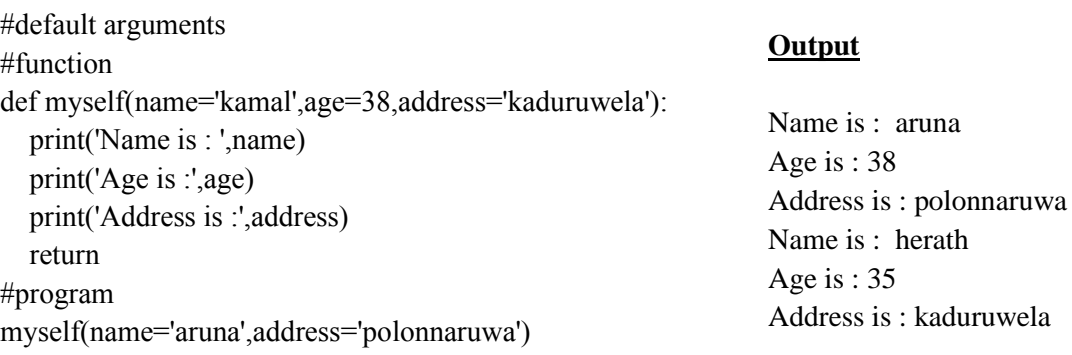

myself(name='herath',age=35)

Keyword arguments මූල පදයක් ශිත කැඳවීම සඳහා භාවිතා කරයි නම් එය පරාමිති නාමයන් හඳුනා ගනී.

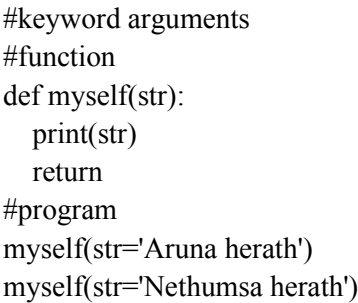

**Output**

Aruna herath Nethumsa herath

Required arguments ශිතයක් තුල විස්තාරයන් භාවිතා කිරීමේදී එය පිළිවෙලකට යැවිය යුතුය. එමෙන්ම ශිුතය කැඳවීමේ අඩුම තරමින් එක් විස්තාරයක් හෝ පැවැරිය යුතුය. එසේ නොමැති නම් දෝෂ පණිවිඩයක් ලබාදෙයි. #keyword arguments #function def myself(str): print(str='aruna') return #program myself() **Output** Error

### **Variable length arguments**

යම් ශිතයක් නිර්වචනයට වඩා වැඩි විස්තාරයන් සඳහා ශිුත සැකසීම සිදුකරයි නම් ඒවා මෙලෙස හඳුන්වයි. විශේෂිත (\*) සලකුණක් අදාල විචලායට පෙර යොදාගැනේ. එමගින් මූලපද නොවන විචලායන් සඳහා අගයයන් රඳවා තබාගනී.

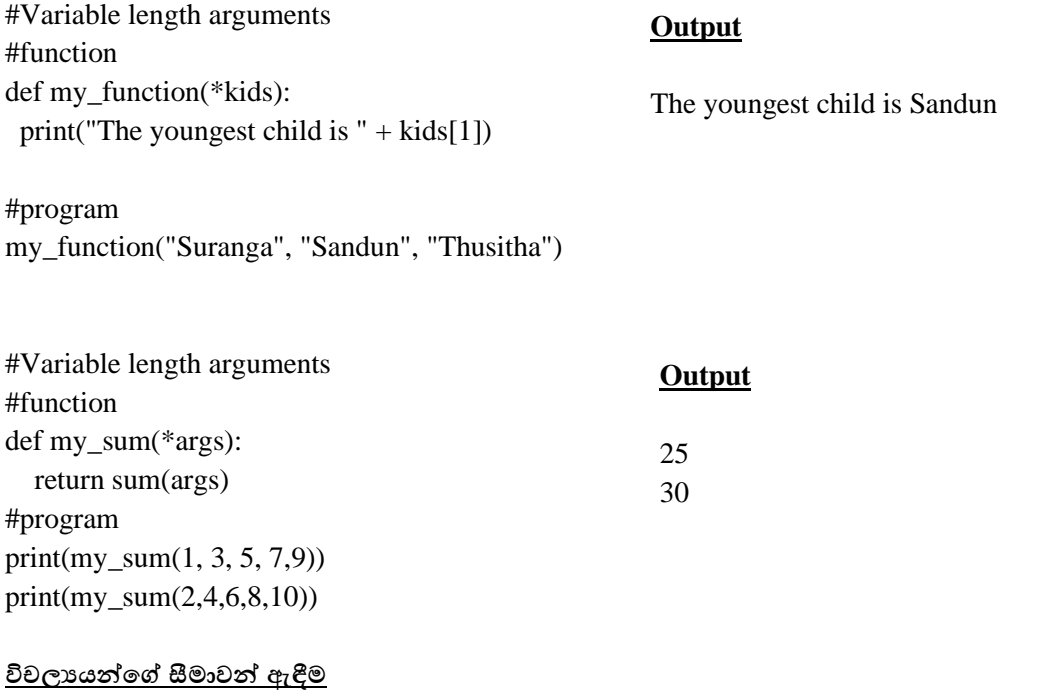

පයිතන් භාෂාව විචලාය සඳහා අගයන් ලබාදෙන ස්ථානය එම විචලොය් සීමාව (scope) තීරණය කරනු ලබයි. ශිුතයක් තුල විචලායන් පුධාන ආකාර දෙකකට වර් ග කල හැකිය.

- 1. ස්ථොනීය විචලයය (Local Variable)
- 2. හෝලීය විචලායන් (Global Variable)

ස්ථොනීය විචලයය (Local Variable)

ශිතය තුල විචලායක් ආරම්භ වේනමි එය ස්ථානීය විචලායක් ලෙස හැඳින්වේ. මෙම විචලාය භාවිතා කල හැක්කේ ශ්රි ය තුලදී ෙමණි.

ගෝලීය විචලායන් (Global Variable)

ගෝලීය විචලායක් ශිුතයක් තුලදී හා ඉන් පිටතදී භාවිතා කල හැකිය. එය කුමලේකනයේ ඕනෑම ස්ථානයක භාවිතා කල හැකිය. ශිතයක් තුලදී ගෝලීය විචලායක් සකස් කර ගැනීම සඳහා ශිතය තුල global ලෙස යොදා විචලාය සකස් කරගත යුතුය.

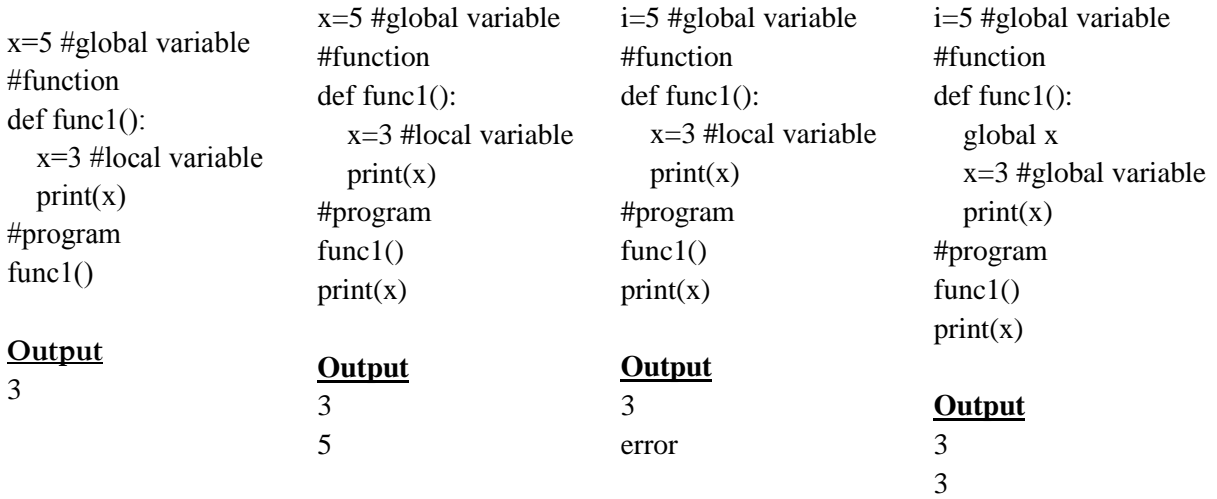

#### **පයිතන් භාෂාමේදී මගානු හැසිරවීම (File handling in python)**

කුමලේඛණයක් තුලින් ලබාදෙන දත්ත පුතිදාන ලෙස දෙයාකාරයකට සිදුකල හැකිය.

- 1. මුද්රණ යන්නත්රයක් භොවි පයන්න මුද්රණය කරගැනීම.
- 2. ගොනු හෝ දත්ත පාදක භාවිතා කර ආචයන උපාංගයක් තුල ගබඩා කිරීම.

පගොනු සඳහො සිදුකල හැකි පමපහයුම්

- 1. ගොනුවක ඇති දත්ත කියවීම (Read)
- 2. ගොනුවක දත්ත තැන්පත් කිරීම (Write)
- 3. ගොනුවක අවසානයට දත්ත එකතු කිරීම (Append)
- 4. ගොනුවක ඇති දත්ත යාවත්කාලීන කිරීම (Update)

පගොනු භොවි පේදී සිදුකල යුතු ප්රධොන කො**¾h**යන්න තුනක් ඇ .

- 1. ගොනුවට සම්බන්ධතාවයක් විවෘත කිරීම
- 2. ගොනුවේ ඇති දත්ත කියවීම හෝ ගොනුවට දත්ත එක් කිරීම
- 3. පගොනුව වැසීම

#### **මගානුවට සේබන්ධතාවයක් විවෘත කිරීම**

open("file\_name", 'mode')

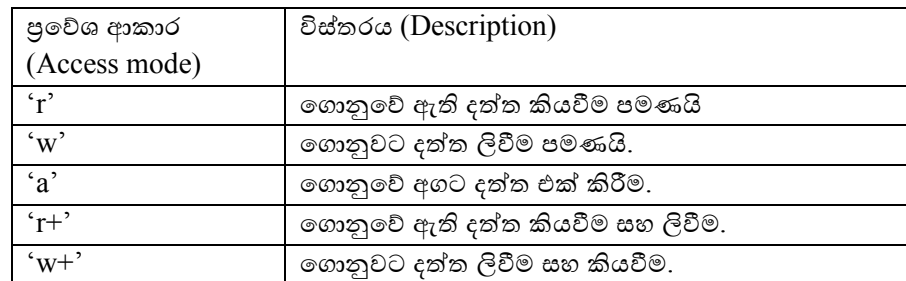

 $x=open('1.txt','r')$ 

ඉහත පයිතන් ගොනුව සුරකින ලද ස්ථානයේ 1.txt ලෙස ගොනුවක් සකස් වී ඇති බව දැකිය හැක.

x.close()

**මගානුව ඇති සියළුම දත්ත කියවීම.** මේ සඳහා පහත ආකාරයේ ගොනුවක් සකස් කර එය පයිතන් ගොනුව සුරකින ලද ස්ථානයේම සුරකින්න.

1.txt පගොනුව

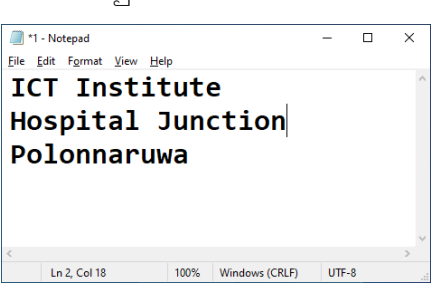

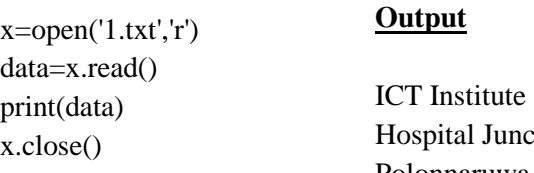

ospital Junction Polonnaruwa

**මගානුව ඇති අකුරු කිහිපයක් කියවීම.**

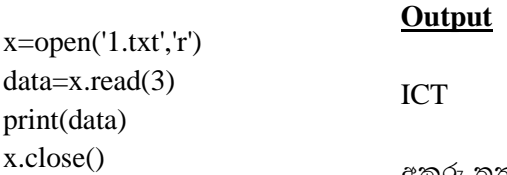

අකුරු තුනක් පමණක් මුද්රණය වී ඇත.

**මගානුව ඇති එක් මේලියක් පමණක් කියවීම.**

# **Output**

ICT Institute

 $x=open('1.txt','r')$ data=x.readline() print(data) x.close()

**මේලිමයන් මේලිය මගානුවක ඇති සියළුම මේලි කියවීම.**

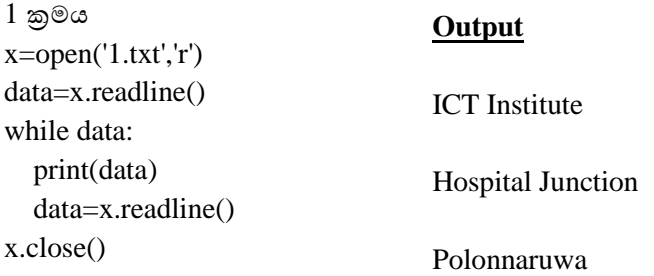

2 ක්රමය  $x=open('1.txt','r')$ for i in x: print(i) x.close()

# **Output**

ICT Institute Hospital Junction

Polonnaruwa

**Output**

 $x=open('1.txt',r')$ data=x.readlines() print(data) x.close()

['ICT Institute\n', 'Hospital Junction\n', 'Polonnaruwa']

ලිස්ට් එකක් තුල සියළුම පේළි දැක්පේ.

ගැටලුව 1

පහත ගොනුවේ ඇති සංඛාහ කියවා ඒවායේ එකතුව සහ සාමානායය ලබා ගැනීමට පයිතන් කුමලේඛණය

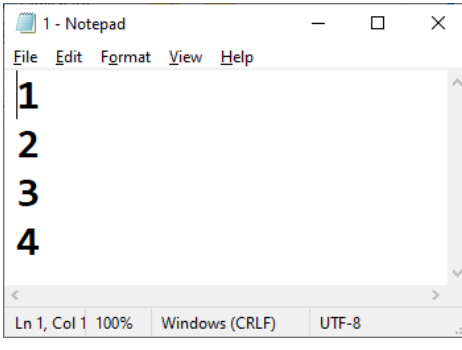

tot=0 x=open('1.txt','r') data=x.readlines() for i in data:  $no=int(i)$  tot=tot+no avg=tot/3 print('Total is', tot) print('Average is', round(avg,2))  $\mathbf{r}$ .close()

# **Output**

Total is 10 Average is 3.33

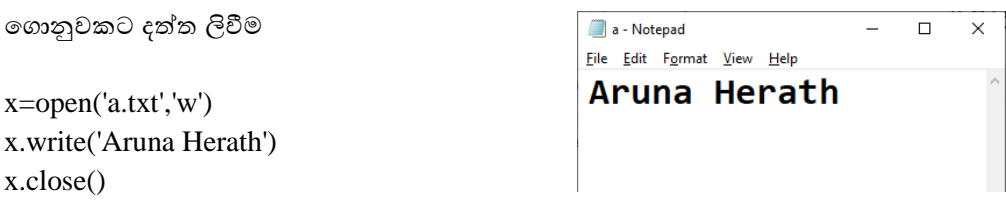

මෙම කේතය කියාත්මක කල විට පයිතන් ගොනුව සුරකින ලද ස්ථානයේ a.txt නැමැති ගොනුවක් නිර් මානය වේ.

ගැටලුව 1

 $1$  සිට  $10$  දක්වා ඇති ඔත්තේ සංඛාහ ගොනුවකට ලිවීමට අදාල python කුමලේඛනය

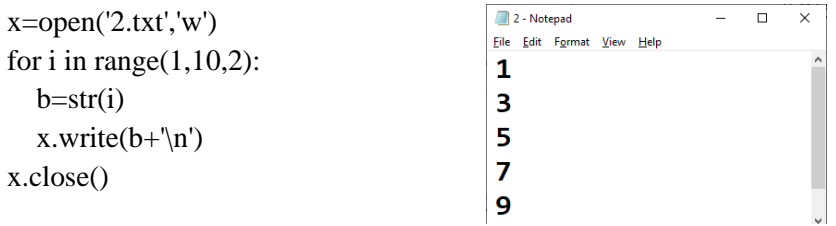

ගැටලුව 2

x.close()

විෂයන් තුනක ලකුණු ඇතුලත් කර ඒවායේ එකතුව සහ සාමානාය සෙවීම සොයා ගොනුවක ලිවීමට පයිතන් ක්රමපල්ඛනය.

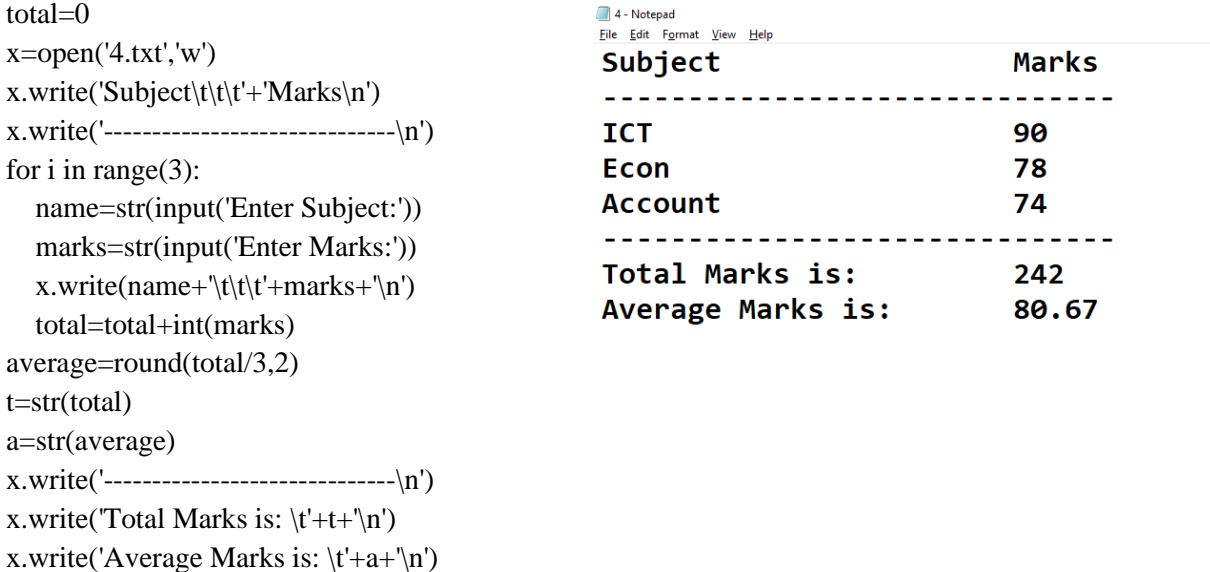

## ගැටලුව 3

```
for count in range(2): 
   subject=['ICT','BS','AC']
   total=0
  x=open('5.txt','a') name=str(input('Enter your name:'))
   x.write('--------------------------------------------\n')
   x.write('Your name :'+name+'\n')
   x.write('--------------------------------------------\n')
   x.write('Subject\t\t\t'+'Marks\t\tGrade\n')
   x.write('--------------------------------------------\n')
  for i in range(3):
      s=subject[i]
      marks=str(input('Enter '+s+' Marks:'))
      m=int(marks)
      if m>=75:
       g='A' elif m>=65:
        g='B' elif m>=55:
        g='C'
      elif m>=35:
       g='S' else:
        g='W'
     x.write(s+'\t\t\t'+marks+'\t\t'+g+'\n')
      total=total+int(marks)
   average=round(total/3,2)
   t=str(total)
   a=str(average)
   x.write('--------------------------------------------\n')
  x.write('Total Marks is: \mathbf{t}^+t+\mathbf{h}')
  x.write('Average Marks is: \t + a + \n^n)
  x.write('-------------------\n\langle n' \rangle x.close()
මගානුවක නම මවනස් කිරීම
import os
os.rename('1.txt','abc.txt')
මගානුවක් ඉවත් කිරීම
import os
os.remove('a.txt')
ම ෝේඩරයක් සකස් කිරීම
import os
os.mkdir('aruna')
                                                 import os
                                                 import os
```
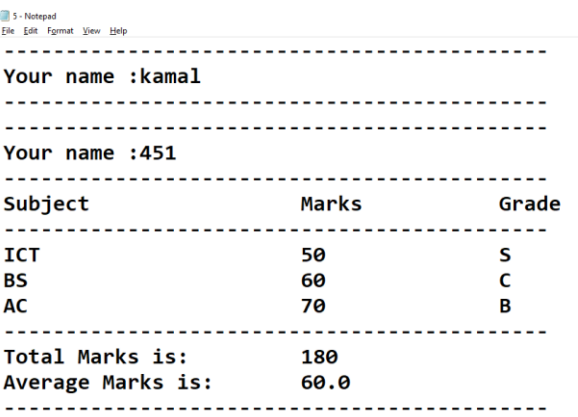

os විධානය මහින් windows මෙහෙයුම් පද්ධතියේ විධොන ක්රියොත්මක කල හැක.

#### **Notepad මෘදුකාංගය විවෘත කිරීම**

cmd='notepad' os.system(cmd)

#### **mspaint මෘදුකාංගය විවෘත කිරීම**

cmd='mspaint' os.system(cmd)

#### **ම ෝේඩරයක් ඉවත් කිරීම**

import os os.rmdir('aruna')

## **Python Sort**

මෙහිදී කිසියම් අයිතම සමූහයක් ආරෝහන හෝ අවරෝහණ පිළිවෙලකට සක්ස් කිරීම සිදුකරනු ලබයි. මේ සඳහා භාවිතා වන පුධාන කුම දෙකකි.

- **1. වරණ තේරීම (Selection sort)**
- 2. බුබුළු පත්රීම (Bubble sort)

වරණ තේරීම (Selection sort)

මෙහිදී ලැයිස්තුවක ඇති අයිතම පිළිවෙලකට සැකසෙන තුරු තේරීම සිදුකරයි. ලැයිස්තුවේ ඇති අයිතම අතරින් විශාලතම අගය හා කුඩාම අගය නිවැරදිව ස්ථානගත කිරීම මගින් මෙම තේරීම සිදුකරයි.

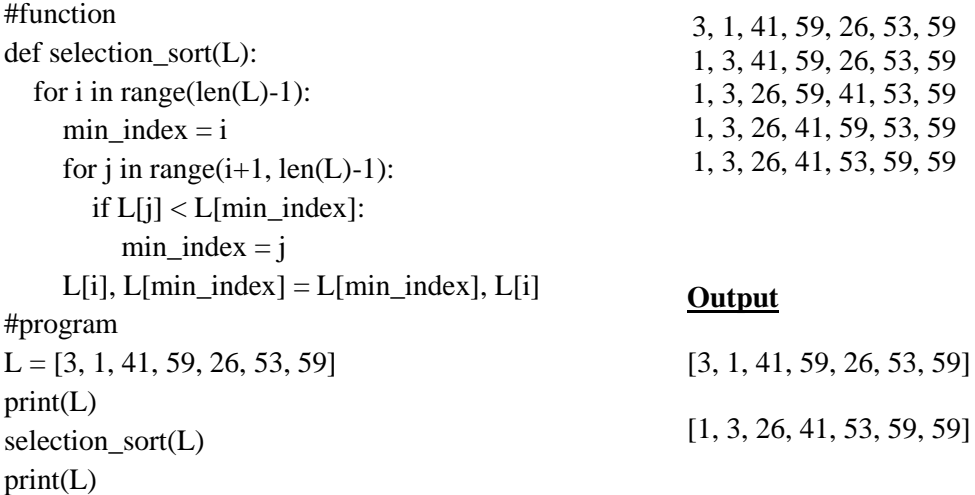

#### **බුබුළු මත්රීම (Bubble sort)**

යම්කිසි ලැයිස්තුවක් ිළිපවලකට සකසන තුරු ලැයිස්තුවක ඇති යොබද මූලොංග සංසන්නධනය කර ඒවොපයන්න කුඩො අගය මුලටත් විශාල අගය ඊලගටත් පිහිටන පරිදි පිලිවෙලකට තේරීම බුබුළු තේරීම මහින් සිදුකරයි.

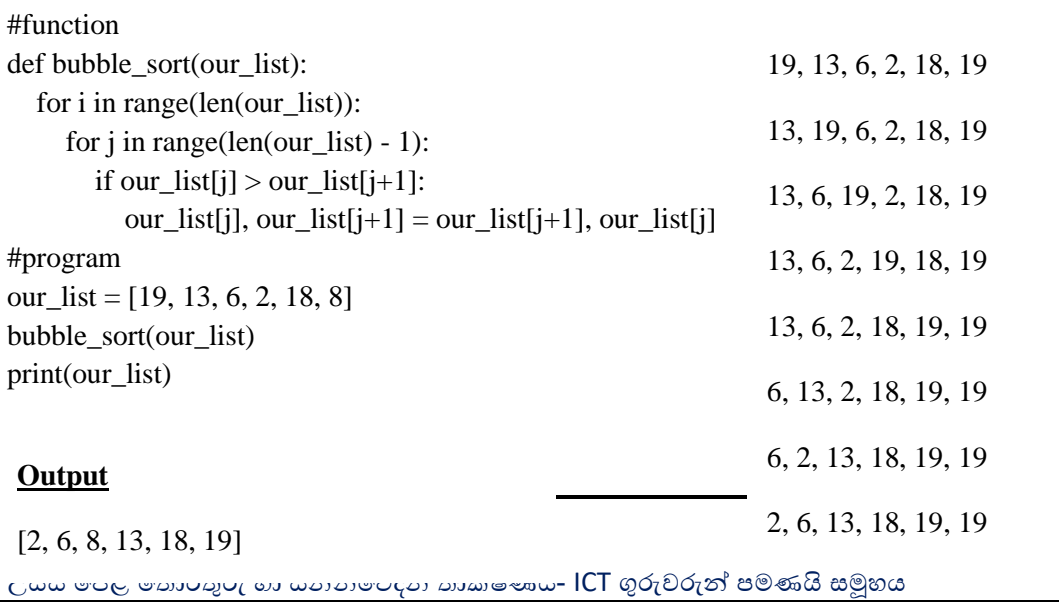

# **Python ක්රමමේඛනයක් My SQL දත්ත සමුදායක් සමඟ සේබන්ධ කිරීම.**

**සේබන්ධතාවය පවතීදැයි පරීක්ෂා කිරීම.**

- Python connector නැමැති මෘදුකාංගය ස්ථාපනය කරගන්න. <https://dev.mysql.com/downloads/connector/python/2.0.html>
- $\bullet$  පහත විධානය භාවිතා කර මෘදුකාංගය ස්ථාපනය කර ඇත්දැයි බලන්න.
- import mysql.connector
- $\bullet$  නැවැරදිව ස්ථාපනය කර ඇත්නම් දෝෂ පණිවිඩයක් නෙපෙන්වයි.

දත්ත සමුදාය සමග සම්බන්ධතාවයක් ඇති කර ගැනීමට (Create a connection) my sql ස්ථාපනයේදී ලබාදුන් පරිශීලක නාමය සහ මුරපදය සහිතව පහත පයිතන් කේතය ලියා කිුයාත්මක කරන්න.

```
import mysql.connector
mydb = mysql.connector.connect(
 host="localhost",
 user="yourusername",
 passwd="yourpassword"
\lambdaprint(mydb)
```
# **දත්ත සමුදායක් සකස්කිරීම**

```
import mysql.connector
mydb = mysql.connector.connect(
 host="localhost",
 user="yourusername",
 passwd="yourpassword"
\lambdamycursor = mydb.cursor()
```

```
mycursor.execute("CREATE DATABASE mydatabase")
```

```
සකස් කළ දත්ත සමූදායන් නිරීක්ෂණය
```

```
import mysql.connector
mydb = mysal.concurrent.connector.connect(
  host="localhost",
  user="myusername",
  passwd="mypassword")
mycursor = mydb.cursor()mycursor.execute("SHOW DATABASES")
for x in mycursor:
 print(x)
```
#### **වගුවක් නිර්මාණය කිරීම**

import mysql.connector mydb = mysql.connector.connect( host="localhost",

```
user="yourusername",
 passwd="yourpassword",
 database="mydatabase"
\lambdamycursor = mydb.cursor()mycursor.execute("CREATE TABLE customers (name VARCHAR(255), address 
VARCHAR(255))")
```
#### **සකස්කළ වගු නිරීක්ෂණය කිරීම**

```
import mysql.connector
mydb = mysql.connector.connect(
 host="localhost",
  user="yourusername",
 passwd="yourpassword",
 database="mydatabase"
```
)

 $mycursor = mydb.cursor()$ 

mycursor.execute("SHOW TABLES")

for x in mycursor:  $print(x)$ 

#### **වගුවකට ප්රාථමික යතුරක් එක් කිරීම**

```
import mysql.connector
mydb = mysql.connector.connect(
 host="localhost",
  user="yourusername",
 passwd="yourpassword",
 database="mydatabase"
```
 $\lambda$ 

```
mycursor = mydb.cursor()
```

```
mycursor.execute("CREATE TABLE customers (id INT AUTO_INCREMENT PRIMARY KEY, 
name VARCHAR(255), address VARCHAR(255))")
```
#### **සකස්කල වගුවකට ප්රාථමික යතුරක් එක් කිරීම**

```
import mysql.connector
mydb = mysql.connector.connect(
 host="localhost",
 user="yourusername",
 passwd="yourpassword",
 database="mydatabase"
```
 $\lambda$ 

```
mycursor = mydb.cursor()
```
mycursor.execute("ALTER TABLE customers ADD COLUMN id INT AUTO\_INCREMENT PRIMARY KEY")

```
වගුවකට දත්ත එක් කිරීම
       import mysql.connector
       mydb = mysql.connector.connect(
         host="localhost",
         user="yourusername",
         passwd="yourpassword",
         database="mydatabase"
       \lambdamycursor = mydb.cursor()sql = "INSERT INTO customers (name, address) VALUES (%s, %s)"
       val = ("John", "Highway 21")
       mycursor.execute(sql, val)
       mydb.commit()
       print(mycursor.rowcount, "record inserted.")
වගුවකට එකවර මරමකෝඩ කිහිපයක් එක් කිරීම
       import mysql.connector
       mydb = mysql.connector.connect(
         host="localhost",
         user="yourusername",
         passwd="yourpassword",
         database="mydatabase"
       \lambdamycursor = mydb.cursor()sql = "INSERT INTO customers (name, address) VALUES (%s, %s)"
       val = \lceil('Peter', 'Lowstreet 4'),
          ('Amy', 'Apple st 652'),
         ('Hannah', 'Mountain 21'),
          ('Michael', 'Valley 345'),
         ('Sandy', 'Ocean blvd 2'),
          ('Betty', 'Green Grass 1'),
         ('Richard', 'Sky st 331'),
          ('Susan', 'One way 98'),
         ('Vicky', 'Yellow Garden 2'),
          ('Ben', 'Park Lane 38'),
         ('William', 'Central st 954'),
          ('Chuck', 'Main Road 989'),
         ('Viola', 'Sideway 1633')
       ]
       mycursor.executemany(sql, val)
       mydb.commit()
       print(mycursor.rowcount, "was inserted.")
```
# **වගුවක ඇති සියළු දත්ත නිරීක්ෂණය කිරීම**

```
import mysql.connector
mydb = mysql.connector.connect(
 host="localhost",
 user="yourusername",
 passwd="yourpassword",
 database="mydatabase"
)
mycursor = mydb.cursor()mycursor.execute("SELECT * FROM customers")
myresult = mycursor.fetchall()
for x in myresult:
 print(x)
```
# **තීරු කිහිපයක ඇති දත්ත ලබාගැනීම**

```
import mysql.connector
mydb = mysql.connector.connect(
 host="localhost",
 user="yourusername",
 passwd="yourpassword",
 database="mydatabase"
\lambdamycursor = mydb.cursor()
```
mycursor.execute("SELECT name, address FROM customers") myresult = mycursor.fetchall() for x in myresult:  $print(x)$ 

# **My SQL Where විධානය භාවිතා කිරීම**

```
import mysql.connector
mydb = mysql.connector.connect(
host="localhost",
 user="yourusername",
 passwd="yourpassword",
 database="mydatabase"
)
mycursor = mydb.cursor()
sql = "SELECT * FROM customers WHERE address ='Park Lane 38'"
mycursor.execute(sql)
myresult = mycursor.fetchall()
for x in myresult:
 print(x)
```

```
import mysql.connector
mydb = mysql.connector.connect(
 host="localhost",
 user="yourusername",
 passwd="yourpassword",
 database="mydatabase"
```

```
)
mycursor = mydb.cursor()sql = "SELECT * FROM customers WHERE address LIKE '%way%'"
mycursor.execute(sql)
myresult = mycursor.fetchall()
for x in myresult:
 print(x)
```

```
import mysql.connector
mydb = mysql.connector.connect(
 host="localhost",
 user="yourusername",
 passwd="yourpassword",
 database="mydatabase"
\lambdamycursor = mydb.cursor()
sql = "SELECT * FROM customers WHERE address = %s"
adr = ("Yellow Garden 2", )
```

```
mycursor.execute(sql, adr)
myresult = mycursor.fetchall()
for x in myresult:
 print(x)
```
#### **ිපුණ ොවය 10- බහුමොධ්ය ොක්ෂණය භොවි පයන්න පවබ් අඩවි ිර්මොණය**

#### **ප ෝක විසිරි වියමපනහි අවශය ොවය ගපේෂණය කරයි**

සන්නිවේදනය යනු පුද්ගලයින් අතර තොරතුරු හුවමාරු කර ගැනීමයි. අද ඇති වී තිබෙන තාක්ෂණික දියුණුව නිසා ම අකුරු,වචන,ශබ්ද, චලන රූප සහ වීඩියෝපට ඡායාරෑප භාවිත කරමින් තොරතුරු හුවමාරු කරගත හැකි ය. පරිගණකයේ සහ සන්නිවේදනයේ සම්බන්ධතාව මගින් මාධායන් හැසිරවීවම් හැකියොව පරිගණකය සතුවීමත් සමග ම වතොරතුරු තොක්ෂණ සංකල්පය සහ අන්නතර්ජොල තාක්ෂණයේ දියුණුව සමගාමීව සිදුවීමත් එමගින් විශ්ව ගම්මානය යන සංකල්පය බිහිවීමත් නිසා අද අප ජීවත් වන මේ සමාජය දුරස්ථ සමාජයක් නොවන බව පැහැදිලි ය. එසේ ම එදා දත්ත ගණනය කිරීම්වලට පමණක් සකස් කළ පරිගණකය අද බහුමාධා තාක්ෂණය උපයෝගී කරගනිමින් තොරතුරු හුවමාරුවේ නියැලී සිටින පුබලම නියමුවා ලෙස හැඳින්විය හැකි ය.

බහුමාධා යනු කුමක් ද? බහුමාධා යන්න ඔබට අලූත් වචනයක් විය හැකි ය. මෙහි අදහස සරලව පැවසුවවහොත් විවිධ මොධයයන්නවේ එකතුවක් වලස එය වපන්නවොදිය හැකිය. පුවත්පත් සඟරො චිතුපට ගුවන් විදුලිය රූපවාහිනිය ආදී සන්නිවේදන මාධායන්ගේ එකතුවක් ලෙස බහුමාධා නිර්වචනය කළ හැකි අතර මෙම නිර්වචනය කිරීම තුළින් හැඳින්වූ බහුමාධාපල පරිගණක තාක්ෂණය හරහා අකුරු, වචන, දත්ත, ඡායාරෑප හෝ චිතු ,ශබ්ද, චලන රූප සහ වීඩියෝපට භාවිත කරමින් තොරතුරු හුවමාරු කරගත හැකි ආකාරයට වර්ධනය වීම නිසාම අද බහුමාධා තාක්ෂණය නමින් අලූත් තාක්ෂණයක් අප අතරට පැමිණ තිවබ්.

වමවැි ෙහුමොධය තොක්ෂණික වතොරතුරු අන්නතර්ජොලවයහි වවබ් තොක්ෂණය භොවිත කරගනිමින් විවිධ ක්ෂේතුයන් හි බහුල ව භාවිත වන අතර ඉන් පුධාන වශයෙන් අධාහපන ක්ෂේතුයන්හිත්, ඉංජිනේරු ක්ෂේතුයන්හිත් ,වෛදා ක්ෂේතුයන්හිත්, විනෝදාස්වාදය ලබාදීමේදීත් වෙළෙඳ පුවාරණයේදීත් චිතු කරණයේදීත් වෙළෙඳ ලෝකයේ විවිධ අවස්ථාවලදීත් යොදා ගන්නා අතර විදාහත්මක පර්යේෂණ කටයුතුවලදීත් යොදා ගැනේ. අධාහපන ක්ෂේතුය මෙහි දී විශේෂයෙන් සඳහන් කළ යුතු වන අතර ඊ-අධායාපන කාර්යාවලියේ දී හෝ පරිගණක ආශි්රත අධායාපනයේ දී හෝ වෙබ් ආශිුත අධාහපනයේ දී හෝ පරිගණක විශ්වකෝෂ නිර්මාණයේ දී හෝ බහුමාධා තාක්ෂණය බෙහෙවින් ම භොවිත වේ.

වමවැි අවස්ථොවල දී විස්තරොත්මක වතොරතුරු වලට අමතරව එම විස්තර කරනු ලැබූ වදය ඡායාරෑප ද්විමාන හෝ තිමාණ රූප සටහන් මගින් ඉදිරිපත් කරනු ලබන අතර තවදුරටත් පැහැදිලි කිරීම් අවශා වූ අවස්ථාවල දී චලන චිතු හෝ වීඩියෝ පටයක ආකාරයෙන් ද ඉදිරිපත් කරනු ලැබේ. සමහර අවස්ථොවල දී භොෂොවක වචන උච්චොරණය කරන ආකොරය වහෝ පක්ියකු වේ මිහිරි නොදය ශබ්දයක ආකොරවයන්න ඉදිරිපත් කිරීමට ද සිදු වේ.

ඔබ විසින් වෙනත් රටක සිටින ඔබගේ මිතුරෙකුට පණිවුඩයක් ලබාදීමට බලාපොරොත්තුවෙන් සිටිනවා යැයි සිතන්න. එම පණිවුඩය ඔබගේ කටහඩින් ම ශබ්දයක ආකාරයෙන් බහුමාධා තාක්ෂණය ගොදා ගනිමින් විදාූත් තැපෑල මගින් යැවිය හැකිනම් හෝ වෙබ් පිටුවක ආකාරයෙන් ලැබීමට සැලැස්වීමෙන් ඔබේ මිතුරා සතුටට පත් වෙනවා නොඅනුමානය. ඔබ හා ඔහු අතර පවත්නා දුරස්ථභාවය නැති කර ගැනීමට හෝ අඩු කර ගැනීමට මෙය මනා පිටිවහලකි. ඔබ දෙදෙනා අතර සබඳතා පවත්වා ගැනීමට මේ සඳහා ඔබ නොදැනුවත්වම බහුමාධා තාක්ෂණය භාවිත කර ඇත. එයින් ඔබ ලබන ප රවයෝජනය සහ තෘප්තතිය ඉතොමත් ඉහල මට්ටමක පවතී.

මේ සුළු උදාහරණයෙන් වුවද ඔබට හැඟීයන්නේ කුමක් දරෑ සමාජයේ දුරස්ථභාවය අඩුකරමින් පවුල් සබඳතාව වැඩි කිරීමට පරිගණක තාක්ෂණයල සන්නිවේදන තාක්ෂණය සහ බහුමාධා තාක්ෂණය සම්මිශුණය වීමෙන් බිහි වූ තොරතුරු තාක්ෂණය නම් වූ නව තාක්ෂණය ඉවහල් වී ඇති බවයි.

ටිම් බර්නස් ලී විසින් 1989 දී ලොවට පළමුවරට හඳුන්වා දෙනු ලැබූ විශ්ව විසිරි වියමන තුළ විශේෂිත වු බහුමාධා තොරතුරු හුවමාරු වන සහ බෙදාහරින පද්ධතියක් ආකාරයට අද වනවිට වර්ධනය වී ඇත. විශ්ව විසිරි වියමන මගින්

- $1.$  කුමන ආකාරයකට බහුමාධා සහ අනෙකුත් තොරතුරු සංවිධානය කළ යුතු ද $?$
- 2. සංවිධොනය කරනු ලෙන වතොරතුරු කුමන ආකොරයකට පරිගණක පද්ධතිය තුළ තැන්නපත් කළ යුතු ද?
- 3. එක් පරිගණක පද්ධතියක තිවෙන වතොරතුරක් තවත් ස්ථොනයක තිවෙන පරිගණක පද්ධතියක වතොරතුරක් හො සම්ෙන්නධ කරන්නවන්න වකවස් ද?
- 4. එම වතොරතුරු නැවත ලෙො ගන්නනො ආකොරය
- 5. භොවිත කළයුතු ආකොරය

පිළිබඳ ව එකඟතාවයකට පත් වූ නියමයන් පද්ධතියකින් යුත් නිර්මාණයකි. www server නමින් හඳුන්වනු ලබන පරිගණකය තුළ ඉහත සඳහන් කරන ආකාරයට සකස් කරනු ලබන තොරතුරු අඩංගු වෙබ් පිටු රාශියක් තැන්පත් කර ඇති අතර එම පරිගණක යන්තුවල ඇති තොරතුරු ඕනෑම නෙනෙකුට පහසුවෙන් ලබා ගැනීමේ හැකියාව ද ඇත. www server නමින් හඳුන්වනු ලබන පරිගණකය තුළ එක් එක් ආයතනයන් හෝ එක් එක් පුද්ගලයින් සතු වෙබ් අඩවි රාශියක් පවත්වා ගෙන යා හැකි අතර මෙම සෑම වෙබ් අඩවියක් සඳහා ම පුධාන වෙබ් පිටුවක් ඇති අතර අනෙකුත් අදාළ වෙබ් පිටු 'Hyper-links'. මාර්ගයෙන් පුධාන පිටුවට සම්බන්ධ කර ඇත. පුධාන පිටුවට සම්බන්ධ කර ඇති වමවැි වවබ් පිටු 'Linked Pages' වලස හඳුන්නවනු ලැවබ්.

වෙබ් පිටු ලෙස 'Hyper-links' මගින් හෝ 'Hyper-media'. මගින් හෝ තොරතුරු පද්ධතීන් එකිනෙකට සම්බන්ධ කරමින් නිර්මාණය වී ඇති මෙම . www server පද්ධතියේ මූලික ස්වරූපය වන්නවන්න ඕනෑම අවයකුට ඕනෑම ආකොරයකට වහෝ අනුපිළිවවළකට ඕනෑම වවලොවකට වතොරතුරු ලෙොගත හැකි ආකොරයට සකස් වී තිබීමයි. (වෙොවහෝ අවස්ථොවලදී වතොරතුරු ලෙොදීවම් දී එය කිසියම් අනුපිළිවෙලකට ලබාදීමට සිදු වී ඇති අවස්ථා ද ඇත. උදාහරණ ලෙස ගුවන් විදුලිය මගින් හෝ රූපවාහිනිය මගින් හෝ අපට ලබාදෙන තොරතුරු මේ වර්ගයට වැටේ.\*

එවහත් . 'Hyper-media'. ක රමයට අනුව එක් ලිපියක වැදගත් යමක් පිළිෙඳ දීර්ඝ විවරණයක් අවශා වූ විට ඒ සඳහා කිසියම් සම්බන්ධතාවක් ඇති කරමින් එම දීර්ඝ විස්තරය එම පරිගණක පද්ධතිය තුළ ඇති වවනත් වවබ් ලිපියකට වහෝ වවනත් වවබ් අඩවියක ඇති

වවබ් පිටුවකට වහෝ තවත් . www server පද්ධතියක ඇති වවනත් වවබ් අඩවියකට වහෝ වවබ් පිටුවකට සම්බන්ධ කළ හැකිය. මේ අනුව මෙම සම්බන්ධතාවය ඇති කළ හැකි අවස්ථා 4ක් පිළිබඳව සඳහන්න කළ හැකි ය. එනම්

- 1. එම වෙබ් පිටුවෙහි ඇති වෙනත් කොටසකට සම්බන්ධතාවය ඇති කිරීම.
- 2. වෙබ් අඩවිය තුල තැන්පත් කරඇති වෙනත් ලිපියකට සම්බන්ධතාවය ඇති කිරීම.
- 3. වවනත් වවබ් අඩවියකට සම්ෙන්නධතොවය ඇති කිරීම.
- 4. වෙනත් වෙබ් අඩවියක ඇති වෙනත් වෙබ් පිටුවකට සම්බන්ධතාවය ඇති කිරීම කළ හැකි ය.

WWW' හි ඇති තවත් වැදගත් ලක්ෂණයක් වන්නවන්න විවිධ ෙහුමොධය වතොරතුරු සඳහො සම්බන්ධතා ඇති කිරීමයි. උදාහරණ ලෙසල මෙම සම්බන්ධතාව ඡායාරෑපකයකට වීඩියෝපට ඛණ්ඩයකටල ශබ්ද ඛණ්ඩයකට හෝ චලන චිතුයකට ඇති කළ හැකි ය.

අන්තර්ජාලය තුළ ඇති ලිපිගොනු සකස් කිරීමේ දී අකුරු පමණක් භාවිත කරමින් සකස් කර ඇතිනම් අන්තර්ජාලය හරහා එවැනි වෙබ් ලිපි ලබා ගැනීම එතරම් අපහසු නොවේ. පරිගණක ලිපිගොනු තුළ ඇති තොරතුරු අන්තර්ජාලය තුළින් භාවිත කිරීමට හැකිවන අයුරින් නිර්මාණය කිරීම සඳහා සකස් කළ යුතු ආකාරය දක්වන උපදේශ කේත අන්තර්ජාලය තුළ ලිපිගොනු හසුරුවන ආකාරය පිළිබඳව කලින්න සකස් කරන ලද නීති මොලොවකට යටත්ව සකස් කර . 'HyperText Markup Language' (HTML) මගින් ඉදිරිපත් කර ඇති හෙයින් ඔබට . ' $HTML$ ' භාවිත කරමින් වෙබ් ලිපි සකස් කළ හැකිය. අවශාා වූ විටෙක රූපල ශබ්දල වීඩියෝ පට හෝ චලන රූප ඇතුළත් කිරීම සඳහා අවශා වන සියලු ම උපදේශ වක්ත ද . 'HTML'භොෂොව මගින්න ඉදිරිපත් කර ඇත.

අන්තර්ජාලය තුළ තොරතුරු ලබා ගැනීමට භාවිත කරන වෙබ් බවුසරය මගින් මෙම උපදේශ තේත නිසි ආකාරයට හසුරුවමින් එම ලිපියේ ඇති තොරතුරු පරිගණක තිරය මතට ලබා දේ. මෙය පියවර හතරකින් සිදූ වේ.

'WWW' තුළ ඇති අසීමිත වු තොරතුරු ලබා ගැනීම සඳහා භාවිත කරනු ලබන වෙබ් බුවුසරය නමින් හඳුන්වනු ලබන පරිගණක යෙදුම ඕනෑම පරිගණක යන්නුයක භාවිත කළ හැකි ආකාරයට සකස් වී ඇත. නිදහසේ වෙබ් අඩවිවලින් තොරතුරු සොයා යමින් එම තොරතුරු තම පරිගණක යන්තුයකට ලබාදෙන මෙවැනි වෙබ් යෙදූම් මුදලක් නොගෙවා වුව ද ලබා ගැනීමට හැකිවේ. 'Firefox', 'Internet Explorer' , 'Safari' හෝ 'Google Crome'. වැනි වෙබ් බවුසරයන් මගින් වෙබ් අඩවි වල වතොරතුරු ලෙොදීමට ඉදිරිපත් වී සිටී.

එපමණක් නොව මෙම වෙබ් බුවූසරයන් මගින් පහසුවෙන් තොරතුරු සොයා යෑම සහ ඉතාමත් පහසුවෙන් හාවිත කිරීමට හැකිවන ආකාරයට නිර්මාණය කර ඇති අතර කිසිම අපහසුවකින් තොරව මූසිකයෙහි බොත්තමක් තද කරමින් පමණක්අවශාා තොරතුරු ලබාගැනීමේ හැකියාව ද ඇත.

විශ්ව විසිරි වියමන යනු අන්තර්ජාලය හරහා පිවිසිය හැකිවූ ද එකිනෙකට සම්බන්ධ වූ දල වලෝකය පුරො ඇති පරිගණක වල ගෙඩො කර ඇති විදුත් වල්ඛනවල විශොල එකතුවකි. වමය අන්තර්ජාලයේ පරිගණක අතර තොරතුරු බෙදාහරින ආකාරයක් ලෙස හැඳින්විය හැකිය. උඋඋ හි ිර්මොතෘ වලස ස්විස්ටර්ලන්නතවේ ජිනීවො නුවර **සර් ටිම් බර්නර්ස්ලී** සලකනු ලැවබ්. භොවිත කරන්නනොට වෙබ් අතරික්සුවක් හරහා වෙබ් අඩවි වලට පුවේශ විය හැක.

වෙබ් පිටුවකින් හෝ පිටු කීපයකින් වෙබ් අඩවියක් සමන්විත වේ. ලිඛිත සටහන්ල පින්තූරල වීඩියෝ සහ අනෙකුත් බහුමාධා වලින් සමන්විත වෙබ් පිටු දැකගත හැකි අතර අධි සම්බන්ධක භාවිතයෙන් ඒවා අතර සැරි සැරීමට හැකිය.

අන්තර්ගතය හා වාූහය සලකා බැලීමෙන් වෙබ් අඩවි වර්ග පහත ආකාරයට බෙදා දැක්විය හැකි වුවද ඒවොහි ඉතො පැහැදිලි වර්ගීකරණයක් දක්නට වනො ලැවබ්.

# **පවබ් අඩවි ප්රරූෙ**

වවබ් අඩවියක් ිර්මොණවේදී අවධොනය වයොමු කළ යුතු අංශ වෙොවහෝමයක් ඇත උදො උදොහරණයක් ලෙස වෙළඳසැල් සඳහා වෙබ් අඩවියක් නිර්මාණය කිරීමට පැවරී ඇතැයි සිතන්න ඔබ විසින් එම වෙබ් අඩවිය සාදනු ලබන්නේ කුමක් සඳහාද කා සඳහාද කෙසේද නඩත්තු කරන්නේ කෙසේද යන කරුණු පිළිබඳ ගැඹුරින් හා පුළුල්ව විමසා බැලිය යුතුය.

වවබ් අඩවි ඒවොවේ ස්වභොවය සහ අරමුණු අනුව වර්ගීකරණයකට ලක් කිරිමට පුලුවන එම වර්ග වර්ගීකරණය අතරින්න ප්රධොන වර්ග වර්ගීකරණය කිහිපයක් පහත දක්වො ඇත.

#### 01. **ප ොරතුරු හො ප්රවෘත්ති**

මෙම වෙබ් අඩවි ඉතා ඉක්මනින් බහුමාධා අාකාරයට පුවෘත්ති ලබාදෙන අතර සෞඛා අධාහපනික ආදී විවිධ තොරතුරු සන්නිවේදනය වෙනුවෙන් සකස් වී ඇති බැවින් ජනතාව අතර ඉතා පුචලිත ය

නිදසුන්

- www.itn.lk
- www.rupavahini.lk
- www.bbc.co.lk
- www.nie.lk
- www.webopedia.org

#### 02. වපෞද්ගලික, අධයොපික ,වයොපොරික සහ පර්වේෂණ

මෙබ් අඩවි නාම හා අන්තර්ජාල පහසුකම් සපයන ආයතන විසින් ලබාදෙන නාමයන් යටතේ වපෞද්ගලික ඡොයොරූපප මොර්ගගත දිනවපොත් වැි වතොරතුරු පවත්වොවගන යොම සඳහො ිර්මොණය කරන ලද වවබ් අඩවි වපෞද්ගලික වවබ් අඩවි වලස හඳුන්නවො දීමට පුළුවන්න තවද විවශ්ිත විෂයයක් වහෝ සංවිධොනයක් ගැන වතොරතුරු වසොයො ගත හැකි වවබ් අඩවි වම් වර්ගයට අයත් වේ. වමය ෙහුලව දක්නට ලැබෙන අතර මෙහි සෘජුව භාණ්ඩ විකිණීමක් නො කරන නමුදු බැනර් සහ දැන්වීම් දැකිය හැකිය. මෙම වවබ් අඩවි වල විදුත් තැපැල් ලිපිනයක් හො දුරකථන අංකයක් වෙොවහෝවිට දක්නට ලැවබ්. රොජය ආයතන වල වවබ් අඩවි, අධයොපන ආයතනවල වවබ් අඩවි වම් වර්ගයට අයත් වේ

- www.abcblogspot.com
- www.amazon.com
- www.linkedin.com
- www.arthurcclarke.net
- www.yahoo.com

# 03. ජොල ප්රවේශ ද්වොර

ජාල පුවේශ ද්වාර මගින් අදාළ තොරතුරු කෙටි කාලයකින් ලබාදේ. සමහරවිට වෙළඳ පොළ වාර්තා, පුවෘත්ති, කාලගුණ වාර්තා, දුරකථන නාමාවලි වැනි දෑ මෙන්ම E-mail ගිණුම්, විනෝදාස්වාදය, පිළිසඳර කිුඩා, පෙවුම් යන්තු යනාදී සේවා ද මේවායේ අඩංගුය.

- www.superonline.com
- www.netflixcom
- www.youtube.com
- www.msn.com
- www.google.com

#### **ෙරිශී ක අවශය ො විශ්පේෂණය කිරීම**

#### වවබ් අඩවියක අභිමතොර්ථ ිර්වචනය

කලින් සඳහන් කළ පරිදි . 'Rich-text' සහිත සහසම්බන්ධතා වලින් යුක්ත වූ . Hypermedia වර්ගයේ වෙබ් ලිපි හැසිරවීමේ හැකියාව වෙබ් බුවූසරයකට ඇති අතර, වෙබ් බුවූසරයන්ට හසුවන වෙබ් අඩවි සහ එම වෙබ් අඩවි නිර්මාණය කිරීම සඳහා භාවිත කර ඇති වෙබ් ලිපි තුළ ඇති විශේෂිත වූ කුම වලින් සකස් කරන ලද, ජේද අක්ෂර සහ චිතු හැසිරීමට ද හැකියාව ඇත. ඊට අමතරව සජීවි ගුවන් විදූලි නොලිකො වහෝ සජීවි රූපවොහිනී නොලිකො ඇසීමට වහෝ නැරඹීමට හැකිවන පරිදි සකස් කරන ලද වවබ් අඩවි ද ඇත. එවැනි වෙබ් අඩවි තුළට පිවිසීමේ හැකියාව ඇතිවා පමණක් නොව එම සජීවී තොරතුරු ලබාදීමේ හැකියාව ද මෙම වෙබ් බුවුසරයන්ට ඇත. තවත් අවස්ථා වල දී සජීවී කතා කිරීම් අන්තර්ජාල ,දුරකථන ,සාකච්ඡා මණ්ඩල ,පුවෘත්ති මණ්ඩල සහ ටෙලි සම්මේලන හැසිරවීමේ හැකියාව ද ඇත. මීට අමතරව නොයෙකුත් අවස්ථා වලදී නොයෙකුත් පරිගණක යෙදුම් මගින් නිර්මාණය කරන ලද අන්තර්ගත යන්ගෙන්යුත් වෙබ් අඩවි තුල ඇති තොරතුරු කියවීමේ හැකියාව ද (උපකාරක යෙදූම් මගින්  $[Plug-in]$ ) මෙම වෙබ් බුවුසරයන්ට ඇත.
උපකාරක යෙදූම් භාවිත කරනු ලබන වෙබ් බුවූසරයන් හි බලය ඉතා ඉහළ තත්ත්වයක පවතී. උදොහරණයක් වලස වවබ් අඩවියක ඇති 'Quick Time Movie' (Special multimedia file format) වර්ගයේ චලන වීඩියෝ පටයක් නැරඹීමට ඔබට සිදුවුවහොත් ඔබගේ වෙබ් බුවුසරයන්ට එම හැකියාව නැතත් එම හැකියාව ඇති උපකාරක යෙදූම් (Quick Time Movie Player) ඔබ පරිගණකයට ලබාගෙන එම හැකියොව ඔෙවේ වවබ් ෙ රවුසරයන්නට ලෙො දිය හැකියි.

වෙබ් අඩවියට පුවේශ වී එය පරිශීලනය කරන පුද්ගලයෝ එම වෙබ් අඩවියේ ගුහකයන් ලෙස හැඳින්නවේ. උදොහරණයක් වලස වලෝකය පුරො විසිර සිටින වවබ් අඩවිය භොවිතො කරලො පුද්ගලවයෝග්රහක වවති. වවබ් අඩවියක් ිර්මොණය දී ග්රොහක විවිධත්වය පහත අයුරින්න හඳුනොගත හැක.

- 1. භොෂොව හො සංස්කෘතියය
- 2. වයස් මට්ටම
- 3. අධයොපික මට්ටම
- 4. ස්තී පුරුෂ බව
- 5. රුචිකත්වය

ගුහක කණ්ඩායම් විශ්ලේෂණය යනු ඉලක්කගත ගුාහක කණ්ඩායම් පිළිබදව හොඳින් විමසා බලා ඔවුන්න සතු සුවිවශ්ෂ ලක්ෂණ සහ වවනස්කම් වුණො ගැනීමයි

වම් සඳහො විවිධ ක්රම අනුගමනය කළ හැකිය ිදසුනක් වලස

- $\bullet$  ඉලක්කගත ගුාහකයන් පිළිබඳව අධායනයක යෙදීම
- මෙවැනිම වූ වෙනත් වෙබ් අඩවි පිළි පිළිබඳව විමසා බැලීම

# **පවබ් අඩවිය ඵ දොයි ො යථො ෙරිදි වූ ප ොරතුරු පිරිසැ සුම් ිර්මොණය**

මින් අදහස් වනුයේ වෙබ් පිටු සඳහා යොදානු ලබන පසුතල වගුහා රාමු , වර්ණ ,අකුරු වර්ග, අකුරු ප්රමොණ ,අකුරු හැඩ යනොදිය වමහිදී සැලකිය යුතු කරුණු රොශයක් හඳුනොගත් හැක ඉන්න කිහිපයක් නම්,

 $01.$  සෑම පිටුවක්ම වෙබ් අඩවියේ අනනාගතාවය පවත්වා ගැනීම

වමහිදී එකම වවබ් අඩවියට අයත් පිටු සමූහවේම වුහය හො පිරිසැලසුම ඒකොකොරව පවත්වො ගැනීම අදහස් වකවර්.

02.වැදගත් කරුණු උද්දීපනය වම් සඳහො එකී වතොරතුරට අදොළව අකුරු වර්ගය, අකුරු ප්රමොණය වර්ණය වවනස් විය හැකි ක්රම භොවිතො කළ හැකියි හැකිය.

 $03.$ ඕනෑම විවිධ වර්ගයේ පරිගණක වලින් වෙබ් අඩවිය පරිශීලනයය කළ හැකි වීම

විවිධ වර්ගවේ වපෞද්ගලිකපරිගණක, ජංගම දුරකතන ආදී විවිධ උපොංග වවබ් අඩවි පරිශීලනය සඳහො භාවිතා කෙරේ මෙහිදී වෙනස් පුමාණවල තිර යොදාගැනෙන අතර ඒවායේ තිර විභේදන වෙනස් බැවින් ඇතැම් වෙබ් පිටු එක් එක් යුගවලදී වෙනස් ආකාරයට දර්ශනය වීම වැළැක්වීමට තිරයේ පුමාණයට අනුව වෙබ් පිටුවේ පුමාණය සකස්වන ආකාරය වෙබ් අඩවි නිර්මාණය කළ යුතුය.

# **පවබ් අඩවියක පිටු හදුනො ගැනීම**

වවබ් අඩවියන්න සඳහො වතෝරොගත් අන්නතර්ගතය ක්රමවත් පිළිවවලකට වපළගැස්වීම සන්නධොර සංවිධානයෙන්ද සිදුකරනු ලබයි.මෙහි පුධාන අරමුණ වන්නේ ගුාහකයන්ට කාර්යක්ෂම ලෙස වෙබ් පිටු පරිශීලනයන්න ට පහසුකම් සැලසීමයි.

වෙබ් අඩවියක් තුළ මුල් පිටුවක් හා එයට සම්බන්ධ කරන ලද තවත් පිටු ගණනාවකින් සමන්විත වවයි. එවමන්නම වවබ් අඩවියක් පහසුවවන්න හැසිරවීමට හැකි විය යුතුය. වවබ් අඩවියක පිටු සැකසීම වවබ් අඩවිවේ වර්ගය හො අන්නතර්ගත කරුණු අනුව වවනස් වේ.

# **මුේ පිටුව**

වෙබ් බුවුසරයක් හරහා වෙබ් අඩවියකට පිවිසෙන විට මූලින්ම දිස්වන පිටුවවෙබ් අඩවියේ පුධාන පිටුව වහවත් මුල් පිටුව වලස හඳුන්නවනුුු ලැවබ්.

# **ඈඳුම් පිටුව**

මුල් පිටුව සමග සම්බන්ධ වී ඇති අනෙකුත් පිටු ඈඳුම් පිටු නමින් හඳුන්වයි. වෙබ් පිටුවක තැනුම් ඒකකයක් වන්නේ රූපක, ශුවා දෘශායන් වැනි බහු මාධායෙ අංගයන්ය.

**පවබ් අඩවියක මුලි පිටුව හො ඈඳුම් පිටු සම්බන්නධ් කළ හැකි විනයොස කිහිෙයකි**

1 .වර්ඛීය විනයොසය

Other linked pages

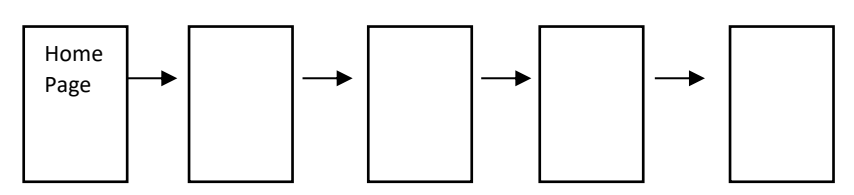

2.ධූරොවලි විනයොසය

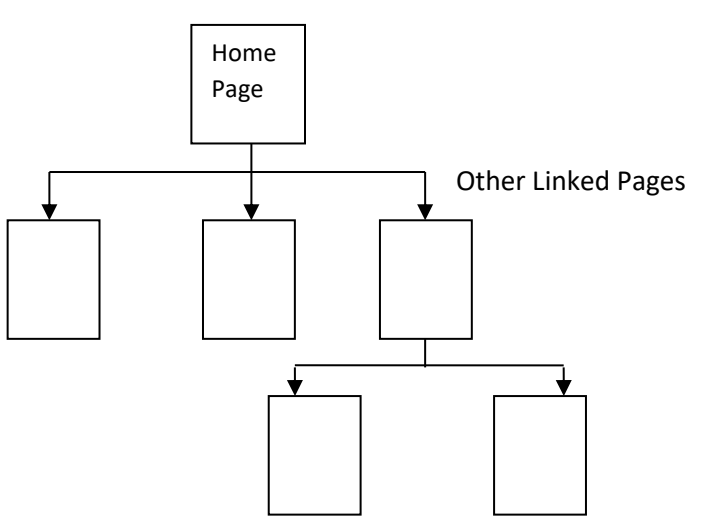

# 3. ජොල විනයොසය

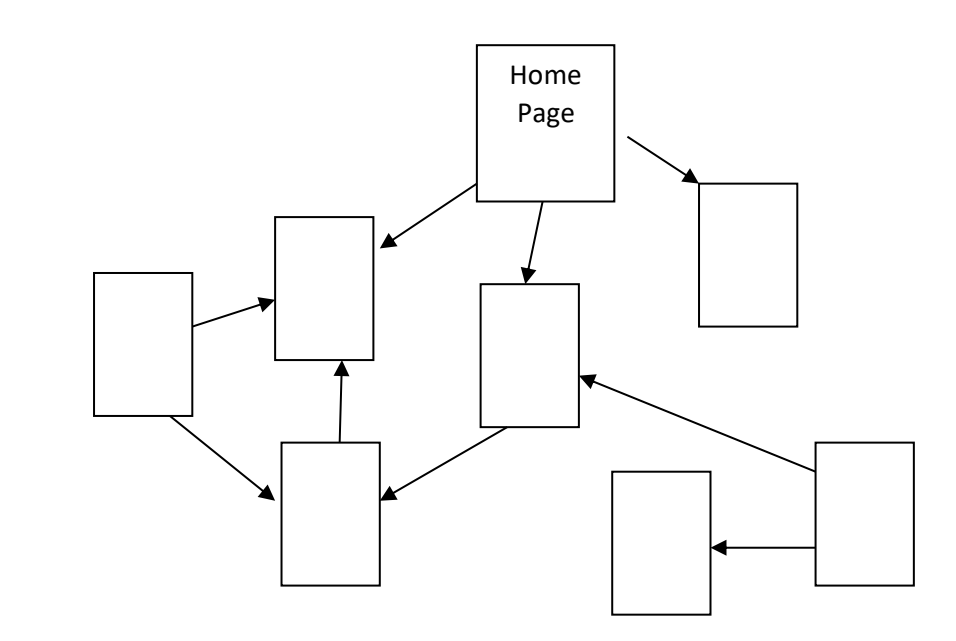

4. සම්ෙන්නධතොවය

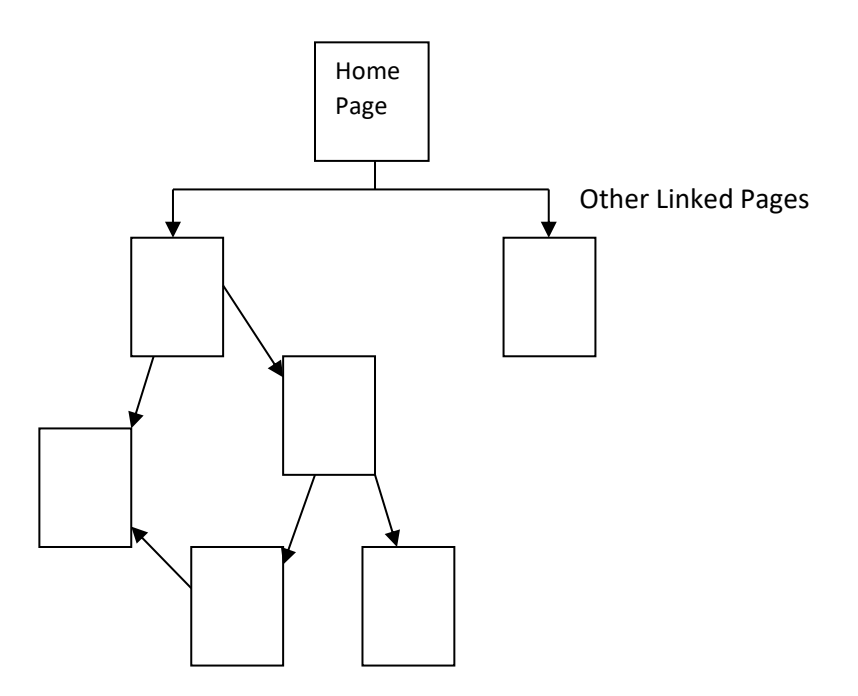

#### **පවබ් පිටුවක අන්න ර්ග ය හො හඳුනොගැනීම**

ඉහත දැක්ූ පරිදි වවබ් අඩවියක් තුළ ඇති ශවය දුශය වතොරතුරු සහ වස්වො සියල්ල එහි අන්නතර් අන්නතර්ගතය වලස හැඳින්නවේ.

වවබ් අඩවිය ිර්මොණය තුඩුදුන්න අවශයතොව අවශයතො සහ ග්රොහක කණ්ඩොයම් කණ්ඩොයම් විශ්ලේෂණයේදී හඳුනාගත් ගුාහක අවශානා සැලකිල්ලටට ගනිමින් නව වෙබ් අඩවියේ අන්තර්ගතය වතෝරොග ගත යුතුවේ.ඒ තුළ ග්රොහකයොට සන්නිවේදනය කළ යුතු සියලු වතොරතුරු වමන්නම වවබ් අඩවියෙන් පරීශීලනයට පහසු කිරීම සඳහා ගුාහකයා වෙත සැපිය යුතු සේවා ද අඩංගු කළ යුතුය

වෙබ් පිටුවක තොරතුරු ඉදිරිපත් කිරීමේදී පහත කරුණු සලකනු ලැබේ.

- අවශා තොරතුරු පමණක් ඇතුලත් කිරීම.
- $\bullet$  ලකටි කාලයක දී තේරුම් ගැනීමට හැකි පරිදි පුමාණාත්මක තොරතුරු ගොතු කිරීම මෙහිදී වගු, ලැයිස්තු ආදිය යොදා ගනී.
- $\bullet$  විවිධ පුද්ගලයන්ට ගුහණය කරගත හැකි පරිදි නොයෙක් ආකෘති වලින් තොරතුරු සරල හාෂාවකින් දැක්වීම.
- ෙතේරුමක් ඇති පැහැදිලි නිවැරදි කෙටි මාතෘකා, කෙටි වාකාා සහ කුඩා ෙඡ්ද යෙදීම.
- $\bullet$  හාවිතා කරන්නාට කාර්යක්ෂමව තොරතුරු සෙවීම සඳහා තේරීම් වාර ගණන හා පිටු ගණන අවම කිරීම.
- කරුණු සංවිධානය කිරීමේදී භාවිතා කරන්නාට පහසුවෙන් තේරුම් ගත හැකි පරිදි සම්බන්ධයක් ඇති තොරතුරු එකට කාණ්ඩගත කිරීම.
- කොරතුරුවල කාලීන හා අපක්ෂපාතී බව.
- වෙබ් පිටු මුහුණත ආකර්ෂණීය වීම හා ඒ සඳහා අකුරුවල පුමාණය, හැඩය හා පැහැය ආදී කරුණු කෙරෙහි අවධානය යොමු කිරීම.
- ලවිත වලන හා නිසල රූප යොදා ගැනීම.
- කරුණු යාවත්කාලීන කිරීම.

### 10.3 වෙබ් පිටු නිර්මාණය සඳහා HTML භාවිතා කරයි.

විශ්ව විසිරි වියමන (World Wide Web) හෙවත් WWW හි භාවිත කරනු ලබන වෙබ් අඩවි වල ඇති වෙබ් පිටු සකස් කිරීම සඳහා භාවිත කරනු ලබන කුම පිළිවෙළ හෝ ආකාරය (Format) සඳහන් වු නියමයන් හෙවත් භාෂාව 'Hypertext Markup Language' හෝ කෙටියෙන් 'HTML' ලෙස හඳුන්වනු ලබන බව කලින් සඳහන් කළෙමු.

වෙබ් බුවුසරයන් මගින් සරල ආකාරයට සකස් කරනු ලබන වෙබ් ලිපි (Web pages in plain text) නිරායාසයෙන් ම වෙබ් අඩවි තුළින් ලබා ගෙන ඔබගේ පරිගණක තිරය මත පතිත කරනු ලබන අතර, ඉතාමත් ම සංකීර්ණ වූ වගු සකස් කිරීම, රූප, ශබ්ද හා වීඩියෝ පට වැනි බහුමාධා මෙවලම් ඇතුළු කිරීම වැනි කාර්යයන් සඳහා ද 'HTML' භාෂාව යොද ගනු ලැබේ.

එපමණක් නොව අන්තර්ජාලය තුළ ඇති අනෙකුත් වෙබ් ලිපි සහ වෙබ් අඩවි සඳහා අවශා වන සම්බන්ධතා (Links) හෙවත් 'Hyper - Links' ඇති කිරීම වැනි කාර්යයන් සඳහා ද 'HTML' භාවිත කරනු ලැබේ. 'Hyper - Links' යනු අතිශය විශාල පුලද්ශයක විසිරී ඇති පරිගණකයන් හි ගොනු කර ඇති පරිගණක ලිපි, වෙබ් ලිපි හෝ වෙබ් අඩවි සඳහා පමණක් නොව විවිධ බහුමාධා මෙවලම් සඳහා ද සම්බන්ධතාව ඇති කිරීම සඳහා යොද ගනු ලබන කුමයයි.

වෙබ් අඩවි සඳහා සුදුසු ආකාරයට පරිගණක ලිපිගොනු සකස් කිරීමේ දී එම ලිපි සකස් කිරීම සඳහා භාවිත කරනු ලබන නියමයන් හෙවත් උපදේශ කේත (Tags හෙවත් HTML Codes) යොද ගනිමින් ලිපියෙහි කොටස් විදහා දක්විය යුතු ආකාරය කෙසේද යන්න 'HTML' මගින් හසුරුවනු ලබයි.

### HTML File එකක් හඳුනාගනිම

- HTML මගින් Hyper Text Markup Language යන්න කෙටිකර දක්වයි.
- $\bullet$  HTML වෙබ් පිටු නිර්මාණය කිරීමට භාවිතා කරන භාෂාවකි
- $\bullet$  HTML File එකක් Text File එකක් වන අතර එහි කුඩා Markup Tags අන්තර්ගත වේ.
- $\bullet$  Web Browser එකෙන් Page එක පෙන්වන ආකාරය Markup Tags මගින් දක්වයි.
- HTML File එකක Extension එක htm හෝ html විය යුතුයි.
- $\bullet$  Text Editor එකක් භාවිතා කොට HTML File එකක් නිර්මාණය කල හැක.
- HTML කුමලේඛන භාෂාවක් (Programming Language) තොවේ.

# HTML Elements හා HTML Tags

HTML File එකක් HTML Elements හා Tags වලින් සමන්විත වෙයි. උදාහරණයක් ලෙස  $HTML$  වලදී අකුරු  $Bold$  කිරීමට  $Tag$  **එකත් හිස් පේලියක් සඳහා**  $**>**$  $Tag$  **එකත් යොදයි.** මේවායේ පිලිවෙලින් b, br යන්න HTML Elements වේ.HTML Tags ආරම්භයේ දී "<" ද අවසානයේදී ">" ද යෙදෙන අතර මේවා Angle Brackets ලෙස හඳුන්වයි.

- $\cdot$  සාමානායෙන්  $\rm{Tags}$  යුගල ලෙස පවතී. උදා < $\rm{b}$ > සහ $<$  $\rm{b}$ >
- $\bullet$  පළමු Tag එක Start Tag එක ලෙසද දෙවැන්න End Tag එක ලෙස ද හඳුන්වයි.
- $\bullet$  ලම් දෙක අතර පවතින Text, Element Content ලෙස හඳුන්වයි.
- HTML Tags, Case Sensitive නොවේ. එනම් <b> හා <B> මගින් එකම Tag එක නිරූපණය වේ.
- $\bullet$  Browser එකට  $Taq$  එකක් හඳුනාගත නොහැකි නම් එය නොසලකා හරී.

# සරල 'HTML' ලිපියක් නිර්මාණය කිරීම

මින් ඉදිරියට සඳහන් කරනු ලබන උදහරණ මගින් 'HTML' භාවිතයත් 'HTML' මගින් සකස් කරනු ලැබූ වෙබ් ලිපියක අඩංගු වී ඇති උපදේශ කේත (Tags) සහ ඒ සමග භාවිත වන විවිධ වූ අනු උපදේශ කේත භාවිත වන යොදු ඇති ආකාරය පෙන්වා දී ඇත. ඔබගේ අවධානය යොමු විය යුතු පුධාන උපදේශ කේත කිහිපයක් පිළිබඳ ව මෙහි දී සඳහන් කරනු කැමැත්තෙමු.

> $\langle$ html $>$  $<$ head $>$ <title>This is my first example</title>  $<$ head $>$  $<$ body $>$  $\langle h1\rangle$ What is HTML $\langle h1\rangle$  $\langle p\rangle$ Hyper Text Markup Language $\langle p\rangle$  $$  $\langle$ html>

ඉහත දී ඇති කොටස Notepad හි Type කර File Name කොටුවේ mypage.htm ලෙස type කර, Save as type වලට All Files තෝරා Save කරන්න.

මම උදහරණයෙහි පිළිවෙලින් <HTML>, <TITLE></TITLE>, <H1></H1>, <P></P> සහ </HTML> යන උපදේශ කේත භාවිත වී ඇත. ලිපිය සකස් කිරීමේ දී භාවිත කරන ලද උපදේශ කේත 4 පිළිබඳ කෙටි හැඳින්වීමක් පහතින් දක්වා ඇත.

<HTML> - අන්තර්ජාල වෙබ් පිටුවක ආරම්භය දක්වනු ලැබේ. <TITLE> - අන්තර්ජාලය තුළ ඔබගේ වෙබ් අඩවිය හඳුන්වා දීම සඳහා යොදනු ලබන ශීර්ෂ මාතෘකාව සටහන් කිරීම සඳහා යොද ගනු ලබයි.  $-H1$ 

- මෙය භාවිත කරනු ලබන්නේ වෙබ් ලිපිය තුළ ඇති පුධාන මාතෘකා සටහන් කිරීම සඳහා ය.

- අන්තර්ජාලය තුළ ඇති ලිපි වල ඡේද වෙන්කිරීම සඳහා භාවිත කරනු ලැබේ.  $< P>$ 

# මූලික HTML Tags

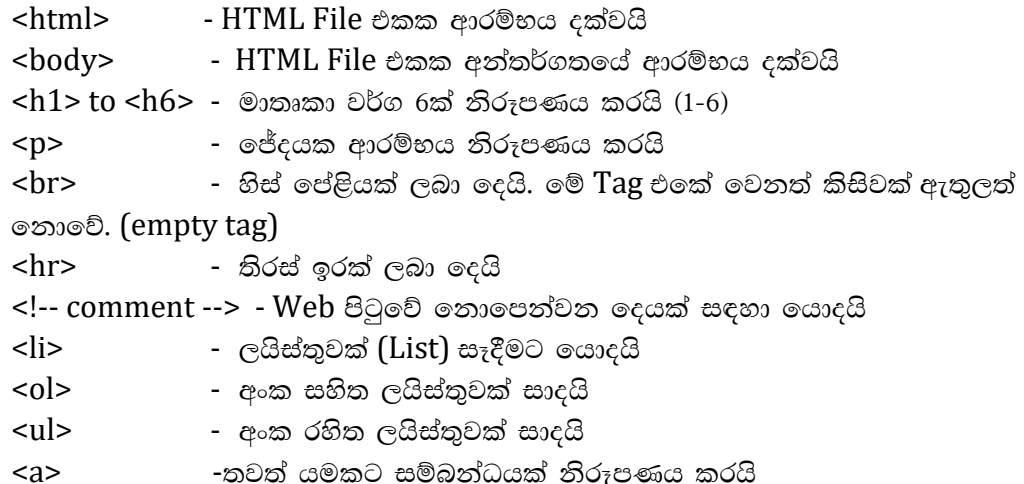

'HTML' ලිපි සඳහා 'BODY', 'HEAD' සමඟ ශීර්ෂ පාඨ සඳහා 'TITLE' උපලද්ශ ඉක්ත යොද ගැනීම

වෙබ් ලිපියක සෑම විට ම ආරම්භයේ දී <HTML> සහ අවසානයේ දී </HTML> යන යුගල උපදේශ කේත භාවිත වන අතර එමගින් එම ලිපිය 'Hypertext Markup Language' යට අනුව සකස් වූ ලිපියක් බව හඳුනා ගනී.

### **Example**

 $<$ HTML $>$  $<$ HEAD $>$ <TITLE>Test Example </TITLE>  $<$ /HEAD>  $<$ BODY>  $\langle H1 \rangle$ This is where the body of the document... $\langle H1 \rangle$ <H2>This is Heading One</H2> <H3>This is Heading Two</H3> <H4>This is Heading Three</H4>  $<$ /BODY>  $\langle$ /HTMI $\rangle$ 

# 'HTML' ලිපියක ශීර්ෂය

<HTML> යොද ගැනීමෙන් අනතුරුව මෙම ලිපියෙහි අඩංගු කළ යුතු මූලික තොරතුරු හඳුනා ගැනීම සඳහා  $\langle \text{HEAD} \rangle$  උපලේශ කේතය භාවිත කරනු ලබයි. එය අවසන් කිරීම සඳහා  $\langle \text{HEAD} \rangle$ භාවිත කරනු ලබන අතර එම උපලේශ ඉක්ත ලෙක අතර පමණක් <TITLE> උපලේශ ඉක්තය භාවිත කළ යුතු ය.

### $\langle TITLE \rangle \sim \langle TITLE \rangle$  වෙබ් ලිපියෙහි ශීර්ෂ මාතෘකාව

අන්තර්ජාල වෙබ් අඩවි තිරය මත පතිත වීමේ දී එම වෙබ් ලිපියේ ශීර්ෂ මාතෘකාව වෙබ් බුවුසරයෙහි (Web browser) ශීර්ෂය මත දිස්විය යුතු වේ. ඒ සඳහා <TITLE> සහ </TITLE> උපදේශ කේත අතර ලිපියේ ශීර්ෂ මාතෘකාව සඳහන් කළ හැකි ය.

### $\langle BODY \rangle \sim \langle BODY \rangle$ - වෙබ් ලිපියෙහි බඳ කොටස

වෙබ් අඩවියක ඇති වෙබ් පිටුවක බඳ (Body) හෙවත් පුධානතම තොරතුරු ඇති කොටස  $Body'$ යනුවෙන් හඳුන්වනු ලබන අතර, එම පරාසය හඳුනාගැනීම සඳහා  $\langle BODY \rangle$  සහ  $\langle BODY \rangle$ උපදේශ කේත යුගලය භාවිත කරනු ලැබේ. ඉන් අනතුරුව මෙම උපදේශ කේත යුගල අතර වෙබ් ලිපියෙ හි අඩංගු කළයුතු අනෙකුත් තොරතුරු රූප, වීඩියෝපට සහ චලන චිතු විවිධ ආකාරයට වෙනත් වෙනත් උපදේශ කේත භාවිත කරගනිමින් ඉදිරිපත් කළ හැකි අතර එම තොරතුරු සියල්ල වෙබ් අඩවි භාවිත කරන්නාට දකගත හැකි ය.

#### මාතෘකා සහ උපමාතෘකා

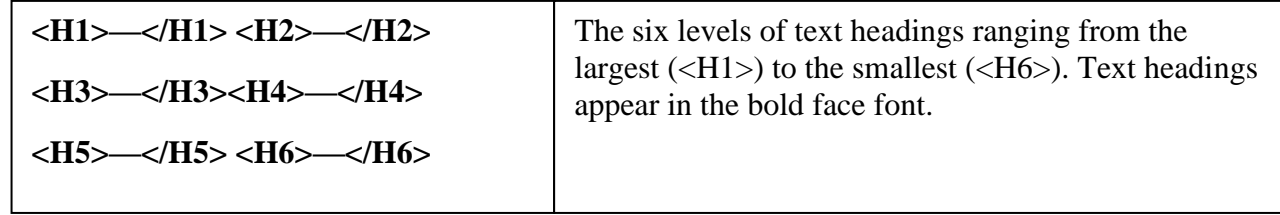

ALIGN=Option The alignment of the heading. (LEFT|RIGHT|CENTER)

වෙබ් අඩවියක ඇති වෙබ් පිටුවල තොරතුරු, මාතෘකා (Heading) සහ උප මාතෘකා (Sub Heading) යටතේ වෙන් වෙන් වශයෙන් දක්විය හැකි ය. එසේ බෙද වෙන් කරන ලද කොටස් සඳහා මාතෘකා හෝ උප මාතෘකා යොදගන්නේ නම් ඒ සඳහා භාවිත කරනු ලබන උපදේශ කේත මෙයින් හඳුන්වනු ලබයි. විශේෂයෙන් ම ලිපියක වාූහය සාර්ථකව පවත්වාගෙන යාම සඳහා මාතෘකා සහ උප මාතෘකා භාවිත කළයුතු අතර එසේ ලිපි සකස් කිරීමේ දී ඒ සඳහා භාවිත කළ හැකි උපදේශ කේත  $6$ ක් < $H1$ >, < $H2$ >, < $H3$ >,< $H4$ >, < $H5$ >, සහ < $H6$ > වශයෙන් නිර්මාණය කර ඇත.

 $\langle H1 \rangle$ පුධාන මාතෘකාව සඳහා යොදු ගන්නා අතර ඊට අනු පිළිවෙලින්  $\langle H2 \rangle$  වල සිට  $\langle H6 \rangle$  දක්වා වු උපදේශ කේත උප මාතෘකා සඳහා යොදු ගත හැකි ය. < $\mathrm{H}1\!\!>$  හි යොදු ඇති අනු ලක්ෂණය පුමාණයෙන් විශාලවන අතර <H6> හි යොද ගනු ලබන අනු ලක්ෂණය පුමාණයෙන් කුඩා වේ. එසේම මෙම මාතෘකා තද කළු අකුරින් දිස් වේ.

> $\langle$ H1> First Level Heading  $\langle$ /H1> <H2> Second Level Heading </H2>  $\langle$ H3> Third Level Heading  $\langle$ /H3> <H4> Fourth Level Heading </H4>

# $\langle$ H5> Fifth Level Heading  $\langle$ /H5> <H6> Sixth Level Heading </H6>

මාතෘකා සහ උප මාතෘකා සඳහා මෙම උපදේශ කේත භාවිත කිරීමේ දී එම උපදේශ කේත අතරේ වෙනත් කිසිදු උපදේශ කේතයක් භාවිත කළ නොහැකි ය. මාතෘකා හෝ උප මාතෘකා වම් පසට, දකුණු පසට හෝ මධායට සමාන්තරව පෙළ ගැස්වීම 'ALIGN' අනු උපදේශ කේතය මගින් කළ හැකි අතර මධායට සමාන්තරව පෙළ ගැස්වීමට අවශා වූ විටක දී එය < $H1$   $ALIGN =$  $CENTER$ > මාතෘකාව </H1> ලෙස යොදුගත යුතුය. අනු උපලේශ කේත සඳහා සුදුසු අගයන් ආලේශ කළ යුතු බව සැලකිල්ලට ගතයුතු අතර < $P$ > උපදේශ කේතය සඳහා භාවිත කළ හැකි 'ALIGN' අනු උපදේශ කේතය සඳහා 'LEFT', 'RIGHT' සහ 'CENTER' ලෙස අගයන් 3 ක් ඇත.

# ඡේද සහ පේළි වෙන් කිරීම

 $\langle P \rangle$  - The  $\langle P \rangle$  tag defines the beginning and ending of a paragraph of text.

ALIGN=Option The alignment of the text in the paragraph (LEFT RIGHT) **CENTER**)

සාමානාගෙන් භාවිත කරනු ලබන 'Line Break' (පේළි වෙන්කිරීම) හෝ 'Tab', 'HTML' ලිපියක දී යොදු ගත නොහැකි වන අතර ඒ සඳහා විශේෂිත වූ උපදේශ කේත භාවිත කිරීමට සිදු වේ. ඒ අනුව ඡේද වෙන් කිරීමේ දී < $P$ > (for Paragraph) උපදේශ කේතය භාවිත කළ යුතු වේ. < $P$ > උපදේශ කේතය භාවිත කිරීමේ දී ඡේද අතර හිස් පේළියක් ඇති කරනු ලබයි. මෙයින් අදහස් කරනු ලබන්නේ ඡේද අතර ඉඩක් ඇති කරනු ලැබීමයි.

> $\epsilon$ HTMI $>$  $<$ HEAD $>$  $\langle TITLE \rangle$  Test page  $\langle TITLE \rangle$  $<$ /HEAD>  $<$ BODY $>$  $\langle H1 \rangle$  Paragraph and line Demo $\langle H1 \rangle$  $\langle P \rangle$  This is first Paragraph  $\langle P \rangle$  $\langle$ H2> This is heading 2 $\langle$ /H2>  $\langle P \rangle$  The paragraph two $\langle BR \rangle$ The paragraph three  $\langle P \rangle$  $<$ /BODY>  $<$ /HTML $>$

# $\langle$ BR $>$  - පේළි වෙන් කිරීම

එක් පේළියකින් තවත් පේළියකින් වෙන්කර ගැනීමට අවශා වූ විටක දී එම පේළි වෙන් කිරීම සඳහා <BR> (BR for Line BReak) යොද ගනු ලබන අතර, මෙහි දී හිස් පේළියක් ඇති නොකර ඊළඟ පේළියට ලිපියේ ඉතිරි කොටස ගෙන යනු ලබයි. <P> මගින් ඡේද දෙක අතර හිස් පේළියක් ඇති කල ද <BR> මගින් එවැනි හිස් පේළියක් ඇති කරනු නොලබයි.

 $\langle P \rangle$  සහ  $\langle BR \rangle$  අනු පිළිවෙලින් හුදෙක් ඡේද සහ පේළි වෙන් කිරීම සඳහා යොද ගනු ලබන අතර ඒ නිසා ම අනෙකුත් උපදේශ කේත සඳහා අවශා වන අවසාන කිරීමේ දී භාවිත කරනු ලබන  $\langle P \rangle$  හෝ  $\langle B R \rangle$  මේ සඳහා අනිවාර්ය නොවේ.

#### සටහන් ඃ

1. වෙබ් පිටු නිර්මාණය කිරීමේ දී එම වෙබ් පිටුව සකස් කරන අවස්ථාවේ ඔබගේ පහසුව තකා හිස් පේළි හෝ ඉඩ හැකි පුමාණයට තබා ගතහැකි වන අතර එම හිස් පේළි හෝ ඉඩ වෙබ් අඩවි තුළ දී ඔබට දක ගත හැකිවත්තේ තැත. ඒ නිසා ම ඔබට හිස් පේළි තබා ගැනීමට අවශාවන අවස්ථාවල දී  $\langle P \rangle$  හෝ  $\langle BR \rangle$  භාවිත කළ හැකිවන අතර එමගින් ලිපියේ යථා ස්වරූපය විදහා දක්වන ආකාරයට අවශා වන හිස් පේළි හා අනෙකුත් ඉඩ තැබීම සඳහා අවශා ආකාරයට <P> සහ <BR> යොද ගැනීමට අමතක නොකරන්න.

2. ඡේද සකස් කිරීමේ දී හෝ එම ඡේද පෙළ ගස්වා පිහිටුවීමේ දී මධායට සමාන්තරව (Align Center) හෝ දකුණු පැත්තට සමාත්තරව (Align Right) හෝ එසේ නැතිනම් වම් පැත්තට සමාත්තරව (Align Left) පෙළ ගැස්සවීමට සිදු වේ. ඒ සඳහා අවශාවන උපදෙස් සඳහා < $P$ > උපදේශ කේතය සමඟ ගොද ගත හැකි අනු උපදේශ කේත යොද ගත හැකි ආකාරය පහත දක්වා ඇත.

> $\langle P$  ALIGN = "RIGHT">  $\langle P$  ALIGN = "CENTER">  $\langle P$  ALIGN = "LEFT">

(මෙහි දී ඔබ මතක තබාගත යුතු දෙයක් වන්නේ භාවිත කරන ඉංගීුසි අමෙරිකානු ඉංගීුසි විය යුතු බවය. උදහරණයක් ලෙස "CENTRE" භාවිත කළ නොහැක. මෙය මහා බිතානා ඉංගීුසියෙ හි භාවිත වන ආකාරයයි.)

සැලකිය යුතුයි ඃ-

• වෙබ් පිටුව නිර්මාණය කිරීමේ දී ඔබ විසින් භාවිත කරන ලද තොරතුරු ඔබ කැමති සිංහල, දෙමළ හෝ ඉංගීසි භාෂාවෙන් සකස් කළ හැකි ය.

 $\bullet$  ඔබ විසින් දෘඩ තැටියෙහි තැන්පත් කරගනු ලැබූ වෙබ් ලිපියෙහි දිගුව (File Extension) .html හෝ .htm විය යුතු ය. අන්තර්ජාල සමාජය තුල බෙහෙවින් ම භාවිත වන්නේ .html බව ද සඳහන් කළ යුතු ය.

#### තිරස් රේබා යොදා ගැනීම

 $<$ HTML $>$  $<$ HEAD $>$ <TITLE>Test Page </TITLE>  $\langle$ HEAD>  $\langle$ BODY $>$ <H1>Horizontal Rules</H1> <HR COLOR=#FF0000> <P><HR size= 4 width=80% COLOR=#CCFFCC>  $\langle P \rangle \langle HR \text{ size}=10 \text{ width}=40 \rangle$ <P><HR size=10 width=40 ALIGN="LEFT">  $\langle P \rangle \langle HR \rangle$  size = 5 width = 20% ALIGN = "RIGHT"> <P><HR size= 4 width=80% NOSHADE> <P><HR size=10 width=40 NOSHADE>  $<$ /BODY> $<$ /HTML>

වෙබ් ලිපියක බාහිර ස්වරූපය අලංකාර කිරීම සඳහා තිරස් රේඛා (Horizontal Rules) යෙදීම බොහෝ අවස්ථාවල දී ඔබ දක ඇත. මේ සඳහා භාවිත කළයුතු උපදේශ කේතය ලෙස <HR> (Horizontal Rule) යොදගත හැකි ය. මෙම තිරස් රේඛා වෙබ් ලිපි අලංකාර කිරීම සඳහාත් එක් එක් කොටස් වෙන් කර දක්වීම සඳහාත් භාවිත කෙරේ.

මෙහිදී ද උපදේශ කේත අවසාන කිරීමේ දී භාවිත කරනු ලබන  $\langle$ /HR $>$  අවශා නොවේ. 'Internet Explorer' (අන්තර්ජාල තොරතුරු ලබාගැනීමට භාවිත කරන 'Microsoft' ආයතනය මගින් නිෂ්පාදිත පරිගණක යෙදුම) මගින් විවිධ වූ තිරස් ඉරි (රේඛා) නිර්මාණය කර ගත හැකි ය. ඒ සඳහා භාවිත කළ හැකි අනු උපදේශ කේත 4ක් ඇත. එනම්, 'SIZE' (රේඛාවේ ඝනකම හෙවත් පුමාණය), 'WIDTH' (රේඛාවේ දිග), 'ALIGN' (රේඛාවේ පෙළගැස්වීම) සහ 'SHADOW' (රේඛාවේ සෙවතැලි යෙදීම) මෙම අනු උපදේශ කේත වේ. මෙයට අමතරව රේඛාවේ වර්ණය වෙනස් කිරීම සඳහා 'COLOR' නම් වූ අනු උපදේශ කේතය ද යොදු ගනු ලැබේ.

#### තිරස් රේබාවේ ඝනකම

තිරස් රේඛාවේ මහත වෙනස් කිරීමේ හැකියාව 'SIZE' අනු උපදේශ කේතය මගින් දක්විය හැකි ය.

 $c$ දහරණ $\cdot$  <HR SIZE = 5>.

#### තිරස් රේඛාවේ දිග

'WIDTH' අනු උපදේශ කේතය මගින් රේඛාවේ දිග සඳහන් කළ හැකි ය. මෙය ආකාර දෙකකින් ලපන්වා දිය හැකි වන අතර එක් කුමයක් වන්නේ එම රේඛාවේ දිග 'Pixel' වලින් හෙවත් පරිගණක තිරය මත ඇති තිත් පුමාණයෙන් දක්වීම වන අතර අනෙක් කුමය වන්නේ පරිගණක තිරය මත වෙබ් පිටුව දිස්වන දුර පුමාණයෙහි පුතිශතයක් (%) ලෙස දක්වීම ය.

#### උදහරණ ඃ

 $\langle$ HR SIZE = 8 WIDTH = 50> (රේඛාවේ දිග 'Pixel' වලින්)  $\langle$ HR SIZE = 8 WIDTH = 50%> (රේඛාවේ දිග පුතිශතයක් ලෙස)

#### තිරස් රේබාවේ පෙළගැස්වීම

පරිගණක තිරය මත පතිත වන තිරස් රේඛාවේ පෙළගැස්වීම 'ALIGN' අනු උපදේශ කේතය මගින් සකස් කරනු ලබන අතර එම රේබාව මධායට (CENTER) අනුව සකස් කර ගත හැකි වන අතර, දකුණු පැත්තට (RIGHT) හා වම් පැත්තට (LEFT) අනුව ද පෙළගැස්වීම සිදු කළ හැකි ය.

#### උදහරණ ඃ

 $\leq$ HR SIZE = 8 WIDTH = 50 ALIGN = "CENTER">  $\epsilon$ HR SIZE = 8 WIDTH = 50% ALIGN = "LEFT">  $\langle$ HR SIZE = 8 WIDTH = 50 ALIGN = "RIGHT">

මෙම 'ALIGN' අනු උපදේශය කේත යොදු නොගන්නා අවස්ථාවල දී එම තිරස් රේඛාව මධායට සමාන්තරව සකස් කරනු ලැබේ.

#### තිරස් රේබාවේ සෙවනැලි ඇති කිරීම

'NOSHADE' අනු උපදේශ කේතය භාවිත කරනු ලබන රේඛාව තද කළු පාටින් සටහන් කරනු ලබන අතර සමහර අවස්ථාවල දී සෙවනැලි සහිත ව සකස් කරනු ලැබේ.

උදහරණ ඃ

### $\leq$ HR SIZE = 10 WIDTH = 40 NOSHADE>

# අනුලක්ෂණ මෝස්තර

- $\langle B \rangle$   $\langle B \rangle$  The  $\langle B \rangle$  tag displays the enclosed text in the bold type.
- $\langle BIG \rangle \sim \langle BIG \rangle$  -The  $\langle BIG \rangle$  tag increased the size of the enclosed text. The exact appearance of

the text depends on the browser and the default font size.

•  $\langle EM \rangle$   $\langle EM \rangle$  - The  $\langle EM \rangle$  is used to emphasize text. The enclosed text is usually displays in

italics

- $\langle I \rangle \langle I \rangle$  The  $\langle I \rangle$  tag italicizes the enclosed text.
- <SMALL>-</SMALL> The <SMALL> tag decreases the size of the enclosed text. The exact

appearance of the text depends on the browser and the

# default font size.

- $\langle \text{SUB}\rangle$   $\langle \text{SUB}\rangle$  The  $\langle \text{SUB}\rangle$  tag displays the enclosed text as a subscript.
- $\langle \text{SUP} \rangle \langle \text{SUP} \rangle$  The  $\langle \text{SUP} \rangle$  tag displays the enclosed text as a superscript.
- $\langle TT \rangle$   $\langle TT \rangle$  The  $\langle TT \rangle$  tag displays text in a fixed width, teletype style font.
- $\langle U \rangle$   $\langle U \rangle$  The  $\langle U \rangle$  tag underlines the enclose text. The  $\langle U \rangle$  tag should be avoided because it

will confide users with hypertext, which is typically underlined.

### **Example**

<HTML><HEAD><TITLE>Test Page</TITLE></HEAD> <BODY> <H1>Character Emphasis </H1> <P>this is <EM>Emphasis (Usually Italic)  $<$ /EM $>$  text <P>this is <STRONG>Stronger emphasis (Usually bold)</STRONG> text <P>this is <TT>Teletext </TT> text <P>this is <B>Bold</B> text <P>this is <I>Italic</I> text <P>this is <U>Underline</U> text <P>this is <BIG>BIGGER</BIG> text <P>this is <SMALL>SMALLER</SMALL> text <P>this is <SUB>Subscripted</SUB> text <P>this is <STRIKE>Strike through</STRIKE> text <P>this is <SUP>Superscripted</SUP> text </BODY></HTML>

'HTML' භාවිතයෙන් සකස් කරන වෙබ් පිටු සඳහා භාවිත කරනු ලබන අනුලක්ෂණ විවිධ ආකාරයෙන් වෙනස් කරමින් වෙබ් පිටුවල බාහිර පෙනුම අලංකාර කළ හැකි ය. මේ සඳහා අනුලක්ෂණ උපලේශ කේත (Character Tag) භාවිත කළ හැකි ය. මෙම උපලේශ කේත අවශා වන අක්ෂරයට හෝ වචනයට හෝ වාකා කාණ්ඩයකට හෝ වාකායකට හෝ ඡේදයකට හෝ යොද ගත හැකි ය. මෙම අනුලක්ෂණ උපදේශ කේත භාවිත කිරීමේ දී එහි අවසානය කොතනදයි දැක්විය අනිවාර්ය ය.

සමහර ලේඛන මෝස්තර (Document Styles) භාවිත කරනු ලබන ආකාරය අනුව වෙනස් වන අතර සමහර අවස්ථාවල දී මෙම කේත තර්කානුකූල ( $\rm{Logical}$ ) ආකාරයකට කිුයා කරනු ලැබේ.

#### අකුරු වර්ගයෙහි පුමාණය සහ වර්ණය

 $\leq$ FONT $\geq$   $\leq$ FONT $>$ -The  $\leq$ FONT $>$  tag used to control the appearance of the text it encloses.

SIZE - Value Size of the font in points, it can be absolute or relative. Specifying  $SIZE = 5$  - sets the font size to 5 points. Specifying

 $SIZE$  -  $+5$  set the font size 5 points larger than default tag.

COLOR - Colour The colour of the enclosed text.

FACE - List The font faces of the text. Multiple font face can be specified, separated by

 commas. The browser will try to render the text in the order specified by the list.

' $HTML'$  හි  $\langle FONT \rangle$  උපලද්ශ කේතය සමග එහි අනු උපලද්ශ කේත භාවිත කරගනිමින් අක්ෂරයන් හි පුමාණය (Size) සහ වර්ණය (Color) වෙනස් කළ හැකි ය. මෙම අමතර අනු උපදේශ තේත භාවිත කරගනිමින් වර්ණවත් අක්ෂර සහිත වෙබ් පිටු සකස් කිරීමට පහසුකම් සැලසී ඇත.

#### <u>අකුරු වර්ගයෙහි පුමාණය</u>

### $\epsilon$ FONT SIZE = n  $>$

මේ සඳහා ආකාර දෙකක් භාවිත කළ හැකි ය. පළමු කුමය අක්ෂරයේ පුමාණය නිශ්චිත වශයෙන් සඳහන් කිරීම වේ. මෙහි 'n' පුමාණයේ අගය 1 සිට 7 දක්වා වෙනස් වේ.

 $n \, \delta$  අගය 1 සහ 2 කුඩා පුමාණ සඳහාත් (Small Size) n හි අගය 3 සාමානා පුමාණය සඳහාත් (Normal Size)  $n$  හි අගය 4 සිට 7 දක්වා විශාල පුමාණ සඳහාත් (Large Size) යොද ගැනේ.

#### Example

<HTML><HEAD><TITLE>Test Page</TITLE></HEAD>  $<$ BODY $>$ <H1>Font size and colour</H1>  $<$ FONT SIZE=4 COLOR="#0000FF"> <P>This font is in Blue</FONT> <FONT SIZE=6>  $\langle P \rangle$ This font is in size 6 $\langle$ FONT $\rangle$ <FONT SIZE=3 COLOR="black"> <P>This font is in size 3 and Black color</FONT> </BODY></HTML>

#### අනුලක්ෂණ වර්ණය

අක්ෂරවල වර්ණය <FONT> උපදේශ කේත සමඟ 'COLOR' අනු උපදේශ කේතය භාවිත කරමින් වෙනස් කළ හැකි ය.

#### $\leq$ FONT COLOR ="#RRGGBB">

අක්ෂරයන් හි වර්ණය වෙනස් කිරීම සඳහා ෂඩ් දශම (Hexadecimal) සංඛාා 3ක් භාවිත කළ යුතු ය. රතු, කොළ සහ නිල් වර්ණය සඳහා වෙන වෙනම ෂඩ් දශම සංඛාා භාවිත කළ යුතු වන අතර එම සෑම වර්ණයකම අගය දශම සංඛාහ 0 සිට 255 දක්වා වෙනස් කළ හැකිවන අතර එම දශම සංඛාහ 'HTML' ලිපි සකස් කිරීමේ දී ෂඩ් දශමසංඛාා වලින් දක්විය යුතු ය.

ඉහත සඳහත් කරන ලද දශම සංඛාග 0 සිට 255 දක්වා වූ අගයයන් ෂඩ් දශම සංඛාග කුමයට අනුව '00' සිට 'FF' දක්වා වෙනස් වන අතර, ඉහත සඳහන් කරන ලද නිදසුනට අනුව 'RR' (රතු වර්ණය සඳහා), 'GG' (කොළ වර්ණය සඳහා) සහ 'BB' (නිල් වර්ණය සඳහා) සඳහා වෙන් වෙන් ෂඩ් දශම සංඛාග අගයයන් ආලද්ශ කළ යුතු ය.

 $c$ දහරණයක් ලෙස ෂඩ් දශම අගයක් වන '0000 $FF'$  (0,0 සහ 255 දශම සංඛාහ අගයයන් අනුපිළිවෙළට) නිල් වර්ණය සඳහා භාවිත කරනු ලබන අතර එහි '00' අගය රතු වර්ණය සඳහා ද ලදවන ෂඩ් දශම සංඛාහව වන '00' අගය කොළ වර්ණය සඳහා ද කුන්වන ෂඩ් දශම සංඛාහව වන 'FF' අගය නිල් වර්ණය සඳහා ද යොද ගැනේ.

මෙහි දී රතු වර්ණය සහ කොළ වර්ණය සඳහා '00' යොද ගෙන තිබීමෙන් එම වර්ණ දෙක ගොදු ගෙන නැති බව දක්වෙන අතර නිල් වර්ණය පමණක් යොදු ගැනේ. නිල් වර්ණය අනෙකුත් වර්ණ සමග සංකලනය වී නොමැති බව සැලකිය යුතු ය.

එසේ ම මෙම ෂඩ් දශම සංඛාාව වෙනුවට වර්ණයට හිමි නාමය ද භාවිත කළ හැක

#### උදුහරණයක් ලෙස,

<FONT COLOR ="#8F8FBD"> (Light Steel Blue වර්ණය සඳහා) <FONT COLOR ="blue"> (නිල් වර්ණය සඳහා)

#### සටහන් ඃ

 $\langle$ FONT $\rangle$  උපලේශ තේතය යටතේ අක්ෂරයන් හි වර්ණය සහ එහි පුමාණය වෙනස් කිරීම සඳහා අදළ අනු උපදේශ කේත පහත දක්වෙන ආකාරයට භාවිත කළ හැකි ය.

#### $\epsilon$ FONT COLOR ="White" SIZE = 5>

#### Pre formatted text භාවිතය

#### **Example**

<html><head><title> pre formatted </title></head><br/><br/>sody>  $<$ pre $>$ Hello Welcome to the world of programming

with HTML

With the help of this guide

</pre></body></html>

### <u>10.4 වෙබ් පිටුවක් වැඩිදියුණු කිරීම සඳහා HTML භාෂාවේ ඇති දියුණු ලක්ෂණ භාවිතා කරයි</u>

## **Tables**

Table එකක් සඳහා <table> Tag එක භාවිතා කරයි. Table එකක පේලි (Row) අන්තර්ගත වන අතර පේලි

Data Cell වලින් සමන් විත වේ. පේලි සඳහා <tr> Tag එකද Data Cell සඳහා <td> Tag එකද යොදයි. td

මගින් ''Table Data'' නිරූපණය කරන අතර Data Cell එකක අකුරු පින්තූර ජේද ආදී දේවල් තිබිය හැක.

**Table Tags** 

Tag විස්තරය

 $\langle \text{table} \rangle$  -  $\langle \text{Table 2} \rangle$ කක් නිරූපණය කරයි.

- Table එකේ මාතෘකාව සඳහා භාවිතා කරයි.  $|$ 

 $<$ tr $>$ - තීරු නිරූපණය කරයි.

 $<$ td $>$ - Table එකේ කොටුවක් දක්වයි.

> <html><head><title>HTML Tables</title></head>  $<$ body $>$ <table border="1">  $<$ tr $>$ <td>Row 1, Column 1</td> <td>Row 1, Column 2</td>  $\langle tr \rangle$  $<$ tr $>$  $<$ td>Row 2, Column  $1$ </td>  $<$ td>Row 2, Column 2 $<$ /td>  $\langle tr \rangle$ </table></body></html>

Browser එක තුලින් දකින ආකාරය

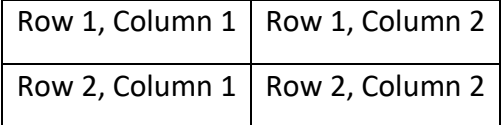

```
<html><head><title>HTML Table Header</title></head>
<body><table border="1">
<tr><br><th>Name</th>-Salary</th>\langle/tr\rangle<tr>
```
<td>Ramesh Raman</td>  $<$ td $>$ 5000 $<$ /td $>$  $\langle tr \rangle$  $<$ tr $>$ <td>Shabbir Hussein</td>  $<$ td $>7000$  $<$ /td $>$  $\langle tr \rangle$ </table></body></html>

Browser එක තුලින් දකින ආකාරය

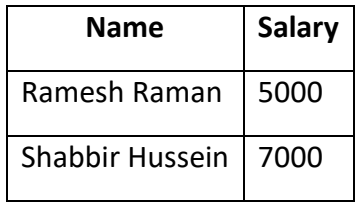

# **Cellpadding and Cellspacing Attributes**

<html><head><title>HTML Table Cellpadding</title></head> <body> <table border="1" cellpadding="5" cellspacing="5">  $<$ tr $>$ <th>Name</th> <th>Salary</th>  $\langle tr \rangle$  $<$ tr $>$ <td>Ramesh Raman</td>  $<$ td $>$ 5000 $<$ /td $>$  $\langle t$ r $>$  $<$ tr $>$ <td>Shabbir Hussein</td>  $<$ td $>7000$  $<$ /td $>$  $\langle tr \rangle$ </table></body></html>

Browser එක තුලින් දකින ආකාරය

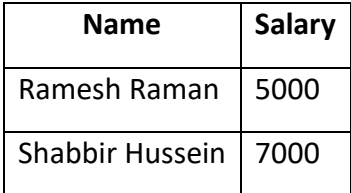

#### **Colspan and Rowspan Attributes**

```
<html>
<head>
<title>HTML Table Colspan/Rowspan</title>
</head>
<body>
<table border="1">
<tr><th>Column 1</th>
-Column 2<b>th</b>-Column 3<b>th</b>\langle tr \rangle<tr><td rowspan="2">Row 1 Cell 1</td><td>Row 1 Cell 2</td><td>Row 
1 Cell 3 </td> </tr>
<tr><td>Row 2 Cell 2</td><td>Row 2 Cell 3</td></tr>
\langletr>\langletd colspan="3">Row 3 Cell 1\langletd>\langletr>
</table>
</body>
</html>
```
Browser එක තුලින් දකින ආකාරය

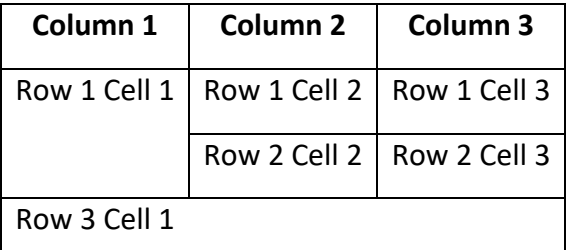

# **Table Backgrounds**

```
<head><title>HTML Table Background</title></head><br/><br/>sody>
<table border="1" bordercolor="green" bgcolor="yellow">
<tr>>Column 1<b>th</b>-Column 2</th>-Column 3</th>\langle tr><tr><td rowspan="2">Row 1 Cell 1</td><td>Row 1 Cell 2</td><td>Row 1 Cell 
3 </td> </tr>
```
 $\langle$ tr> $\langle$ td>Row 2 Cell 2 $\langle$ td> $\langle$ td> $R$ ow 2 Cell 3 $\langle$ td> $\langle$ tr>  $\langle$ tr> $\langle$ td colspan="3">Row 3 Cell 1 $\langle$ td> $\langle$ tr> </table></body></html>

### ලැයිස්තු (HTML Lists)

වෙබ් අඩවි සැකසීමේ දී බෙහෙවින් ම අවශා වන දෙයක් ලෙස ලැයිස්තු සකස් කිරීම (List) පෙන්වා දිය යුතු ය. තොරතුරු වාර්තා කිරීමේ දී මෙම ලැයිස්තු සකස් කිරීම අතාවශා දෙයක් ලෙස බොහෝ දෙනා සලකති.

- $\blacksquare$  අංක සහිත ලැයිස්තු (Ordered Lists)
- $\blacksquare$  අංක රහිත ලැයිස්තු (Unordered Lists)
- විස්තර සහිත ලැයිස්තු (Definition Lists)

# **List Tags**

#### Tag විස්තරය

 $<$ ol $>$  - අංක සහිත ලැයිස්තුවක් දක්වයි <**ul> -** අංක රහිත ලැයිස්තුවක් දක්වයි <li> - ලැයිස්තුවේ ඇති එක අයිතමයක් දක්වයි <**dl>-** විස්තර සහිත ලැයිස්තුවක් දක්වයි  $\langle dt \rangle$  - විස්තර කෙරෙන අයිතමය දක්වයි  $\langle dt \rangle$  - විස්තරය දක්වයි

## අංක සහිත ලැයිස්තු

ලැයිස්තුවේ අයිතම අංක සහිතව දක්වයි. <ol> Tag එකෙන් ආරම්භ කරයි. අයිතමයක් <li> Tag එකෙන් ආරම්භවේ.

 $<$ ol $>$ 

 $<$ li>Coffee $<$ /li>  $\langle$ li>Milk $\langle$ li> $\langle$ ol>

Browser එක තුලින් දකින ආකාරය

1. Coffee  $2$  Milk

The type Attribute

<ol type="1"> - Default-Case Numerals. <ol type="I"> - Upper-Case Numerals. <ol type="i"> - Lower-Case Numerals. <ol type="a"> - Lower-Case Letters. <ol type="A"> - Upper-Case Letters.

#### **Eg 1 .**

 $\langle$ html $>$ <head> <title>HTML Ordered List</title> </head>  $<$ body $>$  $\langle$ ol type="1" $>$  <li>Beetroot</li> <li>Ginger</li> <li>Potato</li> <li>Radish</li>  $<$ /ol $>$ </body> </html>

# **Eg 3.**

<html> <head> <title>HTML Ordered List</title> </head> <body> <ol type="i"> <li>Beetroot</li>  $\langle$ li>Ginger $\langle$ li> <li>Potato</li> <li>Radish</li>  $<$ /ol $>$ </body> </html>

# **Eg 2.**

 $\langle$ html $>$ <head> <title>HTML Ordered List</title> </head> <body> <ol type="I"> <li>Beetroot</li> <li>Ginger</li> <li>Potato</li> <li>Radish</li>  $<$ /ol $>$ </body> </html>

# **Eg 4**

<html> <head> <title>HTML Ordered List</title> </head> <body>  $\langle$ ol type="A"> <li>Beetroot</li>  $\langle$ li>Ginger $\langle$ li> <li>Potato</li> <li>Radish</li>  $\langle$ ol $>$ </body> </html>

# **Eg 5**

```
<html>
<head>
<title>HTML Ordered List</title>
</head>
<body>
  <ol type="a">
  <li>Beetroot</li>
  <li>Ginger</li>
  <li>Potato</li>
   <li>Radish</li>
 </ol></body>
</html>
```
# **The start Attribute**

 $\le$ ol type="1" start="4"> - Numerals starts with 4. <ol type="I" start="4"> - Numerals starts with IV. <ol type="i" start="4"> - Numerals starts with iv.  $\langle$ ol type="a" start="4"> - Letters starts with d. <ol type="A" start="4"> - Letters starts with D.

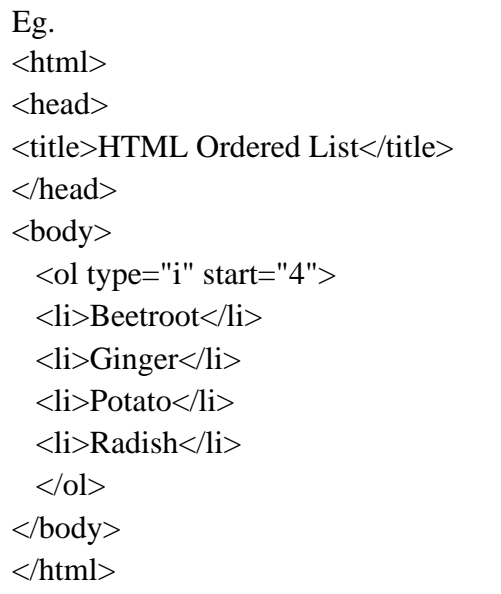

# අංක රහිත ලයිස්තු

මෙම අයිතම Bullet සමග දක්වයි. $\langle ul \rangle$  Tag එකෙන් ආරම්භවේ. සෑම අයිතමයක්ම $\langle ll \rangle$  Tag එකෙන් ආරම්භවේ.

> $<$ ul $>$  $<$ li>Coffee $<$ /li> <li>Milk</li></ul>

Browser එක තුලින් දකින ආකාරය

 $\bullet$  Coffee

Milk

ඉහත ලැයිස්තු දෙකේම අයිතම තුලට ජේද, රූප ආදිය ඇතුලත් කල හැක.

#### <u>විස්තර සහිත ලැයිස්තු</u>

මෙය අයිතම ලැයිස්තුවක් නොවන අතර වචන ලැයිස්තුවක් හා ඒවායේ විස්තර අඩංගුවූ ලැයිස්තුවකි.  $\langle$ d $\rangle$  Tag එකෙන් ආරම්භවේ.  $\langle$ d $t$ > විස්තර කෙරෙන අයිතමය ආරම්භ කරයි.  $\langle$ dd> Tag එකෙන් විස්තරය ආරම්භ වන අතර මේ තුලට ජේද, රූප ආදිය ඇතුලත් කල හැක.

 $<$ dl $>$ <dt>Coffee</dt> <dd>Black hot drink</dd>  $<$ dt>Milk $<$ /dt> <dd>White cold drink</dd>  $<$ /dl> Browser එක තුලින් දකින ආකාරය Coffee **Black hot drink Milk** 

White cold drink

### The type Attribute

<ul type="square"> <ul type="disc"> <ul type="circle">

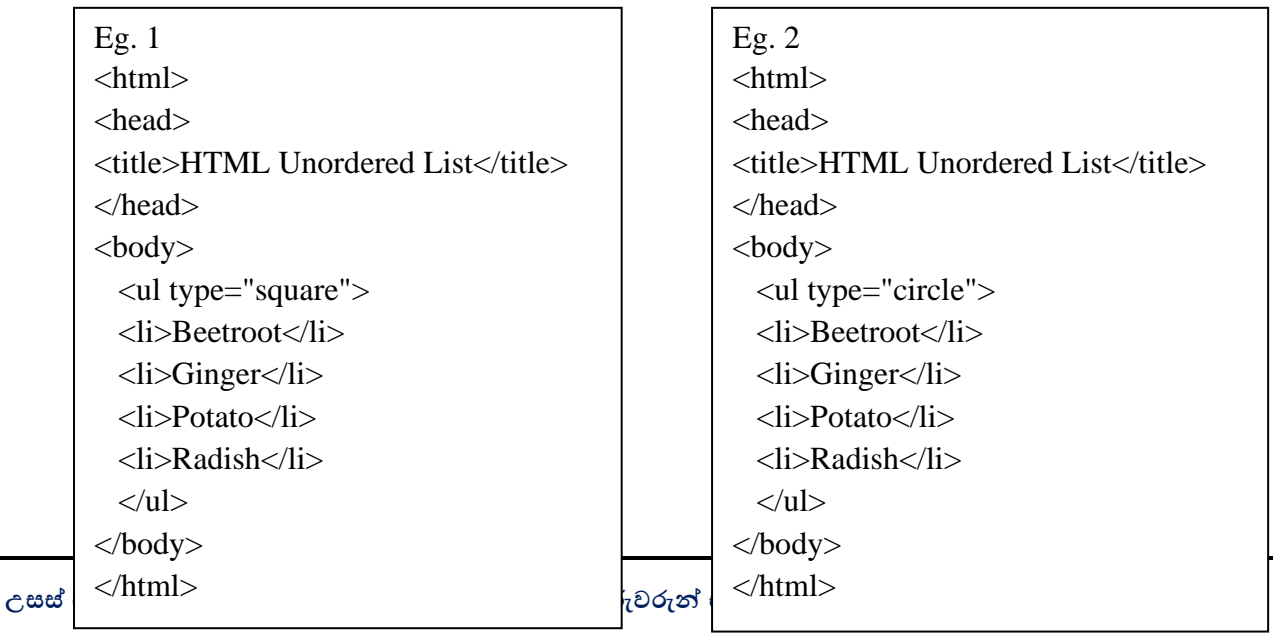

### Html <div> උසලනය

<div> උසුලතය මගින් HTML මූලාංග සමූහයක් බාණ්ඩයක් ලෙස සැකසීමට යොදා ගනී.මෙම උසුලතය වෙබ් පිටුවක ඇති අනෙකුත් මූලාංග දැවටිය හැකි බහාලුමක් ලෙස කියා කරන අතරම ලේඛනය අංශ වලට බෙදයි.ඔබේ වෙබ් පිටුවෙහි තිබෙන <p >,<h2 >,<img > වැනි උසුලන අනෙකුත් උසුලන වලින් වෙන් කොට තබාගත යුතු නම් ඔබට <div> උසුලනය භාවිත කළ හැකිය.

බොහෝ විට <div>උසුලනය භාවිත කරන්නේ පාදකය(footer), ශීර්ෂකය(header), වම් කොටස , දකුණු කොටස වැනි කොටස්වලට සම්පූර්ණ පිටුවම බෙදීමටයි.

**<html>**

**<body>**

<div style="background:#FFCAFF"> <h3>Heading inside a div</h3> <p>Text inside a div.</p>  $\langle$ /div>

<div style="background:#66FFFF"> <h3>Heading inside a div</h3> <p>Text inside a div.</p>  $<$ /div>

 $<$ /body>  $<$ /html>

# Heading inside a div

Text inside a div.

**Heading inside a div** 

Text inside a div.

# **HTML Forms**

HTML forms දත්ත server එකට වයොමු කිරීමට වයොදො ගනී. form එකක ආදොන සංඝටක(input elements) වන checkboxes, radio-buttons, submit buttons වැනි දෑ අඩංගු වේ.

# **Text Fields**

<html>

<form>

```
First name: <input type="text" name="firstname" /> <br/> />
Last name: <input type="text" name="lastname" />
```
</form> </html>

# **Radio Buttons**

<form>

```
\langleinput type="radio" name="sex" value="male" /> Male\langlebr />
     \langleinput type="radio" name="sex" value="female" \rangle Female
</form>
```
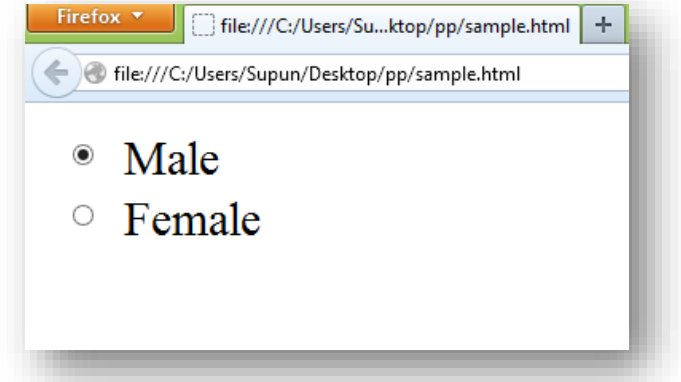

# **Check boxes**

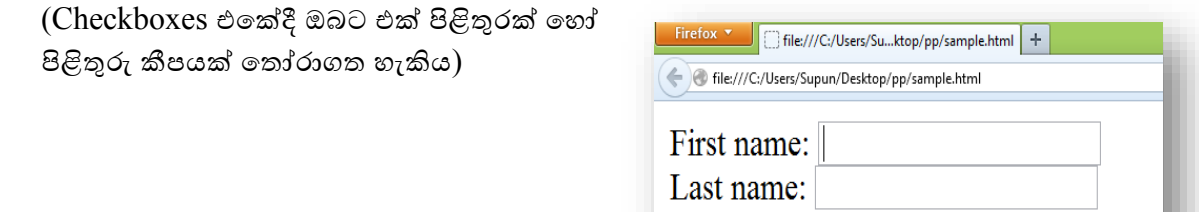

<form>

```
<input type="chec kbox" name="book" 
value="book" />
```
I have a book $\langle$ br $\rangle$ 

<input type="chec kbox" name="vehicle" value="Car" I have a car />

</form>

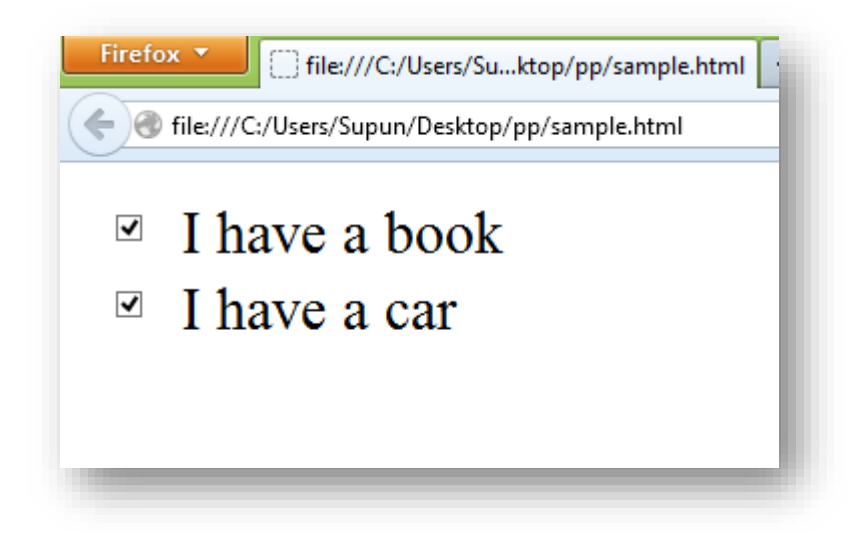

### **Submit Button**

(Server එකට දත්ත යැවීමට Submit Button එක වයොදො ගනී. PHP අන්නතර්ගත වකොටසකි.) <html>

```
<form name="input" action="uoc.php" method="get">
       Username: <input type="text" name="user" />
       <input type="submit" value="Submit" />
</form>
```
</html>

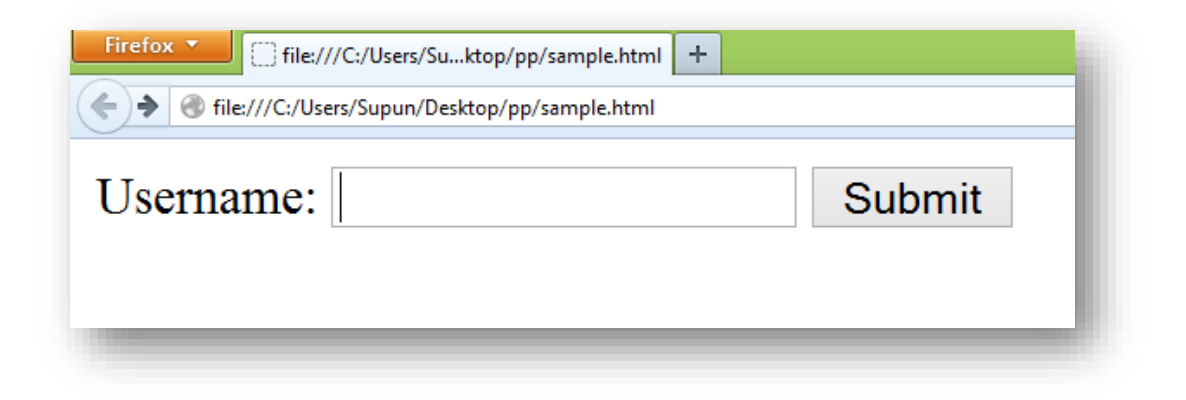

# **Drop down list**

(පහත උදොහරණය සලකො ෙැලු විට වමය වත්රුම්ගැනීමට හැකිවේවි.වම් සඳහො select යන එක tag වයොදො ගනී.)

<html>

<select>

<option>India</option>

<option>England</option>

<option>Sri Lanka</option>

### <option>South Amarica</option>

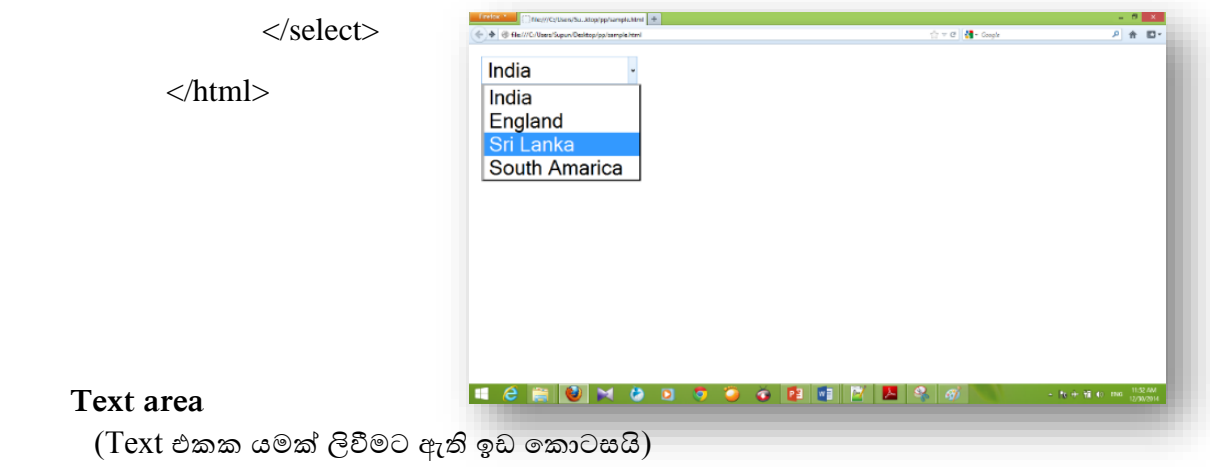

<html>

```
<textarea rows="2" cols="20">
```
The oldest University in Sri Lanka, the University of Colombo is a sprawling complex located in the heart of the capital city of Colombo.

</textarea>

<html>

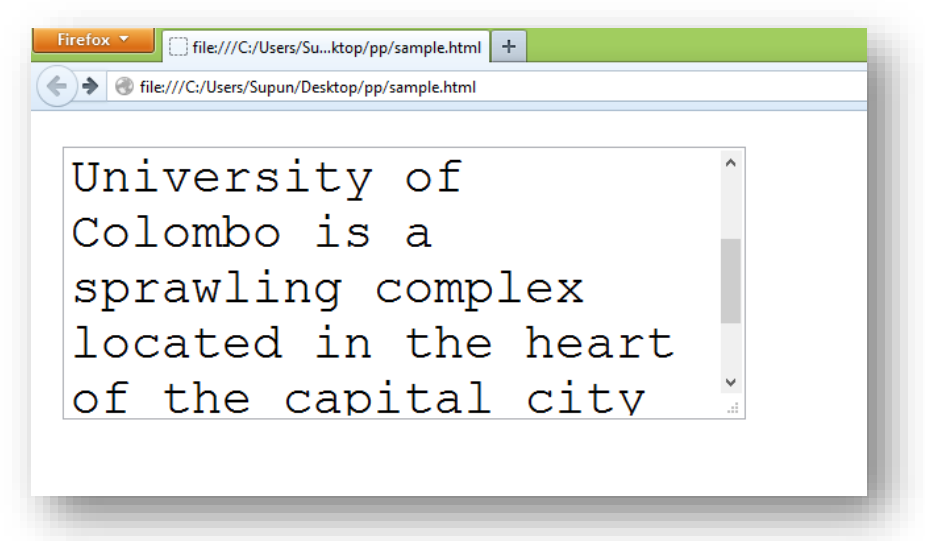

# **HTML <meta>Tag**

```
HTML Meta data පිලිබද විස්තර කරයි.
මෙහි දත්ත මගින් out put එකක් web browser තුලින් පෙන්නුම් නොකරයි.
උදොහරණ
```
<head>

```
<meta name="description" content="Free Web tutorials">
  <meta name="keywords" content="HTML,CSS,XML,JavaScript">
  <meta name="author" content="Stale Refsnes">
  <meta charset="UTF-8">
  <meta http-equiv="refresh" content="30">
</head>
```
**Form** සඳහො උදොහරණයක්.

```
<html> <head>
       <title>Registration Form</title>
       <link href="main.css" rel="stylesheet" />
       <script src="main.js"></script>
              </head>
       <body>
              <form action="tt.php" id="regForm" onsubmit="return validate();">
              <div id="mainDiv">
              <h1 class="heading1">Regitration Form</h1>
              <hr color="blue" />
```

```
<table align="center">
       <tr><td>First Name</td>
               <td><span class="req">*</span></td>
               <td><input type="text" id="fName" /></td>
       \langle tr \rangle<tr><td>Middle Name</td>
               <td><span class="req">*</span></td>
               <td><input type="text" id="mName" /></td>
       \langle tr \rangle<tr><td>Last Name</td>
               <td><span class="req">*</span></td>
               <td><input type="text" id="lName" /></td>
        \langle tr \rangle<tr><td>Email</td>
               <td><span class="req">*</span></td>
               <td><input type="text" id="email" /></td>
        \langle tr \rangle<tr><br><td><td><<br><td><td><br><td><input type="submit" value="Register" />
                        <input type="reset" value="Clear" />
                \langle t \, \mathrm{d} t \rangle
```
 $\langle t$ r $>$ 

</table></div></form></body></html>

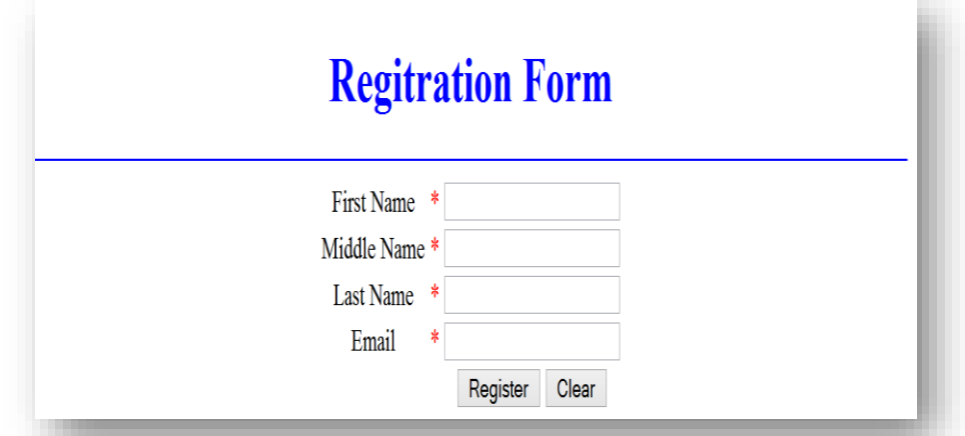

# **ප්රෙි වි ොස ෙත්ර (CSS - Cascading Style Sheets)**

- CSS කියන්නේ Cascading Style Sheets කියන එකයි.
- $\bullet$  HTML elements display කරන්නේ කොහොමද කියලා මෙහිදී කතා කෙරයි.
- $\bullet$  ලමමගින් එක  $\mathrm{c} \mathrm{s} \mathrm{f}$  file එකක් වෙනස් කිරීමෙන් ඕනෑම වෙබ් පිටුවල පෙනුමේ වෙනස් කම් ඇති කල හැක. එය ඉතොම වොසිදොයකවේ.
- $\bullet$  පුධාන වශයෙන් style sheet 3කි.
- 1. Author styles
	- External style
	- Embedded style
	- **■** Inline style
- 2. User Style (Viewer)
- 3. User Agent Style
- $\bullet$  css rule වල පුධාන කොටස් 2ක් තිබේ.

**1.1** Selector

**1.2** declaration

- $\bullet$  selectorකියන්නේ ඔබට අවශා HTML element(body,h1,p,font)එකයි.
- Declaration සෑම එකකම property එකක් හො value එකක් ඇත.
- Property යනු ඔබට වෙනස් කිරීමට අවශා style attribute (වර්ණය,අකුරු වල පුමාණය යන ආදී )එකයි.
- සෑම property එකකටම අගයක් (value) ඇත.
- $\bullet$  සෑමවිටම declaration අවසන් විය යුත්තේ semicolon (; )එකකිනි.
- $\bullet$  Declaration group එකක් සඟල වරහන් වල අන්තර්ගත විය යුතුය.

p {color:red;text-align:center;}

 $\bullet$  ඉහත code එක කියවීමට තරමක් අපහසු නිසා පහත පරිදි ලිවිම සිදු කරයි.

p { color:red; text-align:center;

පහත දැක්වෙන්නේ css rule එකකි.

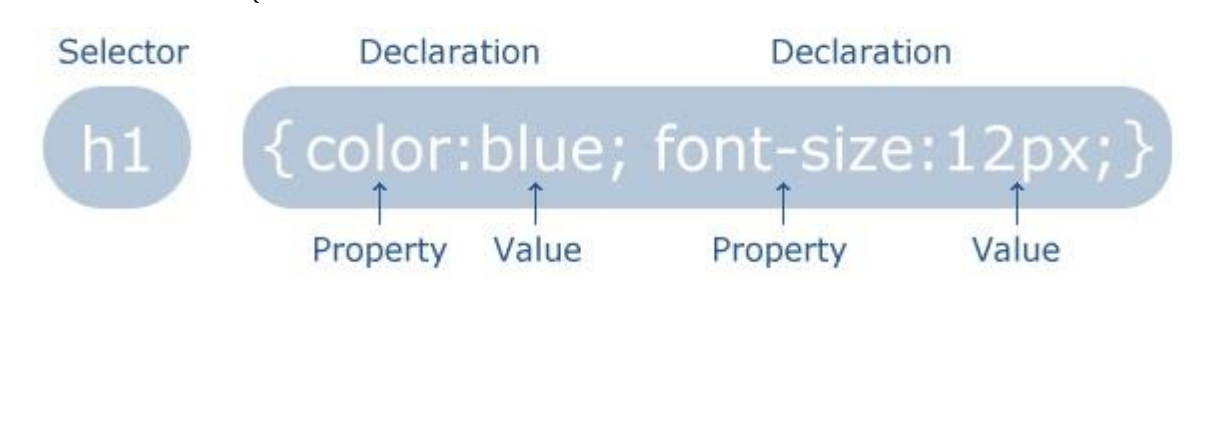

### CSS Comments

• css comment කරන අයුරු පහත දැක්වේ.

```
p
{
text-align:center;
/*This is a comment*/
color:black;
font-family:arial;
}
```
### **Id Selector**

- $\bullet$  Id එකක් මගින් යම් element එකක් සදහාම style එකක් අර්ථ දක්වයි.
- $\bullet$  ලමය අර්ථ දැක්වීමට  $\sharp$ ලකුණ යොදා ගැනේ.
- $\bullet$  Id එක සඳහා නම ඉලක්කමකින් ආරම්භ නොකරන්න.
- $\bullet$  එය Firfox Browser එක හරහා කියාත්මක නොවන බැවිනි.
- පහත උදොහරණවේ id එක "para1" වේ

```
#para1
{
text-align:center;
color:red;
}
```
### **class Selector**

- $\bullet$  elements කීපයකට (element group එකකට) style එකක් අන්තර්ගත කිරීමට යොදා ගනී.
- $\bullet$  ලමය අර්ථ දැක්වීමට  $\lq\lq$ . " ලකුණ යොදා ගැනේ.
- පහත උදොහරණවේ class එක " center " වේ.

```
.center {
text-align:center;
```
**}**

එවලසම එක එකක් වවනුවවන්නම වමය වයොදො ගත හැකි අයුරු පහත දැක්වේ.

```
p.center {
text-align:center;
}
```
- ඉහත උදොහරණයට අනුව සියලු p elements මැදට කර වවබ් පිටුව සැවදයි.
- $\bullet$  Class එක සඳහා නම ඉලක්කමකින් ආරම්භ නොකරන්න..මන්ද එය $\rm{Internet}$  $Expl$ orer එක හරහා පමණක් කියාත්මක වන බැවිනි.

# **Insert CSS**

style sheet එකක් අන්තර්ගත කිරීමේ කුම  $3$ ක් අැත.

- External style sheet
- Internal style sheet
- Inline style

# **1- External Style Sheet**

- $\bullet$  ලමය වඩාත්ම සුදුසු වන්නේ එක්තරා style එකක් වෙබ් පිටු කීපයකට යොදා ගන්නවන්න නම්ය.
- $\bullet$  සම්පූර්ණ වෙබ් අඩවියේ පෙනුම එක style sheet file එකකින් වෙනස් කිරීමට ලැබීම වමහි ප්රධොනතම වොසියයි.
- $\bullet$  <link> යන tag එක මගින් style sheet එක සම්බන්ධ කිරීම සිදුකරයි.

<head>

```
<link rel="stylesheet" type="text/css"
```

```
href="uoc.css"/>
```
</head>

- css ඕනෑම text editor එකක ලිවිය හැකිය.වමහි කිසිදු html tags අඩංගු වනොවේ.ඔෙ css file එක.css වලස ඔෙ වයොදන නමට පසුව වයොදො save කර ගත හැක.
- $\bullet$  margin යන්න සරලව කිවහොත්,අපි යමක් ලියන විට පිටුවක මුල සිටම(කොතේ සිට)ලිවිම සිදුවනොකරයි.යම් කිසි ඉඩක් තියො ගැනීමට margin වයොදො ගනී.margin ගැන අපි පසුව කතො කරනු ලෙයි.
- $\bullet$  යම් තැනක ඔබට නොතෙරුනිනම් ඉදිරියේදී ඇති උදාහරණ මගින් සාකච්චා කිරීම මගින්න ඔෙට ඒවො පැහැදිලි වේවි.
	- \*new 2 Notepad++  $$ ist Search View Encoding Language Settings Macro Run Plugns Window /<br>田田もちららりよりの1つつには何々で「西田三 hr (color:red;)  $p$  {margin-left:20px;}<br>body (background-image:url("images/uog.gif");} Save in: **10** p Recent of E This Pt kanal jas Q 喂  $\overline{w}$ F T
- CSS file එකක් save කිරීම පහතින්න වපන්නවො දී ඇත.

### **2- Internal Style Sheet**

- Internal Style Sheet වයොදොගනුවේ එක style එකක් වයොදො ගන්නවන්නනම් ය.
- HTML page එකකhead section(<head>) එක යටවත් වමය ලියනු ලැවබ්.
- $\bullet$  ලම් සඳහා  $\lt$ style $>$  tag එක යොදා ගනී.
- $\bullet$  පහත උදාහරණය සලකන්න.

```
<head>
<styletype="text/css">
hr {color:blue;}
p {margin-left:20px;}
body {background-
image:url("images/back40.gif");}
</style>
</head>
```
### **3- Inline Styles**

- $\bullet$  පහත උදාහරණය මගින් ඔබට මෙය හොදින් වටහා ගත හැක.
- $\bullet$  එකම ස්ථානයේ style sheet එක හා අපිට අවශා HTML code එකද ඇත.

```
<p 
style="color:red ;
margin-left:20px">university
\langle p \rangle
```
### **CSS Background Color**

වවබ් පිටුවේ background color එක වයොදන ආකොරය වමහි දැක්වේ.

body { background-color:#b0c4de; }

style sheet එකක නිතරම පහත ආකාර වලින් color දක්වනු ලබයි.

- a HEX value "#ff0000" ලෙස
- a RGB value -"rgb $(255,0,0)$ " ලෙස
- a color name "red" ලෙස

# Color code කීපයක්

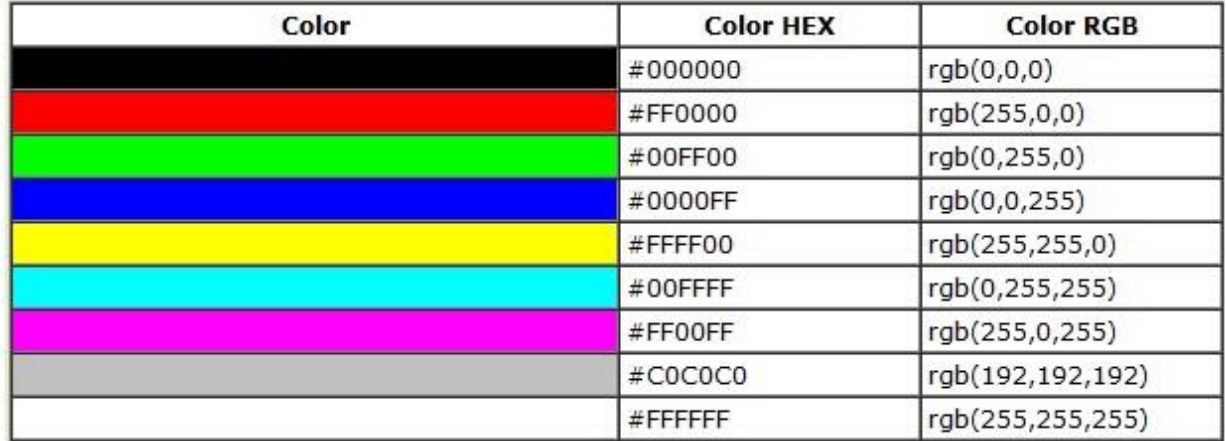

 $<$ html $>$ 

<head> <style type="text/css"> h1{ background-color:#6495ed;} p{ background-color:#e0ffff;} div{ background-color:#b0c4de;} </style> </head> <body> <h1>Sri lanka</h1> <div> Pearl of the Indian Ocean. <p>Sri lanka is a very beautiful country.</p> It is a Island.  $<\hspace{-1em}/$ d $\textstyle\sum$   $\textstyle\sum$   $\textstyle\sum$  $\cdot$   $\Box$   $\times$ file:///C:/Users/Supun/Desktop/pp/s  $\frac{1}{\sqrt{2}} \nabla \mathbf{C} \cdot \mathbf{C} \cdot \mathbf{G}$ ◎ 侖 四 → </body> **Sri lanka** </html>Pearl of the Indian Ocean. Sri lanka is a very beautiful country. It is a Island.

# CSS Background Image

**Table properties**

- යම් කිසි element එකක පසුබිමට පින්නතුරයක් වයොදන අයුරු වමහිදී සොකච්ඡො කරනු ලෙයි.
- ඔබ යොදනBackground Image එක නිතැතින්ම සම්පූර්ණ element එක පුරාවටම වයවද්.

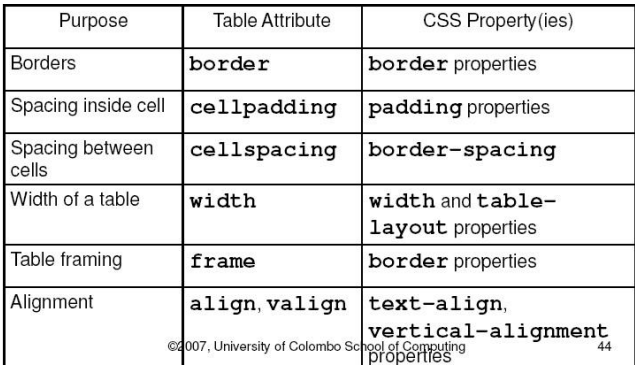

 $CSS$  Background Image සදහා පහත උදාහරණය සලකන්න $(q$ න්තර්ජාලය මගින් උපුටා ගන්නා ලද උදොහරණයකි.)

 $<$ html $>$ 

<head>

```
<style type="text/css">body {background-
                         image:url
```
(<http://www.cmb.ac.lk/wp->

content/uploads/uoc\_logo\_moto.jpg) ; }

</style>

</head>

<body>

<h1> The oldest University in Sri Lanka</h1>

</body>

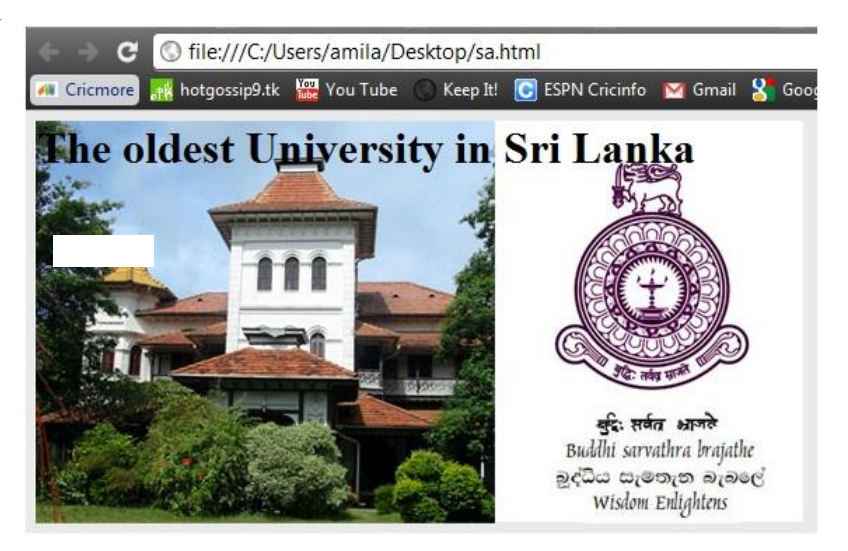

- $\bullet$  ඉහත උදාහරණය කල ඔබට මුළු වෙබ් පිටුව පුරාම  $\rm{background\,\,image}$  එක පැතිරී ඇති බව දක්නට ලැවබ්.
- $\bullet$  ඔබට තිරස්ව,සිරස්ව හෝ  $b$ ackground  $i$ mage එක එක වතාවක් පමණක් යොදා ගැනීමටද පුළුවන්න කමක් ඇත.
- $\bullet$  ප්ලෙසම පින්තුරයේ ස්ථානයද වෙනස් කල හැක.
- පහත උදාහරණය සලකන්න.

ඔෙ පින්නතුරය වතොර ගත්වත් name.jpg නම්

```
තිරස්ව දැක්වීමට :
```

```
<style type="text/css">
```
body {background-image:url(name.jpg);}

background-repeat:repeat-x;

</style>

```
සිරස්ව දැක්වීමට :
```

```
<style type="text/css">
```
body {background-image:url(name.jpg);}

```
background-repeat:repeat-y;
```
</style>

```
එක වතොවක් පමණක් දැක්වීමට :
```

```
<style type="text/css">
```
body {background-image:url(name.jpg);}

background-repeat:no-repeat;

```
</style>
```

```
ස්ථොනයද වවනස්කිරීමට :
```
<style type="text/css">

body {background-image:url(name.jpg);}

background-repeat:no-repeat;

background-position:right top;

</style>

- $\bullet$  ලෙහත එක එක උදාහරණය අධාපනය කර වෙනස හොදින් වටහා ගත යුතුය.
- $\bullet$  ඉහත properties වර්ග ගොඩක් කතා කර ඇති අතරඒ ඔක්කම properties එකට ලියන්න පුළුවන් විදියක් ඇත.
- එයට shorthand property වලස හදුන්නවයි.

```
body {
          background:#ffffff url('uoc.jpg) no-repeat right 
          top;}
     පහත උදාහරණය සලකන්න.
<html> <head>
<style type="text/css">
body{
background:#ffffff url('uoc.jpg') no-repeat right top;
margin-right:100px;}
</style>
</head>
<body>

<p> The oldest University in Sri Lanka.</p>
<p>University of Colombo School of Computing (UCSC) </p>
</body> </html>
```
# **Short hand property ලිවීපම්දී ෙහ අනුපෙ ට ලිවිය යුතුය.**

- 1. background-color
- 2. background-image
- 3. background-repeat
- 4. background-attachment
- 5. background-position

# *CSS Text*

පහත ඇති CSS color වර්ග ගැන අප ඉහතදීත් කතො කර ඇත.

- a HEX value "#ff0000" වලස
- an RGB value -"rgb  $(255,0,0)$ " ලෙස
- a color name "red" වලස

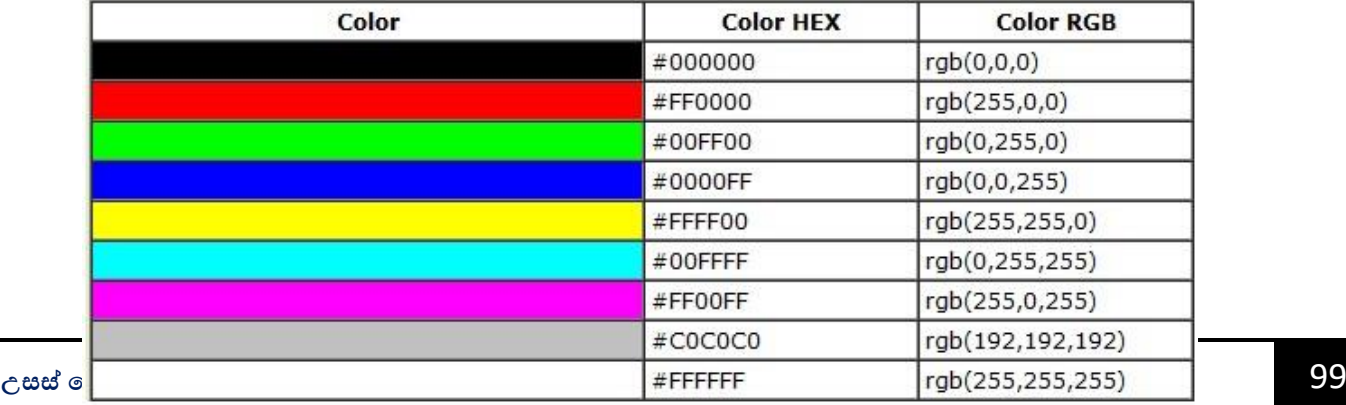

- $\bullet$  පහත උදාහරණය සලකන්න.
- එහි p.ex හො p.tx වලස id වදකක් ඇත.
- $\bullet$  පමගින්  $id$  වෙනම නම් යොදා හදුන්වා දී තිබේ.
- එනම් ඒවාට එකම වර්ණයක් නොදී වෙනස් වර්ණයන් ලබා දේ

```
<html>
```

```
<head>
<style type="text/css">
body {color:red;}
h1 {color:#00ff00;}
p.ex {color:rgb(0,0,255);}
p.tr {color:rgb(255,0,255);}
</style>
</head>
<body>
<h1>Sri lanka</h1>
<p>Colombo in Sri lanka</p>
<p class="ex">html in sinhala.</p>
<p class="tr">php in sinhala.</p>
```
</body>

</html>

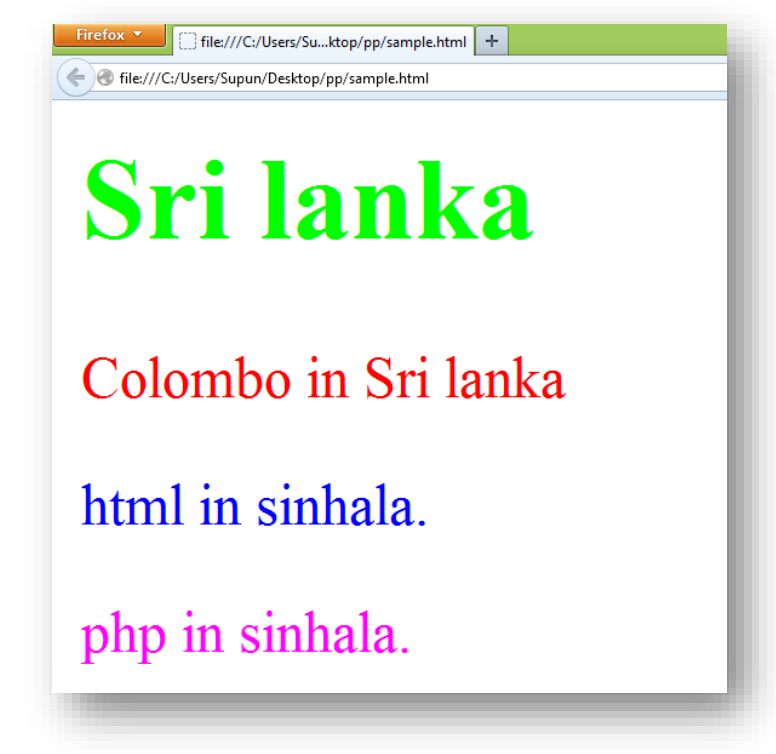

 $\bullet$  ලහාදින් බලන්න.ඉහත උදාහරණයේ යන්න  $\rm{Colombo}$  in  $\rm{Sri}$   $\rm{lanka}$  රතු පැහැ ගත්තේ නෙසේද?එම id එකට නමක් ලබා දී නැත.එම නිසා body එකෙහි පාට එයට ලැබේ.

### Text Alignment

පහත උදාහරණය බලන්න. එහිදී සිදු කර ඇත්තේ අප ලියන text වෙබ් පිටුවේ මැදට ගැනීමට ඒක වයොදො ගැනීමයි.

```
<html>
 <head>
 <style type="text/css">
 h1 {text-align:center;}
 p.date {text-align:right;}
 p.main {text-align:justify;}
 </style>
 </head>
 <body>
 <h1>Sri lanka</h1>
 <p class="date">October,2011</p>
 <p class="main"> Sri Lanka, officially 
 the Democratic SocialistRepublic of Sri Lanka is a country off 
 the southern coast of the Indian subcontinent \langle p \rangle< p ><b>Note:</b> As a result of its location in the path of major 
 sea routes. </p>
 </body> </html>Firefox value file:///C:/Users/Su...ktop/pp/sample.html +
                                                      \sqrt{C} \times C \sqrt{3} + Google
file:///C:/Users/Supun/Desktop/pp/sample.html
                                                                            2 命 四
                                Sri lanka
                                                                      October, 2011
Sri Lanka, officially the Democratic Socialist Republic of Sri Lanka is a country off the southern coast
of the Indian subcontinent
Note: As a result of its location in the path of major sea routes.
```

```
Text Decoration
```
ඇත්ත වශයෙන්ම මෙහිදී සිදුවන්නේ ඔබ ලියන text එක හැඩ කිරීමයි. මෙහිදී වඩාත්ම වැදගත් වන්නේ,ඔබ link එකක් දෙන විට එය underline වී තිබීම මෙමගින් නැති කර දමයි.

 $<$ html $>$ 

<head>

```
<style type="text/css">
```

```
a.uoc {text-decoration:none;}
```
</style>

</head>

<body>

```
<a class="uoc" href="http:// cricmore.com">cricmore</a>
```
 $\braket{br/}$ 

```
<a href="http:// cricmore.com">cricmore</a>
```
</body>

</html>

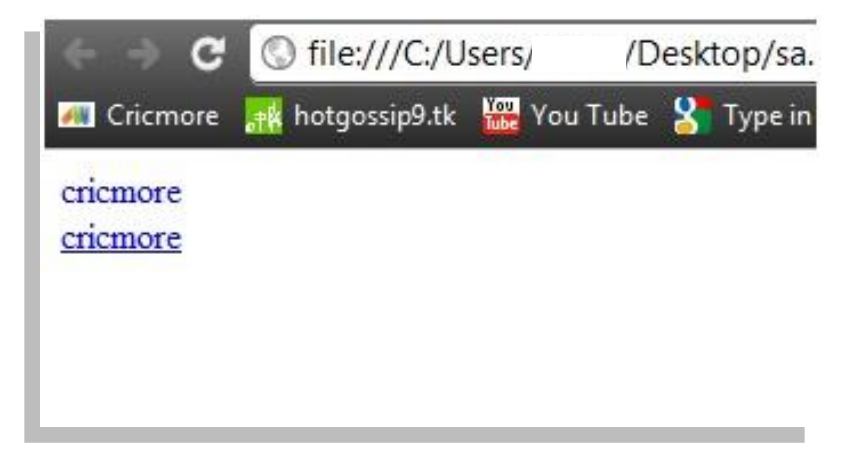

පහත උදාහරණය සලකන්න.

```
<html>
```
<head>

<style type="text/css">

```
h1 {text-decoration: overline;}
```

```
h2 {text-decoration: line-through;}
```
```
h3 {text-decoration: underline;}
          h4 {text-decoration: blink;}
     </style></head>
<body>
     <h1> sri lanka </h1>
     <h2> sri lanka </h2>
     <h3> sri lanka </h3>
     <h4> sri lanka </h4>
     <p><br />b> sri lanka </b></p>
```
</body>

```
</html>
```
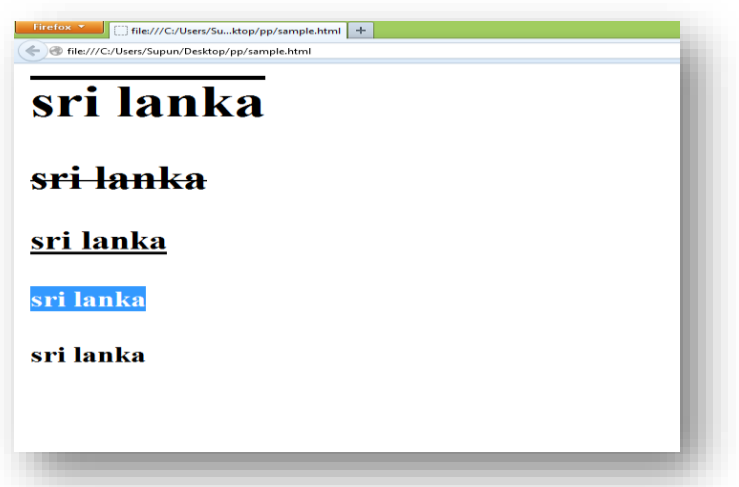

- $\triangleright$   $\mathop{\mathrm{CSS}}$  කේත ඛණ්ඩ හරහා වෙබ් පිටු තුල අන්තර්ගතයන් වඩා ආකර්ශවත් ලෙස ඉදිරිපත් කිරීමේ හැකියොව පවතී.
- $\triangleright$   $\mathop{\mathrm{CSS}}$  කේත ඛණ්ඩ හරහා html මගින් නැවත නැවතත් ලියන ලද කේත ඛණ්ඩයන් අවම කරගැනීවම් හැකියොවද පවති.
- $\triangleright$   $\;\mathop{\rm CSS}\nolimits$  කේත ඛණ්ඩ හරහා වෙබ් පිටුවක ඇති අන්තර්ගතයන් දර්ශනය විය යුතු ස්ථානයද වෙනස් කර ගත හැකිය

### **PHP ක්රමපේඛණය**

මෙම කොටසෙන්  $PHP$  (Hypertext Pre Processor) කුමලේඛන භාෂාවේ අවශාතාවය,  $PHP$  කේත ලිවීම, PHP භාවිතයෙන් දත්ත සමුදායක් කළමනාකරණය සිදු කිරීම, PHP මගින් වෙබ් පිටු නිර්මාණය කිරීම ආදිය පිලිෙඳ සොකච්ඡො වකවර්.

PHP ක්රමවල්ඛන භොවිතවේ අවශයතොව -

අන්නතර්ජොලය ජනප්රිය වීමත් සමගම වවබ් පොදක වයදුම් සංවර්ධනය කිරීම හො භොවිතය වැදගත් අංගයක් ෙවට පත්වී ඇත. වවබ් පොදක වයදුම් වස්වො ලොභී - වස්වො දොයක ආකෘතිය මත පදනම් වී ඇත.

වස්වො දොයක පරිගණකය තුල වස්වො දොයක වයදුම් මෘදුකොංගය ඇති අතර වස්වො ලොභී පරිගණක තුල වස්වො ලොභී වයදුම් මෘදුකොංග ඇත.

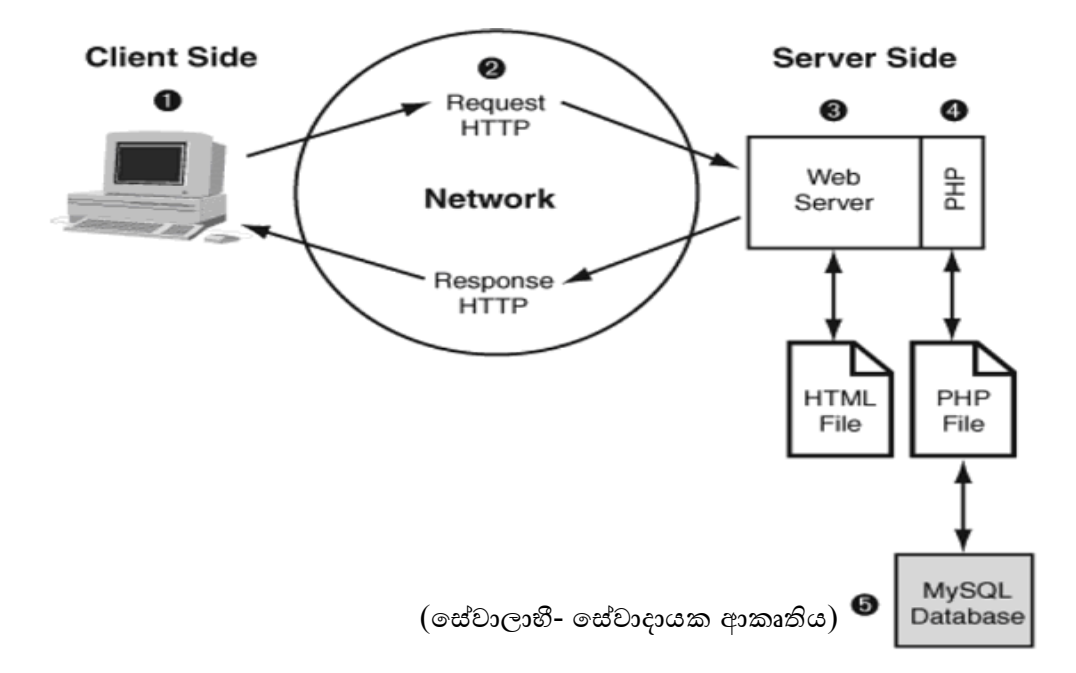

මීට පෙර ඉගෙනගත් HTML කුමලේඛන භාෂාව මගින් සිදු කරනුයේ වෙබ් අතිරික්සුවක් හරහා දත්ත ඉදිද්රිපත් කිරීම පමණි. නමුත් කුමලේඛයක් මගින් සිදු කරන ගණනය කිරීම්, දත්ත සමුදායක් සමග සම්බන්ධ වී සිදූ කරන විවිධ කිුයා ආදිය සිදූ කිරීමට HTML භාෂාව යොදාගත නොහැකිය. මෙම වමවහයුම් සිදුවන්නවන්න වස්වො දොයක පරිගණක අන්නතවේ ය.

PHP යනු මෙවැනි යෙදූම් සංවර්ධනය සඳහා යොදාගත හැකි කුමලේඛන භාෂාවකි. එනම් PHP ක්රමවල්ඛන භොෂොව වස්වො දොයක පරිගණක පරිසරයක ක්රියොත්මක වේ. තවද PHP ගතික වවබ් පිටු ිර්මොණය කිරීම සඳහො වයොදොගන්නනො ක්රමවල්ඛන භොෂොවකි.

*1.* PHP - පරිගණකවේ ස්ථොපනය කරගැනීම -

PHP ක්රමවල්ඛන භොෂොව වයොදොවගන වක්තකරණය කිරීම සඳහො පළමුවවන්නම PHP, පරිගණකය තුල ස්ථොපනය කර ගත යුතුය.

www.php.net මගින් PHP බාගතකර ස්ථාපනය කිරීමට හැකි වුවත් PHP, MYSQL හා Apache තනි පැවක්ජයක් වලස පැමිවණන XAMPP Server වහෝ WAMP Server පරිගණකය තුල ස්ථොපනය කරගැනීම වඩොත් පහසු වේ.

XAMPP - www.apachefriends.org

WAMP - www.wampserver.com

එවස්ම PHP පහසුවවන්න වක්තකරණය කිරීම සඳහො වක්තකරණ මෘදුකොංගයක් (IDE එකක්) ස්ථොපනය කර ගැනීම අවශය වේ. ඒ සඳහො Notepad++, Brackets, Sublime Text වයොදොගත හැකිය.

# *2.* PHP ක්රමවල්ඛනයක මූලික වූහය -

 $PHP$  කේතයක් ආරම්භ කරනුයේ <?php උසුලනයෙන් වන අතර අවසන් වනුයේ ?> යන උසුලනයෙනි. අනෙකුත් සියලු කේත ඛණ්ඩ මෙම උසුලන අතර යෙදිය යුතුය. කුමලේඛනයේ ඕනෑම වගන්තියක් අවසන් කරනුයේ ; මගිනි.

උදො:-

 $\langle$ ?php

 $\gamma$ 

PHP කුමලේඛයක පුතිදාන ලබාගැනීම සඳහා "echo" යන්න භාවිත කරයි.

උදො:-

 $\langle$ ?php

echo "Hello World";

 $\gamma$ 

# *3.* PHP ක්රමවල්ඛයක් ක්රියොත්මක කිරීම

PHP ක්රමවල්ඛයක් පරිගණකය තුල සුරැකිය යුත්වත් .php යන වගොනු දිගුව සහිතවය. එවස්ම වපර සඳහන් කල පරිදි php ගොනුවක් කියාත්මක වනුයේ සේවාදායක පරිගණක පරිසරයක බැවින් එය අප වපර ස්ථොපිත කරගත් Wamp Server තුල වහෝ XAMPP Server තුල ියමිත පරිදි තැන්නපත් කර වවබ් අතිරික්සුව (Web Browser) හරහා හෝ Command Prompt භාවිතයෙන් කියාත්මක කල යුතුය.

උදා:- Wamp Server සැලකූ විට එහි www ෆෝල්ඩරය තුල php ගොනුව තැන්පත් කර Wamp Server ක්රියොත්මක කර,

- i. Command Prompt මගින් නම් php file name.php ලෙස ගොදා Enter යතුර තද කිරීමෙන්.
- ii. මෙබ් අතිරික්සුව (Web Browser) තුල ලිපින තීරුවෙහි localhost/ file\_name.php ලෙස යොදා Enter යතුර තද කිරීමෙන්.
- *4.* php ක්රමවල්ඛයක් HTML ක්රමවල්ඛයක් තුල ඇතුලත් කිරීම

php වක්ත ඛණ්ඩයක් ඕනෑම html වල්ඛනයක් තුලට ඇතුලත් කර ක්රියොත්මක කල හැක.

<html> <body>  $\langle h1 \rangle \langle$ ? php echo "php code"; ? $\langle h1 \rangle$ </body>  $<$ /html $>$ උදො:-

### *5.* PHP ක්රමවල්ඛන භොෂොවේ සංරචක

5.1 හඳුන්නවන (Identifires) -

පරිශීලකයා විසින් කුමලේඛය තුල භාවිත කරන නම් මේ යටතට ගැනේ.

උදො - විචලය නොම, ශ්රිත සඳහො වයදූ නම්

පහත නීති වලට අනුව වම්වො වයදිය යුතුය.

- 1. හඳුන්වනයක් සමන්විත විය යුත්තේ අකුරු, ඉලක්කම්,යටි ඉර සහ අනෙකුත් ASCII අක්ෂර වලිනි.
- $2.$  අක්ෂර එකක් හෝ කීපයකින් සමන්විත විය හැකි අතර ආරම්භ විය යුත්තේ ඉංගීසි අක්ෂරයකින් හෝ යටි ලකුණ මගිනි (Underscore).
- 3. වපර වයදූ පදයන්න වගන්න වවනස් විය යුතුය.
- 4. Case Sensitive වේ.

5.2 විචලය (Variables) -

වමවහයුම් සඳහො වයොදො ගන්නනො දත්ත සසම්භොවී ප්රවේශ මතකය (Random Access Memory) තුල තොවකොලිකව ගෙඩො කර ගැනීම සඳහො විචලය භොවිතො කරයි.

විචලායක් php කේතයක් තුලට ඇතුලත් කරනු ලබන්නේ \$ ලකුණ භාවිතයෙනි.

උදො:- \$F\_Name, \$\_name

ඇතුලත් කිරීමේදී \$ි ලකුණට පසුව හිස් තැනක් නොතැබීමට වග බලා ගත යුතුය.

5.3 ආ $\varepsilon$ ිශන (Assignments) –

PHP කුමලේඛයක් තුල භාවිතා වන දත්ත සහ ගණනය කිරීම් වල පුතිපල විචලායන් වෙත පැවරීමට වයොදොගැවන්න. වම් සඳහො '=' ලකුණ භොවිතො කරයි.

 $\langle$ ?php \$f\_name="Thanuja Bandara";  $Sx=12$ ; ?> උදො:-

සංඛයොත්මක අගයන්න ආවද්ශවයදී "" වයදීම අවශය වනොවේ.

# 5.4 පුකාශන (Expressions) –

echo යන විධානය භාවිත කොට පුතිදාන ලබා ගත හැකි බව අප දනිමු. යම් කිසි පුකාශයක් එලෙසම පුතිදානය කර ගැනීම සඳහා එය '''' තුල යෙදිය යුතුය. විචලායන් තුල ඇති අගය පුතිදානය කර ගැනීමට එය "" භොවිත වනොකර වයොදයි.

උදො:-

\$f\_name="Thanuja Bandara";

 $\text{Sage}=18$ ;

 $\langle$ ?php

echo "Name is", \$f\_name, "and", "age is", \$age;

 $\gamma$ 

ප්රතිදොනය වනුවේ -

Name is Thanuja Bandara and age is 18

යන්නනයි.

5.5 විවරණ(Comments) –

වක්තකරණවේදී එක් එක් වක්ත ඛණ්ඩය ලියො තිවෙන්නවන්න කුමන අරමුණකින්නද යන්නන දැක්වීම සඳහො විවරණ භොවිතො කරයි.

ආකාර දෙකකින් යෙදිය හැක.

- 1. ති වපළ විවරණ (Single Line Comments). උදො:- //Single Line Comment වහෝ # Single Line Comment
- 2. ෙහු වපළ විවරණ (Multi Line Comments).
	- උදො:- /\*Multi line comments can be written like this\*/
	- 5.6 දත්ත පුරූප (Data Types) –

ක්රමවල්ඛයක් තුල භොවිතො කල හැකි දත්ත ඒවොවේ භොවිතය අනුව ඛොණ්ඩ ගත කල හැක. වම්වො දත්ත පුරූප ලෙස හැඳින් විය හැක.

PHP කුමලේඛනයේදී භාවිත වන දත්ත පුරූප ආකාර 4 කි.

- 1. Integer පුර්ණ සංඛයො.
- 2. Float ඉපිලුම් ස්ථොන අංක.
- 3. String අනුලකුණු වැල.
- 4. Boolean බූලියානු අගයන්.
- 1. Integer පුර්ණ සංඛයො. -

දශමස්ථොන වනොමැති ධන වහෝ රිණ පූර්ණ සංඛයො.

උදො:- 123, -123, 4B(ෂඩ් දශමය), 1011001(ද්විමය).

2. Float - ඉපිලුම් ස්ථොන අංක. -

දශමය හෝ බලයන් ආකාරයෙන් දැක්විය හැක.

උදො:- 2.546, 5E-10

3. String - අනුලකුණු වැල. -

තනි හෝ ද්විත්ව Inverted commas තුල යෙදීමෙන් දත්තයක් string බවට පත් වේ.

උදො:- "Hello World", "123"

4. Boolean - බූලියානු අගයන්. -

 $T$ rue සහ False ලෙස එකිනෙකට පුතිවිරුද්ධ තත්ත්ව දෙකක් මෙයින් අදහස් කෙරේ. ( ද්විමය අංකනයෙදී 0 සහ 1 වැනි).

වමම පද Case sensitive වනොවේ.

උදො:- True, true, TRUE, False, false, FALSE.

5.7 PHP වමවහයුම් (Operators) -

1. අංක ගණිත වමවහයුම් -

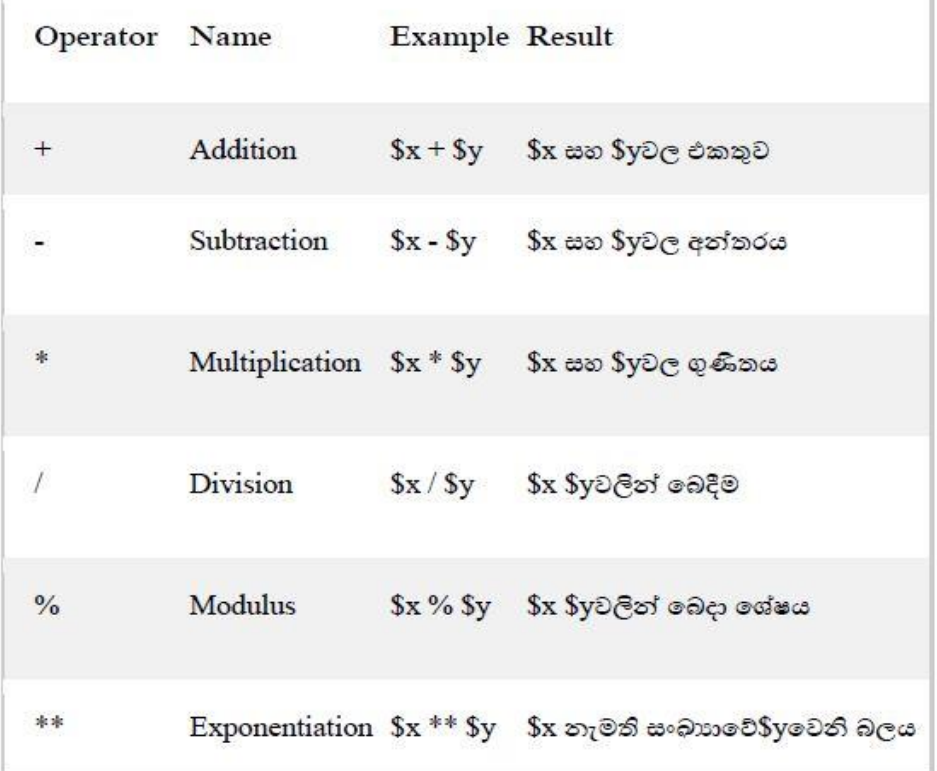

තොර්කික වමවහයුම් -

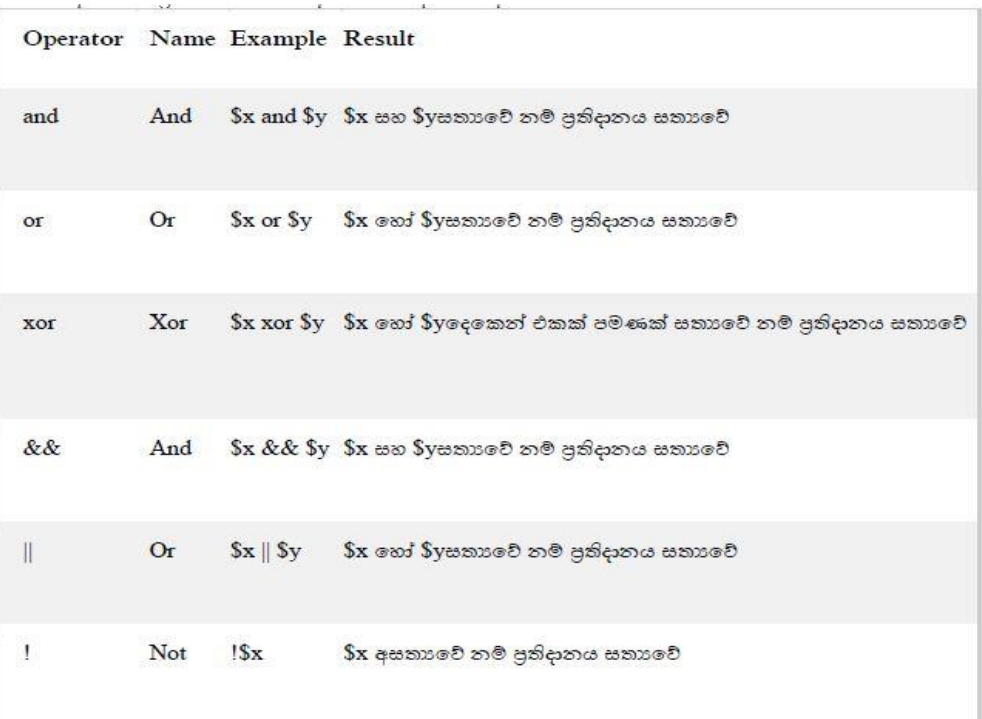

පොලන වුහ (Control Structures) –

යම් කිසි කොන්දේසියක් තෘප්ත වීම හා නොවීම මත එකිනෙකට වෙනස් තත්ත්ව දෙකක් ලබා ගැනීමට / එකිවනකට වවනස් වක්ත ඛණ්ඩ වදකක් ක්රියොත්මක කිරීමට පොලන වුහ භොවිත කරයි.

PHP හි භොවිත වන පොලන වුහ 4 කි.

- 1. if
- 2. if...else
- 1. if වුහය.
- 3. if...elseif...else
- 4. switch

සරලතම if පුකාශය වේ. යම් කිසි එක කොන්දේසියක තෘප්ත දිශාව පමණක් සලකයි.

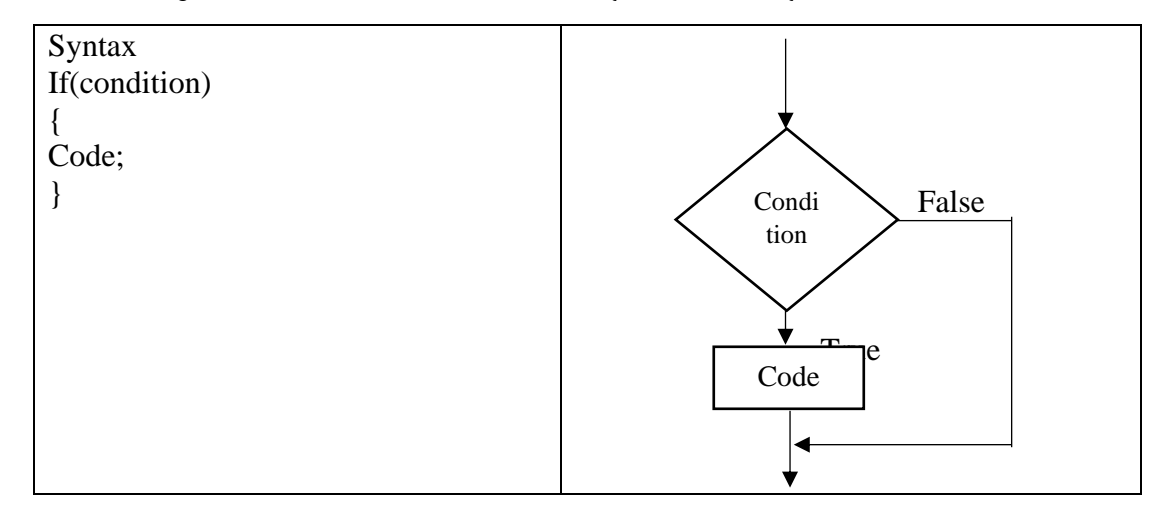

2. if...else වුහය.

යම් කිසි එක කොන්දේසියක තෘප්ත දිශාව සහ තෘප්ත නොවන දිශාව සලකා එකිනෙකට වෙනස් කේත ඛණ්ඩ 2 ක් කිුයාත්මක කිරීමට යොදාගැනේ.

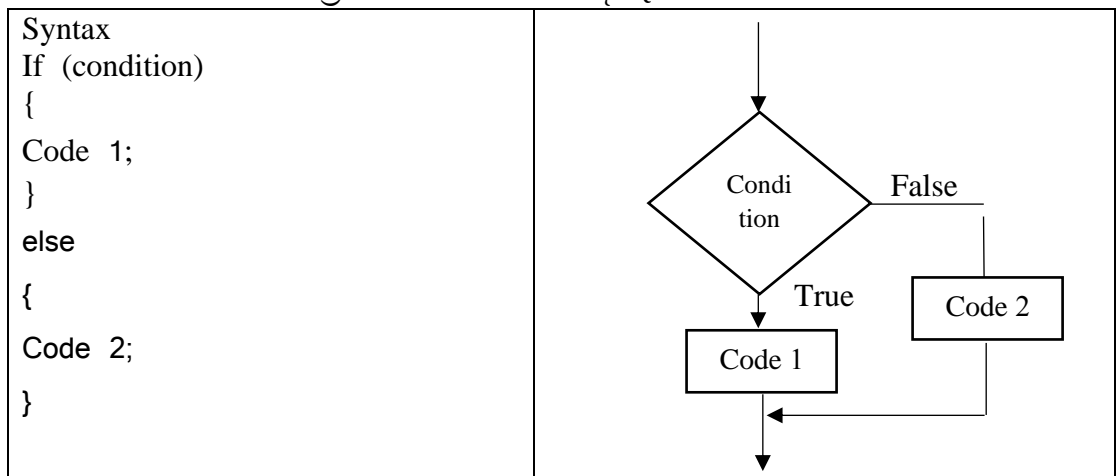

3. if...elseif...else වුහය.

වකොන්නවද්සි කිහිපයක තෘප්තත දිශොවන්න සහ තෘප්තත වනොවන දිශොව සලකො එකිවනකට වවනස් තේත ඛණ්ඩ ගණනාවක් ක් කියාත්මක කිරීමට යොදාගැනේ.

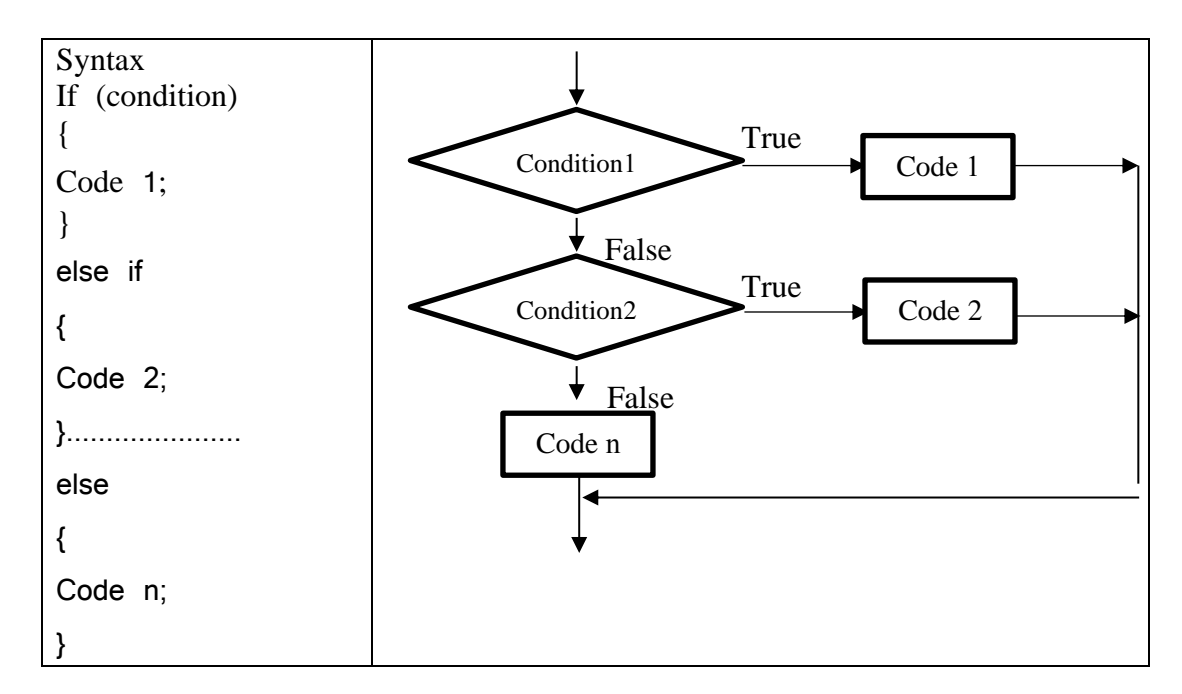

4. Switch වුහය.

5.8 PHP පුනර්කරණ (PHP Loops) –

කුමලේඛනයක යම් කිසි කොන්දේසියක් තෘප්ත වී පවතින තාක් හෝ නොවී තිබෙන තාක් එකම වක්ත ඛණ්ඩය නැවත නැවතත් ක්රියොත්මක කිරීමට අවශය ූ විට පුනර්කරන භොවිත වේ.

# 1. While –

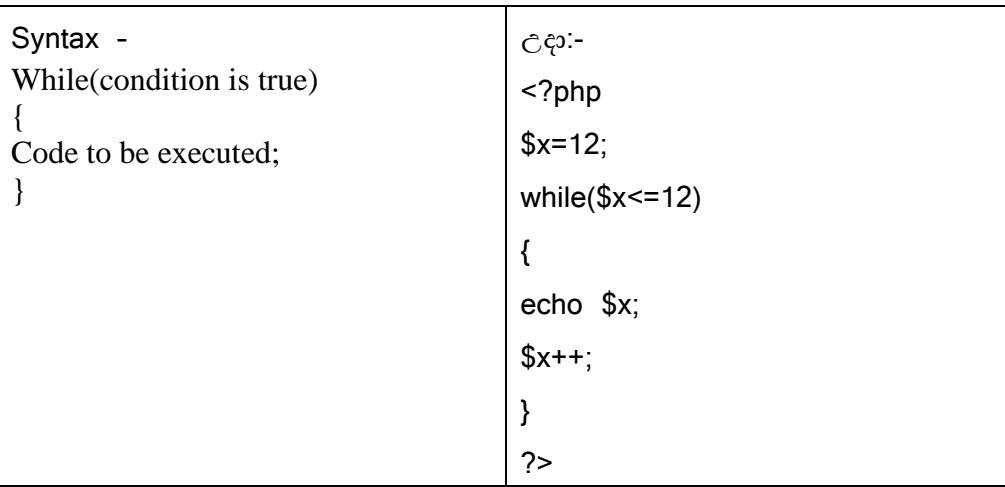

2.  $Do - While -$ 

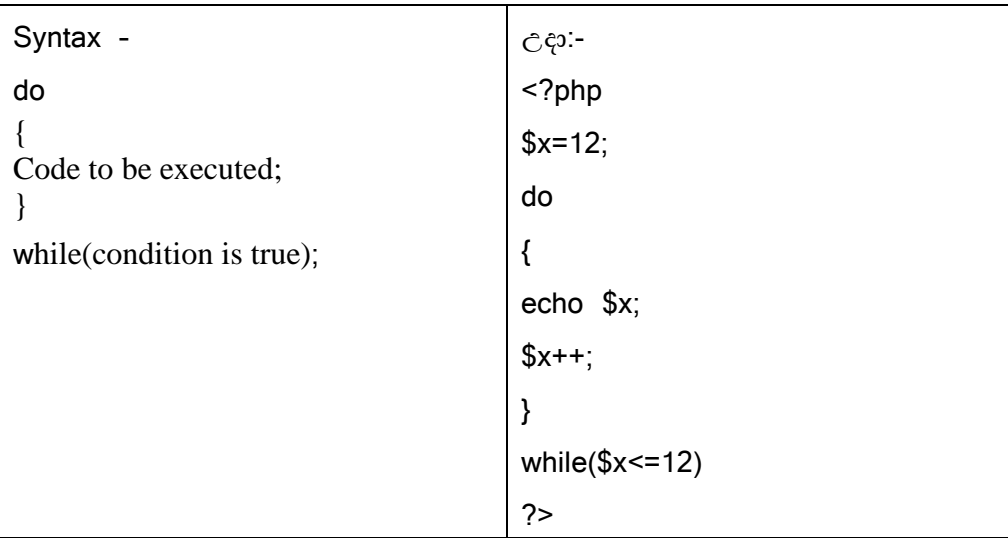

3. For  $-$ 

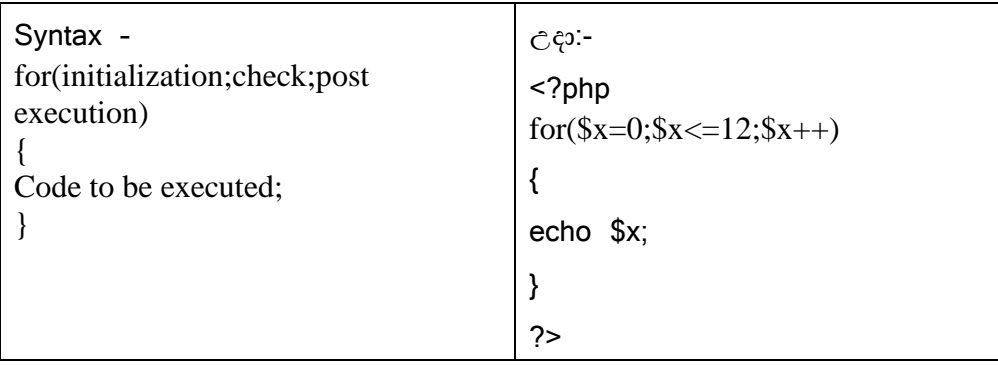

# 5.9 PHP ශූන (PHP Functions) –

කිසියම් ක්රමවල්ඛ ඛණ්ඩයක් විවිධ පරොමිති වලට අනුව ධොවනය කිරීම සඳහො ශ්රිත භොවිත වේ. PHP තුල අවශා පරිදි ශිුත ගොඩනගාගත හැකි අතර php තුල ශිුත විශාල පුමාණයක් ඇතුලත් කර ඇත.

උදො:- fopen(), fread(), date()

ශ්රිතයක කොරක නීතිය -

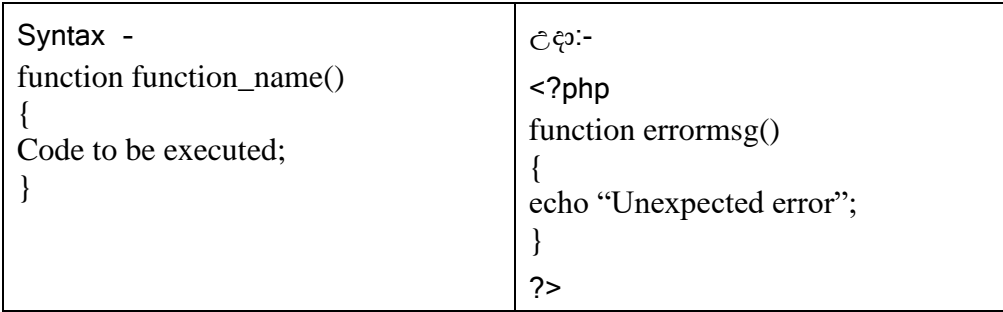

ඉහත පරිදි ලියන ලද ශිුතයක් කේතයේ වෙනත් ස්ථානයක call කරනුයේ මෙසේය

 $<$ ?php

errormsg();

?>

5.10 PHP දත්ත වුහ (Data Structures) –

අරාවන්(Arrays) -

කුමලේඛනයක විචලාන්ගේ බහු අගයන් ගබඩා කිරීමට අරාවන් භාවිත කරයි.

උදො-

<?php

```
$team = array("Thanuja","Anjana","Sunali");
```
var\_dump(\$team);

 $\gamma$ 

**foreach භොවි පයන්න අරොවක් තු ඇි වටිනොකම් ප්රිදොනය කිරීම.**

<?php

\$colors=array("red"," blue","Green");

foreach(\$colors as \$value);

?>

5.11 PHP වගොනු පරිහරණය (File Handling) –

වස්වොදොයක පරිගණක පරිසරයක ඇතුලත් වගොනුවක ඇති දත්ත කියවීම, ලිවීම සඳහො පහත ක්රියොවලි අනුගමනය වකවර්.

- 1. වගොනුව විවෘත කිරීම.
- 2. අඩංගු දත්ත කියවීම.
- 3. දත්ත ලිවීම.
- 4. වගොනුව වැසීම.

# **1. පගොනුව විවෘ කිරීම.**

- වම් සඳහො fopen විධොනය භොවිත කරයි.
- පහත පරිදි වයොදනු ලැවබ්.

# \$privatefile=fopen("filename","Mode");

වමහිදී mode යන්නවනන්න වගොනුවේ මොදිලිය අදහස්වකවර්. එනම් වගොනුව විවෘත කරන්නවන්න කුමන අරමුණක් සඳහා ද යන්න දැක්වේ.

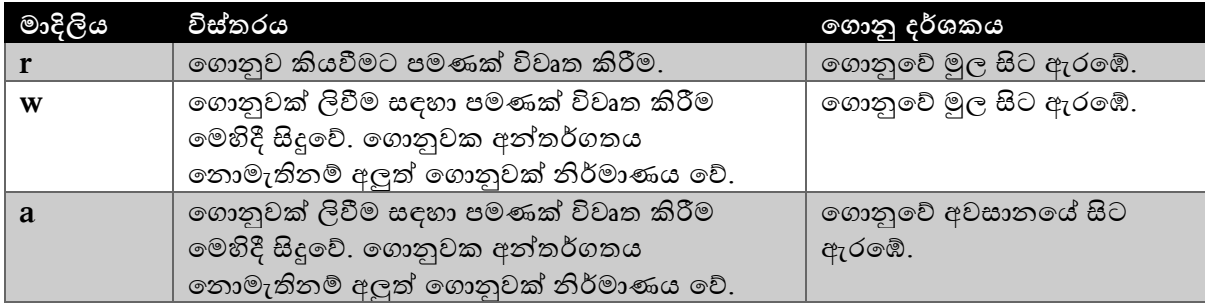

# **2. අඩංගු දත්ත කියවීම.**

වම් සඳහො fgets සහ fputs විධොන භොවිත වේ.

- 1. fgets(file variable) ගොනුවක එක පේලියක් කියවයි.
- 2. fputs(file variable,string) වගොනුවකට පොඨ එක්කරයි.

# **3. දත්ත ලිවීම.**

# **උදො:-**

පහත දැක්වෙන කේත ඛණ්ඩය මගින් "This is a new line" යන පාඨ කොටස abc.txt ගොනුවට ලියනු ලෙයි.

abc.txt ලෙස ගොනුවක් නොමැති වේලාවකදී fopen විධානය මගින් abc.txt ලෙස නව ගොනුවක් ිර්මොණය වේ.

 $<$ ?php

 $\text{Smyfile} = \text{fopen}("abc.txt", "w"$ 

fputs(\$myfile,"This is a new line");

fclose(\$myfile);

?>

පහත කුමලේඛය මගින් abc.txt හි පළමු පේලිය කියවා ආදානය html කේතය තුලට පුතිදානය කරයි.

<html>

```
<body>
         \langle?php
         \text{Smyfile} = \text{fopen}("abc.txt", "r");\deltadata = fgets(\deltamyfile);
         echo $data;
         fclose($myfile);
         ?>
```
</body>

# </html>

වගොනුවේ අන්නතර්ගතය වරකට එක වප්තලියක් ෙැගින්න කියවො html තුලට ඇතුලත් කිරීවම්දී feof() ශිතය භාවිත කරයි. එමගින් ගොනුව අවසානයටම කියවූ බව තහවුරු කරගත හැක.

### <html>

# <body>

```
\langle?php
\text{Smyfile} = \text{fopen}("abc.txt", "r");while(!feof($myfile)
{
\text{Sdata} = \text{feets}(\text{Smyfile});
echo $data,"<br/>*/>:
}
fclose($myfile);
\gamma
```
</body>

</html>

```
4. පගොනුව වැසීම.
```

```
fclose යන විධොනය භොවිත කරයි. – fclose($file variable)
උදො:-
   fclose($myfile);
5.12 PHP මගින් දත්ත සමුදායක් කළමනාකරණය කිරීම -
```
# $1.$  **HTML පෝරමයකින් දත්ත සොයා ලබාගැනීම** (Retrieving data from HTML forms)-

 $S_{\text{B}}$ GET සහ  $S_{\text{B}}$ POST යන විධාන දත්ත එකතු කිරීම සඳහා භාවිත කරයි.

<html>

```
<body>
             <form action="welcome.php" method="post">
             Name:<input type="text" name="name"><br>
             Email:<input type="text" name="email"><br/>>br>
             <input type="submit">
             </form>
      </body>
</html>
```
ඉහත කේතය කිුයාත්මක කිරීමෙන් පසු අදාළ ක්ෂේතු වලට සම්පූර්ණ කල තොරතුරු welcome.php වෙත යැවීම සඳහා http post method යොදා ගැනේ. echo විධානය සමග විචලානේ ඇතුලත් කිරීමෙන් ඇතුලත් කල දත්ත බලාගත හැක.

 $\text{thm}$ 

```
<body>
             Hi<?php echo $post["name"];?><br>
             Email address is: <?php echo $post["email"];?>
      </body>
</html>
```
ඉහත ක්රියොවලිය සඳහො http post method වවනුවට http get method ද වයොදොගත හැක.

**2. පස්වො දොයක ෙරිගණකය හ සම්බන්නධ් වීම.**

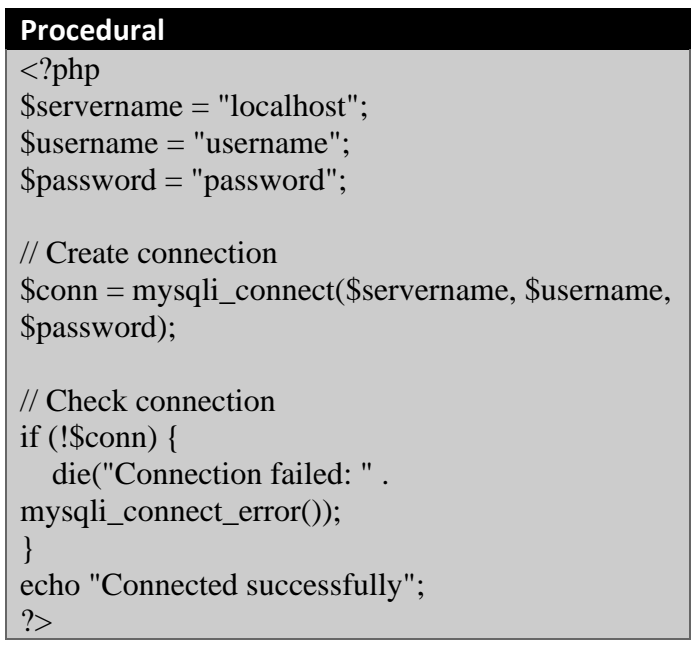

මෙම කේත ඛණ්ඩය කියාත්මක වූ වහාම සේවාදායක පරිගණකය සමග ඇති සම්බන්ධතාවය විසන්ධි වී යයි. ඊට වපර එය සිඳලීමට

\$conn->close(); වයොදයි.

**3. දත්ත සමුදොයක් ිර්මොණය කිරීම -**

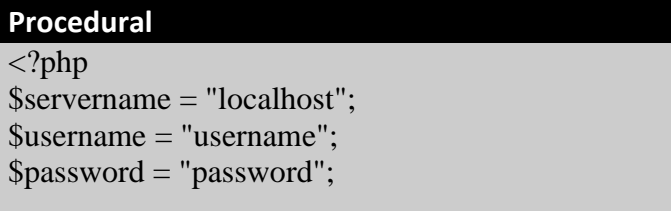

```
// Create connection
$conn = mysqli_connect($servername, $username, 
$password);
// Check connection
if (!$conn) {
   die("Connection failed: " . 
mysqli_connect_error());
}
// Create database
$sql = "CREATE DATABASE myDB";
if (mysqli_query($conn, $sql)) {
   echo "Database created successfully";
} else {
   echo "Error creating database: " . 
mysqli_error($conn);
}
mysqli_close($conn);
?>
```

```
4. දත්ත සමුදොය වගු සෑදීම -
```

```
\langle?php
$servername = "localhost";
$username = "username";
$password = "password";
$dbname = "myDB";
```

```
// Create connection
$conn = new mysqli($servername, $username, $password, $dbname);
// Check connection
if ($conn->connect_error) {
   die("Connection failed: " . $conn->connect_error);
}
```

```
// sql to create table
$sql = "CREATE TABLE MyGuests (
id INT(6) UNSIGNED AUTO_INCREMENT PRIMARY KEY,
firstname VARCHAR(30) NOT NULL,
lastname VARCHAR(30) NOT NULL,
email VARCHAR(50),
reg_date TIMESTAMP
)";
```
if (\$conn->query(\$sql) === TRUE) { echo "Table MyGuests created successfully";

```
} else {
   echo "Error creating table: " . $conn->error;
}
$conn->close();
?>
```
5. **දත්ත සමුදොයට දත්ත ඇතු ත්ත කිරීම -**

```
Procedural
\langle?php
$servername = "localhost";
$username = "username";
$password = "password";
$dbname = "myDB";// Create connection
$conn = mysqli_connect($servername, $username, 
$password, $dbname);
// Check connection
if (!$conn) {
   die("Connection failed: " . 
mysqli_connect_error());
}
$sql = "INSERT INTO MyGuests (firstname, 
lastname, email)
VALUES ('John', 'Doe', 'john@example.com')";
if (mysqli_query($conn, $sql)) {
   echo "New record created successfully";
} else {
  echo "Error: " . $sql . "<br>" .
mysqli_error($conn);
}
mysqli_close($conn);
?>
```
**6. දත්ත සමුදොපේ දත්ත නැව බො ගැනීම -**

### **Procedural**  $\langle$ ?php

\$servername = "localhost"; \$username = "username"; \$password = "password";  $$dbname = "myDB";$ 

```
// Create connection
$conn = mysqli_connect($servername, $username, $password, $dbname);
// Check connection
if (!$conn) {
   die("Connection failed: " . mysqli_connect_error());
}
$sql = "SELECT id, firstname, lastname FROM MyGuests";
$result = mysqli_query(\$conn, $sq];if (mysqli_num_rows($result) > 0) {
   // output data of each row
  while(\text{from} = \text{mysgli\_fetch\_assoc}(\text{Sresult})) {
      echo "id: " . $row["id"]. " - Name: " . $row["firstname"]. " " . 
$row["lastname"]. "<br/>*);
   }
} else {
   echo "0 results";
}
mysqli_close($conn);
?>
```
#### නිපුණතාව  $11 - \omega \geq 2 \omega$  අන්තර්ජාලය (Internet of Things - IOT)

විවිධ සංවේදක, මෘදුකාංග හා ඉලෙක්ටොනික උපාංග දත්ත සන්නිවේදනය කළ හැකි ආකාරයට සකස් කොට ජාලගත කළ විට සාර්ව දුවා අන්තර්ජාලය ලෙස හැඳින්වෙන සුහුරු පරිසරය නිර්මාණය වෙයි.

මෙහි උපාංග ජාලගත කිරීම සඳහා සාම්පුදායික ජාලගත කුම හෝ මීටම සුවිශේෂී කුම භාවිතා කරන්නට පුළුවන. එසේ ඇති සුහුරු පරිසරය සුහුරු දුරකථන හෝ පරිගණක හරහා හෝ දුරස්ථව අධීක්ෂණය කිරීම හෝ පාලනය කිරීමද කළ හැකි වුවත්, එසේ අධීක්ෂණයකින් හෝ පාලනයකින් තොරව කියාත්මක වෙන ආකාරයට සුහුරු පද්ධති නිර්මාණය කිරීමට පුළුවන. බොහෝ සුහුරු පද්ධති හඳුන්වා දෙන්නට පුළුවන.

සාර්ව දුවා අන්තර්ජාලය උපාංගයක් ලෙස උෂ්ණත්ව සංවේදකයක් වැනි සරල උපකරණයක සිට මෝටර් රථයක්, නිවසක්, ගොඩනැගිල්ලක්, නගරයක් වුවද අයත් විය හැකිය.

සාර්ව දුවා අන්තර්ජාලය සඳහා තවම එක් නිර්වචනයක් තැත. එබැවින් විවිධ ආයතන, විවිධ පුමිතීන් සහ හැඳින්වීම් කීපයක්ම මේ සම්බන්ධව ඉදිරිපත්ව තිබේ. ඒවායින් ජනපිුය හැඳින්වීම් කීපයක් ලමලස්ය.

### 1. විදුලි සහ ඉලෙක්ටොනික ඉංජිනේරු ආයතනය - IEEE

IEEE (Institute of Electrical and Electronic Engineers) හී අර්ථ දක්වීමට අනුව උපාංග සියල්ල ජාලගතව තිබිය යුතුය. උපාංගවලට අන්තර්ජාල සම්බන්ධතාවය තිබිය යුතුය. එමෙන්ම සංවේදක අන්තර්ගත විය යුතුය. මෙම නිර්වචනයට අනුව IOT සඳහා අන්තර්ජාලය අතාවශා බව

කියැවුනද ඇතැම් නිර්වචනවල එසේ අන්තර්ජාලයේ අතාවශාතාවයක් දක්වන්නේ නැත. ඊට හේතුව IOT යන ලයදුමේ Internet යන්නෙන් සාමානා අන්තර්ජාලය නොව එකිනෙක සබැඳුනු ජාලයක් යන්න අර්ථ දක්වෙන නිසාය. ඉහත සටහන අනුව මෙම සාර්ව දුවා අත්තර්ජාල උපාංග තිබිය යුතුය.

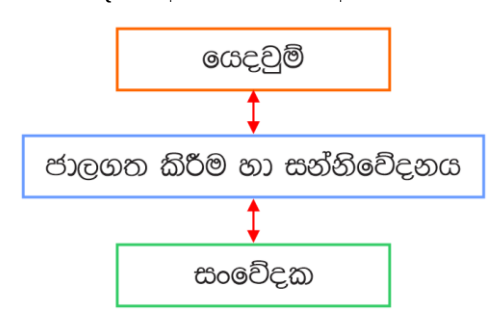

#### 2. යුරෝපීය විදුලි සංදේශ පුමිති ආයතනය - ETSI

ETSI (European Telecommunications Standards Institute) විසින් IOT යන්න හඳුන්වන්නේ මිනිසුන්ගේ ඍජු මැදිහත්වීමකින් තොරව උපාංග ලෙකක් හෝ වැඩි ගණනක් අතර සන්නිවේදනයක් සිදුවීම ලෙසය. මෙහිදී සත්තිවේදනය හා තීරණ ගැනීම ස්වයංකීයව වෙයි. මෙම නිර්වචනයේ සාමානා අන්තර්ජාලයේ අවශාතාවයක් ගැන දක්වෙන්නේ නැත.

### 3. අන්තර්ජාල ඉංජිනේරු කාර්යසාධක බලකාය - IETF

IETF (Internet Engineering Task Force) මඟින් IOT යන්න හඳුන්වන්නේ අප වටා වූ විවිධ විදයුත්, ඉලෙක්ටොනික හෝ ඉලෙක්ටොනික නොවන උපාංග, ඒවා අතර අඛණ්ඩ සන්නිවේදනයක් සහ ඒවා ආශිුත සේවාවන් සැපයෙන ආකාරයට සම්බන්ධ කර ඇති පද්ධතියක් ලෙයසි. මෙම නිර්වචනයේ සාමානා අන්තර්ජාලයේ අවශාතාවයක් ගැන දක්වෙන්නේ නැත.

4. අන්තර්ජාතික දුරස්ථ සන්නිවේදන සංගමය -  $\rm ITU$ 

ITU (International Telecommunication Union) යනු එක්සත් ජාතීන්ගේ සංවිධානයේ නොටසකි. මෙම ආයතනය විසින් 2005 වසරේදී IOT පිළිබඳව ඉදිරිපත් කර ඇති වාර්තාවලට අනුව IOT යනු සාර්වවර්ති ජාලයකි. (ubiquitous network) සාර්වවර්ති ජාලයක් යනු ඕනෑම මොහොතක, ඕනෑම කෙනෙකුට, ඕනෑම තැනක සිට ජංගම දුරකථන වැනි ඕනෑම උපාංගයක් හරහා සම්බන්ධ විය හැකි ජාලයකි. ඒ අනුව මෙම නිර්වචනයේදී සාමානා අන්තර්ජාලයේ අවශාතාවය ගැන අදහසක් ඉදිරිපත් කර ඇත.

මේවාට අමතරව IOT වල වර්ධනය සඳහා පුධාන වශයෙන් සාධක වී ඇති තාක්ෂණ කීපයක් ITU ආයතනය විසින් හඳුන්වාදී ඇත. ඒවා මෙස්ය.

#### i. වස්තු හඳුනා ගැනීම

මේ සඳහා පුධාන වන්නේ RFID තාක්ෂණයයි. මෙහිදී ගුවන්විදුලි සංඛාාත හඳුනා ගැනීම කරනු ලබයි. ඒ අනුව යම් වස්තුවක හැඳුනුම් සංකේත අලවා එය හඳුනා ගැනීම මෙහි කුමයයි.

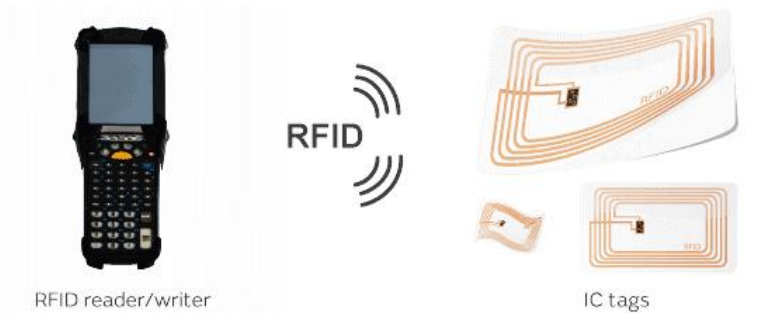

#### ii. සංවේදක

විවිධ වර්ගවල සංවේදක සාර්ව දුවා අන්තර්ජාලය සඳහා යොදා ගන්නා බව දනිමූ. උෂ්ණත්වය, ගොවිපලක පහෙහි තෙතමනය මැනීම, ගෑස් කාන්දුවක් හඳුනාගැනීමේ සංවේදක, ආලෝකය හඳුනාගැනීමේ සංවේදක ආදිය මීට උදාහරණයි.

### iii. සුහුරු දුවා (Smart materials)

සුහුරු දුවා, බුද්ධිමත් දුවාය හා පුතිචාරාත්මක දුවාය යන නම් වලින්ද හැඳින්වෙයි. සංවේදක හරහා ලැබෙන බාහිර උත්තේජනවලට පුතිචාර දක්වීම සඳහා තම ගුණාංග එකක් හෝ කීපයක කැපී ලපතෙන වෙනස්කම් කරන ආකාරයට නිර්මාණය කර ඇති උපාංග මෙනමින් හැඳින්වෙයි. මෙම සුහුරු දුවා ආකාර තුනකි. ඒවා නම්,

### • නිශ්කීය සුහුරු දුවා

යම්කිසි උත්තේජනයක් යෙදු විට සංඥාව විශ්ලේෂණය නොකර ඒකාකාර ලෙස සහ කෙලින්ම පුතිචාර දක්වන දුවා මෙලෙස හැඳින්වෙයි. මීට උදාහරණයක් ලෙස විකෘති වූ දත්වල හැඩය නිවැරදි කිරීමට යොදා ගන්නා නිකල්-ටයිටේනියම් කම්බි දක්විය හැකිය. එම කම්ඹියේ ආරම්භක හැඩය දත් ඇත්දක නිවැරදි හැඩය ලෙස සකසයි. දුන් එය විකෘති වූ දත් ඇත්දට සවි කරයි. එවිට දත් ඇත්ද නිවැරදි හැඩයට සකස් වෙන තුරු කම්බිය මඟින් ඒකාකාර පුතාගබලයක් දත් ඇත්දට යොදනු ලබයි. අවසානයේ කම්බිය නැවත මුල් හැඩයට එයි. යම් වස්තුවක් තද කළ විට හැඩය වෙනස් වීමත්, එම තද කිරීම අත හැරිය විට තැවත මුල් හැඩයට පත්වීමත් මීට උදාහරණ ලෙස දක්වීමට පුළුවත.

#### $\bullet$  සකීය සුහුරු දුවා

සංඥාවක් ලබාගෙන, දුරස්ථ පාලකයක පාළනය යටතේ සුදුසු පරිදි පුතිචාර දක්වන දුවා මෙලෙස හඳුන්වයි. යම්කිසි පීඩනයක් යෙදු විට කුඩා විභව අන්තරයක් නිපදවන සහ විදාූත් ක්ෂේතුයක් ලයදු විට හැඩය වෙනස් කර ගන්නා පීඩ විදාූත් දුවා මීට උදාහරණයි. පීඩ විදාූත් දුවාට උදාහරණ ලෙස විදසුත් ඔරලෝසු, පියන විවෘත කළ විට වාදනයක් ඇසෙන සුභ පැතුම්පත්, මයිකෝෆෝන ආදිය දක්වන්නට පුළුවන.

### • ස්වතන්තු සුහුරු දුවා

සංවේදක, පාලක සහ පුතිකියක යන සියල්ල සහිත දුවා මෙනමින් හැඳින්වෙයි.

#### IV සුක්ෂමකරණය

## විවිධ උපාංග වලට සංවේදක සහ පරිපථ සම්බන්ධ කිරීමේ දී එම සංවේදක සහ අනෙකුත් පරිපථ ඉතා කුඩා විය යුතුය. මෙවැනි කුඩා උපාංග තැනීමට නැතෝ තාක්ෂණය භාවිතා කරයි.

සුහුරු උපාංගවල දියුණුව IOT සඳහා බලපෑම් කර ඇත. මෙහිදී සුහුරු උපාංග ලෙස හැඳින්වෙන්නේ බ්ලූටුත්, වයිෆයි වැනි රැහැන් රහිත සම්මූතීන් හරහා වෙනත් උපාංගවලට හෝ ජාලවලට සම්බන්ධ විය හැකි අන්තර්කියාකාරීත්වයක් සහිත ස්වාධීන ඉලෙක්ලටානික් උපාංගයි.

### IOT හි අවශාතාවයන්

පරිගණක නොවන වෙනත් උපාංග අන්තර්ජාලය හා සම්බන්ධ කිරීමට උවමනා වන්නේ ඒවා අන්තර්ජාලය හරහා පාළනය කිරීමට බව දනිමු. මීට උදාහරණයක් ලෙස නිවසේ විදුලි බල්බයක් අන්තර්ජාලය හරහා පාළනය කිරීම, නිවසේ ඇති විදුලි පංකාවක් දුරස්ථ ස්ථානයක සිට අකිය කිරීම ආදිය දක්වීමට පුළුවන. මේ ආකාරයේ විවිධ යෙදුම් ගණනාවක් වර්තමානය වෙන විට භාවිතා වෙයි. එම යෙදුම් පහත ආකාරවලින් වර්ග කරන්නට පුළුවන.

### 1) ගොඩනැඟිලි සහ නිවෙස් සඳහා වන යෙදූම්.

මේවාට උදාහරණ ලෙස සුහුරු බල්බ්, සුහුරු ප්ලග්, සුහුරු අගුළු ආදිය හඳුන්වා දෙන්නට පුළුවන. මේවාට අමතරව පහත දුක්වෙන උපාංගද මෙම යෙදුම්වලට ගැනෙයි.

### Air Quality Egg (AQE)

මෙමගින් ගෘහස්ථ පරිසරය තුළ පවතින කාබන්ඩයොක්සයිඩ් පුමාණය, නයිටුජන් ඩයොක්සයිඩ් පුමාණය වැනි දේ හඳුනාගන්නට පුළුවන. මේ හරහා ලබාගන්නා දත්ත වයිෆයි හරහා සේවාදායක පරිගණකයකට යවයි. ඒ හරහා අවශා විස්ලේෂණයන් කළ හැකිය.

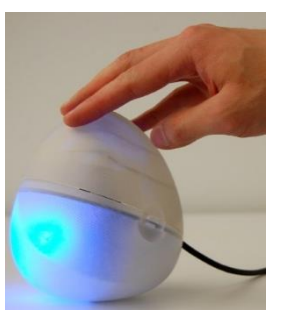

Amazon Echo

මෙය යොදා ගෙන කටහඬ මඟින් උපාංග පාළනය කිරීමට පුළුවන. වෙනත් බාහිර ශබ්ද සමඟ වුවද මෙම උපාංගයට මුවින් පිටවෙන විධාන වෙන් කර හඳුනාගෙන ඒවාට අදාළව උපාංග පාළනය කිරීම කළ හැකිය. මෙහි සංවේදක හා මයිකුෆෝන ගණනාවක් අන්තර්ගත කර ඇත. උපාංග කිුයාත්මක කිරීමට අමතරව සංගීතයට සවන් දීම, පොත් කියවා ගැනීම වැනි දේද මේ හරහා කළ හැකිය.

#### 2) මෛදා හා සෞඛාය ආරක්ෂක පද්තිවල යෙදවුම්

හදිසි දනුම් දීම්, දුරස්ථ සෞඛා නිරීක්ෂණ උපාංග සකීය කිරීම වැනි දේ සඳහා IOT උපාංග බහුලව භාවිතා වේ. මේ අතර හෘද ස්පන්ධනය, රුධිර පීඩනය, ශරීර උෂ්ණත්වය වැනි තත්වයන් හඳුනාගැනීමට ඒවා පාලනය කිරීමට අවශා උපදෙස් සැපයීමට IOT උපාංග භාවිතා වෙයි. මෙවැනි උපාංග කීපයක් මෙසේය.

#### **Medication Dispensing Service**

මෙම උපාංගය මඟින් නියමිත බෙහෙත් මාතුාව අවශා කාලයට නිකුත් කරනු ලබයි. ඒ සඳහා මූලින්ම මෙම උපාංගය වෙත අවශා බෙහෙත් ඇතුළු කර තැබිය යුතුය. එවිට නියමිත වේලාවට බෙහෙත් ගැනීම මතක් කරවන සංඥා නිකුත් කර බෙහෙත් වර්ගද පිටතට ලබාදීම මෙමඟින් කරයි.

#### **Iawbone UP2**

මෙය අත් පළඳතාවකි. මේ හරහා ශරීර යෝගාතා මිනුම් නිරීක්ෂණය කිරීම, ආහාර ගැනීමේ වාර්තා පවත්වා ගෙන යෑම, ඇවිදීම හා වාහයාම කිරීමට අදාළව වාර්තා පවත්වා ගෙන යෑම වැනි දේ කරනු ලබයි.

#### 3) සුහුරු නගර සඳහා වන යෙදවුම්

කසල කළමනාකරණය සහ පුතිවකීකරණය සඳහා නිපද වූ සුහුරු උපාංග තිබේ. bigbelly smart waste and recycling system යනු එවැන්නකි. මේවා හරහා කසල බඳුන් පිරීම් ආදිය විස්තර භේවකයින්ට පහසුවෙන් දුනගත හැක. මෙවැනි තවත් උපාංග මෙසේය.

### • වීථි සඳහා සුහුරු ආලෝකකරණය අඳුර වැටෙන විට දල්වෙන පහනක සිට, පදිකයින් සහ මෝටර් රථ හඳුනාගෙන ඉබේ කියාත්මක වන ආලෝක පද්ධති දක්වා විවිධාකාර ආලෝක පද්ධති නිර්මාණය කිරීම කළ හැකිය.

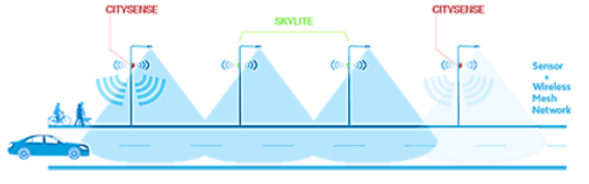

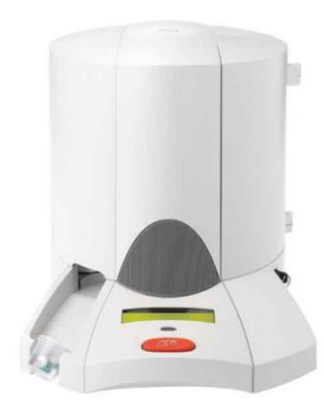

#### 4) කෘෂීකර්මාන්ත සඳහා වන යෙදවුම්

ආර්දුතාවය, වායුගෝලීය උෂ්ණත්වය සහ පාංශු ගුණාත්මකභාවය වැනි කරුණු අධීක්ෂණය කළ හැකි සුහුරු උපාංග ඇත. එමෙන්ම වගාවට ජල ය සැපයීම, අස්වනු නෙලීම, පැල සිටුවීම, වල්පැල ඉවත් කිරීම වැනි බොහෝ දේ කළ හැකි විවිධ උපාංග ඇත.

ඉහත විස්තර කළ ක්ෂේතුවලට අමතරව පුවාහන ක්ෂේතුය, කර්මාන්ත ක්ෂේතුය, බලෂක්ති කළමනාකරණය වැනි සෑම ක්ෂේතුයකම පාහේ සුහුරු උපාංග භාවිතය වර්තමානය වන විට පුචලිත මෙමින් පවතී.

#### ක්ෂුදු සකසන සංවර්ධන පද්ධති හැඳින්වීම

ක්ෂුදු සකසන සංවර්ධන පද්ධති Microprocessor Development Systems (MDS) යනු කුඩා පුමාණයේ මයිකො පරිගණකයකි. ක්ෂුදු සකසනයක් පාදක කර ගෙන නිර්මාණය කරන පරිපථ වර්තමානයේ බහුලව භාවිතා වෙයි. ගුවන් යානා, රොබෝ යන්තු, වාහන, කර්මාන්ත ශාලාවල තිබෙන යන්ත වැනි සංකීර්ණ යන්ත ස්වයංකීයව කියාත්මක වෙන්නේ ඒවා සමඟ ඊට ආවේනික MDS සවි කර තිබෙන නිසාය.

එමෙන්ම නිවසේ බල්බ අන්තර්ජාලය හරහා කියාත්මක කිරීම, අනතුරු හැඟවීමේ සංඥා පද්ධති කියාත්මක කරවීම, පොර සතුරත්ගෙන් නිවෙස් ආරක්ෂා කරගත හැකි පද්ධති නිර්මාණය කිරීම වැනි බොහෝ දේ සඳහා දුන් MDS භාවිතා කරයි.

බැලු බැල්මට MDS එකක් පෙනෙන්නේ මුදිත පරිපථයක් ආකාරයෙනි. එවැනි පරිපථයක විවිධ අංග අන්තර්ගත වේ. එසේ ඇති අංග MDS වර්ගයට අනුව වෙනස් වෙයි. නමුත් පොදුවේ ගත්කල සෑම MDS එකකම පාහේ අන්තර්ගත අංග කීපයක් තිබේ. ඒවා මෙසේය.

• ක්ෂූදු සකසනය (microprocessor) - සාමානා පරිගණකයක මෙන් සියලු සැකසුම් කටයුතු කරන්නේ මෙමඟිනි. ඇතැම් ක්ෂුදු සකසන සංවර්ධන පද්ධතිවල ක්ෂුදු සකසනය වෙනුවට මයිකෝකත්ටෝලර් (Microcontroller) හෙවත් ක්ෂුදු පාලකයක් අත්තර්ගත වේ. ක්ෂුදු පාලකයක් යනු සාමානා ක්ෂුදු සකසනයක මෙන් පාලන ඒකකයක් (Control Unit), ගණිත හා තාර්කික ඒකකයක් (arithmetic and logic unit) යන අංගවලට අමතරව රැම් (RAM) මතකයක්, රොම් (ROM) මතකයක් සහ සැනෙලි මතකයක් හෙවත් ෆ්ලෑෂ් (flash) මතකයක් ඇති උපාංගයකි. මේ නිසා ක්ෂුදු සකසනයට මෙන් නොව ක්ෂුදු පාලකයට පරිගණකයක් සේ තනිව කියාත්මක විය හැකිය. නමුත් බැලූ බැල්මට ක්ෂුදු පාලකයක්ද පෙනෙන්නේ සාමානා චිප් එකක් ලෙසටය.

• පුතිසම ආදාන (Analog input) - ආලෝකය, සුළඟ, උෂ්ණත්වය, හඬ වැනි ඇතලොග් හෙවත් පතිසම සංඥා ක්ෂද සකසන සංවර්ධන පද්ධති වෙත ඇතුළු කර ගන්නේ මෙම ආදාන හරහාය. MDS උපාංගයක පිටත දාරයට ආසන්නව පින් හෙවත් තුඩු වශයෙන් හෝ සම්බන්ධක වශයෙන් මේවා දකගත හැක.

e අංකිත ආදාන (Digital input) - විදුලිය ඇත, නැත යන්න මත පාදක වූ අංකිත සංඥා ක්ෂුදු සකසන සංවර්ධන පද්ධති වෙත ඇතුළු කර ගන්නේ මෙම ආදාන හරහාය. මේවාද MDS උපාංගයක පුතිසම ආදාන සමඟ පිටත දාරයට ආසන්නව පින් හෙවත් තුඩු වශයෙන් හෝ සම්බන්ධක වශයෙන් දකගත හැක.

• අංකිත පුතිදාන (Digital Output) - බල්බයක් දල්වීමට, මෝටරයක් කිුයාත්මක කිරීමට, යම් සංවේදකයක් සකීය කිරීමට වැනි කාර්යයක් සඳහා අවශා අංකිත සංඥා ක්ෂුදු සකසන සංවර්ධන පද්ධති මඟින් පිටතට ලබාදෙන්නේ මෙම පුතිදාන හරහාය. මේවාද MDS උපාංගයක ඉහත විස්තර කළ ආදාන සමඟ පිටත දාරයට ආසන්නව පින් හෙවත් තුඩු වශයෙන් හෝ සම්බන්ධක වශයෙන් දකගත හැක.

 $\bullet$  Tx සහ Rx පින් - මේවා භාවිතා කරන්නේ ශේණිගත (Serial) සන්නිවේදනය සඳහාය. යුඑස්බී ද ලශ්ණිගත සත්තිවේදනයකි. මේ නිසා බොහෝ විට MDS උපාංගය යුඑස්බී කෙවෙනිය හරහා පරිගණකයකට සම්බන්ධ කර ඇති විටදී Tx සහ Rx පින් භාවිතා කරන්නේ නැත.

 $\bullet$  විදුලි සැපයුම (Power supply) - MDS එක වෙත බාහිරින් විදුලි බලය ලබාදෙන්නේ මේ හරහාය.

● යුඑස්බී (USB) - පරිගණකයකින් MDS එක වෙත විවිධ වැඩසටහන් ඇතුළු කරන්නේ මේ හරහාය. යුඑස්බී පෝට් එක හරහා උපාංගය පරිගණකයට සම්බන්ධ කර තිබියදී ඉහත විස්තර කළ විදුලි සැපයුම හරහා විදුලිය දෙන්නට අවශා නැත.

පුතාහරම්භක ස්විචය (Reset Switch) - සාමානාගෙන් MDS උපාංගයකට විදුලිය සැපයු සැනින් එහි ඇති මෘදුකාංග කියාත්මක වෙයි. පසු අවස්ථාවක වුව එහි ඇති මෘදුකාංග තැවත මුල සිට කියාත්මක කළ යුතු නම් විදුලි සැපයුම විසන්ධි කර නැවත විදුලි සැපයුම ලබාදිය යුතුය. නමුත් එම අවශාතාව ඉවත් කිරීම සඳහා මෙම පුතාාරම්භක ස්විචය MDS උපාංගය මත තිබෙයි. මෙය වරක් තද කළ පසු වැඩසටහන මුල සිට කියාත්මක වීම ඇරඹෙයි.

මෙම මූලික කොටස්වලට අමතරව එක් එක් MDS උපාංගවල ඒවාටම අනනා වූ ලක්ෂණ අන්තර්ගත වෙයි.

#### බහුලව භාවිතා වෙන ක්ෂුදු සකසන සංවර්ධන පද්ධති

1) ආඩුඊනෝ (Arduino)

ආඩුඊතෝ යනු මයිකෝකන්ටෝලර් හෙවත් <u>ක්ෂුදු පාලකයක් සහිත</u> ක්ෂුදු සකසන සංවර්ධන පද්ධතියකි. ආඩුඊතෝ බෝඩ් වර්ග කීපයකි. ආඩුඊතෝ ඌතෝ (Arduino UNO) යනු එම බෝඩ් අතරින් මිල අඩු එකකි. එමෙන්ම බහුලව භාවිතා කරන ආඩුඊනෝ බෝඩ් එක වෙන්නේ මෙයයි.

• ආඩුඊතෝ බෝඩ් එකෙහි අන්තර්ගතය

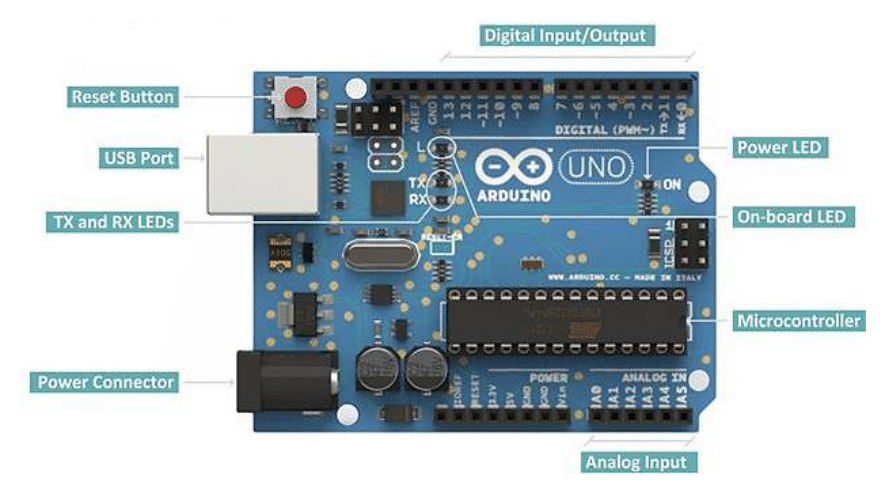

ආඩුඊතෝ බෝඩ් එක මත මයිකොකන්ටෝලර් (Microcontroller) එක, බාහිර බල සැපයුමක් (Power Connector), යුඑස්බී කනෙක්ටරයක් (USB Port), ඇතලොග් හා ඩිජිටල් ඉන්පුට් / අවුට්පුට් පින් (I/O Pin), සහ තවත් උපාංග තිබෙණු පෙනේවි. සරල දනුමක් ලබාගනු පිණිස පමණක් ආඩුඊනෝ බෝඩ් එකක නම් කරන ලද ඡායාරූපයක් මෙහි දක්වා ඇත.

#### 2) තොඩ් එම්සීය (Node MCU)

මෙයද ආඩුඊතෝ බෝඩ් එකෙහිම කුඩා ආකාරයකි. පුමාණයෙන් කුඩා වුවත් මෙහි ඇති ඇතැම් පහසුකම් ආඩුඊතෝ බෝඩ් එකෙහි ඇති පහසුකම්වලට වඩා වැඩිය. මෙහි ඇති පුධාන විශේෂත්වය නම් වයිෆයි පහසුකම අන්තර්ගත වීමය. මේ නිසා පහසුවෙන් අන්තර්ජාලය හරහා උපාංග හැසිරවීම කළ හැකිය. මිලෙන්ද අඩු බැවින් වර්තමානයේ බහුලව මෙය භාවිතා කොට  $\mathsf{IOT}$ උපාංග තතා තිබේ. තොඩ් එම්සීයූ බෝඩ් එක මත Microcontroller එක, මයිකෝ යුඑස්බී කනෙක්ටරයක් , ඇතලොග් හා ඩිජිටල් ඉන්පුට් / අවුට්පුට් පින් (I/O Pin), සහ තවත් උපාංග තිබෙණු පෙතේවි. සරල දනුමක් ලබාගනු පිණිස පමණක් නොඩ් එම්සීයූ බෝඩ් එකක නම් කරන ලද ඡායාරූපයක් මෙහි දක්වා ඇත.

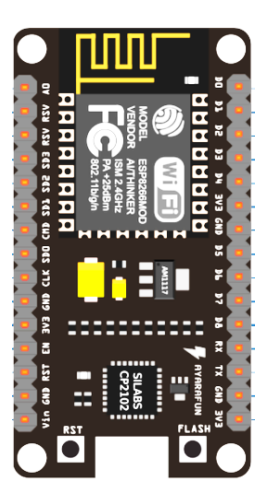

#### 3) රාස්බෙරි පයි (Raspberry Pi)

පුමාණයෙන් කුඩා නමුත් සාමානා පරිගණකයකින් කරගත හැකි වැඩ සියල්ලක්ම පාහේ කරගත හැකි පරිගණකයක් ලෙස රාස්බෙරි පයි පරිගණකය හැඳින්විය හැකිය. මෙය තනි පුවරුවේ පරිගණකයකි. (Single Board Computer) බැලූබැල්මට රාස්බෙරි පරිගණකය පෙනෙන්නේ කුඩා පරිපථයක් ලෙසය. වර්තමානයේ පුචලිත වෙමින් පවතින නිවෙස් ස්වයංකෘත පද්ධති (Home automation system) කියාත්මක කිරීම සඳහා බහුලව රාස්බෙරි පරිගණක භාවිතා කරයි.

මෙහි වයිෆයි, බ්ලූටුත්, NIC වැනි පහසුකම් අන්තර්ගත වෙන නිසා, අන්තර්ජාලය හරහා උපාංග හැසිරවීමට පහසුවෙන් හා අමතර උපාංග රහිතව වුව කළ හැකිය.

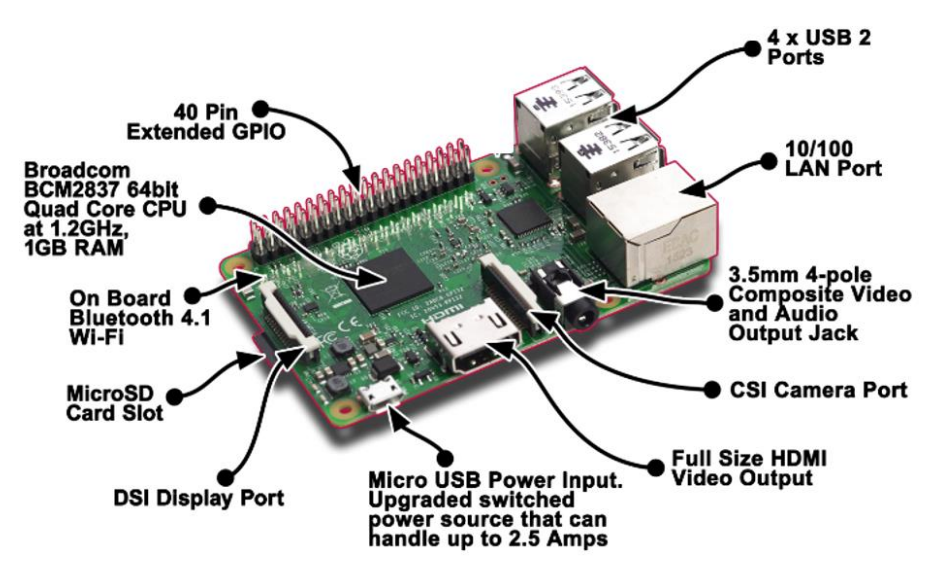

රාස්බෙරි බෝඩ් එකෙහි අන්තර්ගතය

රාස්බෙරි බෝඩ් එක මත Quard Core පොසෙසර් එක, Micro USB බාහිර බල සැපයුමක්,  $\overline{UBB}$  කතෙක්ටර් හතරක්,  $\overline{LAB}$  පෝට් එකක්,  $\overline{HDMI}$  කතෙක්ටර් එකක්,  $\overline{M}$ icro SD ස්ලොට් එකක්, $\overline{I}/O$ Pin, ඇතලොග් ඉන්පුට් පින් සහ තවත් උපාංග තිබෙණු පෙනේවි.

### 4) මයිකෝබිට් (Micro Bit)

ළමුන්ට ඉගෙන ගැනීම සහ ඉගැන්වීම සඳහාම නිර්මාණය කර ඇති උපාංගයක් ලෙස මයිකෝබිට් උපාංගය හඳුන්වා දෙන්නට පුළුවනු. මෙය BBC ආයතනයෙන් එක්සත් රාජධානියේ ළමුන්ගේ පරිගණක අධාාපනය වෙනුවෙන් හඳුන්වා දෙනු ලැබුවකි. වර්තමානය වෙන විට ඉගැන්වීමේ කටයුතු සඳහා බහුලව භාවිතා කරයි.

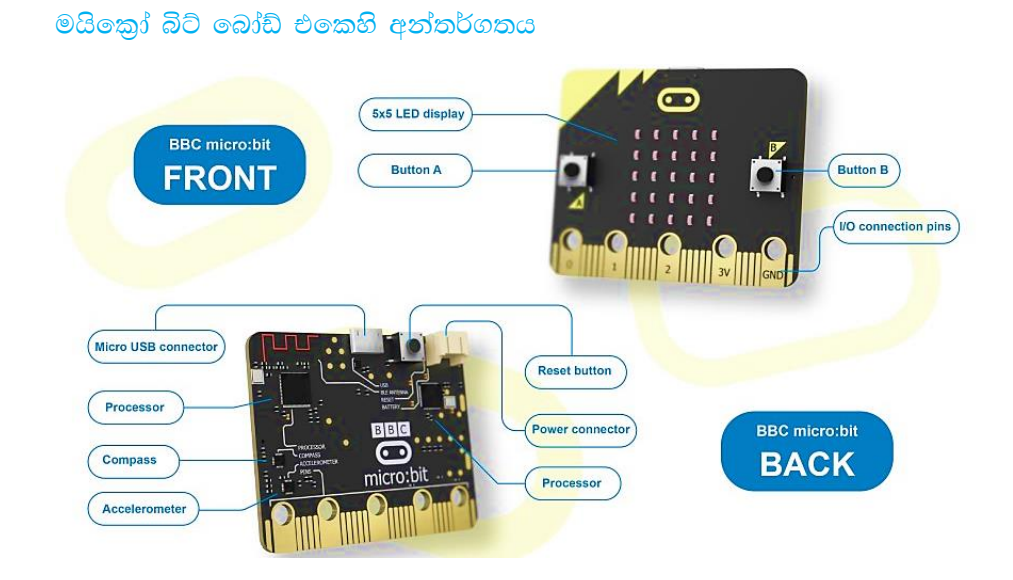

මෙහි ඉදිරිපස එල්ඊඩී බල්බ් 25 ක දර්ශකයක් තිබේ. මයිකෝබිට් බෝඩ් එකෙහි දර්ශන තිරය මෙයයි. මීට අමතරව දෙපසින් A සහ B යනුවෙන් බට්න් දෙකක් දක ගන්නට පුළුවන. මෙම බට්න් මඟින් විවිධ වැඩසටහන් කියාත්මක කරවන්නට පුළුවන. මයිකෝබිට් බෝඩ් එකෙහි පසුපස පරිපථයේ විවිධ කොටස් දක ගන්නට පුළුවන. ඒවා අතර පුධාන වෙන්නේ මයිකෝපොසෙසරය (Microprocessor), බ්ලූටූත් ඇත්ටතාව (Bluetooth antenna), ඇක්සලමීටරය සහ කොම්පාස් එක (Accelerometer and compass) ය. එමෙන්ම බ්ලොක්ලි (blockly) මත පදනම් වූ මයිකොසොෆ්ට් බ්ලොක් එඩිටරය උපයෝගී කර ගෙන පහසුවෙන්ම කුමලේඛනය කළ හැකි වීමත් මෙහි ඇති විශේෂත්වයකි. එහිදී මයිකොසොෆ්ට් බ්ලොක් එඩිටරය තුළ වූ මයිකෝබිට් සිමියුලේටරය (Micro Bit Simulator) භාවිතා කොට දෘඩාංගය තැතිව වුව වැඩසටහන් අත්හදා බැලීමට හැකි වීම විශේෂත්වයකි. https://makecode.microbit.org යන වෙබ් ලිපිනය හරහා මයිකොබිට් බ්ලොක් එඩිටරය වෙත පිවිසෙන්නට පුළුවන.

#### IOT සඳහා නිතර අවශ<sub>්</sub> වෙන ඉලෙක්ටොනික උපාංග

LED බල්බ - එල්ඊඩී බල්බයක් යනු ආලෝක විමෝචන ඩයෝඩයකි.

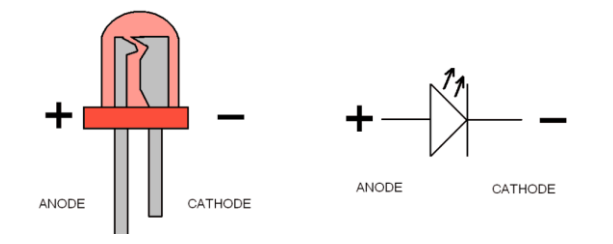

රෙසිස්ටර් - පුතිරෝධක හෙවත් රෙසිස්ටර් මඟින් විදුලිය ගලා යෑමට බාදාවක් ඇති කර වෝල්ටීයතාවය අඩු කරයි.

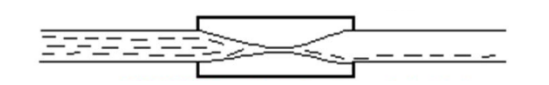

මුලික වශයෙන් රෙසිස්ටර් බාහිර පුමාණ කීපයකින් දක ගන්නට පුළුවන. එම පුමාණවලින් රෙසිස්ටරයක වොට් ගණන දක්වේ. කුඩාම රෙසිස්ටරයේ පුමාණය මිලිමීටර් 4 කි. එහි වොට් පුමාණය අටෙන් එකකි. මීළඟට ඇත්තේ මිලිමීටර් 6.5 ක පුමාණයේ රෙසිස්ටර් එකයි. එය වොට් කාලේ (¼) රෙසිස්ටර් එකයි. IOT සඳහා බහුලවම යොදා ගන්නේ මෙම පුමාණයේ රෙසිස්ටරයයි.

මෙම වොට් ගණනට අමතරව රෙසිස්ටර් එකක වැදගත්ම දෙය වත්තේ එහි ඕම්ස් අගයයි.

ඕනෑම රෙසිස්ටර් එකක අගය දක්වා තිබෙන්නේ ඒ මත ඇති වර්ණවත් වළලු මඟින්ය. මූලික වශයෙන් වර්ණවත් වළලු හතරක් ඇති රෙසිස්ටර් බහුලව යොදා ගනු ලබයි. මෙම සෑම වර්ණ වළල්ලකටම අගයන් තිබේ. එම අගයන් ලැබෙන්නේ මෙසේය.

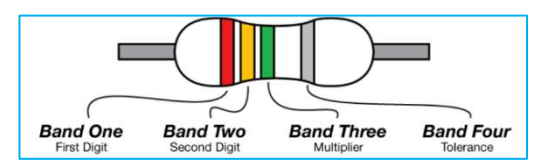

කළු = 0 / දුඹුරු = 1 / රතු = 2 / තැඹිලි = 3 / කහ = 4 / කොළ = 5 / තිල් = 6 / දම් = 7 / අළු = 8 / සුදු = 9 / රත් පැහැය = 5% ක වෙනස පෙන්වයි / රිදී පැහැය = 10% ක වෙනස පෙන්වයි.

රෙසිස්ටර් එකක් දෙස බැලීමේදී රන් හා රිදී පැහැය හැර අනෙක් වර්ණ තුනක් දකගත හැකිය. අවසානයේ ඇත්තේ රත් හෝ රිදී පැහැති වර්ණයයි.

ඒ අනුව රෙසිස්ටරයක දුඹුරු, කළු හා රතු යන වර්ණයන් ඇතැයි සිතමු. එවිට අඹුරු වර්ණයට අදාළ 1 යන අගයත්, කළු වර්ණයට අදාළ 0 යන අගයත් අප එක පෙළට ලියාගත යුතුය. අවසන් වර්ණය වන රතු වර්ණයේ අංකය වෙනුවට එම අංකයෙන් දක්වෙන ඉලක්කමට අදාළ බින්දු පුමාණයක් දක්විය යුතුය. ඒ අනුව එහිදී රතු වර්ණයට අදාළව බින්දු ලදකක් (00) ගොදයි. එවිට අදාළ රෙසිස්ටරයේ අගය වෙන්නේ 1000 කි. මෙය ඕම් 1000 ක් හෝ කිලෝ ඕම් 1 ක් ලෙස දක්වනු ලැබේ.

### සංවේදක (Sensor) සහ මොඩියුල (Module)

සරලව සංවේදකයක් හෙවත් සෙන්සර් එකක් යනු යම් භෞතිකමය වෙනස් වීමක් හඳුනාගත හැකි හෝ එසේ හඳුනාගෙන එයට පුතිචාර දක්වීමට සමත් උපාංගයකි. මොඩියුලයක් ලෙස හැඳින්වෙන්නේ සෙන්සර් එකක් හෝ කීපයක් සමඟ තවත් පරිපථ කොටස් සම්බන්ධ කර ඇති උපාංගයකි. ඇතැම් මොඩියුලවල සෙන්සර් නැත. නිතර භාවිතා වෙන සෙන්සර් සහ මොඩියුල කීපයක් පිළිබඳ විස්තර මෙසේය.

LDR (Light Dependent Resistor - ආලෝක සංවේදී පුතිරෝධක)

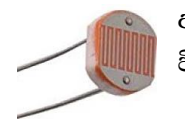

අඳුර වැටෙන විට දල්වෙන විදුලි බුබුලු මෙන්ම ආලෝකය ලැබීමත් සමඟ සකීය වන විදුලි උපාංග යතාදිය තැනීමේදී සංවේදක වශයෙන් යොදා ගන්නේ LDR සංවේදකය.

### චුම්බක ස්විචය (Magnet switch)

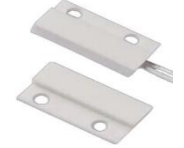

ලදාරක් හෝ ජනේලයක් හෝ විවෘත කර ඇති බව මෙන්ම වසා ඇති බව හඳුනාගන්නට මෙම සංවේදකය භාවිතා කරයි. එසේ හඳුනා ගැනීමෙන් අනුතුරුව අවශාතාවය මත සංඥා නිකුත් කිරීම වැනි දේ කළ හැකිය.

#### උෂ්ණත්ව සංවේදක (Temperature Sensor)

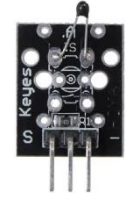

පරිසරයේ ඇති උෂ්ණත්වය හඳුනාගෙන ඒ අනුව කියාකාරීත්වය වෙනස් විය යුතු උපාංග තැනීමට මෙය භාවිතා කරයි. කෙසේ වෙතත් මයිකෝබිට් උපාංගයේ උෂ්ණත්ව සංවේදකයක් අන්තර්ගත බැවින් බාහිරින් උෂ්ණත්ව සංවේදකයක් සම්බන්ධ කරන්නේ නැතිව උපාංග කියාත්මක කරවන්නට පුළුවන.

ක්ෂුදු සර්වෝ මෝටර් මොඩියුලය (Micro Servo Motor Module)

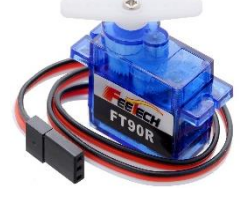

මෙය කුඩා දුතිරෝද බොහෝමයක් භාවිතයෙන් කියාත්මක වෙන මෝටරයකි. මෙහි කියාකාරීත්වය MDS එකක් හරහා පාළනය කරන්නට පුළුවන. එමඟින් කුඩා උපාංග චලනය කිරීම වැනි දේ පහසුවෙන් කළ හැකිය.

වැසි හඳුනා ගැනීමේ මොඩියුලය (Rain Module)

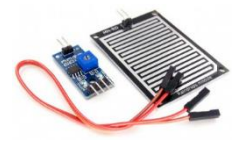

මෙමඟින් වැසි වැටෙන බව හඳුනාගන්නට පුළුවන. එසේ හඳුනාගත් පසු වැසි වැටේ නම් යම් කිුයාවක් වීමට සැලැස්වීම හෝ වැසි වැටෙන්නේ නැත්නම් යම් කියාවක් වීම හෝ කළ හැකිය.

ජලමට්ටම හඳුනාගැනීමේ සංවේදකය (Water Level Sensor Module)

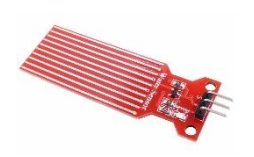

මෙය භාවිතා කරන්නේ ටැංකියක ජල මට්ටම හඳුනා ගැනීමටය. එසේ හඳුනා ගැනීමෙන් පසුව වෙනත් උපාංගයක් කියාත්මක කරවීම හෝ දතට කියාත්මක වෙමින් පවතින මෝටරයක් වැනි උපාංගයක් නතර කිරීම හෝ කළ හැකිය.

#### චලන සංවේදක මොඩියුලය (Motion Sensor Module)

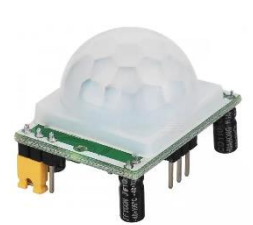

මිනිසෙකු හෝ සතෙක් හෝ චලනය වන විට ඒ බව හඳුනාගෙන යම් කියාකාරකමක් විය යුතු පරිපථ සැකසීම සඳහා මෙම මොඩියුලය භාවිතා කළ යුතුය. ඒ අනුව මේ හරහා ලැබෙන ආදානයට අනුව යමෙක් මේ ඉදිරියේ චලනය වෙන විට යම් කාර්යයක් වීමට සැලැස්විය හැක.

### අතිද්වනි මොඩියුලය (Ultrasonic Module)

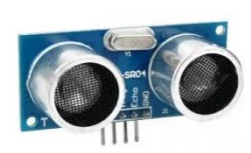

වවුලෙකු පියාසර කරන විට අතිද්වනි තරංග නිකුත් කර ගුහනය කර ගන්නා ආකාරයෙන් මෙම අතිද්වනි මොඩියුලය කියාත්මක වන විටද ඉන් අතිද්වනි තරංග තිකුත් කර තැවත ඒවා ගුහතය කර ගතී. ඒ අනුව මේ හරහා මීට ඉදිරියෙන් තිබෙන යම් උපාංගයක් හඳුනා ගන්නට පුළුවන. චලනය වන රොබෝ උපාංග කියාත්මක වීමේදී ඉදිරියෙන් ඇති බාධක හඳුනාගැනීමට මෙම

මොඩියුලය උවමනා වේ.

රිලේ මොඩියුලය (Relay module)

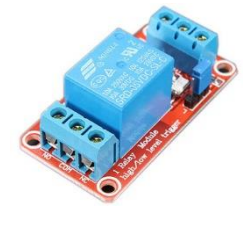

පරිපථයක් හරහා නිකුත් කරන්නේ කුඩා අංකිත සංඥාවකි. එවැනි අංකිත සංඥාවක් හඳුනාගෙන බාහිර විදුලි උපාංගයක් කිුයා කරවන්නට නම් රිලේ මොඩියුල් එක යොදා ගත යුතුය. මෙම මොඩියුල් එක වෙත නිවසට ලැබෙන පුධාන විදුලිය සහ පරිපථය හරහා යොමු කරන සංඥාවන් යන දෙකම සම්බන්ධ කරනු ලැබේ.

මේවාට අමතරව විවිධ සංවේදක සහ මොඩියුල අවශාතාවය මත භාවිතා කරත්තට පුළුවත.

### සරල යෙදුම් කුමලේබ

### බාහිරින් ඇති එක් එල්ඊඩී බල්බයක් කියාත්මක කරවීම

මේ සඳහා ආඩුඊතෝ ඇටවුම පහත ආකාරයෙන් සකසා ගත යුතුය. මෙහි ඇති රෙසිස්ටරය  $220 \Omega$  @ව්.

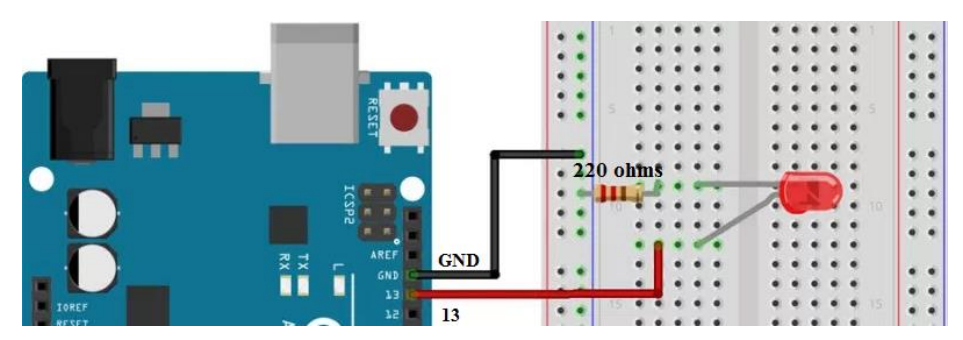

File > Examples > 01. Basics > Blink දුන් ඊට අදාළ කෝඩ් විවෘත වේ. මෙහිදී කෝඩ් තුළ පහළින් delay(1000) ලෙස අගයන් දෙකක් දක ගන්නට පුළුවන. ඉන් මුලින් ඇති අගය delay(2000) ලෙස වෙනස් කළ යුතුය. දුන් ඉහළින් ඇති ටුල් බාර් එකෙන් දකුණු පසට ඇති ඊතල ලකුණ සහිත බට්ත් එක ක්ලික් කළ යුතුය. එවිට මෙම පෝගුෑම් එක ආඩුඊතෝ බෝඩ් එක මත ඇති මයිකෝකන්ටෝල් එක වෙත අප්ලෝඩ් වෙයි. එම

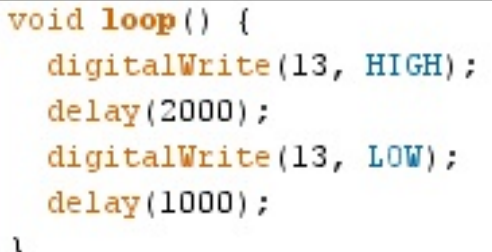

අප්ලෝඩ් වීමෙන් පසුව බෝඩ් එක මත ඇති කහ පැහැති එල්ඊඩී බල්බය තත්පර දෙකක් දල්වී, තත්පරයක් නිවී තිබෙන ආකාරය දක ගන්නට පුළුවන.

### LDR උපාංගය ආඩුඊතෝ සමඟ භාවිතා කිරීම

මේ සඳහා ආඩුඊතෝ බෝඩ් එක, ඛෙඩ්බෝඩ් එක, LDR එකක්, 22kΩ, 220Ω පුතිරෝධක සහ LED බල්බයක් උවමනා කෙරේ.

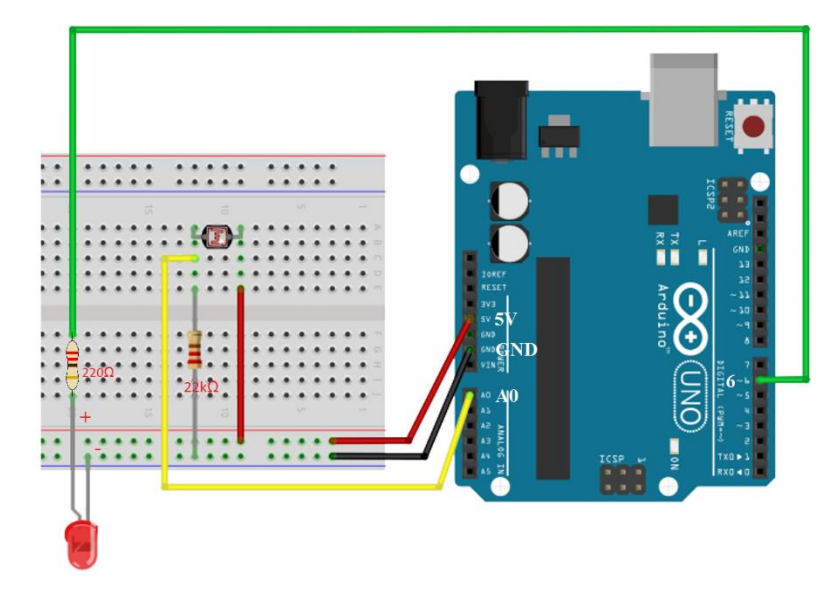

රැහැන් සම්බන්ධ කර ගැනීමෙන් පසුව ආඩුඊනෝ බෝඩ් පරිගණකය හා සම්බන්ධ කර ගත යුතුය. ඉන්පසුව පරිගණකයේදී ආඩුඊනෝ වැඩසටහන විවෘත කර පහත දක්වෙන කේත ටයිප් කළ යුතුය.

```
int sensorReading;
void setup() {
pinMode (6, OUTPUT) ;
\lambdavoid loop()sensorReading=analogRead(0);
if (sensorReading<700){
digitalWrite(6, HIGH);
\rightarrowelse digitalWrite(6, LOW);
delay(1000);
```
### චුම්භකිත ස්විචය මඟින් ලොරක් විවෘත කර හෝ වසා ඇති බව හඳුනා ගැනීම

ඩුම්භකිත ස්විචයක් මඟින් පහසුවෙන්ම දොරක් විවෘත කර ඇති බව හෝ වසා ඇති බව හඳුනාගෙන කිුයාත්මක වෙන පරිපථයක් සැකසිය හැකිය. මෙම කාර්යය ආඩුඊනෝ බෝඩ් එක හරහා කරන්නේ

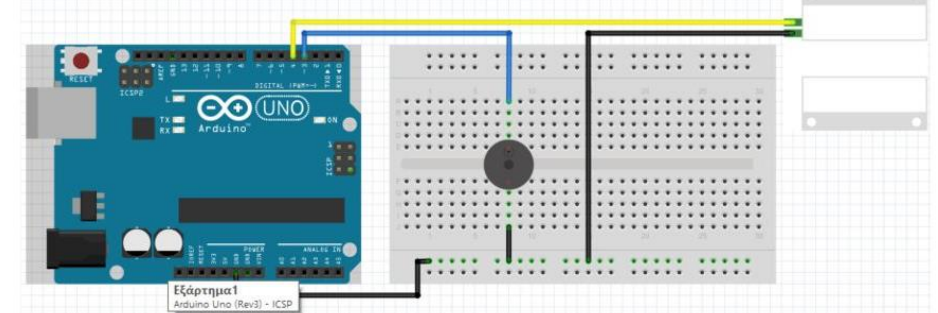

ලුමු ස්ය.

@මිරිදී ඍණ අන්තය ආඩුඊනෝ බෝඩ් එකෙහි GND පින් එකක් වෙත සම්බන්ධ කළ යුතුය. එහි අනෙක් අන්තය බසරයට සහ චුම්භකිත ස්විචයේ එක් අන්තයක් වෙත සම්බන්ධ කළ යුතුය. චුම්භකිත ස්විචයේ අනෙක් අන්තය ආඩුඊනෝ බෝඩ් එකෙහි 4 වැනි පින් එකටද, බසරයේ අනෙක් අන්තය ආඩුඊනෝ බෝඩ් එකෙහි 3 වැනි පින් එකටද සම්බන්ධ කළ යුතුය.

- 1. const int buzzer = 3;
- 2. const int sensor = 4;
- 3. int state;
- 4. void setup()
- 5. {pinMode(sensor, INPUT\_PULLUP);}
- 6. void loop()
- 7.  ${state = digitalRead(sensor)}$ ;
- 8. if (state  $==$  HIGH) $\{$
- 9. tone(buzzer, 400);}
- 10. else{noTone(buzzer);}
- 11. delay(200);}

@මම කේත සටහනේ 8 වැනි පේළියේදී චුම්භකිත ස්විචය මඟින් ඉහළ සංඥාවක් ලැබේද බලයි. එසේ නම් 9 වැනි පේළියෙන් බසරය නාද කරයි. එසේ නැත්නම් else කොටස කියාත්මක වී බසරය නාද වීම නතර කරයි.

#### උෂ්ණත්වය වැඩි වන විට පංකාවක් කියාත්මක වීමට සැලැස්වීම

මෙය මූලිකව තේරුම් ගැනීම සඳහා Micro Bit වලින් ඇටවුම පහත ආකාරයෙන් නිර්මාණය කර ගත යුතුය. කාමරයේ උෂ්ණත්වය හඳුනාගෙන එම උෂ්ණත්වය සෙල්සියස් අංශක 25 ට වැඩි වූ විට එල්ඊඩී බල්බය දුල්වීම සහ දර්ශකය මත 1 පෙන්වීම මෙහිදී වෙයි. උෂ්ණත්වය අඩු නම් එල්ඊඩී බල්බය නිවා දුමීමත්, දර්ශකය මත 0 පෙන්වීමත් සිදු වෙයි.

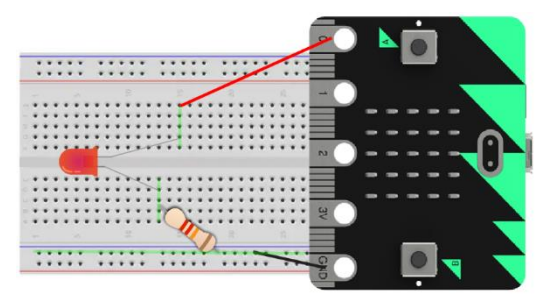

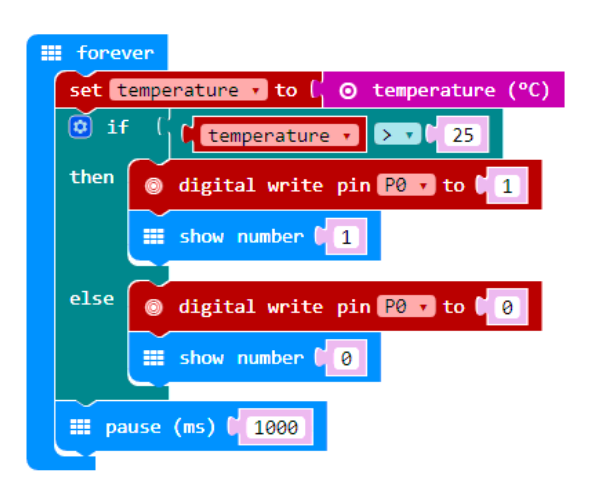

මෙම පරිපථයට රිලේ මොඩියුලයක් සම්බන්ධ කර LED බල්බය දල්වීම වෙනුවට විදුලි පංකාවක් කිුයාත්මක කරවීම හෝ නිවසේ ඕනෑම විදුලි උපාංගයක් සම්බන්ධ කර කිුයාත්මක කරවීම කළ හැක. ඒ සඳහා පහත ආකාරයෙන් ඇටවුම සකස් කරගත යුතුය. මෙහිදී භාවිතා කළ යුත්තේ 3V රිලේ එකකි.

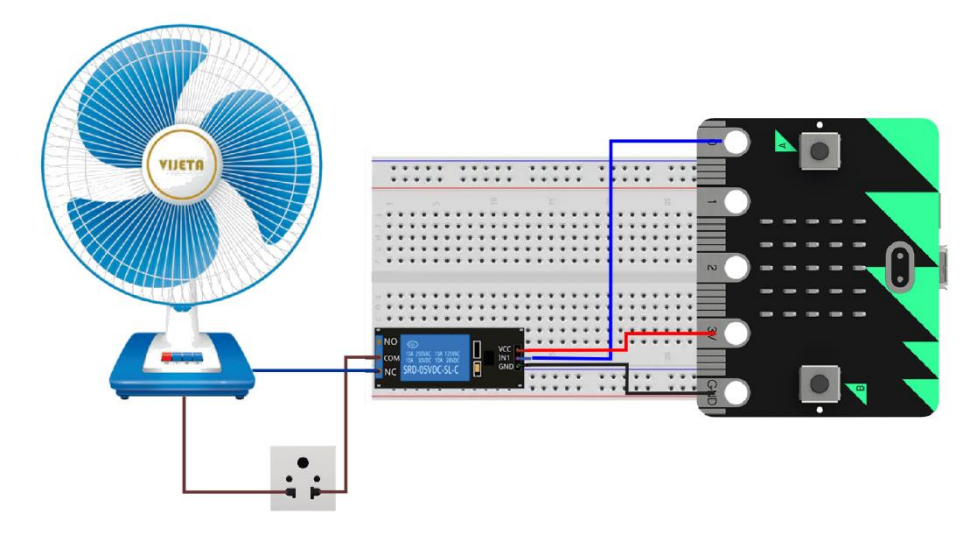

මෙහිදී කේත සටහනේ වෙනසක් වන්නේ නැත. LED බල්බය වෙත යොමු කළ සංඥාව රිලේ මොඩියුලයට යොමු කිරීමට පරිපථය සකස් කර ඇති බැවින් එම සංඥාව හරහා පංකාව කිුයාත්මක වේ.

### දුරස්ථ යතුරක් (remote switch) ගොඩනැඟීමට ඇති සරල IOT යෙදුම

මේ සඳහා IOT උපාංගයට අමතරව වයිෆයි රවුටරයක් සුහුරු දුරකථනයක් (Smart Phone) සහ ඇප් එකක් අවශා කෙරේ. IOT උපාංගය ඍජුවම සම්බන්ධ වන්නේ වයිෆයි රවුටරය සමඟය. වයිෆයි රවුටරය වෙනුවට වයිෆයි හොට්ස්පොට් යෙදූ දුරකථනයක් වුව භාවිතා කළ හැකිය.

දුරස්ථ යතුරක් ගොඩනැගීමට වයිෆයි පහසුකම සහිත MDS එකක් අවශා වේ. එසේ නැත්නම් MDS එක සමඟ වයිෆයි මොඩියුලයක් සම්බන්ධ කර ගන්නට පුළුවන. මේ කාර්යය වඩාත් පහසුවෙන් Node MCU බෝඩ් එක භාවිතයෙන් කළ හැක. මේ සඳහා අවශා වැඩසටහන ඇතුළු කිරීමට Node MCU බෝඩ් එක පරිගණකයට සම්බන්ධ කර ඉහත විස්තර කළ ආකාරයට ඩුයිවර්ස් ඉන්ස්ටෝල් කිරීම සහ පෝට් එක තේරීම කළ යුතුය.

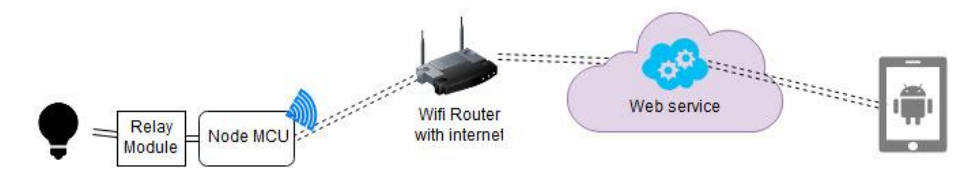

මෙම සරල යෙදුම සඳහා blynk ලයිබුරි එක ඉන්ස්ටෝල් කර ගත යුතුය. ඒ සඳහා Arduino IDE එක තුළ ඇති මෙනු බාර් එකෙන් Sketch > Include Library > Manage Libraries හරහා යා යුතුය. මෙවිට විවෘත වෙන Manage Libraries තුළින් blynk ලයිබුරි එක සොයා ඉන්ස්ටෝල් කර ගත යුතුය.

දුරස්ථ යතුරක් ගොඩනැඟීම සඳහා අවශා මූලික කේත ලබා ගැනීමට File > Examples > Blynk > Boards\_WiFi > NodeMCU යන්න තේරිය යුතුය. මෙවිට ලැබෙන කේත සටහනේ පහත වෙනස්කම් කළ යුතුය.

1) char auth[] = "ඔබේ ටෝකන් අංකය"

```
2) char ssid[] = "DB \cap B රවුටරයේ නම";
```

```
3) char pass[] = "රවුටරයේ මූර පදය";
```
ඔබේ ටෝකන් අංකය ලබාගැනීමට නම් දුරකථනයේ Blynk ඇප් එක ඉන්ස්ටෝල් කර තිබිය යුතුය. එම ඇප් එක ඇත්ඩෙයිඩ් මෙහෙයුම් පද්ධතිය සඳහා මෙම QR එක හරහා ලබාගත හැක. මෙහි නිල වෙබ් අඩවිය www.blynk.cc ේ.

දූරස්ථ උපාංගය කියාත්මක කරවන්නේද Blynk ඇප් එක හරහාය.

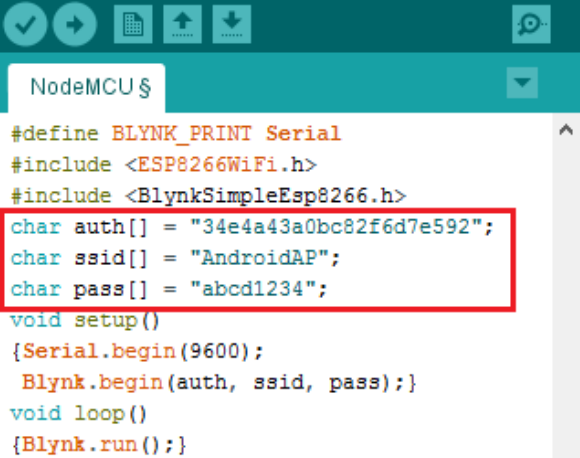

### **ිපුණ ොවය 12- වයොෙොර තුළ ප ොරතුරු සන්නිපේදන ොක්ෂණය**

### අංකි**න ආර්**ථිකය

තොරතුරු හා සන්නිවේදන තාක්ෂණය භාවිතය නිසා අංකිත ආර්ථිකයක් වර්තමානයේ ගොඩ නැගී ඇත. අංකිත සන්නිවේදන ජාල,පරිගණක මෘදුකාංග ෂහ අනෙකුත් තොරතුරු තාක්ෂණය අන්තර්ගත තාක්ෂණයන් මත පදනම් වු ආර්ථිකයකි.

### ආර්ථිකයක් තුල සිදූකෙරෙන කාර්යයන්

- $\bullet$  භාන්ඩ පුචාරණය
- $\bullet$  ලදල් ගෙවා භාණ්ඩ මිලදී ගැනීම
- $\bullet$  භාණ්ඩ පුවාහණය
- $\bullet$   $\circ$ තාග පාලනය
- $\bullet$  රක්ෂණ පහසුකම්

ආදි කාර්යයන් පහසු කර ගැනීම සදහා සුදුසු පරිදි තාරතුරු තාක්ෂණ මෙවලම් යොදා ගෙන නවීකරණය වූ ආර්ථිකයක්, අං**කිත ආර්ථිකයක්** ලෙස හඳුන්වයි.

### අංකිත ආර්ථිකයක භාවිතා වන වාාපාරික කුමවේද

- $\bullet$  gති වෙන්දේසිය
- $\bullet$  and  $\bullet$  in the case of  $\mathbb{C}$  . The set of  $\mathbb{C}$
- $\bullet$  විදාූත් වෙළදපොළ

### වෙන්දේසිය

භාණ්ඩ හා සේවා විකිණිමේ හා මිලදී ගැනීමේ කියාවලියේදී ගැණුම්කරුවන් හා වෙළදූන් අතර භාණ්ඩ වහෝ වස්වො වල මිල තීරණය කිරීම සදහො ලන්නසු තැබීම වවන්නවද්සියක් වලස හැදින්නවේ. වමය ආකොර වදකකි

- 1. සොමොනය වවන්නවද්සිය
- 2. විවලෝම වවන්නවද්සිය

### **සොමොනය පවන්නපේසිය**

මෙහිදී ගැණුම්කරුවන් තරගකාරීව ලන්සු තැබීමෙන් භාණ්ඩයේ මිල තීරණය කරයි.මෙහිදී කාලයත් සමග භාණ්ඩයේ මිල ඉහළ යයි.වෙන්දේසිය අවසන් වන්නේ වැඩිම ලන්සු තබන්නා වෙත භාණ්ඩය අත්වු පසුවය.

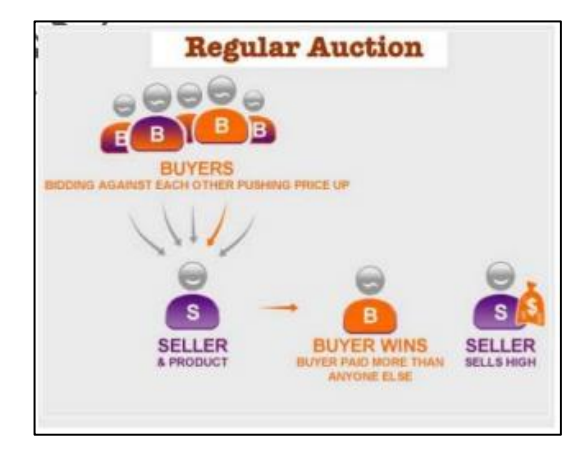

# **විප ෝම පවන්නපේසිය**

ගැණුම්කරුවන් විසින් භාණ්ඩ හෝ සේවා ඉල්ලුම් කරයි.සාමානා වෙන්ලේසියක දී මෙන් නොව මෙහිදී විකුණුම්කරුවන් තරගකාරීව භාණ්ඩයේ මිල පහත දමමින් මිල තීරණය කරයි.මෙහිදී කාලයත් සමග භොණ්ඩවේ මිල පහල යයි.

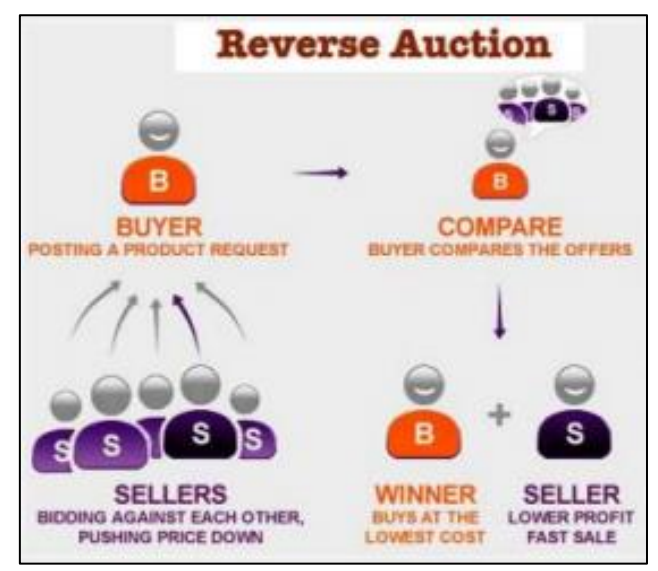

අන්තර්ජාලය මගින් ද විලෝම වෙන්දේසිය සදහා පහසුකම් සලසයි.එම ජනපිුය වෙබ් අඩවි ලෙස, www.ariba.com / www.sorcity.com / www.hedgehog.com දැක්විය හැකිය.

- අන්තර්ජාලය පාදක කරගත් විලෝම වෙන්දේසිය මගින් ,
	- ✓ මිල අඩු කර ගැනීමට අවස්ථොව ලැබීම
	- $\checkmark$  කාලය ඉතිරි කර ගැනීම වැනි පහසුකම් සැලසේ.

### **කණ්ඩොයම් ප ස මි දී ගැනීම**

භාණ්ඩ මිලදී ගැනීමේ දී යම් භාණ්ඩයකින් වැඩි පුමාණයක් මිලදී ගන්නා විට එයට වට්ටමක් හිමි වේ. එම ිසො එහි මිල අඩු වේ.

භාණ්ඩ විකුණුම් පුමාණය වැඩි කර ගැනීම සදහා යොදා ගන්නා උපකුමයක් ලෙස මෙය හැදින්විය හැකිය.

### **විදුත්ත පවළදපෙොළ**

ගැණුම්කරුවන් හා විකුණුම්කරුවන් අතර ගණුදෙණු සිදුවන්නේ වෙළදපොළ තුලය.මෙහි පාරිභෝගිකයන්, තොග වෙළෙන්දන්, සිල්ලර වෙළෙන්දන් හා නියෝජිතයින් දැකිය හැකිය.මෙය වවබ් අඩවියක් මුලික කරවගන සිදු වන්නවන්න නම් එය විදුත් වවළදවපොළ කි.

මෙය කොටස් දෙකකින් සැදූම් ලත්ය.

01. ඉදිරි අන්නතය

02. පසු අන්නතය

# **ඉදිරි අන්න ය**

ගැණුම්කරුවන් හා විකුණුම්කරුවන් මුණගැසෙන්නේ මෙම අන්තයේදීය.භාණ්ඩ හා සේවා පිළිබද විස්තර, ඒවායේ මිල ගණන් මෙහි අන්තර්ගතය.

### **ෙසු අන්න ය**

නිෂ්පාදකයාගෙන් හෝ තොග වෙලෙන්දාගෙන් හාණ්ඩ මිලදී ගෙන ඒවා ගබඩා කර ගැණුම්කරුවන් ඒවො මිලදී ගැනීම දක්වො වු ක්රියොවලිය වමයට අයත් වේ.

### **පවළද සංවිධ්ොන ආකොර**

- $01$ . මාර්ග අපගත වායාපාර
- 02. මාර්ග අපගත හා මාර්ග ගත වාහපාර
- $03$ . මාර්ග ගත වාහපාර

### **මො**¾**ග අෙග වයොෙොර**

මිලදී ගැනීමේ හා විකිණීමේ කි්යාවලිය සදහා අන්තර්ජාලය භාවිතා නොකරන වාහපාර මෙනමින් හැදින් වේ.

### **මො**¾**ග අෙග හො මො**¾**ග ග වයොෙොර**

මිලදී ගැනීමේ හා විකිණීමේ කියාවලිය සදහා අන්තර්ජාලය භාවිතා කරනවා සේම අන්තර්ජාලය භාවිතා නොකර භෞතිකව වාහපාර ආයතනයක් තුලද සිදු වන වෙළදාම මෙලෙස හැදින් වේ.

### **මො**¾**ග ග වයොෙොර**

මිලදී ගැනීමේ හා විකිණීමේ කිුයාවලිය සදහා අන්තර්ජාලය පමණක් භාවිතා කරන වාහපාර මෙලෙස හැදින් වේ.

### **වයොෙොර ක්රියොකොරීත්තවය පකපරහි ප ොරතුරු ොක්ෂණපේ භූමිකොව**

- $\checkmark$  ගිණුමිකරණය හා තොරතුරු තාක්ෂණය
- $\checkmark$  මානව සම්පත් හා තොරතුරු තාක්ෂණය
- $\checkmark$ ුනිෂ්පාදන කියාවලිය හා තොරතුරු තාක්ෂණය
- $\checkmark$  අලෙවිකරණය හා තොරතුරු තාක්ෂණය
- $\checkmark$  විකුණුම් හා තොරතුරු තාක්ෂණය
- $\checkmark$  සැපයුම්දාම කළමණාකරණය හා තොරතුරු තාක්ෂණය
- $\checkmark$  වාහපාර සන්නිවේදනය හා තොරතුරු තාක්ෂණය

### **විදුත්ත වොණිජ්ය**

අන්තර්ජාලය හරහා භාණ්ඩ හා සේවා විකිණීම, මිලදී ගැනීම හෝ හුවමාරුව මෙලෙස හදුන්නවයි.

### **විදුත්ත වයොෙොර**

වාහපාරයක සියළුම කියාකාරකම් සදහා තොරතුරු හා සන්නිවේදන තාක්ෂණය යොදා ගැනීම මගින් වයොපොර කටයුතු කරවගන යොම වමනමින්න හදුන්නවයි.

විද**ූත් ව**හපාරික ගණුදෙණු වර්ග

- B2B
- B2C
- C2C
- C2B
- B2E
- G2C

### **වයොෙොරපයන්න වයොෙොරයට**- B2B

වාහපාර වාහපාර අතර මාගර්ගතව සිදුවන වානිජමය ගණුදෙණු මෙම ගණයට අයත්ය. නිශ්පාදකයා හා වතාග වෙළෙන්දා අතරත් නොග වෙළෙන්දා හා සිල්ලර වෙළෙන්දා අතරත් සිදු වන්නේ මෙවැනි ගණුවදණුය.

උදො - අන්නතර්ජොල වවබ් අඩවියක් හරහො රථවොහන ආනයන කරන වවළඳ ආයතනයක් විවද්ශ රටක රථවාහන සමාගමකින් රථ වාහන ඇනවූම් කිරීම

### **වයොෙොරපයන්න ෙොරිපභෝගිකයොට -** B2C

ිශ්පොදකයො හො පොරිවභෝගිකයො අතර වහෝ වෙදොහරින්නනො හො පොරිවභෝගිකයො අතර වහෝ සිල්ලර වෙළෙන්දා සහ පාරිභෝගිකයා අතර මාගර්ගතව සිදුවන ගණුදෙණු මෙලෙස හදුන්වයි.

උදො - අන්නතර්ජොල වවබ් අඩවියක් හරහො විශ්රොමික සොමොනය පුද්ගලයකු විසින්න වකොටස් වවළඳපවලහි ලියොපදිංචි ප්රසිද්ධ සමොගමකින්න වකොටස් මිලදී ගැනීම

### **ෙොරිපභෝගිකයොපගන්න ෙොරිපභෝගිකයොට -** C2C

අන්තර්ජාගය හරහා **පාරිභෝගිකයෙක් තවත් පාරිභෝගිකයෙකුට භාන්ඩ හෝ සේවා විකිණීම මෙලෙස හැදින්න පේ.**

උදො - අන්නතර්ජොල වවබ් අඩවියක් හරහො පුද්ගලයකු විසින්න භොවිත කරන ලද වොහනයක් තවත් පුද්ගලයකුට අවලවි කිරීම

### **ෙොරිපභෝගිකයොපගන්න වයොෙොරයට -** C2B

### යම්කිසි **ෙොරිපභෝගිකපයකු වයොෙොරයක් පව යම් පස්වොවක් බො දීම පමවැි ගණුපදණු ව දි සිදුපේ.**

**උදො -** අන්නතර්ජොල වවබ් අඩවියක් හරහො පුද්ගලවයකු විසින්න භොවිතො කරන ලද වොහනයක් වොහන අලෙවි කරන ආයතනයක් විසින් නැවත විකිණීමේ අරමුණින් මිලදී ගැනීම

### **වයොෙොරපයන්න රැකියො ියුක්ිකයින්නට -** B2E

වාහාපාරය හා එම ආයතනය තුල සිටින සේවකයින් අතර සිදුවන ගණුදෙණු විශේෂයකි.

**උදො -** යම් ප්රසිද්ධ සමොගමක් තම ආයතනය සතු වකොටස් අන්නතර්ජොල වවබ් අඩවියක් හරහො තම වස්වකවයකුට අවලවි කිරීම

### **රජ්පයන්න ෙොරිපභෝගිකයොට -** G2C

රජයක් සිය පුරවැසියන්ට යම් යම් <del>සේවා සපයයි.එම සේවා</del> මාගර්ගතව සැපයිම මෙහිදි සිදුවේ

**උදො -** ශ්රී ලංකොවේ සමහර පළොත් රථවොහන සඳහො ආදොයම් ෙලපත්ර මොර්ගගතව ලෙො දීම.

### විද**ූත් වාහපාර වල වාසි**

- භොන්නඩ විකිණීවමන්න පසු සහය දිම හො මගවපන්නවීම
- $\bullet$  ආකර්ෂණීය භාණ්ඩ තෝරා ගැනීම
- තරගකාරී මිල ගණන්
- තෘප්තතිමත් ෙව සහතික වීම
- වෙගවත් සේවාවන්
- පහසුවවන්න ලගො විය හැකිය
- ඉක්මින්න මිලදී ගැනීම හො විකිණීම
- දැන්නවීම්
- තෑගිදීමි , වට්ටම් දීම

### විද**ූත්** වාහාපාර වල අවාසි

- ඇණවුම් කල භොණ්ඩ වල විස්වොසනීයත්වය ගැටළු සහිතවීම
- විකුණන සමොගමි අතර සෙදතොවයක් වනොමැතිවීම
- $\bullet$  මුදල් ගෙවීමේදී ණයපත් වල විශ්වාසනීය බව පිළිබද ගැටළු ඇතිවීම
- ඉතිරි මුදල් ගැන ආනොරක්ිත ෙව
- එවනු ලෙන භොණ්ඩ වල අනොරක්ිත ෙව
# 13 ව**න ඒකකය -** තොරතුරු තාක්ෂණයේ නව නැඹුරු හා අනාගත දිශානිති

මෑත කාලීනව තොරතුරු හා සන්නිවේදන තාක්ෂණයේ වෙනස් වීම් හා වර්ධනය වන ක්ෂේතු ගැන විමසා බැලීමේ දී ශීඝුයෙන් සංවර්ධනය වන අංශ කිහිපයක් හඳුනා ගත හැකිය. මේවා අතර කෘතිම බුද්ධිය, සාර්ව දුවා අන්තර්ජාලය හා ක්වොන්ටම් පරිගණනය ඉදිරියෙන් සිටියි. අප සාර්ව අන්තර්ජාලය පිලිෙඳව පුළුල්ව වමයට ඉහත ඒකකයක දී කතො කවළමු.

අප එදිනෙදා භාවිත කරන පරිගණක වලට මිනිසාට මෙන් තේරුම් ගැනීමේ හා හැඟීම් පුකාශ කිරීමේ හැකියාව නොමැත. මෙම පරතරය අඩුකර ගනිමින් මිනිසා මෙන්ම ඉහත හැකියා දැක්විය හැකි පරිගණක නිර්මාණය කිරීමට වර්තමානයේ දී පරීක්ෂකයන් උනන්දුවක් දක්වනු ලැබේ. මෙලෙස ිර්මොණය කර ගනු ලෙන බුද්ධිය කෘත්රිම බුද්ධිය වලස හැඳින්නවේ.

කෘත්රිම බුද්ධිය සමඟ වයදවුම් ගණනොවක් එළි දැක ඇති අතර ගැඹුරු ස්නොයුනොල (Deep Natural Networks ) දැනුම් පුස්තාර (knowledge Graphs), මිනිස් මොළය පරිගණක පද්ධති මගින් නිර්මාණය කරන අතුරු මුහුණත් මෙන්ම ගූගල් , ටෙස්ලා හා ඇපල් වැනි සමාගම් පර්යේෂණ වල යෙදෙන රියදූරන් රහිත මෝටර් රථ (Self Driving Vehicles)තාක්ෂණය වැනි ක්ෂේතු වඩා වැඩි උනන්දුවක් මෙන්ම ආකර්ශනයක් ද පරේෂකයන් තුළ මෙන්ම මේ පිළිබඳව උනන්දු වන පුද්ගලයන් අතර ද ඇති කිරීමට සමත් වී තිවබ්.

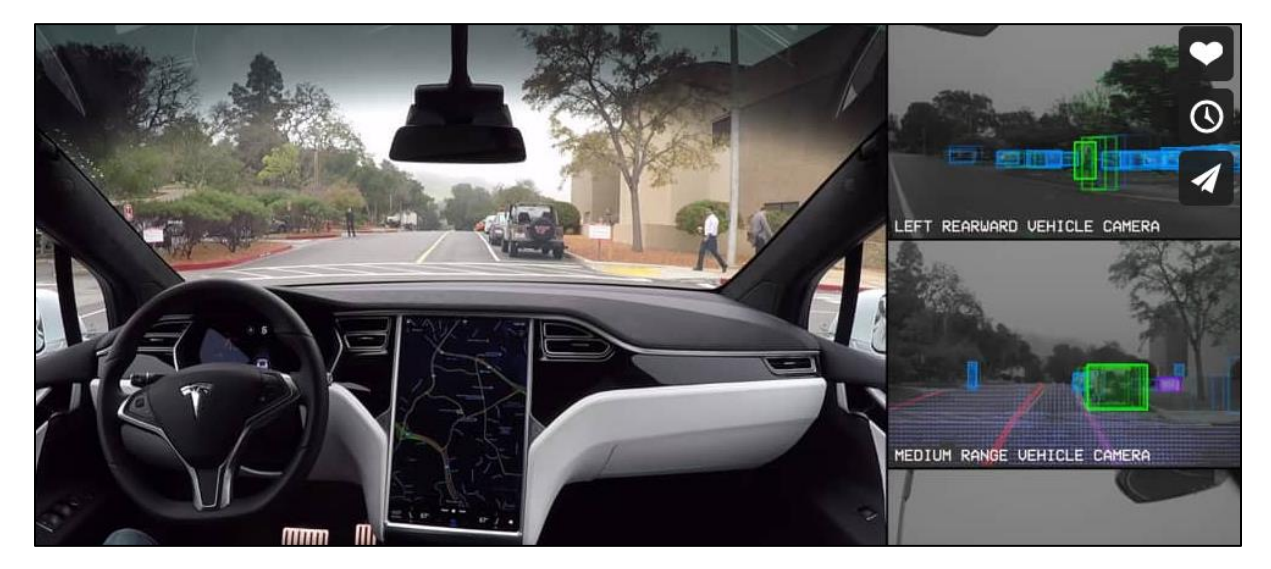

# වටස්ලො ආයතනය මගින්න ිර්මොණය කරන ලද පූර්ණ ස්වයං ධොවන වැඩසටහන

කෘත්රිම බුද්ධිය සහිත පරිගණකයක දැකිය හැකි ලක්ෂණ කිහිපයකි.

- බාහිර පරිසරයෙහි සිදුවන සිද්ධීන් හඳුනා ගැනීමේ හැකියාවෙන් යුතු වීම.
- තීරණ ගැනීම සඳහා අවශාා වන බුද්ධිය දියුණු කර ගැනීමේ හැකියාවෙන් යුතු වීම.
- $\bullet$  අත්දැකීම් ඇසුරින් දැනුම ස්වයං වර්ධනය කර ගැනීමේ හැකියාව
- $\bullet$  පරිසරයෙහි සිදුවන කියාවලීන්ට අනුව කියා කිරීමේ හා අනුගත වීමේ හැකියාවෙන් යුක්ත වීම.

කෘත්රිම බුද්ධිය පිළිෙඳව කතො කිරීවමහි දී එහි ස්වභොවය අනුව ප්රධොන ආකෘති වදකකට වෙදො දැක්විය හැකිය.

- 1- **ශක්තිමත් ආකෘතිය -** කෘතිුම බුද්ධි පද්ධතියකට සිතා කටයුතු කිරීමේ හැකියාවක් නැතහොත් ස්වයං ඉගෙනුමක් සමහින් ඇති පද්ධතීන් මේ යටතට ගැනිය හැකි ය.
- 2- **දුර්ව ආකෘිය -** කෘත්රිම බුද්ධි පද්ධතියකට එයට ලෙො වදන ලද වද්මත පමණක් සිතො කටයුතු කළ හැකි වීම මින් අදහස් වේ. මේ වන විට ද භාවිත වන බහුතරයක්ම කෘතිුම බුද්ධි වැඩසටහන් වමම වදවැි වර්ගයට අයත් වේ.

මෙම පටු බුද්ධිමත් භාවය අවබෝධ කර ගැනීම සඳහා මිනිසුන් විවිධ තාක්ෂණයන් නිර්මාණය කර වගන තිවබ්.

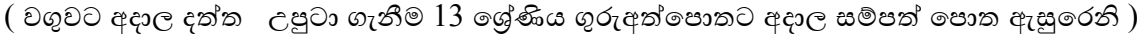

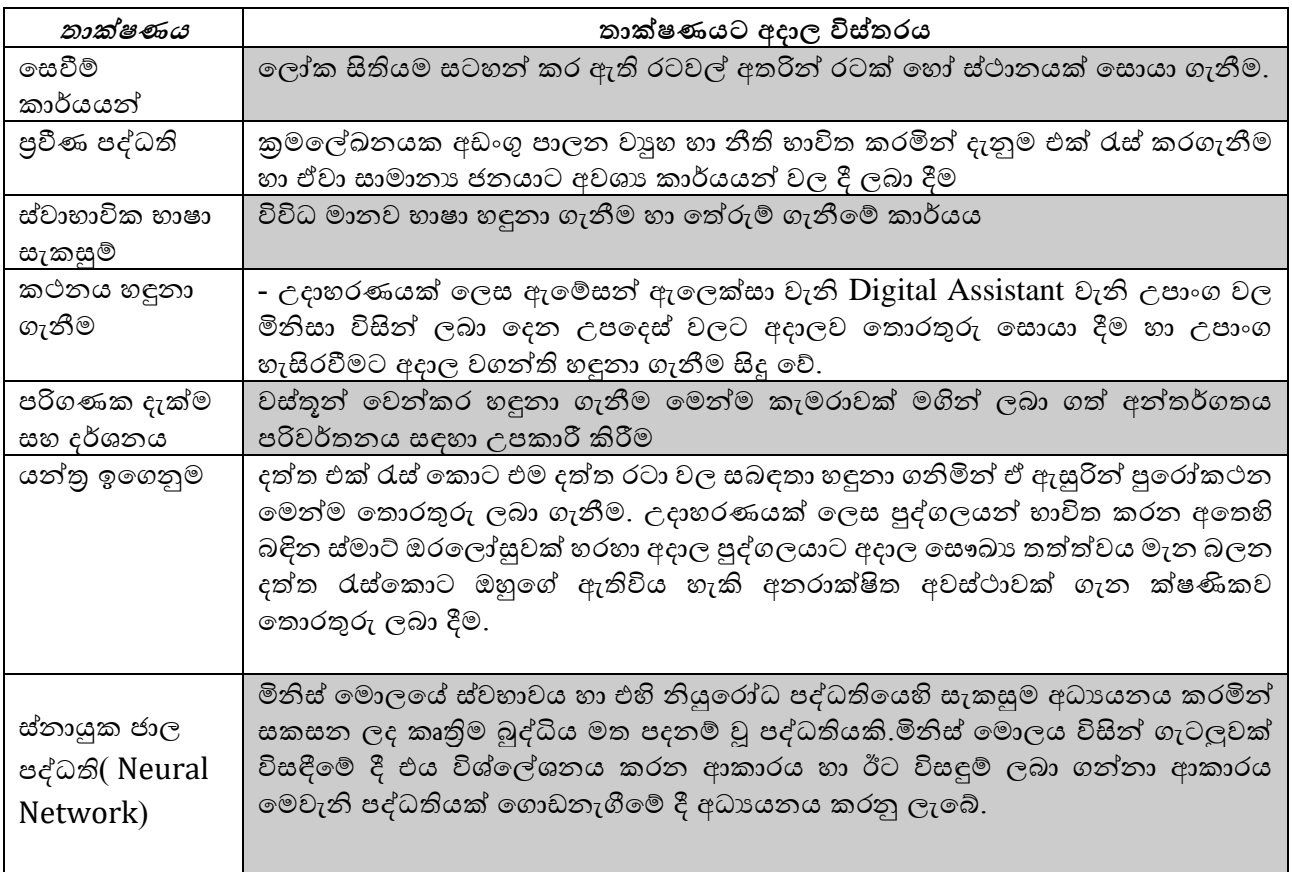

## Question to Watch

කෘතිම බුද්ධිය සම්බන්ධයෙන් පහත දැක්වෙන කුමන වගන්තිය සතා වේ ද?

- කරයි
- (2) විශේෂඥ පද්ධතියක දැනුම් සමුදායක් තුළ (Knowledge Base) විශේෂඥයකුගේ පුාථමික දැනුම පමණක් අඩංගු වේ.
- (3) විශේෂඥ පද්ධති සැමවිට ම ජානමය ඇල්ගොරිතම (Genetic Algorithms) මගින් කියාත්මක කෙරේ.
- (4) ජානමය ඇල්ගොරිතම මගින් දී ඇති ගැටලුවක් සඳහා එක් පිළිතුරක් පමණක් ලබා දේ.
- (5) ජානමය ඇල්ගොරිතම දී ඇති පුශ්තයක විසඳුම පුනර්කරණ (iterations) කිහිපයක දී පරිණාමනය කරයි.

මෘදුකාංග කාරක නැතහොත් මෘදුකාංග නියෝජිත ( Software Agents ) යනුවෙන් අදහස් වන්නේ, **කුමක්ද?**

මෘදුකාංග නියෝජිතයින් සාම්පුදායික පරිගණක වැඩසටහන් වලින් ඔබ්බට ගමන් කළ පරිණාමීය පියවරක් නියෝජනය කරයි. මෘදුකාංග නියෝජිතයින්ට තමන් විසින්ම කිුයාත්මක කර කිුයාත්මක වීමේ හා අනුගත වීමේ හැකියාව ඇත. මෙනිසා මෙවැනි මෘදූකාංගයකට මිනිස් පරිශීලකයෙකුගේ අදහස් හෝ අන්තර්කියා අවශා නොවේ. මෘදුකාංග නියෝජිතයින්ට යෙදුම් සහ මාර්ගගත බුද්ධිමත් නියෝජිතයන් ඇතුළු වෙනත් වැඩසටහන් හෝ නියෝජිතයන් ආරම්භ කිරීමට, අධීක්ෂණය කිරීමට සහ අවසන් කිරීමට හැකිය.

වර්තමානයෙහි දී බොහෝ කාර්යයන් සඳහා මෘදුකාංග නියෝජිතයන් භාවිත වනු දැකිය හැකිය.

වින්ඩෝස් පාරිසරිකයෙහි කියාත්මක කළ හැකි  $\rm{Cortana}$  සහ  $\rm{ios}$  හා මැක් මෙහෙයුම් පද්ධතියෙහි කියාත්මක වන Apple Siri මෙවැනි මෘදුකාංග නියෝජිතයන් දෙකකට උදාහරණ ලෙස සැලකිය හැකිය. පුධාන වශයෙන් මෘදුකාංග නියෝජිත ලෙස සැලකෙන ඉහත ඩිජිටල් ඇසිස්ටන් වැඩසටහන් දෙක මිනිස් කටහඬ හඳුනා ගනිමින් එම විධාන වලට අනුව කටයුතු කරයි.

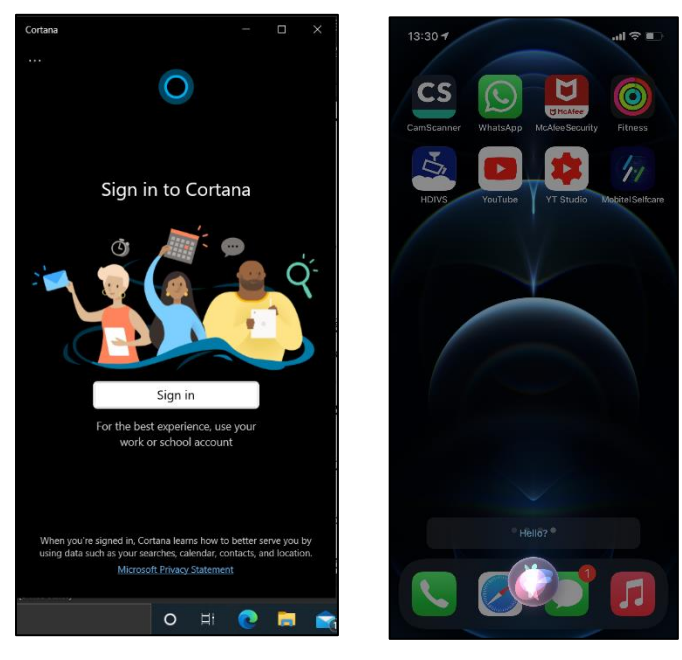

වම් හැරුණු විට මෘදුකොංග ිවයෝජිත භොවිත වන අවස්ථො කිහිපයක් පහත පරිදි දැක්විය හැකිය.

ස්වයංක්රීයව ඉලක්ක ගත අන්නතර්ජොල වසවීම් සිදු කිරීම සඳහො,

පැමිවණන විදුත් තැපෑල පරීක්ෂො කර වඩො වැදගත් විදුත් තැපැල් ලිපි හඳුනො ගනිමින් ඒවා අතරින් පුමුඛතාවය ලබා දිය යුතු ඒවො වතෝරො ගැනීම සඳහො . විදුහුත් පෝරම ස්වයංකීයව පිරවීම වැනි කාර්යයන් සඳහා.

මොර්ගගත රැකියො වසවීම් සිදු කිරීම සඳහො, සමාජ ජාල පැතිකඩ සමමුහුර්ත කීරීම වැනි කාර්යයන් සඳහා.

ඊ-වොණිජයය තුළ වඩො වොසිදොයක ගනුවදනු හඳුනො ගැනීම සඳහො හො වඩො වොසිදොයක ගනුවදනු කිරීම සඳහො.

වපොදුවේ ඕනෑම මෘදුකොංග ිවයෝජිතවයකු තුළ දැකිය හැකි ලක්ෂණ කිහිපයක් හඳුනො ගත හැකි ය.

**නමයශීලීබව -** වවනස් වන පරිසර තත්ත්වයන්න වල දී ඒ අනුව හැඩ ගැසීවම් හැකියොව වම්වොට ඇත.

**ස්වයං ෙො න හැකියොපවන්න යුතු වීම -** පරිශීලකවයකු වනොමැතිව ක්රියො කිරීම වමන්නව තීරණ ගැනීම හො ප්රතිචොර දැක්වීවම් හැකියොව තිවබ්.

**සන්නිවේදන හැකියාවෙන් යුතු වීම-** වෙනත් කාරක අතර මෙන්ම පද්ධතීන් අතර ද සන්නිවේදන මෙම ිවයෝජිත වලට තිවබ්.

අර්ථවත් ආකාරයෙන් හැසිරීමේ හැකියාවෙන් යුතු වීම- මෘදුකාංග නියෝජිතයෙක් පරිශීලකයෙකු වෙනුවට පද්ධතියක් හැසිරවීමට භාවිත වන ඒකකයක් බැවින් එයට අවස්ථාවට කිුයාකිරීමේ හැකියාවක් තිබේ.

# ෙහුකොරක පද්ධතියක් යනු කුමක්ද?

කොරක ගණනොවකින්න සමන්නවිත ූ ඒවො එකිවනක ක්රියොකරන පද්ධතියක් ෙහුකොරක පද්ධතියක් වලස හැඳින්විය හැකි ය.

වමම කොරණය වඩොත් පැහැදිලි කර ගැනීමට අපි එදිවනදො සරල උදොහරණයක් ගිමු. මිිස් සිරැවරහි ජීවය පවත්වො වගන යොම සඳහො එකිවනකට සම්ෙන්නධිත පද්ධති රොශයක් සිරුර තුළ දැකිය හැකිය. ඒවො අතර මනා සම්බන්ධතාව හා නිසි කියාකාරීත්වය නිසා ජීව පද්ධතිය නිසි ලෙස පවත්වා ගත හැක. බහුකාරක පද්ධතියක් යනුවෙන් අදහස් වන්නේ මෙලෙස නිසි සම්බන්ධතාවයක් සහිත කාරක ගණනොවක එකතුවකි.

අන්තර්ජාලය පාදකව කියාත්මක වන booking.com වැනි හෝටල් වෙන්කර ගැනීමේ පද්ධතියක් (online booking systems) සලකන්න. හෝටලයක් වෙන්කර ගැනීමේ කාර්යයෙහි දී කාර්යයන් ගණනාවක් සිදු කිරීමට වේ. අදාල දිනයන් වලට තමාගේ අවශාතාව අනුව හෝටලයක් සොයා ගැනීම, එහි කාමර ගණන තේරීම, මිල ගණන් සැසඳීම , ඇති ස්ථානය සිතියම් හරහා විමසා බැලීම මෙන්ම මුදල් ගෙවීම වැනි කාර්යයන් රාශියක් එක් පද්ධතියක් තුළ දැකිය හැකිය. මේවා අතර මනා සම්බන්ධයක් තිබිය යුතු අතර මෙවැනි පද්ධතියක මෘදුකාංග කාරක රාශියක් එකිනෙකට සම්බන්ධිතව කිුයාත්මක වේ.

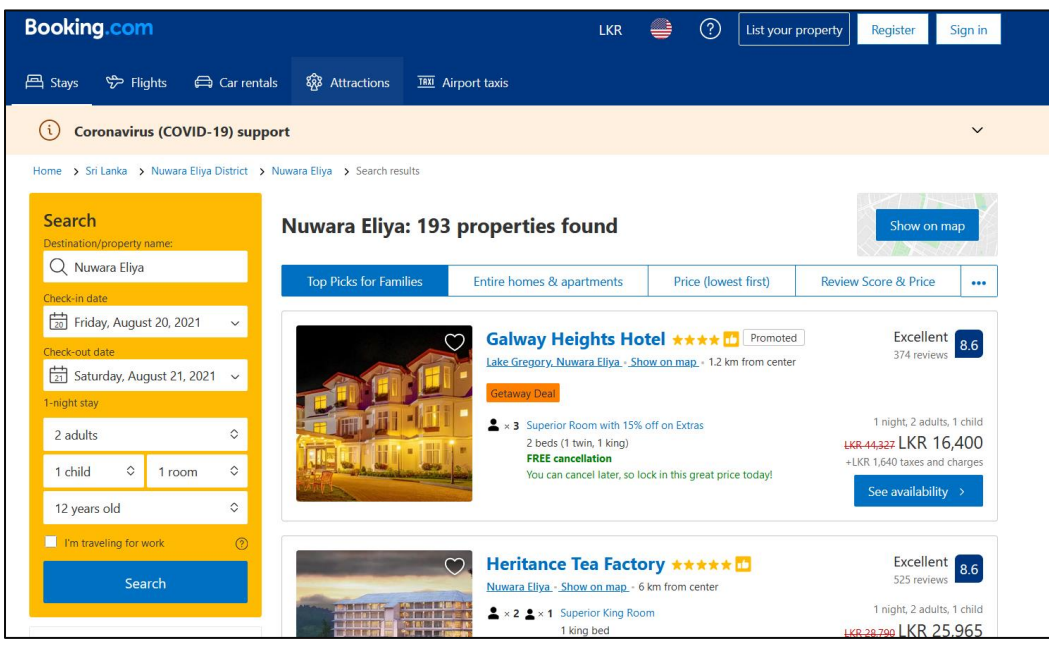

පහත දැක්වවන්නවන්න ෙහුකොරක පද්ධතියක සැකසුමක් දැක්වවන සටහනකි.

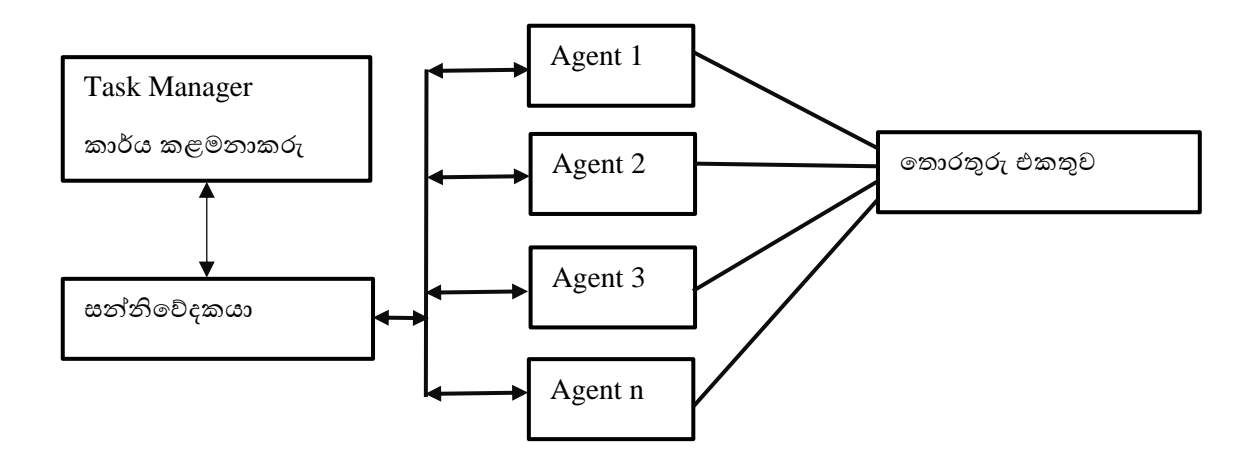

ස්වභාවය අනුව කාරක තාක්ෂණයන් කිහිපයක් දැකිය හැකිය.

- **ප ොරතුරු කොරක -** සංකීර්ණ පද්ධති වල වතොරතුරු එක් රැස් කිරීම, ගවේශනය, සැසැඳීම මෙන්ම නිර්දේශයන් ලබා දීම සඳහා තොරතුරු කාරක භාවිත වේ.
- **පුපරෝකථන කොර්යයන්න සඳහො භොවි වන කොරක** තීරණ ගැනීම සඳහො අවශය වන සොධත ලෙො වදමින්න අනොවැකි පළකිරීවම් කොර්යය සඳහො උදේ වේ.
- **ජ්ො කළමනොකරණ කොරක-** අන්නතර්ජොලය තුළ දී දත්ත හුවමොරුව හො පොලනය සඳහො ජොලකළමනොකරණ කොරක භොවිත කළ හැකි ය.
- **මහොමොර්ග ව දබද ෙො නය සඳහො භොවි වන කොරක-** අධික තදෙදයක් පවතින ජනොකීර්ණ නගර වල එම තදෙදය පොලනය සඳහො කොරක තොක්ෂණයන්න භොවිත කරනු ලැවබ්.

### Design of an Agent-Based Traffic Control System

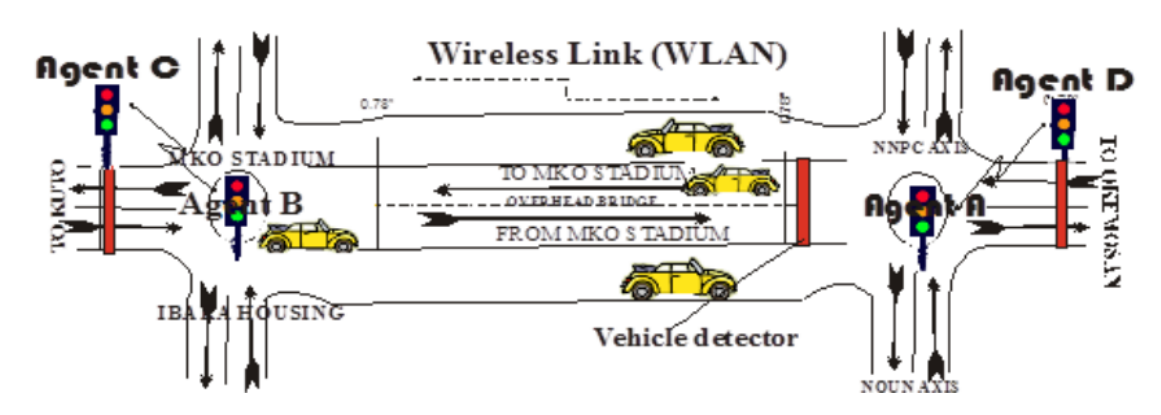

වොහන තදෙදය පොලනය සඳහො සකසන ලද ෙහුකොරක නැතවහොත් මෘදුකොංග ඒජන්නත පද්ධතියක සැලසුමක් - https://www.researchgate.net/publication/337150041\_Design\_of\_an\_Agent-Based\_Traffic\_Control\_System

# Web Link

වැඩිදුර කියවීම සඳහා මූලාශු ලෙස භාවිත කරන්න *https://whatis.techtarget.com/definition/software-agent*

#### **පමොනවද පම් පවොන්න ියුමොන්න ආකෘිය ම ෙදනම් වූ ෙරිගණක ?**

පරිගණකයට උපවදස්සැපයීම සදහො අවශය උපවදස්පරිගණකය තුළම ගෙඩො වකොට අවශය විටදි ඒවො භාවිතයට ගත හැකි බව පෙන්නුම් කරන ආචිත කුමලේඛ (Stored program)සංකල්පය මූලින්ම යෝජනා කරන ලද්දේ ජෝන් වොන් නියුමාන් (John Von Neumann) විසිනි. ඔහු විසින් සැලසුම් කරන ලද පරිගණකවේ පොලන එ්කකය (Control unit) අංක ගණිතමය හො තොර්කික එ්කකය(ALU)  $/$  මතක ඒකකය (Memory unit) $/$  රෙජිස්ටර (Register) හා ආදාන පුතිදාන ඒකක (Input output system) වලින් සමන්විත වේ. මෙම ආකෘතිය මත පදනම් වූ පරිගණ වොන් නියුමාන් ආකෘතිය මත පදනම් ූ පරිගණක නම් වේ. අප භොවිත කරන පරිගණක ිර්මොණය වී ඇත්වත් වමම ආකෘතිය මතය.

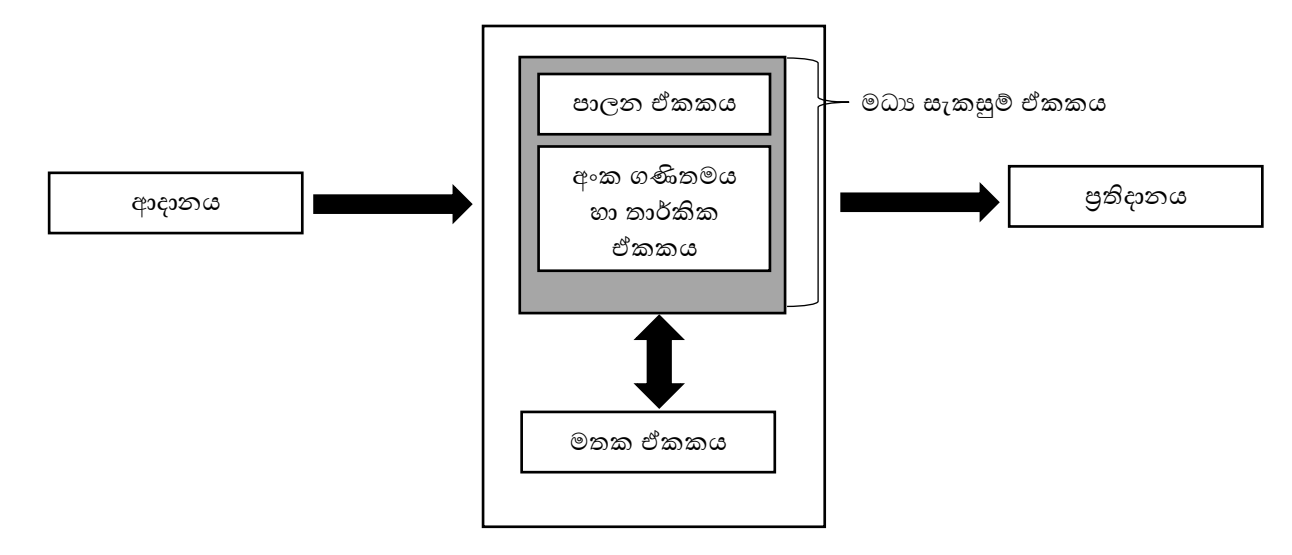

පරිගණක සම්පත් වේගයෙන් වර්ධනය වීම සිදූවන බැවින් වොන් නියුමාන් ආකෘතිය මත පදනම් වන පරිගණක මත පමණක් පදනම් වීම දැන් අපහසු කරුණක් ව තිබේ. මුරේ රීතිය ( Moore's Law ) අනුව ක්ෂුදු සකසන වල වේගය සෑම මාස 18 කට වරක්ම දෙගුණවේ. මේ අනුව සිලිකන් පතුරක් භාවිතයෙන් ිර්මොණය කරනු ලෙන ක්ුද්ර සකසන වේගවත් කිරීමට යොවම් දී ඒවොවේ අධික තොපයක් ඇති වීම මෙන්ම තවදුරටත් කුඩා කිරීමේ සීමා සහිත බව නිසා නව තාක්ෂණ පිළිබඳව සිතා බැලීමට විදාහඥයන්ට සිදුවී ඇත.

## **පකොන්නටම් ෙරිගණක** ( Quantum Computing ) **හො එහි භොවි ය**

අප එදිනෙදා භාවිත කරන ඩිජිටල් පරිගණක වල භාවිත වන්නේ අංකිත සංඛාාක පද්ධතිය වන අතර මේ අනුව  $1$  හෝ  $0$  මගින් විදාූත් ස්පන්ධන නිරූපණය කරනු ලැබේ. වරකට  $1$  හෝ  $0$  පමණක් ිරූපණය කළ හැකි පරිගණක පද්ධති වල දියුණු කිරීවම් යම් සීමොවක් දැකිය හැකිය. වමයට එක් විසඳුමක් වලස වකොන්නටම් පරිගණක නම් සංකල්පය ඉදිරිපත් වී තිවබ්. වමහිදී පරමොණුක වයොදො ගනිමින් පරිගණකයෙහි මතකය හා සකසනය නිර්මාණය කර ගෙන තිබේ. කොන්ටම් පරිගණක වල  $\,1\,$ හා  $\,0\,$  එකවර නිරූපණය කළ හැකි බැවින් සංකීර්ණ කාර්යයන් වල දී එම කාර්යයන් කාර්යක්ෂමව කර ගැනීම සඳහො වමම පරිගණක වයොදො ගත හැකිව තිවබ්. සොමොනය ඩිජිටල් පරිගණක වල බිටු වක් (  $1$  හෝ  $0$  මගින් නිරූපණය වේ ) මගින් දත්ත පරිගණයෙහි තැන්පත් වුවද එකවර  $1$  හා  $0$  යන දෙකම ිරූපණය කළ හැකි වකොන්නටම් පරිගණක වල භොවිත වන්නවන්න කියුබිටය නම් අගයයි.

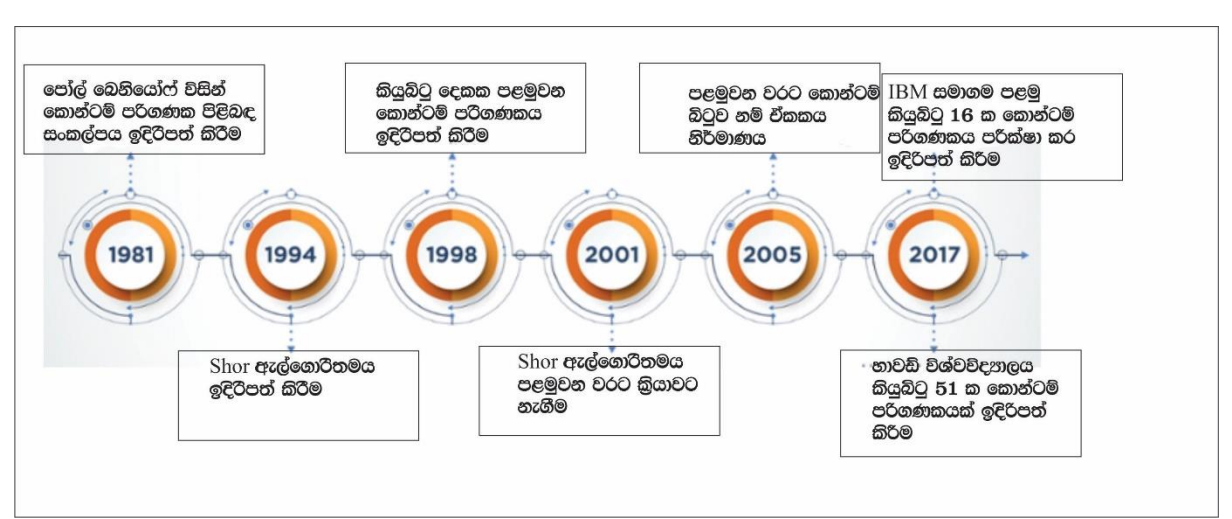

#### **පකොන්නටම් ෙරිගණකපේ ගමන්නමඟ**

## **පසොබොදහපමන්න පෙළඹපවන ෙරිගණකකරණය** (Natural Inspired Computing)

වසොෙොදහවමන්න වපළඹවවන පරිගණනය නැතවහොත් ප්රකෘති අනුවේරිත පරිගණනය යනු විවිධ පොරිසරික තත්ත්වයන්න තුළ ඇති වන සංකීර්ණ ගැටලු විසඳීම සඳහො ස්වොභොවිකව සිදුවන සංසිද්ධි හැසිරෙන ආකාරය නිරීක්ෂණය කිරීම තුළින් නව පරිගණක කුමවේදයන් දියුණු කිරීමට උත්සාහ කරන තොක්ෂණයකි. වමම පරිගණනය ස්වොභොවික පරිගණන තොක්ෂණයක් වලස ද හැඳින්නවේ.

උදාහරණයක් ලෙස කුහුඹුවන්ගේ ජනපද, මී මැසි හා කුරුල්ලන් රංචු වැනි ජීව විදාහත්මක කණ්ඩායම් උත්තේජකවලට පුතිකියා කරන්නේ කෙසේද, තොරතුරු සැකසීම සහ තීරණ ගන්නේ කෙසේද යන්න පිළිබඳව අධායන කරමින් ඒවා ඇසුරින් එදිනෙදා ගැටලු වලට විසඳූම් සෙවීම මින් සිදූවේ.මෙම පුකෘති අනුපේරිත පරිගණනය තුළ විවිධ ශිල්ප කුම මෙන්ම පුවෙිනික ඇල්ගොරිතම ( පුධාන ඇල්ගොරිතම තුනක් වමහි දී භොවිත වන අතර ඒවො Physics-Based Algorithms, Biology-Based Algorithms සහ chemistry-based algorithms වලස වර්ග කළ හැකිය ) හො පද්ධති ( Neural Network) ද භොවිත වේ. දැන් අපි මෙම පරිගණන කුමය තුළ භාවිත වන ශිල්ප කුම කිහිපයක් සැකෙවින් හඳුනා ගනිමු.

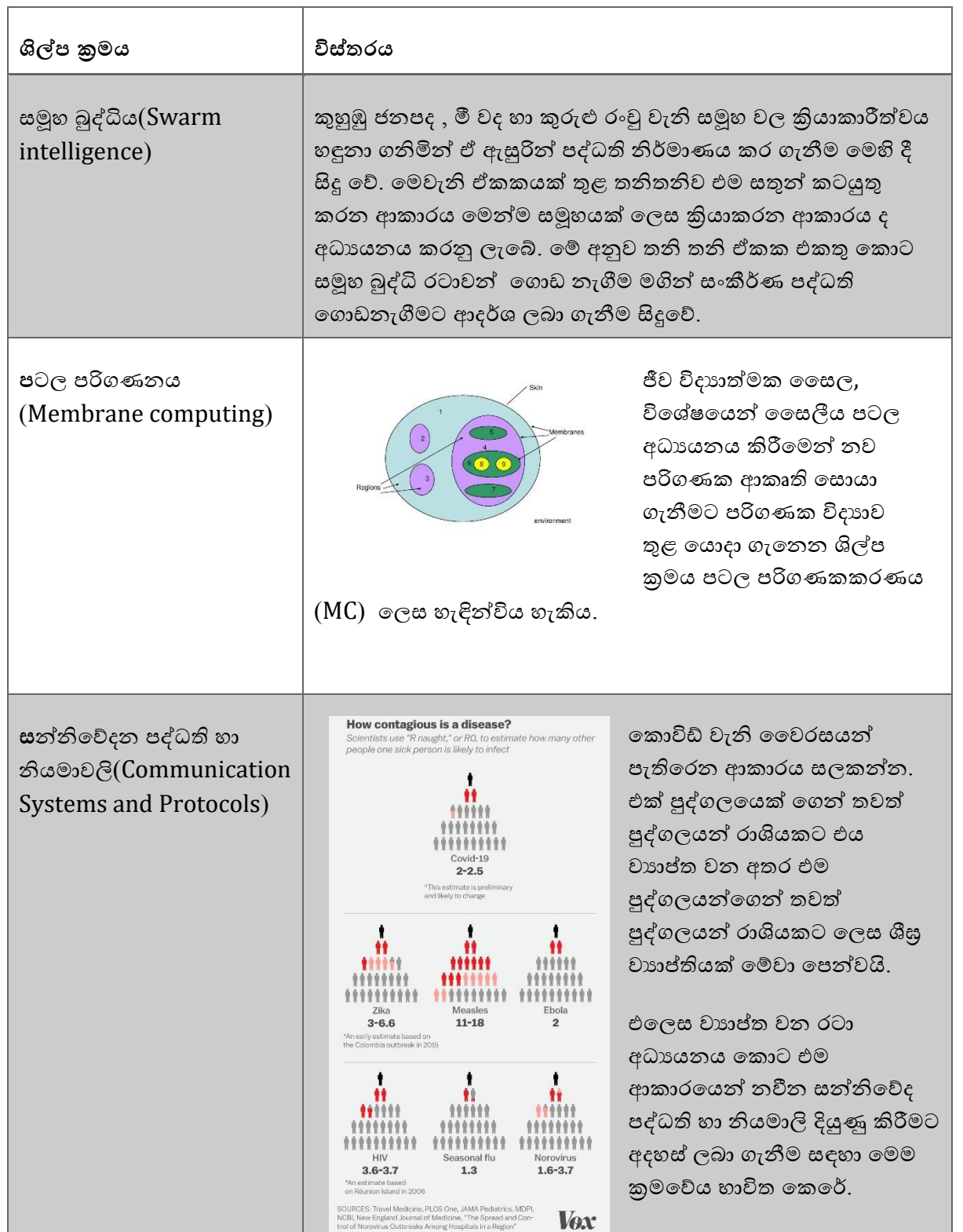

සොබාදහමෙන් පෙළඹමෙන පරිගණකකරණය (nature inspired computing) පිළිබඳ සහතු දැක්වෙන වගන්ති සලකන්න:

- $\rm A-$  සොබාදහමෙන් පෙළඹවෙන පරිගණකකරණයේ දී සංකීර්ණ ගැටළු විසඳීම උදෙසා පරිගණක ආකෘතියක් සැලසුම් කර සංවර්ධනය කිරීමව, ස්වෘහාවික සූපංචයක්/සංසිද්ධියක් (phenomena/scenario) නිරීක්ෂණය කර යොදා ගනු ලැබේ.
- $\, {\bf B} \, \,$  පරිගණනීයව අභියෝගාත්මක ගැටළු අවබෝධ කර ගැනීමේ සහ විසඳීමේ හැකියාව වැඩි දියුණු කිරීම සඳහා කෘතීම බුද්ධිය (Artificial Intelligence) මගින් නොබාදහමින් පෙළඹමෙන පරිගණකකරණය භාවිත කළ tonto.
- $C$  තොබාදහමින් පෙළඹවෙන පරිගණකකරණය යටතෙහි සංවර්ධනය කරන ලද පරිගණක ආකෘති සහ ඇල්ගෙරිසම, වැසි වනාන්තර, සාගර සහ වන සක්ක්ව අහයභූමි වැනි ස්වාභාවික පරිසර සඳහා පමණක් භාවිත කළ හැක.

 $(2)$   $B \in \mathbb{R}$ 

ඉහත සඳහන් කවර වගන්තියක්/වගන්ති සාමදූෂ වේ ද?

 $(1)$   $A$  පමණි

 $(4)$   $A$  සහ $C$  පමණි

 $(3)$   $C$  පමණි  $(5)$  A, B සහ C සියල්ල ම

# සාර්වර්තික පරිගණකය ලෙස හැඳින්වෙන්නේ කුමක්ද?

වර්තමොනවේ දී පරිගණක සෑම තැනකම දැකිය හැකි අතර අප ජංගම පරිගණක භොවිතයට ද මෙහෙවින්ම හුරුවී සිටිමු. ජංගම දුරකථනයක් හෝ ටැබ්ලට් පරිගණකයක් භාවිත කරමින් එදිනෙදා මගවතොවට් දී වහෝ වොහනයක ගමන්න ගන්නනො අතර දී අන්නතර්ජොලය පරිශීලනය කිරීමට ද අප වපළඹී සිටිමු. එවහත් සොර්වර්තික පරිගණකය (Ubiquitous Computing වහෝ "ubicomp") යනු එවලස ජංගමව පරිගණක භොවිත කිරීම වලස වකවනකු වරදවො වටහො ගත හැකිය. සොර්වර්තික පරිගණනය යනු සෑම ස්ථොනයකම , සෑම අවස්ථොවක දීම පරිගණක තොක්ෂණික උපොංග භොවිත කිරීමට අවස්ථොව සැලසීමයි. නිවසක් තුළ හෝ ඉන්පිටත සෑම තැනකම පරිගණක ගත උපාංග භාවිතයෙන් සේවා ලබා ගැනීමට වමහි දී පරිශීලකයන්න හට අවස්ථොව හිමිවේ.

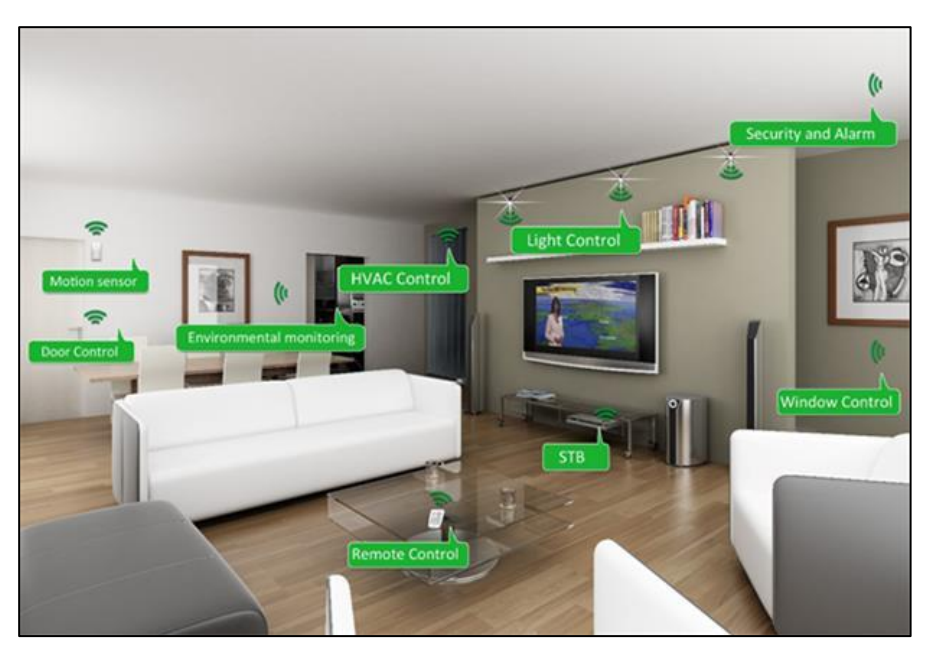

ඉහත රූපය අනුව ( මූලාශය - https://www.monitis.com/blog/top-7-things-you-need-to-knowabout-ubiquitous-computing/) ිවසක කොමරයක් තුළ විවිධ පරිගණකගත උපොංග භොවිත වන ආකාරය දක්වා ඇත. සාර්වර්තික පරිගණනනයේ දී සිදුවන්නේ මෙලෙස ඕනෑම ස්ථානයක සිට පරිගණකගත උපොංග භොවිතවයන්න කටයුතු පහසුකර ගැනීමට අවස්ථොව සැලසීම වලස දැක්විය හැකිය.

**උසස් පෙළ ප ොරතුරු සන්නිපේදන ොක්ෂණය - ICT ගුරුවරුන්න සඳහො Facebook සමූහපයහි ප්රකොශනයකි**. 147